$\overline{aws}$ 

开发人员指南

Amazon Simple Queue Service

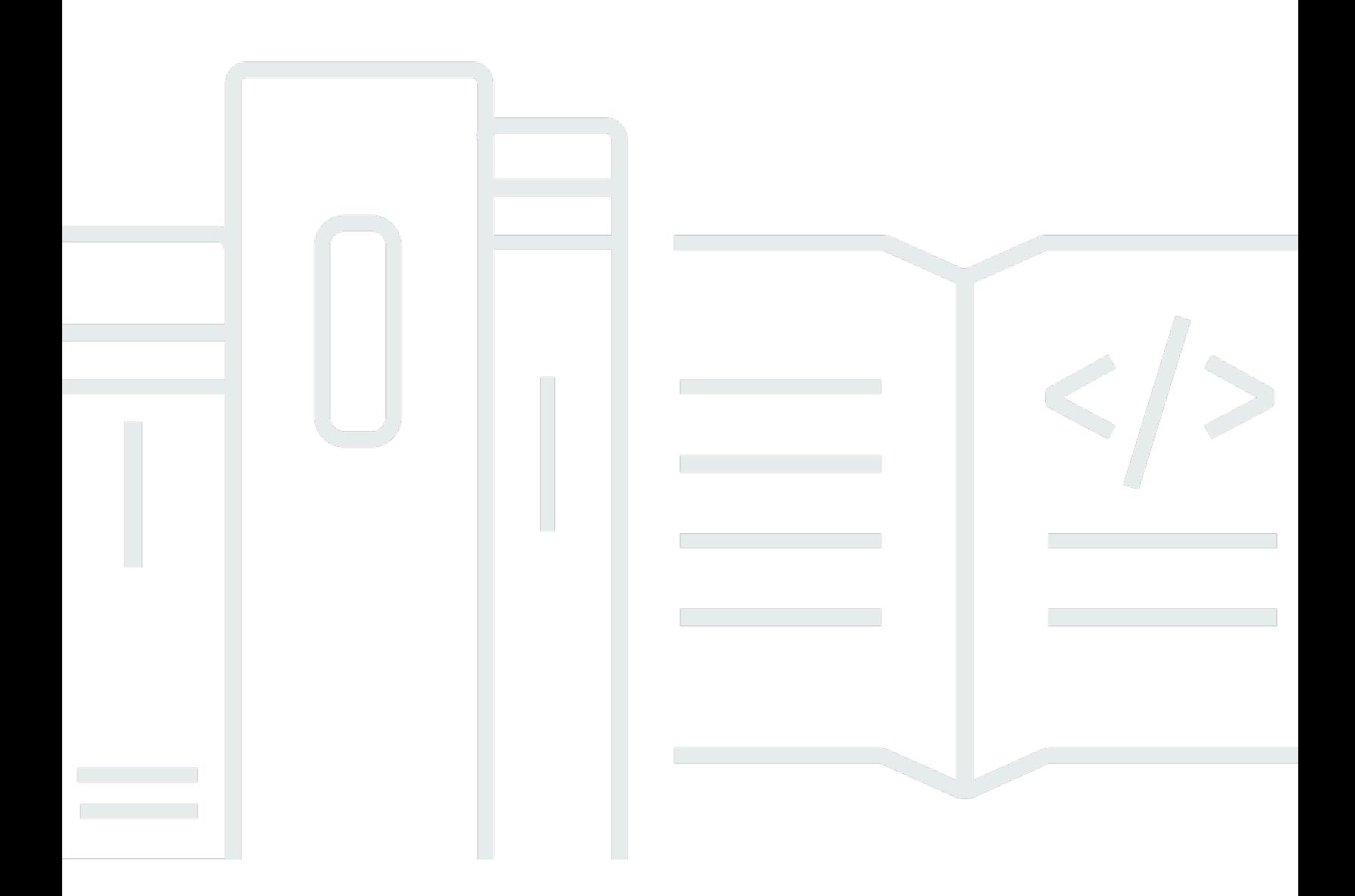

Copyright © 2024 Amazon Web Services, Inc. and/or its affiliates. All rights reserved.

## Amazon Simple Queue Service: 开发人员指南

Copyright © 2024 Amazon Web Services, Inc. and/or its affiliates. All rights reserved.

Amazon 的商标和商业外观不得用于任何非 Amazon 的商品或服务,也不得以任何可能引起客户混淆 或者贬低或诋毁 Amazon 的方式使用。所有非 Amazon 拥有的其他商标均为各自所有者的财产,这些 所有者可能附属于 Amazon、与 Amazon 有关联或由 Amazon 赞助,也可能不是如此。

# **Table of Contents**

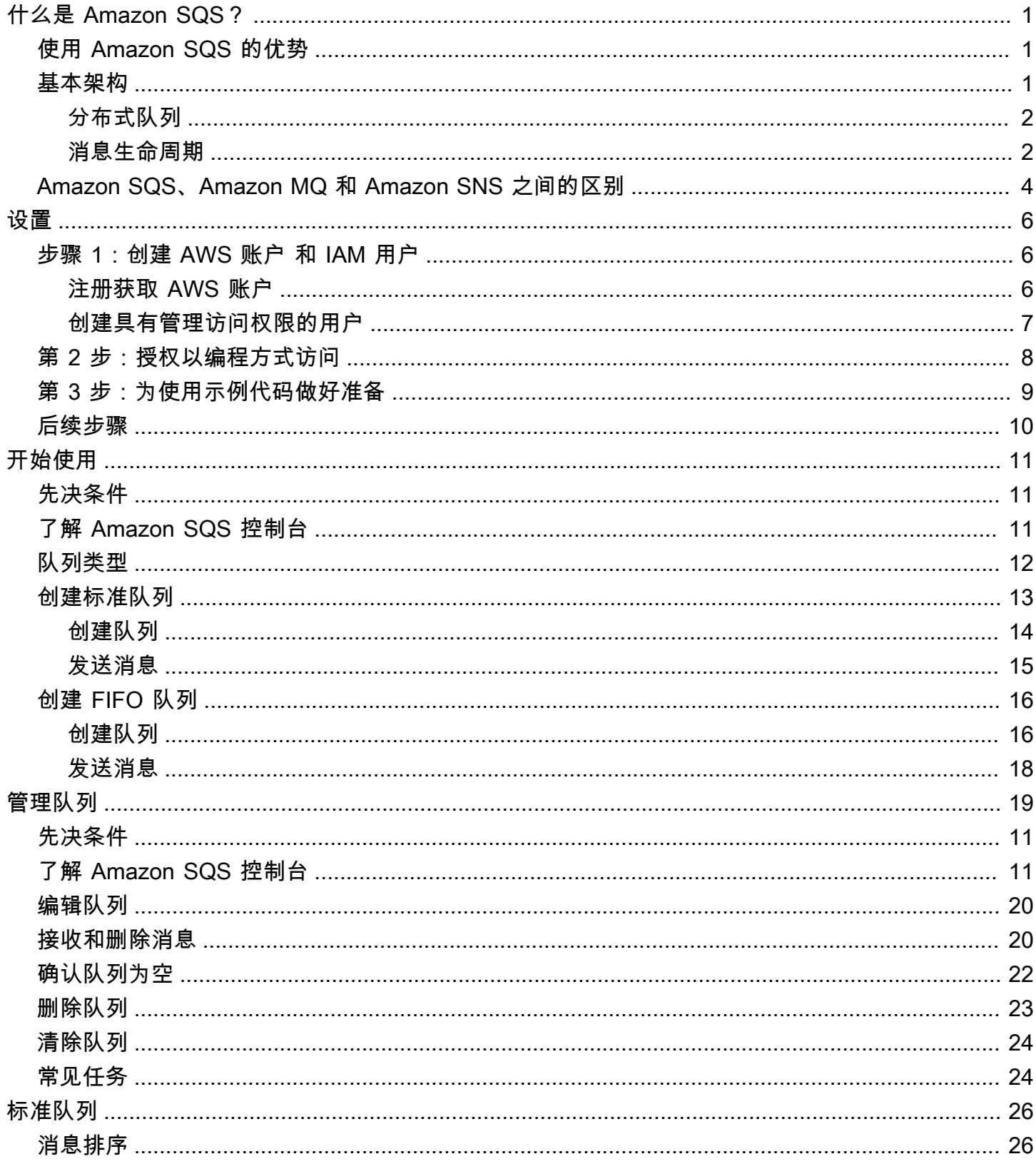

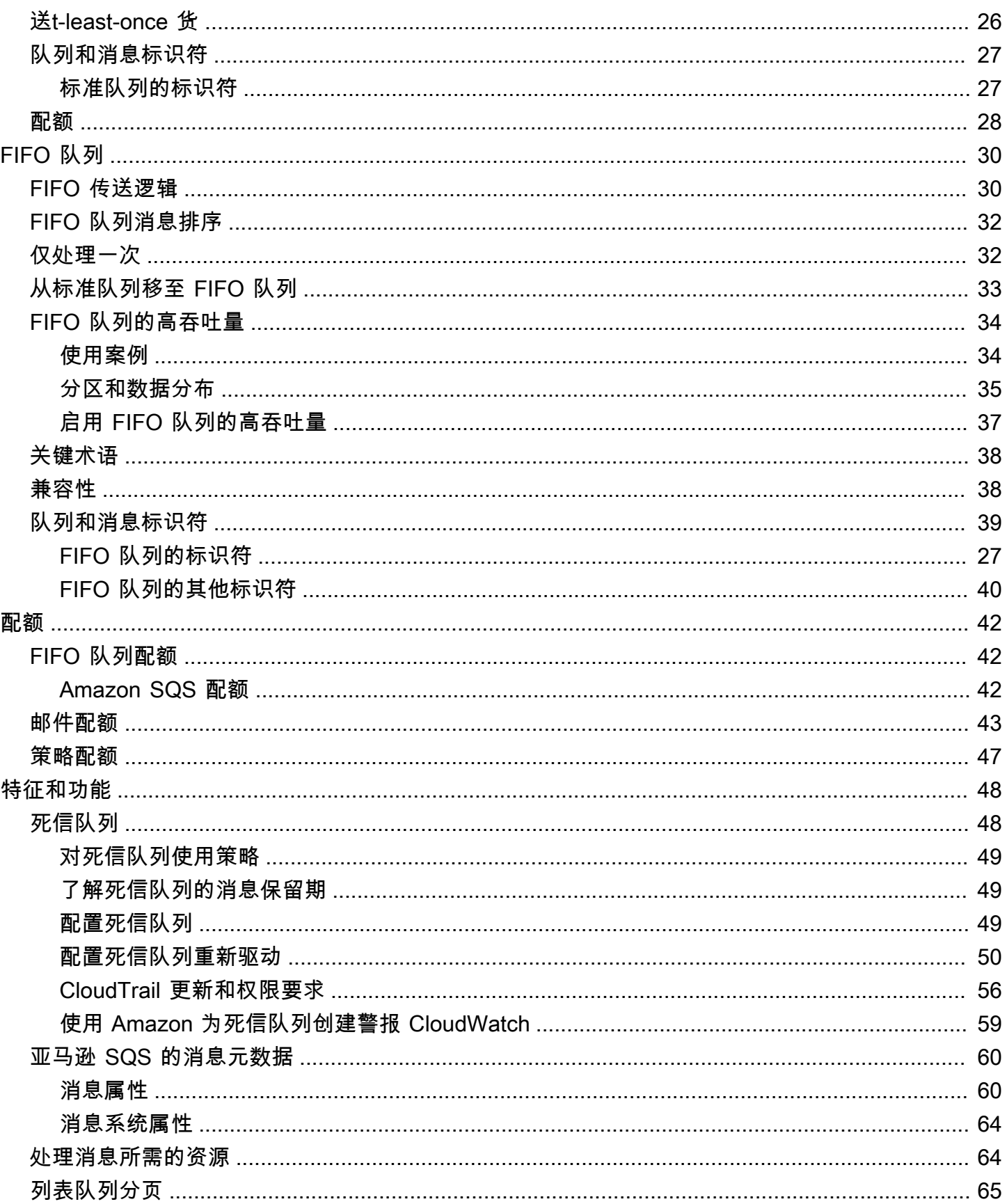

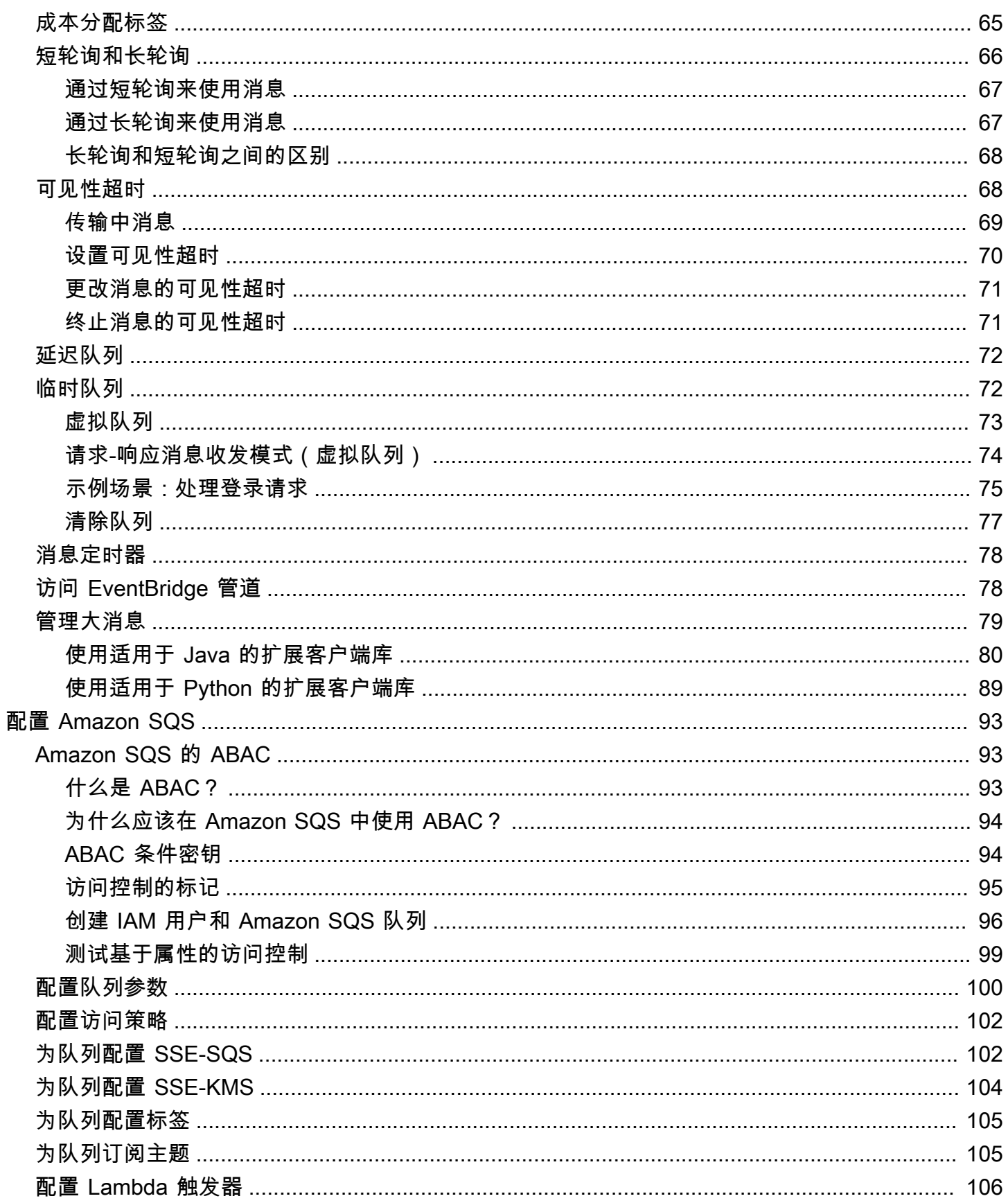

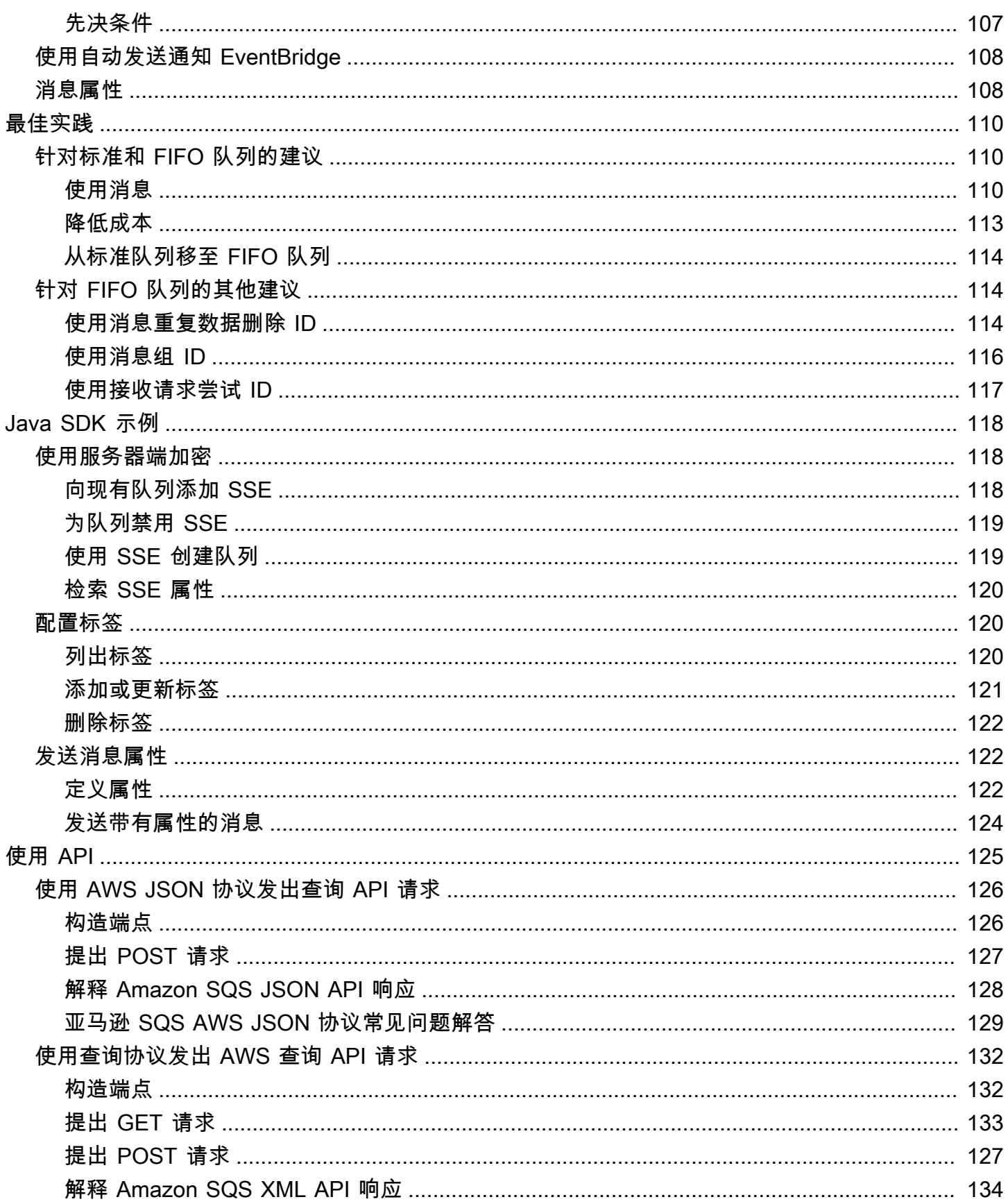

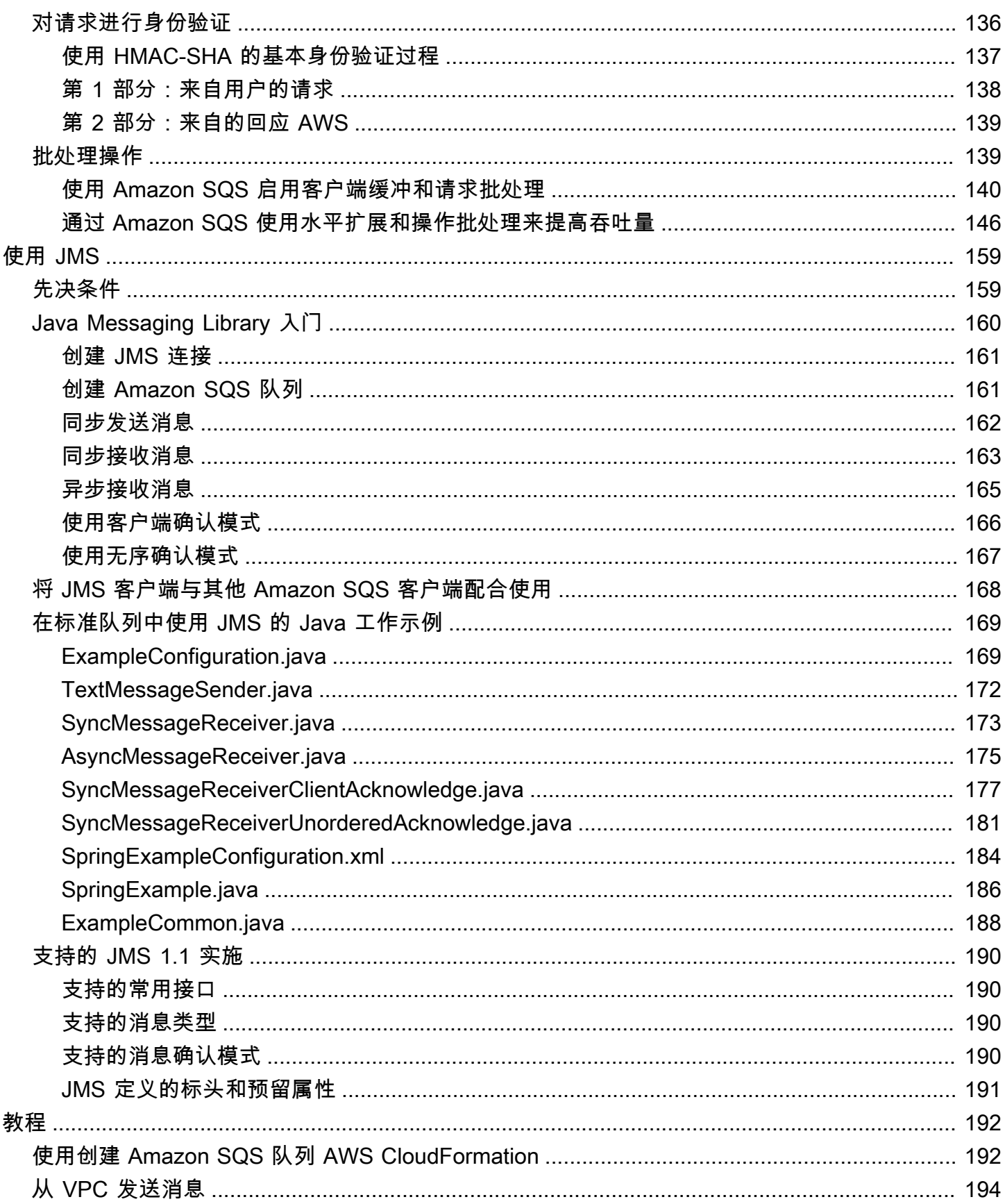

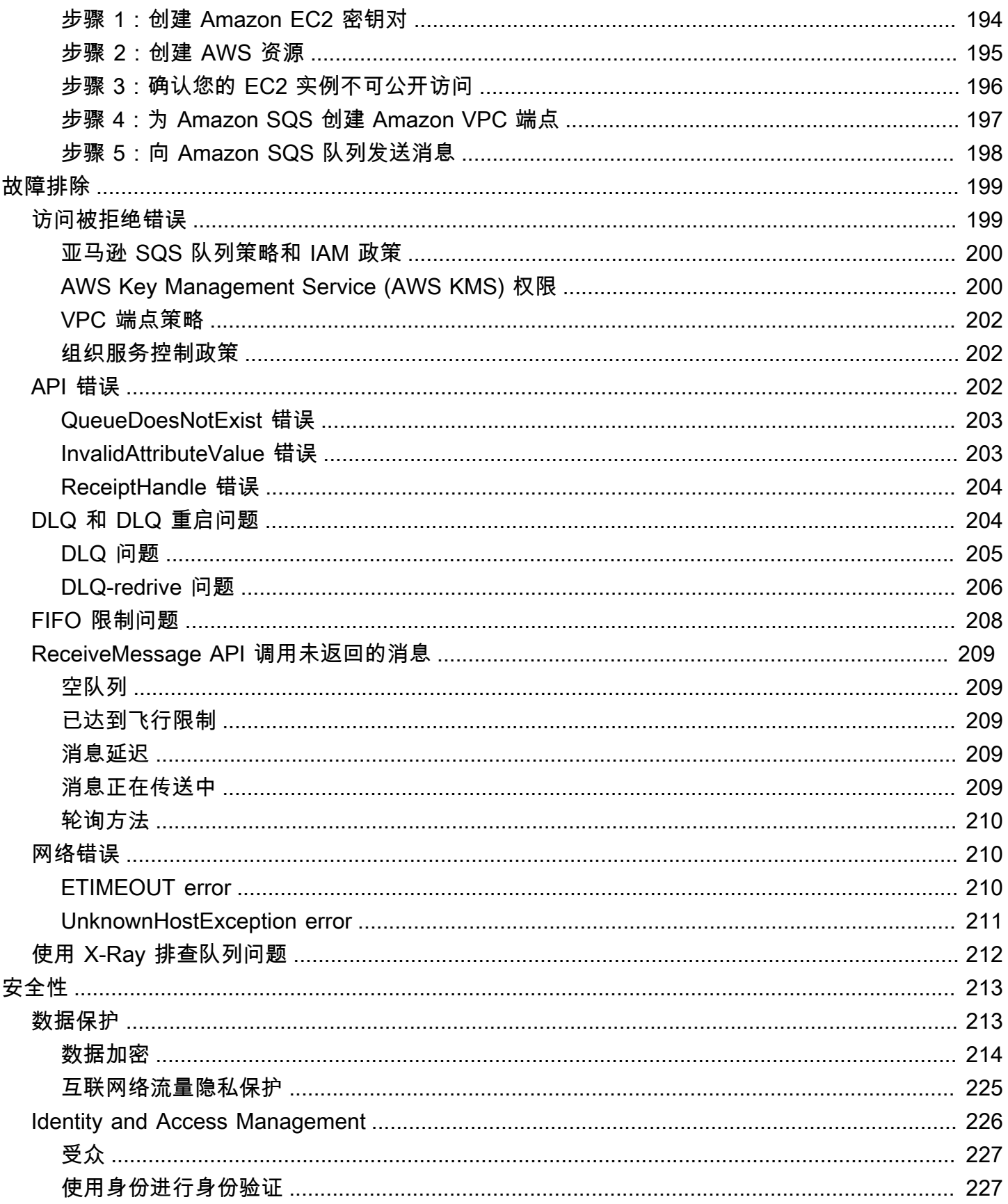

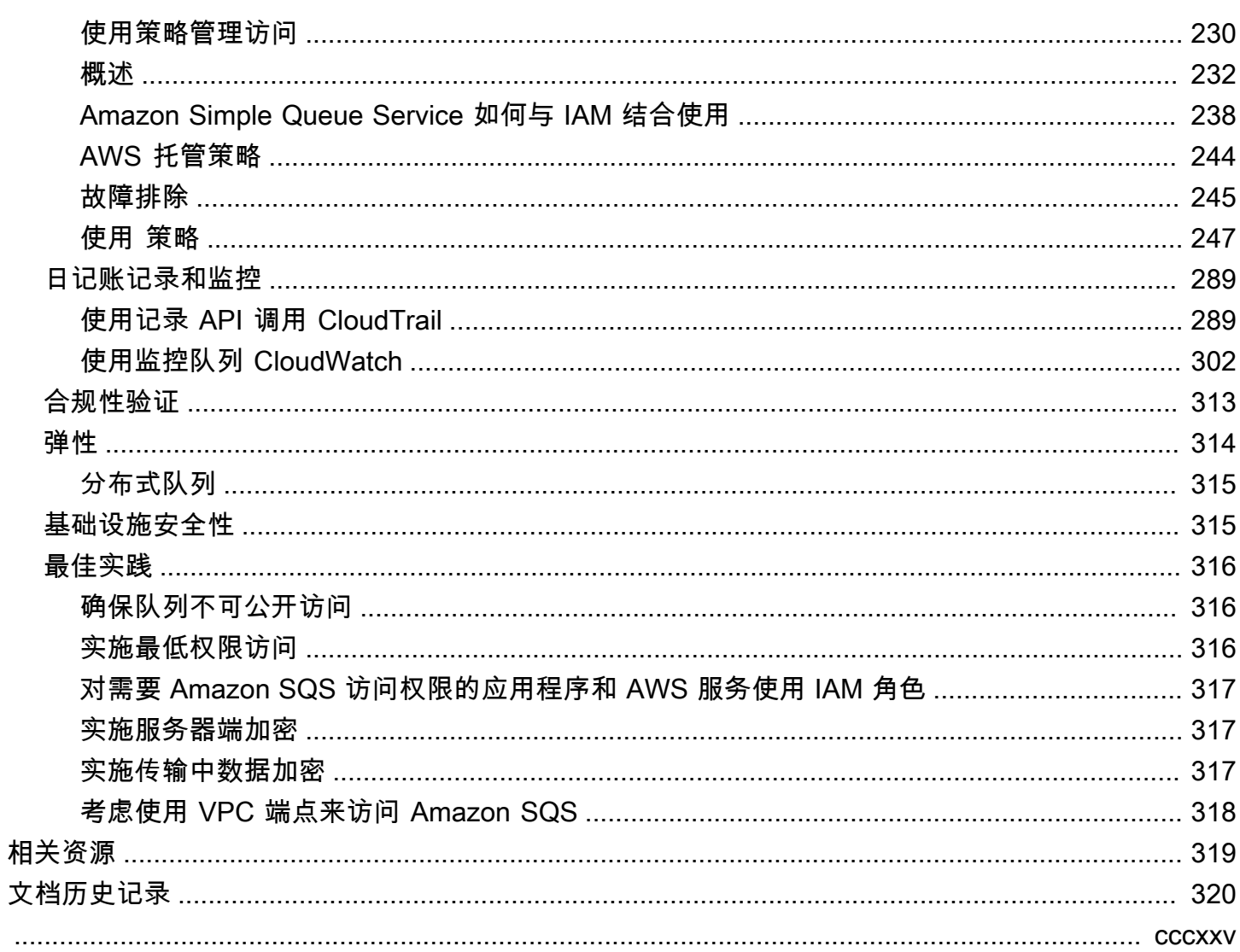

# <span id="page-9-0"></span>什么是 Amazon 简单队列服务

Amazon Simple Queue Service (Amazon SQS) 提供了一个安全、持久且可用的托管队列,以允许您 集成和分离分布式软件系统与组件。Amazon SQS 提供常见构造,例如[死信队列和](#page-56-1)[成本分配标签。](#page-73-1)它 提供了一个通用 Web 服务 API,您可以使用该 AWS 软件开发工具包支持的任何编程语言进行访问。

#### 主题

- [使用 Amazon SQS 的优势](#page-9-1)
- [基本 Amazon SQS 架构](#page-9-2)
- [Amazon SQS、Amazon MQ 和 Amazon SNS 之间的区别](#page-12-0)

## <span id="page-9-1"></span>使用 Amazon SQS 的优势

- 安全性 [您可以控制谁](#page-234-0)能向 Amazon SQS 队列发送消息以及谁能从该队列接收消息。您可以选择通 过使用默认 Amazon SQS 托管服务器端加密 (SSE) 或使用在 AWS Key Management Service (AWS KMS) 中管理的自定义 [SSE](#page-222-1) 密钥来保护队列中的消息内容,从而传输敏感数据。
- 持久性 为确保您消息的安全,Amazon SQS 将消息存储在多个服务器上。[标准队列支持a](#page-42-0)[t-least](#page-34-2)[once 消息传](#page-34-2)[送,FIFO 队列支持精](#page-42-0)[确一次的消息处理和高吞吐](#page-40-1)[量模式。](#page-42-0)
- 可用性 Amazon SQS 使用[冗余基础设施为](#page-9-2)生成和使用消息提供高度并发的消息访问和高可用性。
- 可扩展性 Amazon SQS 可独立处理各个[缓冲的请求,](#page-148-0)并可透明扩展以处理任何负载增加或峰值, 无需任何预配置指令。
- 可靠性 Amazon SQS 在处理期间锁定消息,以便多个创建者同时发送消息,多个使用者同时接收 消息。
- 自定义 您的队列不必完全相同,例如,您可以[设置队列的默认延迟。](#page-80-0)您可以[使用 Amazon Simple](#page-88-0)  [Storage Service \(Amazon S3\)](#page-88-0) 或 Amazon DynamoDB 存储大于 256 KB 的消息内容, Amazon SQS 保留指向 Amazon S3 对象的指针,您也可以将一条大消息拆分为几个小消息。

## <span id="page-9-2"></span>基本 Amazon SQS 架构

本节简要介绍分布式消息传送系统的组成部分并说明 Amazon SQS 消息的生命周期。

### <span id="page-10-0"></span>分布式队列

分布式消息传送系统有三个主要组成部分:分布式系统的组件、队列(分布在 Amazon SQS 服务器 上)以及队列中的消息。

在以下场景中,您的系统有多个创建者(向队列发送消息的组件)和使用者(从队列接收消息的组 件)。队列(保存从 A 到 E 的消息)在多个 Amazon SQS 服务器上冗余存储消息。

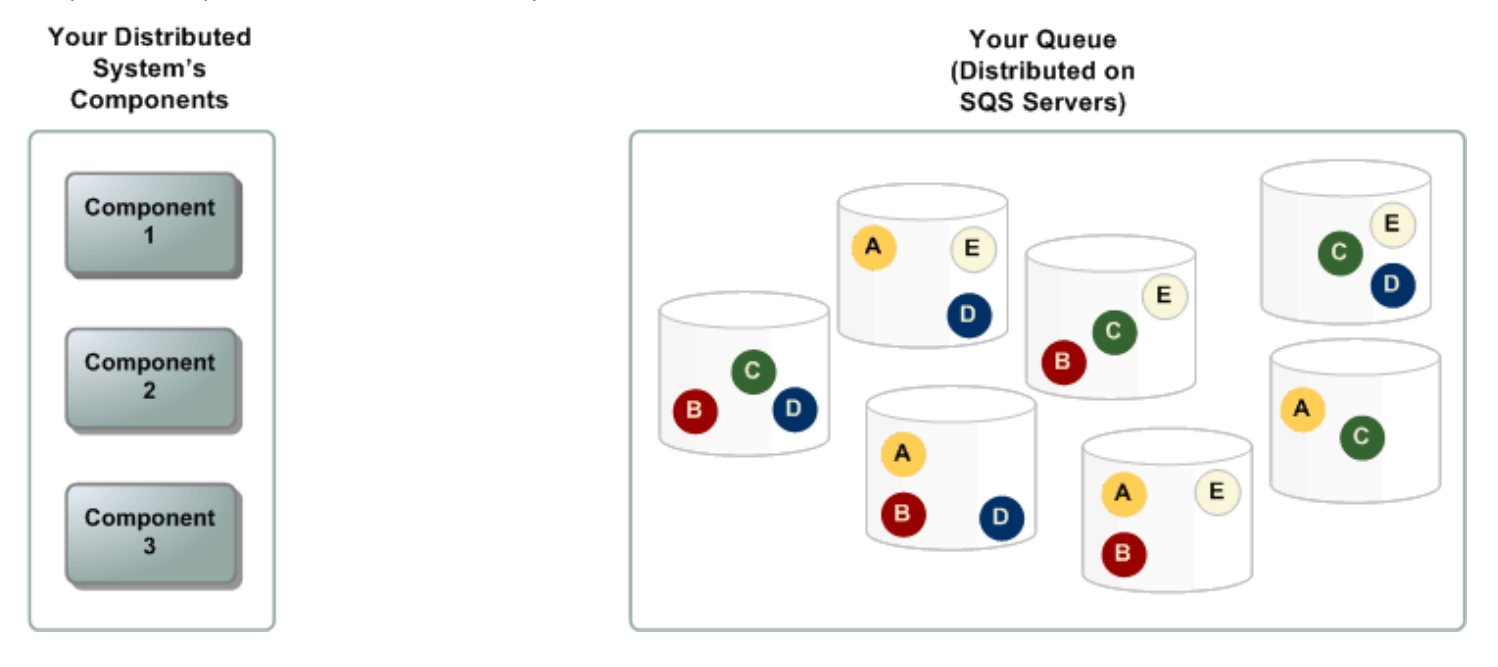

### <span id="page-10-1"></span>消息生命周期

以下场景介绍 Amazon SQS 消息在队列中从创建到删除的整个生命周期。

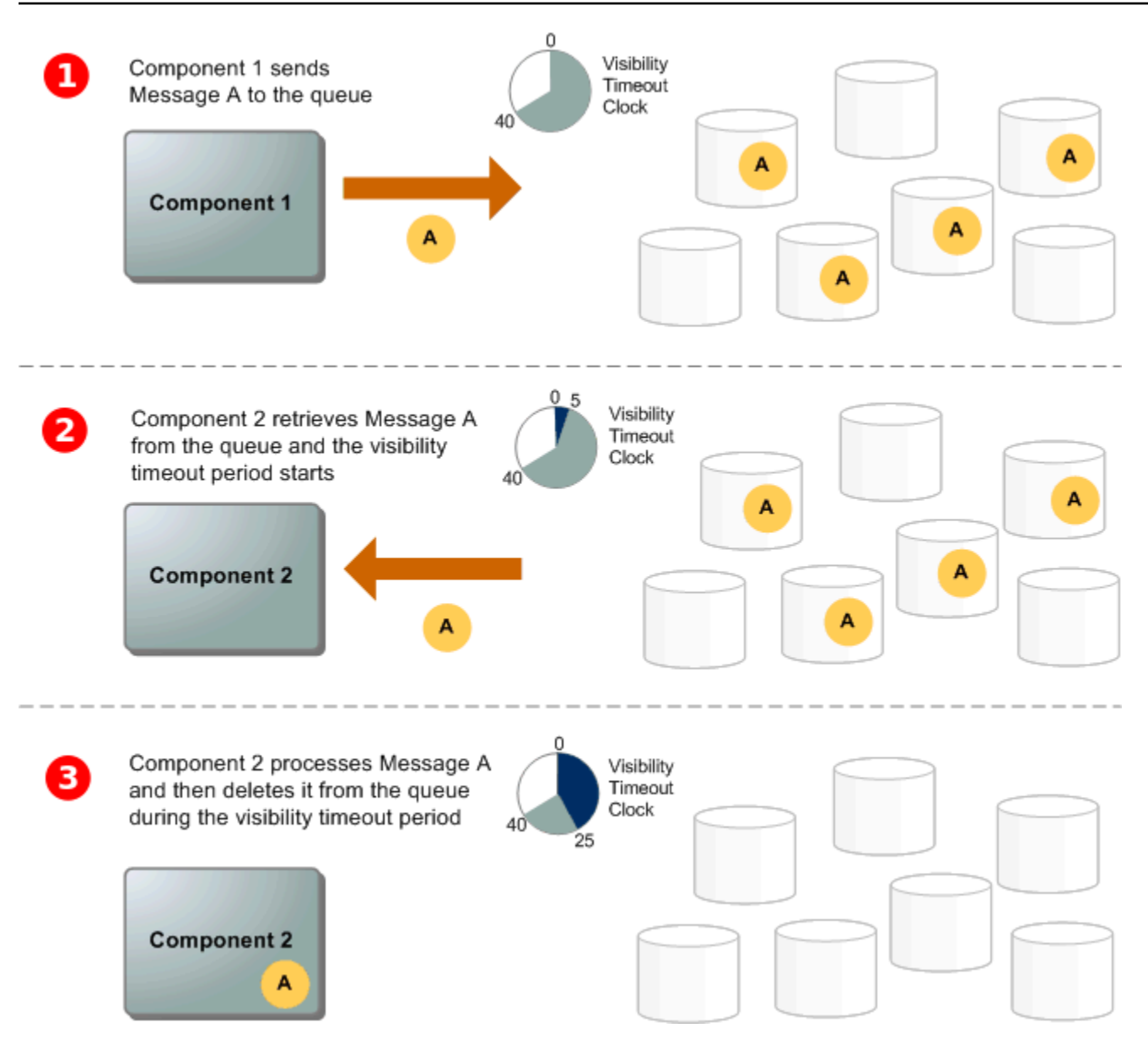

### $\mathbf{T}$

创建者(组件 1)将消息 A 发送到一个队列,该消息以冗余方式在 Amazon SQS 服务器间分布。

### 2

使用者(组件 2)准备好处理消息时,就从队列使用消息,然后返回消息 A。在处理消息 A 期间,它仍 保留在队列中,并且在[可见性超时](#page-76-1)期间不返回至后续接收请求。

### 3

使用者 ( 组件 2 ) 从队列中删除消息 A,以阻止该消息在可见性超时过期后被再次接收和处理。

**a** Note

Amazon SQS 会自动删除在队列中已过了最大消息保存期的消息。默认的消息保存期为 4 天。 不过,您可使用 [SetQueueAttributes](https://docs.aws.amazon.com/AWSSimpleQueueService/latest/APIReference/API_SetQueueAttributes.html) 操作将消息保存期设为介于 60 秒和 1209600 秒 (14 天)之间的值。

## <span id="page-12-0"></span>Amazon SQS、Amazon MQ 和 Amazon SNS 之间的区别

Amazon SQS、[Amazon](https://aws.amazon.com/sns/) SNS easy-to-use 和 Amazon [MQ](https://aws.amazon.com/amazon-mq/) 提供高度可扩展的托管消息服务,每种服务 都是为分布式系统中的特定角色设计的。以下是对这些服务之间差异的增强概述:

Amazon SQS 将分布式软件系统和组件分离并扩展为队列服务。它通常通过单个订阅者处理消息,非 常适合订单和丢失防护至关重要的工作流程。为了实现更广泛的分发,将 Amazon SQS 与 Amazon SNS 集成,可以实现分[发消息传送模](https://aws.amazon.com/getting-started/hands-on/send-fanout-event-notifications/)式,有效地同时向多个订阅者推送消息。

Amazon SNS 允许发布者通过主题向多个订阅者发送消息,主题充当沟通渠道。订阅者使用支持的终 端节点类型接收已发布的消息,例如 [Amazon SQS](#page-9-0) [Amazon Data Firehose、](https://docs.aws.amazon.com/firehose/latest/dev/what-is-this-service.html)Lamb [da、](https://docs.aws.amazon.com/lambda/latest/dg/welcome.html)HTTP、电子 邮件、移动推送通知和移动短信 (SMS)。该服务非常适合需要即时通知的场景,例如实时用户参与或 警报系统。为了防止订阅者离线时消息丢失,将 Amazon SNS 与 Amazon SQS 队列消息集成,可确 保一致传送。

Amazon MQ [最适合希望从传统消息代理迁移的企业,这些代理支持 AMQP 和 MQTT 等标准消息传递](https://www.rabbitmq.com/) [协议,以及 Apache ActiveMQ 和 RabbitMQ。它](https://www.rabbitmq.com/)与需要稳定、可靠消息传递的传统系统兼容,而无需 进行大量重新配置。

下表概述了每种服务的资源类型:

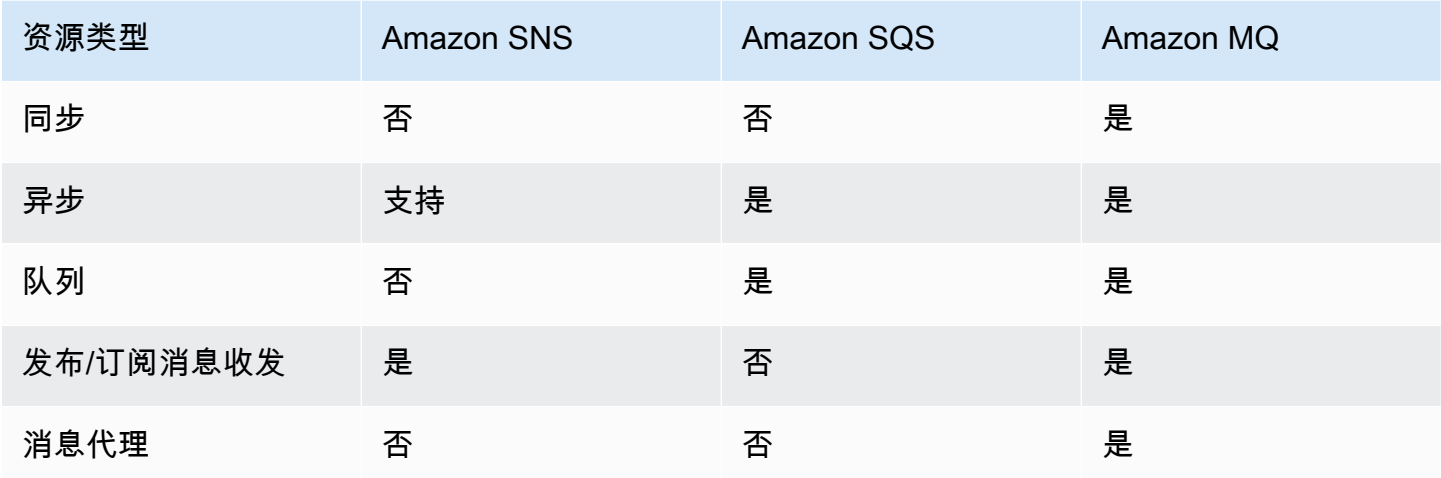

我们建议对新的应用程序使用 Amazon SQS 和 Amazon SNS,这样可以实现几乎不受限制的可扩展 性和简单 API。他们通常以其 pay-as-you-go 定价为大批量应用程序提供更具成本效益的解决方案。我 们建议 Amazon MQ 从依赖与 JMS 等 API 或高级消息队列协议 (AMQP)、MQTT 和简单文本消息协议 (STOMP) 等协议 (STOMP) 等协议兼容的现有消息代理中迁移应用程序。 OpenWire

# <span id="page-14-0"></span>设置 Amazon SQS

在首次使用 Amazon SQS 之前,您必须完成以下步骤。

#### 主题

- [步骤 1:创建 AWS 账户 和 IAM 用户](#page-14-1)
- [第 2 步:授权以编程方式访问](#page-16-0)
- [第 3 步:为使用示例代码做好准备](#page-17-0)
- [后续步骤](#page-18-0)

### <span id="page-14-1"></span>步骤 1:创建 AWS 账户 和 IAM 用户

要访问任何 AWS 服务,您首先需要创建一个[AWS 账户可](https://aws.amazon.com/)以使用 AWS 商品的 Amazon.com 账户。您 可以使用 AWS 账户 来查看您的活动和使用情况报告,以及管理身份验证和访问权限。

为避免使用您的 AWS 账户 根用户执行 Amazon SQS 操作,最佳做法是为每位需要访问 Amazon SQS 的管理权限的人创建一个 IAM 用户。

### <span id="page-14-2"></span>注册获取 AWS 账户

如果您没有 AWS 账户,请完成以下步骤来创建一个。

#### 要注册 AWS 账户

- 1. 打开 [https://portal.aws.amazon.com/billing/signup。](https://portal.aws.amazon.com/billing/signup)
- 2. 按照屏幕上的说明进行操作。

在注册时,将接到一通电话,要求使用电话键盘输入一个验证码。

当您注册时 AWS 账户,就会创建AWS 账户根用户一个。根用户有权访问该账户中的所有 AWS 服务 和资源。作为安全最佳实践,请为用户分配管理访问权限,并且只使用根用户来执[行需要根](https://docs.aws.amazon.com/accounts/latest/reference/root-user-tasks.html) [用户访问权限的任务](https://docs.aws.amazon.com/accounts/latest/reference/root-user-tasks.html)。

AWS 注册过程完成后会向您发送一封确认电子邮件。在任何时候,您都可以通过转至 https:// [aws.amazon.com/](https://aws.amazon.com/) 并选择我的账户来查看当前的账户活动并管理您的账户。

### <span id="page-15-0"></span>创建具有管理访问权限的用户

注册后,请保护您的安全 AWS 账户 AWS 账户根用户 AWS IAM Identity Center,启用并创建管理用 户,这样您就不会使用 root 用户执行日常任务。

保护你的 AWS 账户根用户

1. 选择 Root 用户并输入您的 AWS 账户 电子邮件地址,以账户所有者的身份登录[。AWS](https://console.aws.amazon.com/)  [Management Console](https://console.aws.amazon.com/)在下一页上,输入您的密码。

要获取使用根用户登录方面的帮助,请参阅《AWS 登录 用户指南》中的[以根用户身份登录。](https://docs.aws.amazon.com/signin/latest/userguide/console-sign-in-tutorials.html#introduction-to-root-user-sign-in-tutorial)

2. 为您的根用户启用多重身份验证 (MFA)。

有关说明,请参阅 I [A M 用户指南中的为 AWS 账户 根用户启用虚拟 MFA 设备\(控制台\)。](https://docs.aws.amazon.com/IAM/latest/UserGuide/enable-virt-mfa-for-root.html)

创建具有管理访问权限的用户

1. 启用 IAM Identity Center

有关说明,请参阅《AWS IAM Identity Center 用户指南》中的[启用 AWS IAM Identity Center](https://docs.aws.amazon.com/singlesignon/latest/userguide/get-set-up-for-idc.html)。

2. 在 IAM Identity Center 中,为用户授予管理访问权限。

有关使用 IAM Identity Center 目录 作为身份源的教程,请参阅《[用户指南》 IAM Identity Center](https://docs.aws.amazon.com/singlesignon/latest/userguide/quick-start-default-idc.html)  [目录中的使用默认设置配置AWS IAM Identity Center 用户访问权限。](https://docs.aws.amazon.com/singlesignon/latest/userguide/quick-start-default-idc.html)

以具有管理访问权限的用户身份登录

• 要使用您的 IAM Identity Center 用户身份登录,请使用您在创建 IAM Identity Center 用户时发送 到您的电子邮件地址的登录网址。

有关使用 IAM Identity Center 用[户登录的帮助,请参阅AWS 登录 用户指南中的登录 AWS 访问门](https://docs.aws.amazon.com/signin/latest/userguide/iam-id-center-sign-in-tutorial.html) [户](https://docs.aws.amazon.com/signin/latest/userguide/iam-id-center-sign-in-tutorial.html)。

将访问权限分配给其他用户

1. 在 IAM Identity Center 中,创建一个权限集,该权限集遵循应用最低权限的最佳做法。

有关说明,请参阅《AWS IAM Identity Center 用户指南》中的[创建权限集。](https://docs.aws.amazon.com/singlesignon/latest/userguide/get-started-create-a-permission-set.html)

2. 将用户分配到一个组,然后为该组分配单点登录访问权限。

有关说明,请参阅《AWS IAM Identity Center 用户指南》中的[添加组。](https://docs.aws.amazon.com/singlesignon/latest/userguide/addgroups.html)

## <span id="page-16-0"></span>第 2 步:授权以编程方式访问

要使用 Amazon SQS 操作 (例如,使用 Java 或通过 AWS Command Line Interface ) ,您需要一个 访问密钥 ID 和一个私有访问密钥。

**a** Note

访问密钥 ID 和私有访问密钥是特定的 AWS Identity and Access Management。不要将它们与 其他 AWS 服务(例如 Amazon EC2 密钥对)的证书混淆。

如果用户想在 AWS 外部进行交互,则需要编程访问权限 AWS Management Console。授予编程访问 权限的方式取决于正在访问的用户类型 AWS。

要向用户授予编程式访问权限,请选择以下选项之一。

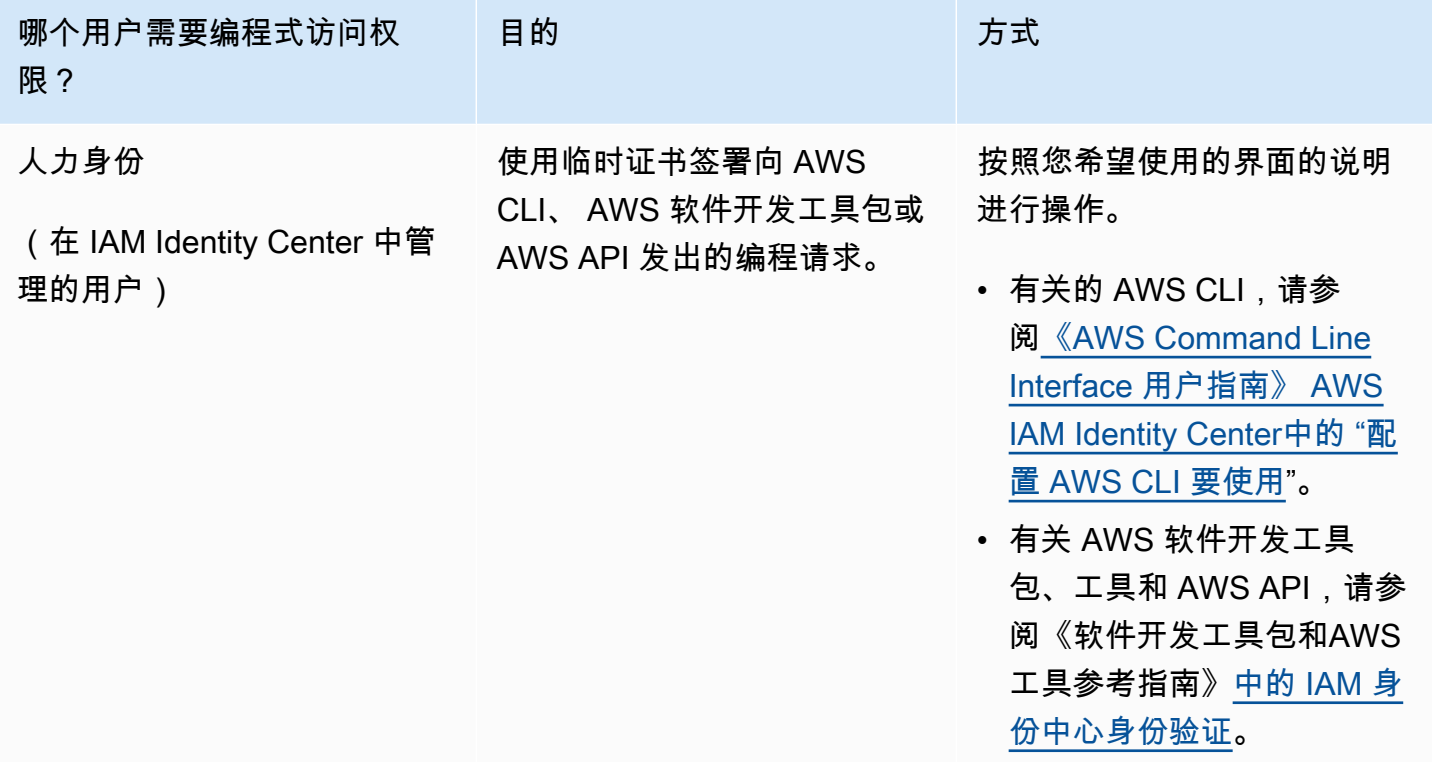

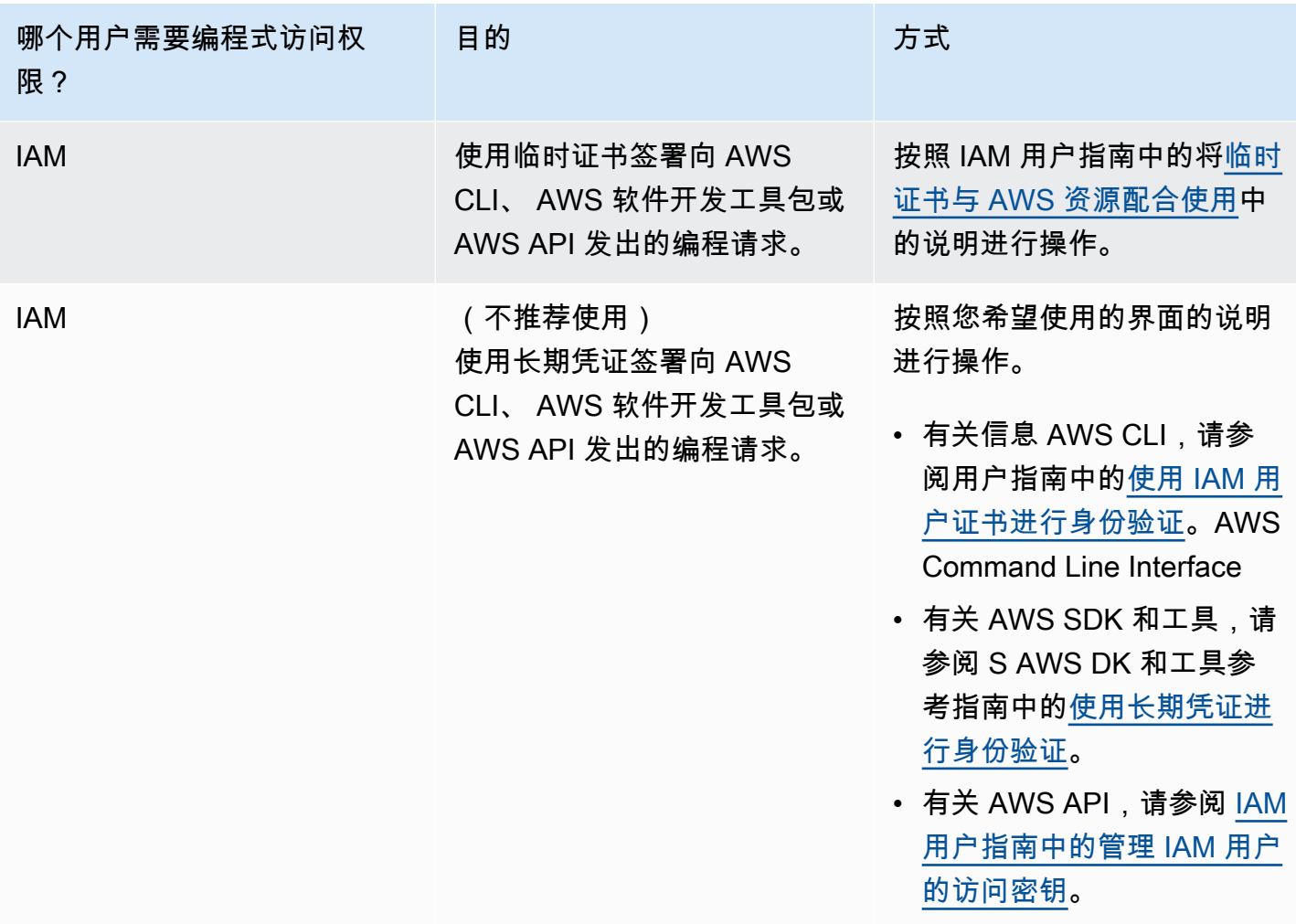

## <span id="page-17-0"></span>第 3 步:为使用示例代码做好准备

本指南包括使用适用于 Java 的 AWS SDK 的示例。要运行示例代码,请按照[适用于 Java 的 AWS](https://docs.aws.amazon.com/sdk-for-java/latest/developer-guide/)  [SDK 2.0 使用入门中](https://docs.aws.amazon.com/sdk-for-java/latest/developer-guide/)的设置说明进行操作。

您可以使用其他编程语言开发 AWS 应用程序,例如 Go、JavaScript、Python 和 Ruby。有关更多信 息,请参阅[构建工具 AWS。](https://aws.amazon.com/developer/tools/#sdk)

**a** Note

使用 AWS Command Line Interface (AWS CLI) 或 Windows 之类的工具,你无需编写代码即 可浏览 Amazon SQS。 PowerShell您可以在《AWS CLI 命令参考》的 [Amazon SQS 部分中](https://docs.aws.amazon.com/cli/latest/reference/sqs/index.html) 找到 AWS CLI 示例。你可以在 [AWS Tools for PowerShell Cmdlet](https://docs.aws.amazon.com/powershell/latest/reference/) 参考的 "亚马逊简单队列服 务" 部分找到 Windows PowerShell 示例。

## <span id="page-18-0"></span>后续步骤

现在,您可以<u>[开始](#page-19-0)</u>使用 AWS Management Console管理 Amazon SQS 队列和消息了。

# <span id="page-19-0"></span>Amazon SQS 入门

在本节中,您将学习如何使用 Amazon SQS 控制台创建标准队列或 FIFO 队列。

#### 主题

- [先决条件](#page-19-1)
- [了解 Amazon SQS 控制台](#page-19-2)
- [Amazon SQS 队列类型](#page-20-0)
- [创建 Amazon SQS 标准队列并发送消息](#page-21-0)
- [创建 Amazon SQS FIFO 队列并发送消息](#page-24-0)

## <span id="page-19-1"></span>先决条件

<span id="page-19-2"></span>在开始之前,请完成 [设置 Amazon SQS](#page-14-0) 中的步骤。

## 了解 Amazon SQS 控制台

打开 Amazon SQS 控制台时,从导航窗格中选择队列。队列页面提供有关活动区域中所有队列的信 息。

每个队列条目都提供有关队列的基本信息,包括队列类型和关键属性。[标准队列](#page-34-0)针对最大吞吐量和尽力 而为消息排序进行了优化,与先进先出 (FI<u>FO)</u> 队列区分开来,后者优先考虑需要严格消息排序的应用 程序的消息顺序和唯一性。

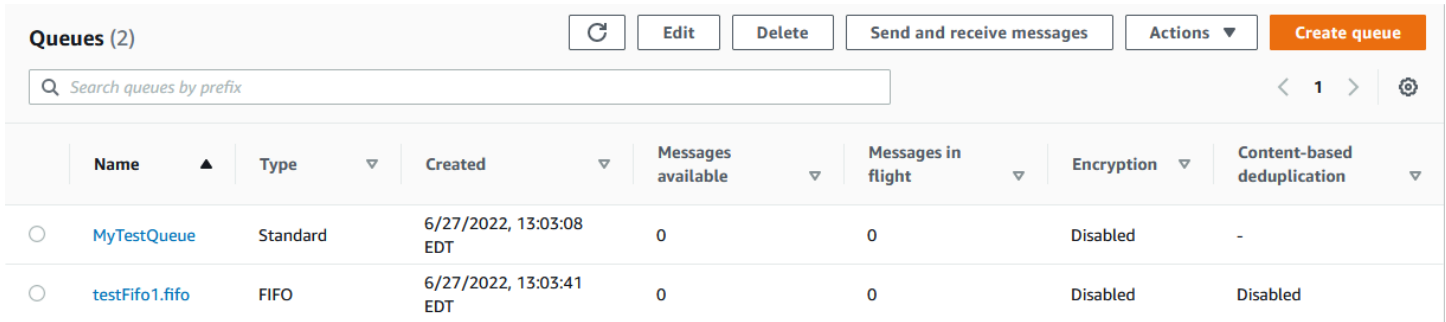

### 交互式元素和动作

在 "队列" 页面中,您可以通过多种选项来管理队列:

- 1. 快速操作-在每个队列名称旁边有一个下拉菜单,可快速访问常见操作,例如发送消息、查看或删除 消息、配置触发器以及删除队列本身。
- 2. 详细视图和配置-单击队列名称将打开其详细信息页面,您可以在其中更深入地研究队列设置和配 置。在这里,您可以调整消息保留期、可见性超时和最大消息大小等参数,以根据应用程序的要求 定制队列。

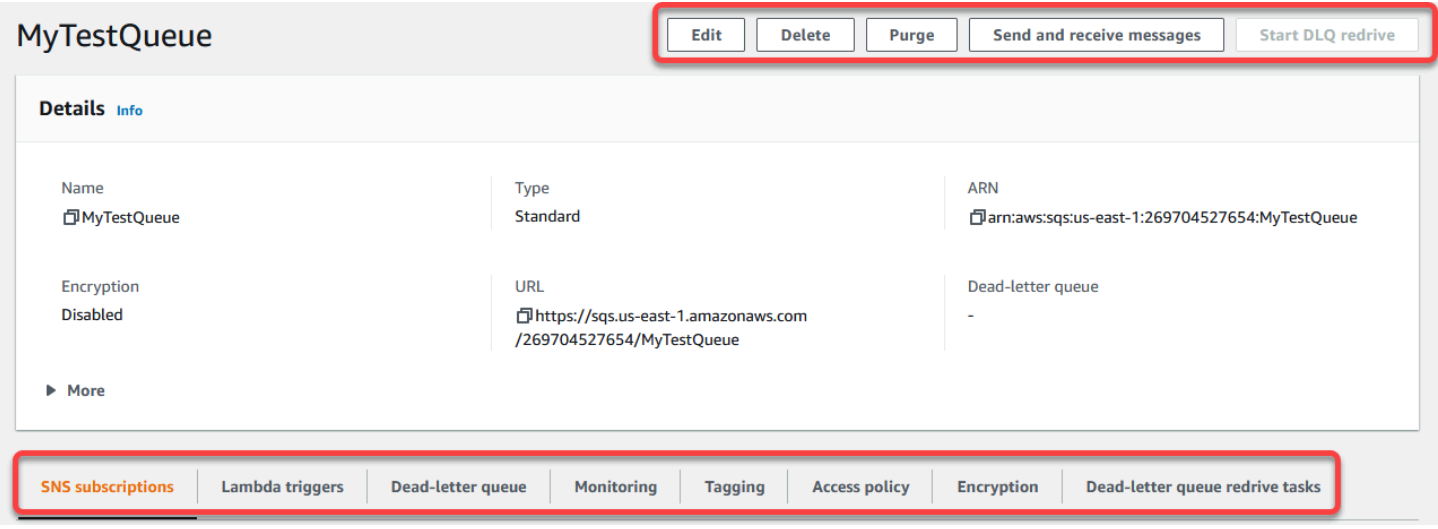

#### 区域选择和资源标签

确保您处于正确状态 AWS 区域 ,以便有效地访问和管理队列。此外,可以考虑使用资源标签来组织 和分类队列,从而在 AWS共享环境中实现更好的资源管理、成本分配和访问控制。

通过利用 Amazon SQS 控制台中提供的特性和功能,您可以高效地管理消息基础设施,优化队列性 能,并确保应用程序的消息传输可靠。

### <span id="page-20-0"></span>Amazon SQS 队列类型

Amazon SQS 支持两种类型的队列 - 标准队列和 FIFO 队列。使用下表中的信息选择适合您情况的队 列。要详细了解 Amazon SQS 队列,请参[阅开始使用 Amazon SQS 标准队列和](#page-34-0)[开始使用 Amazon](#page-38-0)  [SQS 中的 FIFO 队列。](#page-38-0)

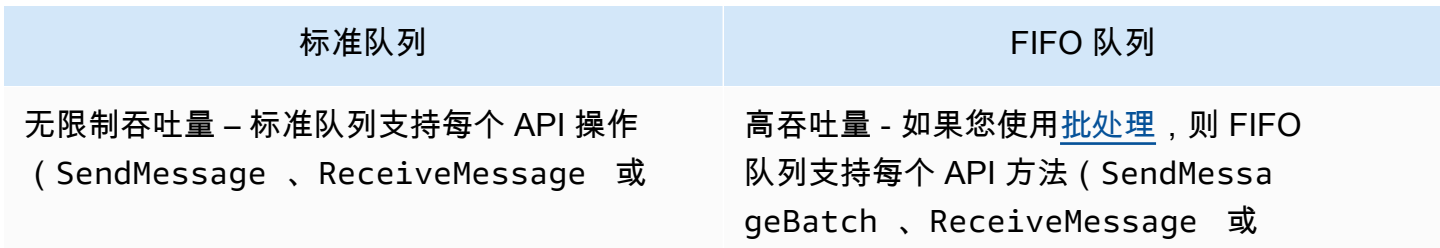

标准队列 FIFO 队列 DeleteMessage )每秒几乎无限次的 API 调 DeleteMessageBatch )每秒最多 3000 条消息。每秒 3000 个事务代表 300 次 API 调 用。 用,每次调用带有包含 10 条消息的一个批处理 至少一次传递 – 消息至少传送一次,但偶尔会传 。要申请提高配额,请[提交支持请求。](https://console.aws.amazon.com/support/home#/case/create?issueType=service-limit-increase&limitType=service-code-sqs)在不使 送消息的多个副本。 用批处理的情况下,FIFO 队列的每个 API 方 法(SendMessage 、ReceiveMessage 或 最大努力排序 – 消息偶尔可能按不同于其发送时 DeleteMessage )每秒最多支持 300 个 API 的顺序传送。 调用。 仅处理一次 – 消息传递一次并在使用者处理并删 除它之前保持可用。不会将重复项引入到队列中 。 先进先出传递 – 严格保持消息的发送和接收顺 序。  $3 \overline{4}$  $\overline{2}$  $5<sup>5</sup>$  $4$  $\mathbf{3}$  $\overline{2}$  $\mathbf{1}$  ${\bf 5}$  $\mathbf{3}$  $\mathbf{1}$ 

当吞吐量很重要时,请使用此队列在应用程序之 间发送数据,例如:

- 将实时用户请求从密集型后台工作中分离 : 让 用户在调整媒体大小或对媒体编码时上传媒 体。
- 将任务分配给多个工作程序节点:处理大量信 用卡验证请求。
- 将消息分批以便进一步处理:计划要添加到数 据库的多个条目。

当事件的顺序重要时,请使用此队列在应用程序 之间发送数据,例如:

- 确保按正确的顺序运行用户输入的命令。
- 通过按正确的顺序发送价格修改来显示正确的 产品价格。
- 防止学员在注册账户之前参加课程。

## <span id="page-21-0"></span>创建 Amazon SQS 标准队列并发送消息

这是为 Amazon SQS 创建标准队列的方法。

### <span id="page-22-0"></span>使用 Amazon SQS 控制台创建队列

您可以使用 Amazon SQS 控制台创[建标准队列](#page-34-0)。该控制台为除队列名称之外的所有设置提供默认值。

#### **A** Important

2022 年 8 月 17 日,默认服务器端加密 (SSE) 应用于所有 Amazon SQS 队列。 请勿在队列名称中添加个人身份信息 (PII) 或其他机密/敏感信息。许多 Amazon Web Services 都可以访问队列名称,包括账单和 CloudWatch 日志。队列名称不适合用于私有或敏感数据。

#### 创建 Amazon SQS 标准队列

- 1. 通过以下网址打开 Amazon SQS 控制台[:https://console.aws.amazon.com/sqs/。](https://console.aws.amazon.com/sqs/)
- 2. 选择创建队列。
- 3. 对于类型,默认设置为标准队列类型。

**a** Note

创建队列后无法更改队列类型。

- 4. 输入队列的名称。
- 5. (可选)控制台为队列[配置参数](#page-108-0)设置默认值。在配置下,您可以为以下参数设置新值:
	- a. 对于可见性超时,输入持续时间和单位。范围从 0 秒到 12 小时。默认值为 30 秒。
	- b. 对于消息保留期,输入持续时间和单位。范围从 1 分钟到 14 天。默认值为 4 天。
	- c. 对于传送延迟,输入持续时间和单位。范围从 0 秒到 15 分钟。默认值为 0 秒。
	- d. 对于最大消息大小,输入一个值。范围从 1 KB 到 256 KB。默认值为 256 KB。
	- e. 在接收消息等待时间中,输入一个值。范围从 0 秒到 20 秒。默认值为 0 秒,这会设置[短轮](#page-74-0) [询](#page-74-0)。任何非零值都会设置长轮询。
- 6. (可选)定义访问策略。[访问策略](#page-276-0)定义了可以访问队列的账户、用户和角色。访问策略还定义了用 户可以访问的操作(例如 SendMessage、ReceiveMessage 或 DeleteMessage)。默认策略 仅允许队列所有者发送和接收消息。

要定义访问策略,请执行以下操作之一:

- 选择基本,配置谁可以向队列发送消息以及谁可以从队列接收消息。控制台根据您的选择创建策 略,并在只读 JSON 面板中显示生成的访问策略。
- 选择高级,直接修改 JSON 访问策略。这允许您指定每个主体(账户、用户或角色)可以执行 的一组自定义操作。
- 7. 对于重新驱动允许策略,请选择启用。从以下选项中选择一个:全部允许、按队列或全部拒绝。选 择按队列时,按 Amazon 资源名称 (ARN) 指定最多 10 个源队列的列表。
- 8. 默认情况下,Amazon SQS 提供托管服务器端加密。要选择加密密钥类型或禁用 Amazon SQS 托 管服务器端加密,请展开加密。有关加密密钥类型的更多信息,请参阅[使用 SQS 托管的加密密钥](#page-110-1) [为队列配置服务器端加密](#page-110-1)和[使用 Amazon SQS 控制台为队列配置服务器端加密](#page-112-0)。

**a** Note

启用 SSE 后,对加密队列的匿名 SendMessage 和 ReceiveMessage 请求将被拒 绝。Amazon SQS 安全最佳实践建议不要使用匿名请求。如果您想向 Amazon SQS 队列 发送匿名请求,请确保禁用 SSE。

- 9. (可选)要将[死信队列](#page-57-2)配置为接收无法投递的消息,请展开死信队列。
- 10. (可选)要向队列添加[标签](#page-113-0),请展开标签。
- 11. 选择创建队列。Amazon SQS 创建队列并显示队列的详细信息页面。

Amazon SQS 会在整个系统中传播有关新队列的信息。由于 Amazon SQS 是一种分布式系统,因此在 控制台在队列页面上显示队列之前,您可能会遇到轻微的延迟。

### <span id="page-23-0"></span>发送消息

创建队列后,您可以向该队列发送消息。

- 1. 在左侧导航窗格中,选择队列。在队列列表中,选择刚刚创建的队列。
- 2. 从操作中,选择发送和接收消息。

控制台会显示发送和接收消息页面。

- 3. 对于消息正文,输入消息文本。
- 4. 对于标准队列,您可以为传送延迟输入值并选择单位。例如,输入 60 并选择秒。有关更多信息, 请参阅 [Amazon SQS 消息计时器](#page-86-0)。
- 5. 选择 Send message(发送消息)。

发送消息后,控制台会显示一条成功消息。选择查看详细信息,显示有关已发送消息的信息。

## <span id="page-24-0"></span>创建 Amazon SQS FIFO 队列并发送消息

这是为 Amazon SQS 创建 FIFO 队列的方法。

### <span id="page-24-1"></span>创建队列

您可以使用 Amazon SQS 控制台创建 [FIFO 队列](#page-38-0)。该控制台为除队列名称之外的所有设置提供默认 值。

#### **A** Important

2022 年 8 月 17 日,默认服务器端加密 (SSE) 应用于所有 Amazon SQS 队列。 请勿在队列名称中添加个人身份信息 (PII) 或其他机密/敏感信息。许多 Amazon Web Services 都可以访问队列名称,包括账单和 CloudWatch 日志。队列名称不适合用于私有或敏感数据。

#### 创建 Amazon SQS FIFQ 队列

- 1. 通过以下网址打开 Amazon SQS 控制台[:https://console.aws.amazon.com/sqs/。](https://console.aws.amazon.com/sqs/)
- 2. 选择创建队列。
- 3. 对于类型,默认设置为标准队列类型。要创建 FIFO 队列,请选择 FIFO。

**a** Note 创建队列后无法更改队列类型。

4. 输入队列的名称。

FIFO 队列名称必须以 .fifo 后缀结尾。后缀计入 80 个字符的队列名称配额。要确定队列是否为 [FIFO](#page-38-0),您可以检查队列名称是否以该后缀结尾。

- 5. (可选)控制台为队列[配置参数](#page-108-0)设置默认值。在配置下,您可以为以下参数设置新值:
	- a. 对于可见性超时,输入持续时间和单位。范围从 0 秒到 12 小时。默认值为 30 秒。
	- b. 对于消息保留期,输入持续时间和单位。范围从 1 分钟到 14 天。默认值为 4 天。
	- c. 对于传送延迟,输入持续时间和单位。范围从 0 秒到 15 分钟。默认值为 0 秒。
- d. 对于最大消息大小,输入一个值。范围从 1 KB 到 256 KB。默认值为 256 KB。
- e. 在接收消息等待时间中,输入一个值。范围从 0 秒到 20 秒。默认值为 0 秒,这会设置[短轮](#page-74-0) [询](#page-74-0)。任何非零值都会设置长轮询。
- f. 对于 FIFO 队列,选择基于内容的重复数据删除,以启用基于内容的重复数据删除。默认情况 下,该设置处于禁用状态。
- g. (可选)要让 FIFO 队列启用更高的吞吐量以便在队列中发送和接收消息,请选择启用高吞吐 量 FIFO。

选择此选项会将相关选项(重复数据删除范围和 FIFO 吞吐量限制)更改为为 FIFO 队列启用 高吞吐量所需的设置。如果更改使用高吞吐量 FIFO 所需的任何设置,则队列正常吞吐量生 效,重复数据删除按规定进行。有关更多信息,请参阅 [Amazon SQS 中先进先出队列的高吞](#page-42-0) [吐量](#page-42-0) 和 [亚马逊 SQS 消息配额。](#page-51-0)

6. (可选)定义访问策略。[访问策略](#page-276-0)定义了可以访问队列的账户、用户和角色。访问策略还定义了用 户可以访问的操作(例如 SendMessage、ReceiveMessage 或 DeleteMessage)。默认策略 仅允许队列所有者发送和接收消息。

要定义访问策略,请执行以下操作之一:

- 选择基本,配置谁可以向队列发送消息以及谁可以从队列接收消息。控制台根据您的选择创建策 略,并在只读 JSON 面板中显示生成的访问策略。
- 选择高级,直接修改 JSON 访问策略。这允许您指定每个主体(账户、用户或角色)可以执行 的一组自定义操作。
- 7. 对于重新驱动允许策略,请选择启用。从以下选项中选择一个:全部允许、按队列或全部拒绝。选 择按队列时,按 Amazon 资源名称 (ARN) 指定最多 10 个源队列的列表。
- 8. 默认情况下,Amazon SQS 提供托管服务器端加密。要选择加密密钥类型或禁用 Amazon SQS 托 管服务器端加密,请展开加密。有关加密密钥类型的更多信息,请参阅[使用 SQS 托管的加密密钥](#page-110-1) [为队列配置服务器端加密](#page-110-1)和[使用 Amazon SQS 控制台为队列配置服务器端加密](#page-112-0)。

**a** Note

启用 SSE 后,对加密队列的匿名 SendMessage 和 ReceiveMessage 请求将被拒 绝。Amazon SQS 安全最佳实践建议不要使用匿名请求。如果您想向 Amazon SQS 队列 发送匿名请求,请确保禁用 SSE。

- 9. (可选)要将[死信队列](#page-57-2)配置为接收无法投递的消息,请展开死信队列。
- 10. (可选)要向队列添加[标签](#page-113-0),请展开标签。

11. 选择创建队列。Amazon SQS 创建队列并显示队列的详细信息页面。

Amazon SQS 会在整个系统中传播有关新队列的信息。由于 Amazon SQS 是一种分布式系统,因此在 控制台在队列页面上显示队列之前,您可能会遇到轻微的延迟。

创建队列后,您可以向该队列[发送消息](#page-23-0),以及[接收和删除消息](#page-28-1)。除队列类型外,您还可以[编辑](#page-28-0)任何队列 配置设置。

### <span id="page-26-0"></span>发送消息

创建队列后,您可以向该队列发送消息。

- 1. 在左侧导航窗格中,选择队列。在队列列表中,选择刚刚创建的队列。
- 2. 从操作中,选择发送和接收消息。

控制台会显示发送和接收消息页面。

- 3. 对于消息正文,输入消息文本。
- 4. 对于先进先出 (FIFO) 队列,输入消息组 ID。有关更多信息,请参阅 [亚马逊 SQS 中的 FIFO 队列](#page-38-1) [传送逻辑](#page-38-1)。
- 5. (可选)对于 FIFO 队列,您可以输入消息重复数据删除 ID。如果您为队列启用了基于内容的重 复数据删除,则不需要消息重复数据删除 ID。有关更多信息,请参阅 [亚马逊 SQS 中的 FIFO 队](#page-38-1) [列传送逻辑](#page-38-1)。
- 6. FIFO 队列不支持单个消息的计时器。有关更多信息,请参阅 [Amazon SQS 消息计时器。](#page-86-0)
- 7. 选择 Send message(发送消息)。

发送消息后,控制台会显示一条成功消息。选择查看详细信息,显示有关已发送消息的信息。

# <span id="page-27-0"></span>管理 Amazon SQS 队列

本节介绍如何使用 Amazon SQS 控制台管理队列和消息,从而帮助您进一步熟悉 Amazon SQS。

# 先决条件

在开始之前,请完成 [设置 Amazon SQS](#page-14-0) 中的步骤。

# 了解 Amazon SQS 控制台

打开控制台时,从导航窗格中选择队列,以显示队列页面。队列页面提供有关活动区域中所有队列的信 息。

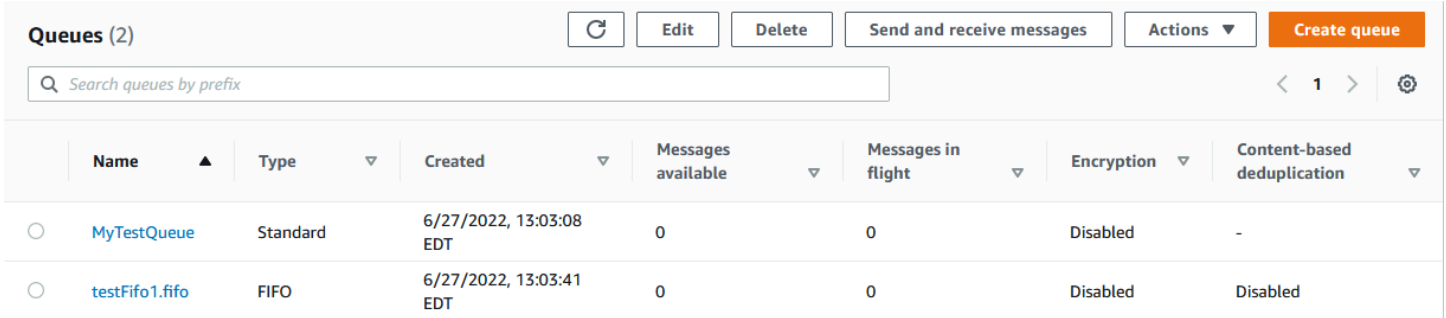

每个队列的条目显示队列类型和有关队列的其他信息。类型列可帮助您一目了然地区分标准队列和先进 先出 (FIFO) 队列。

在队列页面中,有两种方法可以对队列执行操作。您可以选择队列名称旁边的选项,然后选择要对队列 执行的操作。

您也可以选择队列名称,这将打开队列的详细信息页面。详细信息页面包含与队列页面相同的操作。此 外,您可以选择详细信息部分下方的选项卡之一,以查看其他配置详细信息和操作。

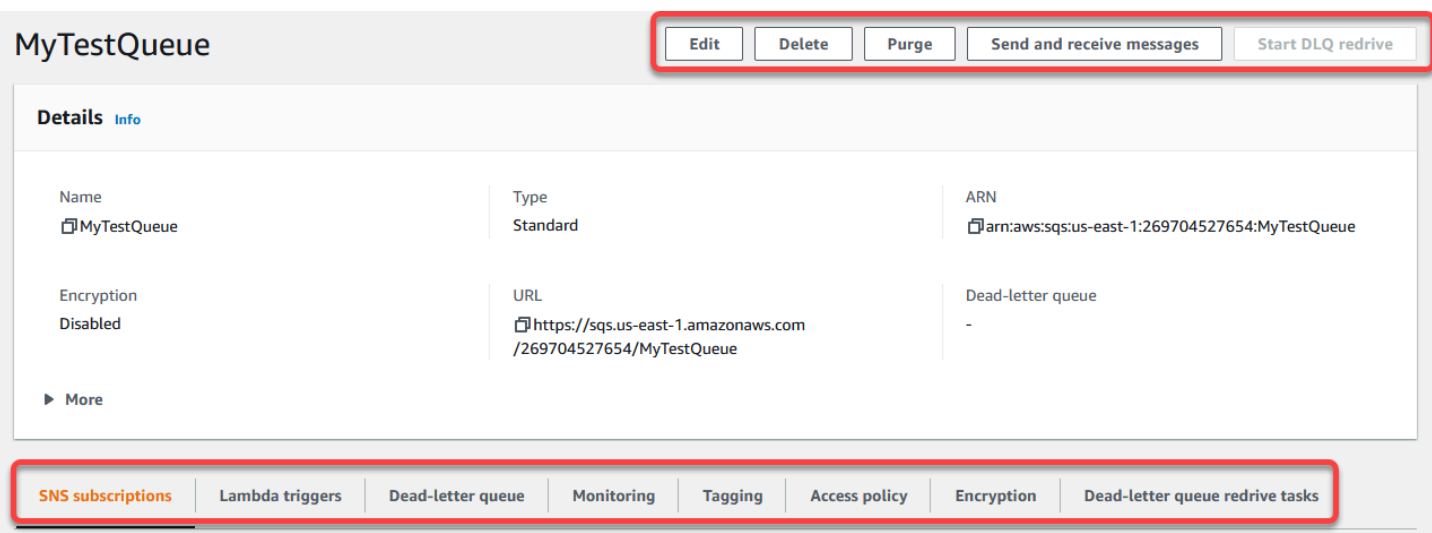

## <span id="page-28-0"></span>使用控制台编辑 Amazon SQS 队列

您可以使用 Amazon SQS 控制台编辑任何队列配置参数(队列类型除外)以及添加或删除队列特征。

编辑 Amazon SQS 队列(控制台)

- 1. 打开 Amazon S3 控制台的[队列页面。](https://console.aws.amazon.com/sqs/#/queues)
- 2. 选择一个队列,然后选择编辑。
- 3. (可选)在配置下,更新队列的[配置参数](#page-108-0)。
- 4. (可选)要更新[访问策略](#page-110-0),请在访问策略下修改 JSON 策略。
- 5. (可选)要更新死信队列[重新驱动允许策略](#page-58-0),请展开重新驱动允许策略。
- 6. (可选)要更新或删除[加密](#page-112-0),请展开加密。
- 7. (可选)要添加、更新或删除[死信队列](#page-57-2)(允许您接收无法投递的消息),请展开死信队列。
- 8. (可选)要添加、更新或删除队列的[标签](#page-113-0),请展开标签。
- 9. 选择保存。

控制台会显示队列的详细信息页面。

### <span id="page-28-1"></span>在 Amazon SQS 中接收和删除消息

向 Amazon SQS 队列发送消息后,您可以选择接收和删除这些消息。从队列请求消息时,不能指定单 个消息。取而代之的是,您可以确定要检索的最大消息数,上限为 10。

Amazon SQS 作为分布式系统运行,当从包含少量消息的队列中检索消息时,偶尔会导致响应为空。 如果发生这种情况,只需重新运行您的请求即可。要优化消息检索并最大限度地减少空响应,请考虑 使用[长轮询](#page-75-1)。长轮询会延迟响应,直到消息可用或民意调查超时,从而减少不必要的轮询成本并提高效 率。

消息在检索后不会自动删除,因为 Amazon SQS 可确保您不会因为处理故障(例如应用程序问题或网 络中断)而失去对消息的访问权限。要从队列中永久删除邮件,您必须在处理完邮件后明确发送删除请 求以确认成功接收和处理。

通过 Amazon SQS 控制台检索消息时,它们会立即重新显示以供重新检索。此默认行为可确保消息不 会在手动操作期间无意中丢失,但可能会导致重复处理。在自动化环境中,调整可见性超时设置以控制 检索消息后对其他用户不可见的时间长度。此设置对于协调多个使用者的消息处理以及确保消息只处理 一次至关重要。

有关接收和删除消息的更多详细操作,请参阅 [Amazon SQS API 参考指南。](https://docs.aws.amazon.com/AWSSimpleQueueService/latest/APIReference/API_Operations.html)本指南提供有关 API 端点 的全面信息,包括有效管理复杂消息处理场景的参数。

使用控制台接收和删除消息

- 1. 通过以下网址打开 Amazon SQS 控制台[:https://console.aws.amazon.com/sqs/。](https://console.aws.amazon.com/sqs/)
- 2. 在导航窗格中,选择 Queues (队列)。
- 3. 在 "队列" 页面上,选择一个队列,然后选择 "发送和接收消息"。

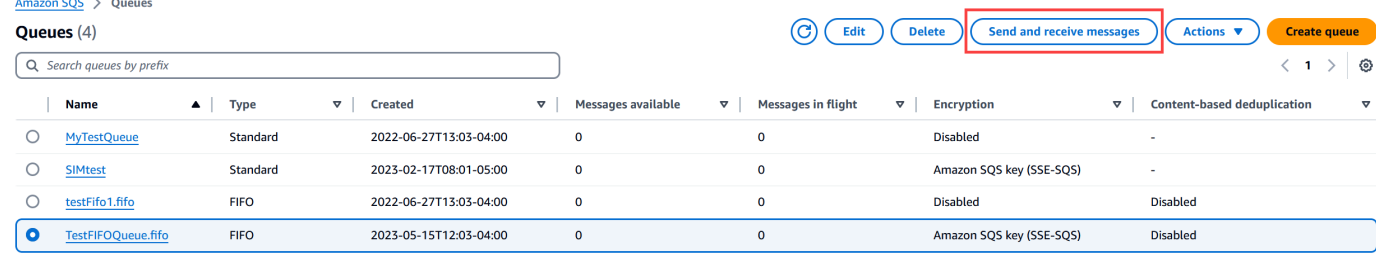

4. 在 "发送和接收消息" 页面上,选择 "轮询留言"。

Amazon SQS 开始轮询队列中的消息。接收消息部分右侧的进度条显示轮询的持续时间。

消息部分显示已接收消息的列表。对于每条消息,列表会显示消息 ID、发送日期、大小和接收计 数。

- 5. 要删除消息,请选择要删除的消息,然后选择删除。
- 6. 在 "删除消息" 对话框中,选择 "删除"。

# <span id="page-30-0"></span>确认亚马逊 SQS 队列为空

在大多数情况下,您可以使用[长轮询](#page-75-1)来确定队列是否为空。在极少数情况下,即使队列中仍包含消息, 您也可能会收到空响应,特别是在您在创建队列时为接收消息等待时间指定了较低的值时。本节将介绍 如何确认队列为空。

确认队列为空(控制台)

- 1. 阻止所有创建者发送消息。
- 2. 通过以下网址打开 Amazon SQS 控制台[:https://console.aws.amazon.com/sqs/。](https://console.aws.amazon.com/sqs/)
- 3. 在导航窗格中,选择 Queues (队列)。
- 4. 在队列页面,选择队列。
- 5. 选择监控选项卡。
- 6. 在"监控"仪表板的右上角,选择"刷新"符号旁边的向下箭头。从下拉菜单中,选择自动刷新。将刷 新间隔保留为 1 分钟。
- 7. 观察以下仪表板:
	- 延迟的消息的大致数量
	- 不可见消息的大致数量
	- 可见消息的大致数量

当它们全部显示几分钟的 0 值时,队列为空。

确认队列是否为空(AWS CLI, AWS API)

- 1. 阻止所有创建者发送消息。
- 2. 重复运行以下命令之一:
	- AWS CLI: [get-queue-attributes](https://docs.aws.amazon.com/cli/latest/reference/get-queue-attributes.html)
	- AWS API: [GetQueueAttributes](https://docs.aws.amazon.com/AWSSimpleQueueService/latest/APIReference/API_GetQueueAttributes.html)
- 3. 观察以下属性的指标:
	- ApproximateNumberOfMessagesDelayed
	- ApproximateNumberOfMessagesNotVisible
	- ApproximateNumberOfMessagesVisible

当它们全部为几分钟的 0 时,队列为空。

如果您依赖Amazon CloudWatch 指标,请确保连续看到多个零数据点,然后再考虑该队列为空。有关 CloudWatch 指标的更多信息,请参阅[亚马逊 SQS 的可用 CloudWatch 指标。](#page-315-0)

## <span id="page-31-0"></span>删除亚马逊 SQS 队列

如果您不再使用 Amazon SQS 队列,并且预计近期也不会使用该队列,建议将其删除。

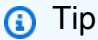

如果要在删除队列之前验证队列是否为空,请参阅[确认亚马逊 SQS 队列为空。](#page-30-0)

您可以删除队列,即使它不为空。要删除队列中的消息,但不删除队列本身,请[清除队列](#page-32-0)。

删除队列(控制台)

- 1. 通过以下网址打开 Amazon SQS 控制台[:https://console.aws.amazon.com/sqs/。](https://console.aws.amazon.com/sqs/)
- 2. 在导航窗格中,选择 Queues (队列)。
- 3. 在队列页面上,选择要删除的队列。
- 4. 选择删除。
- 5. 在删除队列对话框中,输入 **delete** 以确认删除。
- 6. 选择删除。

删除队列(AWS CLI 和 API)

您可以使用以下命令之一删除队列:

- AWS CLI: [aws sqs delete-queue](https://docs.aws.amazon.com/cli/latest/reference/sqs/delete-queue.html)
- AWS API: [DeleteQueue](https://docs.aws.amazon.com/AWSSimpleQueueService/latest/APIReference/API_DeleteQueue.html)

## <span id="page-32-0"></span>使用 Amazon SQS 控制台从队列中清除消息

如果不想删除 Amazon SQS 队列,但需要删除队列中的所有消息,可使用清除队列。消息删除过程最 多需要 60 秒。我们建议您等待 60 秒,无论您的队列的大小如何。

#### **A** Important

当清除队列时,您不能检索任何已从中删除的消息。

清除队列(控制台)

- 1. 通过以下网址打开 Amazon SQS 控制台[:https://console.aws.amazon.com/sqs/。](https://console.aws.amazon.com/sqs/)
- 2. 在导航窗格中,选择 Queues (队列)。
- 3. 在队列页面上,选择要清除的队列。
- 4. 在操作中,选择清除。
- 5. 在清除队列对话框中,输入 **purge** 并选择清除,以确认清除。

所有消息将从队列中清除。控制台会显示确认横幅。

## <span id="page-32-1"></span>Amazon SQS 入门的常见任务

现在,您已创建了队列,并学会如何发送、接收和删除消息,以及如何删除队列,您可能想要尝试以下 操作:

- 要触发 Lambda 函数,请参[阅配置 Amazon SQS 队列以触发函数 AWS Lambda。](#page-114-0)
- 了解如何[配置队列,包括 SSE 和其他特征。](#page-101-0)
- 了解如何[发送带有属性的消息](#page-116-1)。
- 了解如何[从 VPC 发送消息](#page-202-0)。
- 要探索 Amazon SQS 的功能和架构,请参阅 [Amazon SQS 队列类型和](#page-20-0)[基本 Amazon SQS 架构。](#page-9-2)
- 要查找有助于您充分利用 Amazon SQS 的准则和注意事项,请参阅 [Amazon SQS 的最佳实践。](#page-118-0)
- [浏览其中一个软件开发工具包的 Amazon AWS SQS 示例,例如开发者指南。AWS SDK for Java](https://docs.aws.amazon.com/sdk-for-java/latest/developer-guide/) [2.x](https://docs.aws.amazon.com/sdk-for-java/latest/developer-guide/)
- 要了解有关 Amazon SQS AWS CLI 命令的信息,请参阅[AWS CLI 命令](https://docs.aws.amazon.com/cli/latest/reference/sqs/index.html)参考。
- 要了解 Amazon SQS 操作,请参阅 [Amazon Simple Queue Service API 参考](https://docs.aws.amazon.com/AWSSimpleQueueService/latest/APIReference/)。

### • [了解如何以编程方式与 Amazon SQS 交互:阅读](https://aws.amazon.com/developer/)[使用 API](#page-140-0) [并探索开发中心:AWS](https://aws.amazon.com/developer/)

- [Java](https://aws.amazon.com/java/)
- [JavaScript](https://aws.amazon.com/javascript/)
- [PHP](https://aws.amazon.com/php/)
- [Python](https://aws.amazon.com/python/)
- [Ruby](https://aws.amazon.com/ruby/)
- [Windows 和 .NET](https://aws.amazon.com/net/)
- 在 [对 Amazon SQS 中的问题进行故障排除部](#page-207-0)分中了解如何监控成本和资源。
- 在[安全性](#page-221-0)部分中了解如何保护和访问您的数据。
- 要了解有关亚马逊 SQS 工作流程的更多信息,请参阅<u>亚马逊 SQS 访问控制</u>流程工作流程部分。

# <span id="page-34-0"></span>开始使用 Amazon SQS 标准队列

Amazon SQS 的默认队列类型为标准。标准队列的每个 API 操作

(SendMessage、ReceiveMessage 或 DeleteMessage)每秒支持接近无限的 API 调用。标准队 列支持 at-least-once 消息传送。但是,由于存在允许近乎无限吞吐量的高度分布式架构,偶尔会有一 条消息的多个副本不按顺序传送。标准队列会尽最大努力进行排序,保证了消息大致按其发送的顺序进 行传递。

在确认 SendMessage 之前,Amazon SQS 会将一条消息冗余存储在多个可用区 (AZ) 中。由于消息副 本存储在多个可用区中,因此任何一个计算机、网络或可用区故障都不会使消息无法访问。

有关如何使用 Amazon SQS 控制台创建和配置队列的信息,请参[阅使用 Amazon SQS 控制台创建队](#page-22-0) [列](#page-22-0)。有关 Java 的示例,请参阅[Amazon SQS Java SDK 示例。](#page-126-0)

您可以在很多情况下使用标准消息队列(只要应用程序能够处理多次到达和不按顺序到达的消息),例 如:

- 将实时用户请求从密集型后台工作中分离 让用户在调整媒体大小或对媒体编码时上传媒体。
- 将任务分配给多个工作线程节点 处理大量信用卡验证请求。
- 将消息分批以便进一步处理 计划要添加到数据库的多个条目。

有关与标准队列相关的配额,请参阅[配额](#page-36-0)。

<span id="page-34-1"></span>有关使用标准队列的最佳实践,请参阅[针对 Amazon SQS 标准和 FIFO 队列的建议](#page-118-1)。

### 消息排序

标准队列会尽量保持消息顺序,但可能有一条消息的多个副本不按顺序传送。如果系统要求保留该顺 序,建议使用 [FIFO\(先进先出\)队列,](#page-38-0)或者在每条消息中添加排序信息,以便在收到消息后对其重新 排序。

## <span id="page-34-2"></span>送t-least-once 货

Amazon SQS 会在多台服务器上存储消息的副本,以实现冗余和高可用性。在极少数情况下,当您接 收或删除消息时,存储消息副本的某台服务器可能不可用。

如果发生这种情况,则不会删除服务器上不可用的邮件副本,并且在收到消息时您可能会再次获得该消 息副本。将应用程序设计为幂等 应用程序(多次处理同一消息时,它们不应受到不利影响)。

## <span id="page-35-0"></span>Amazon SQS 队列和消息标识符

此部分将介绍标准和 FIFO 队列的标识符。这些标识符可帮助您查找并操作特定队列和消息。

### <span id="page-35-1"></span>Amazon SQS 标准队列的标识符

有关以下标识符的更多信息,请参阅 [Amazon Simple Queue Service API 参考。](https://docs.aws.amazon.com/AWSSimpleQueueService/latest/APIReference/)

#### 队列名称和 URL

在创建新的队列时,您必须为 AWS 账户和区域指定唯一的队列名称。Amazon SQS 会为您创建的每 个队列分配一个名为队列 URL 的标识符,其中包含队列名称和其他 Amazon SQS 组件。每当您要对 队列执行操作时,都需要提供其队列 URL。

以下是名为 MyQueue 的队列的队列 URL,该队列由 AWS 账号为 123456789012 的用户所拥有。

https://sqs.us-east-2.amazonaws.com/123456789012/MyQueue

您可以通过列出队列并解析账号后的字符串,以编程方式检索队列的 URL。有关更多信息,请参阅 [ListQueues](https://docs.aws.amazon.com/AWSSimpleQueueService/latest/APIReference/API_ListQueues.html)。

#### 消息 ID

每条消息都会收到一个系统分配的消息 ID,该 ID 由 Amazon SQS 在 [SendMessage](https://docs.aws.amazon.com/AWSSimpleQueueService/latest/APIReference/API_SendMessage.html) 响应中返回给 您。此标识符用于识别消息。消息 ID 的最大长度为 100 个字符。

#### 接收句柄

每当收到来自队列的消息时,您都会收到该消息的接收句柄。此句柄与接收消息的操作相关联,与消息 本身无关。要删除消息或更改消息可见性,您必须提供接收句柄(而不是消息 ID)。因此,您必须始 终先接收消息,然后才能删除它(您不能将消息放入队列中,然后重新调用它)。接收句柄的最大长度 为 1024 个字符。

#### **A** Important

如果多次接收某条消息,则每次接收该消息时,您都会获得不同的接收句柄。在请求删除该消 息时,您必须提供最近收到的接收句柄(否则,可能无法删除该消息)。

以下是接收句柄的示例(跨三条线分解)。
MbZj6wDWli+JvwwJaBV+3dcjk2YW2vA3+STFFljTM8tJJg6HRG6PYSasuWXPJB+Cw Lj1FjgXUv1uSj1gUPAWV66FU/WeR4mq2OKpEGYWbnLmpRCJVAyeMjeU5ZBdtcQ+QE auMZc8ZRv37sIW2iJKq3M9MFx1YvV11A2x/KSbkJ0=

# 配额

下表列出了与标准队列相关的配额。

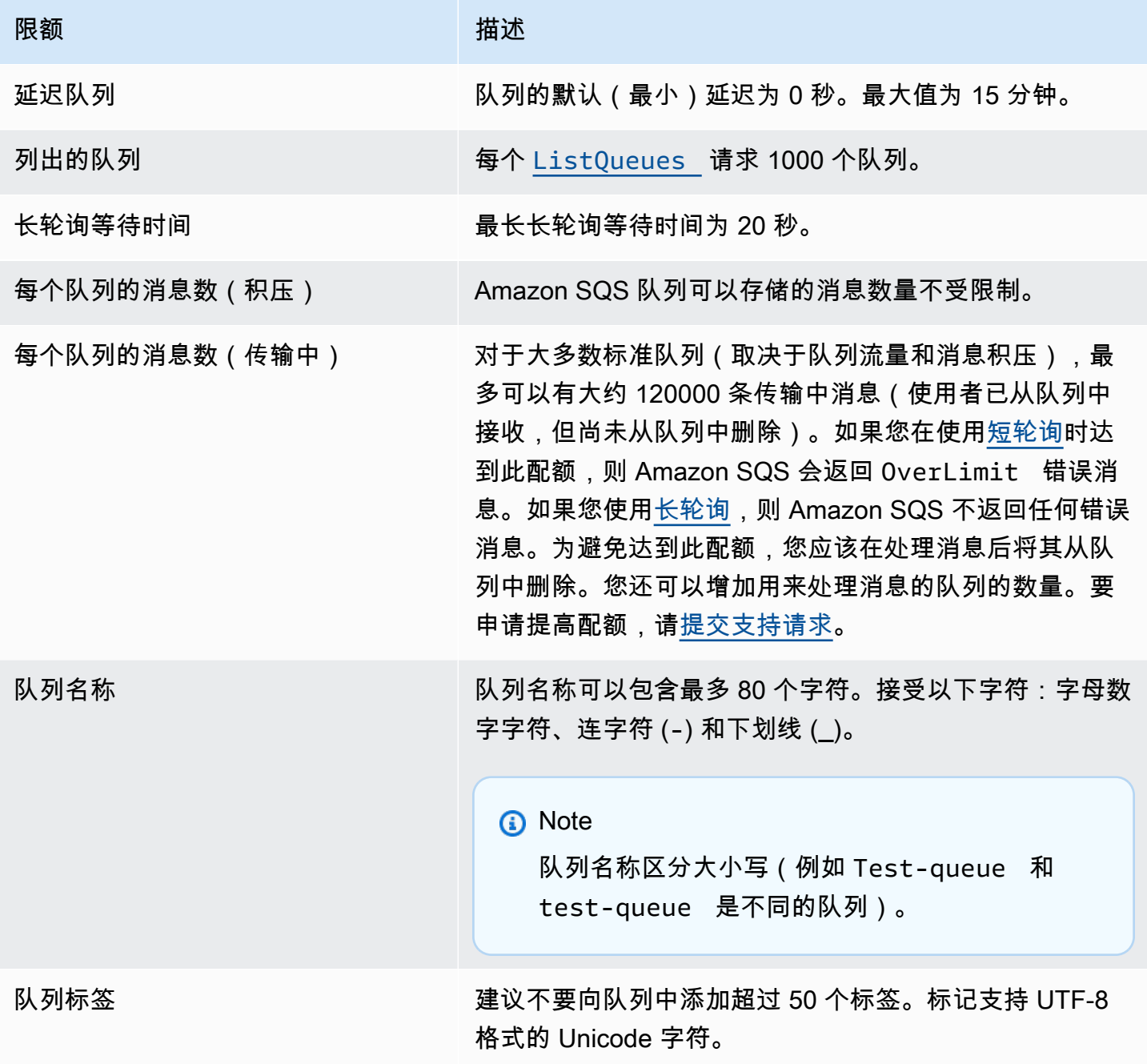

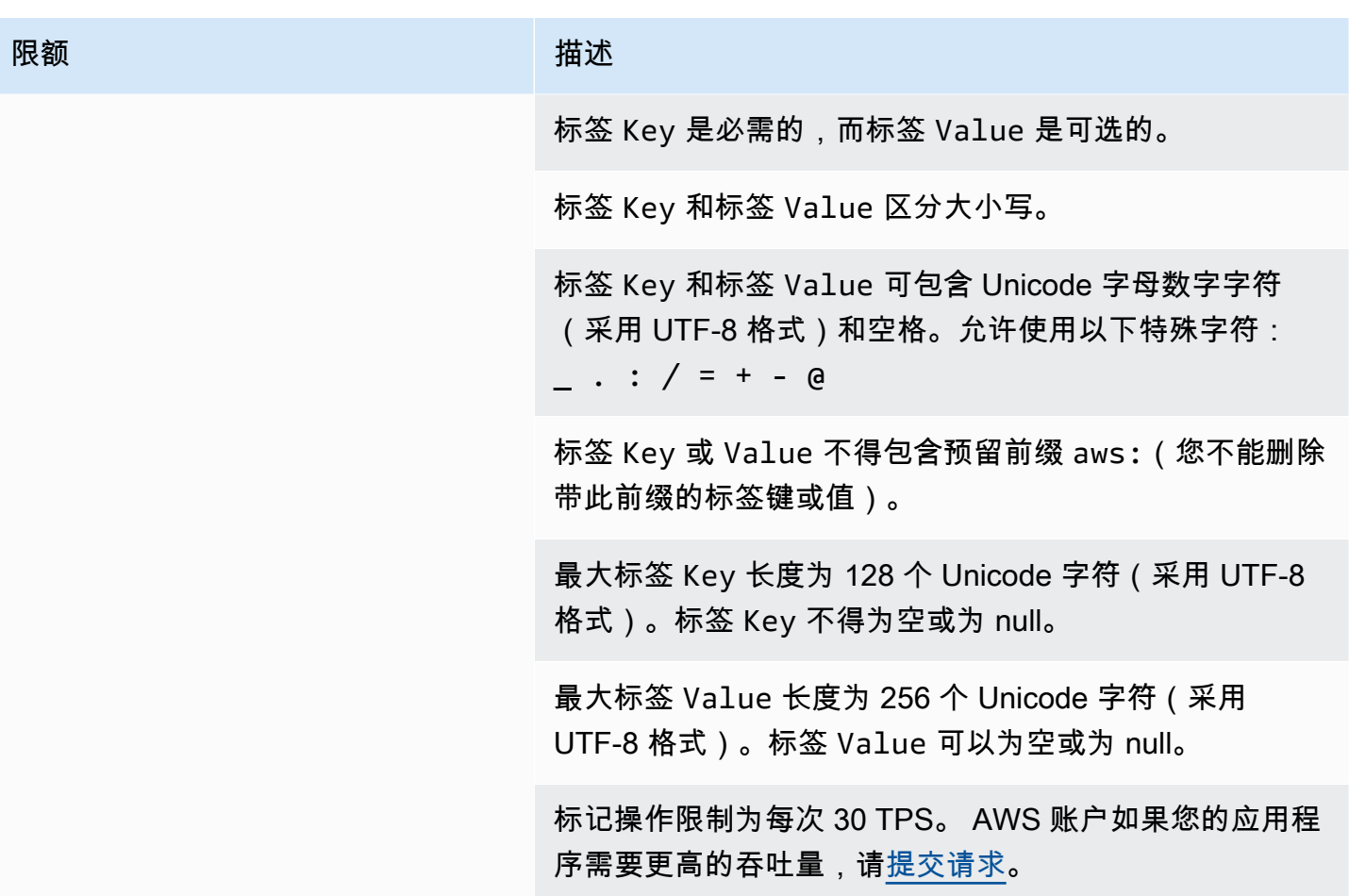

# <span id="page-38-1"></span>开始使用 Amazon SQS 中的 FIFO 队列

FIFO(先进先出)队列除了具[有标准队列](#page-34-0)的所有功能之外,还能在操作和事件的顺序很重要或不能容 忍重复项的情况下增强应用程序之间的消息收发。

您可以使用 FIFO 队列的情况示例如下:

- 1. 订单至关重要的电子商务订单管理系统
- 2. 与需要按顺序处理事件的第三方系统集成
- 3. 按输入顺序处理用户输入的内容
- 4. 通信和联网 按相同的顺序发送和接收数据与信息
- 5. 计算机系统 确保用户输入的命令按正确的顺序运行
- 6. 教育学院 防止学员在注册账户之前参加课程
- 7. 在线售票系统 票按先到先得的原则分发

#### **a** Note

FIFO 队列还提供"仅处理一次"功能,但每秒事务数 (TPS) 有限。您可以将 Amazon SQS 高 吞吐量模式与 FIFO 队列配合使用,以提高事务限额。有关使用高吞吐量模式的详细信息,请 参阅 [Amazon SQS 中先进先出队列的高吞吐量](#page-42-0)。有关吞吐量配额的信息,请参[阅the section](#page-51-0) [called "邮件配额"。](#page-51-0)

Amazon SQS FIFO 队列在所有提供 Amazon SQS 的区域推出。

有关使用具有复杂排序功能的 FIFO 队列的更多信息,请参阅[使用 Amazon SQS FIFO 队列解决复杂的](https://aws.amazon.com/blogs/compute/solving-complex-ordering-challenges-with-amazon-sqs-fifo-queues/) [排序难题](https://aws.amazon.com/blogs/compute/solving-complex-ordering-challenges-with-amazon-sqs-fifo-queues/)。

有关如何使用 Amazon SQS 控制台创建和配置队列的信息,请参[阅使用 Amazon SQS 控制台创建队](#page-22-0) [列](#page-22-0)。有关 Java 的示例,请参阅 [Amazon SQS Java SDK 示例。](#page-126-0)

有关使用 FIFO 队列的最佳实践,请参阅[针对 Amazon SQS FIFO 队列的其他建议和](#page-122-0)[针对 Amazon](#page-118-0) [SQS 标准和 FIFO 队列的建议。](#page-118-0)

# <span id="page-38-0"></span>亚马逊 SQS 中的 FIFO 队列传送逻辑

以下概念有助于您更好地了解发送和接收 FIFO 消息。

#### 发送消息

如果将多条消息相继发送到 FIFO 队列,并且每条消息具有不同的消息重复数据删除 ID,则 Amazon SQS 将存储这些消息并确认传输。然后,可按传输每条消息的确切顺序接收和处理消息。

在 FIFO 队列中,消息基于消息组 ID 进行排序。如果多台主机(或同一主机上的不同线程)将具 有相同消息组 ID 的消息发送到 FIFO 队列,则 Amazon SQS 将按消息到达以供处理的顺序存储消 息。为了确保 Amazon SQS 保留发送和接收消息的顺序,每位创建者均应使用唯一的消息组 ID 来 发送其所有消息。

FIFO 队列逻辑仅应用于每个消息组 ID。每个消息组 ID 表示 Amazon SQS 队列中不同的有序消息 组。对于每一个消息组 ID,所有消息的发送和接收均严格遵循一定的顺序。但是,具有不同的消息 组 ID 值的消息可能不会按顺序发送和接收。您必须将消息组 ID 与消息关联。如果您未提供消息组 ID,此操作将失败。如果需要一组有序的消息,请为要将消息发送到的 FIFO 队列提供相同的消息 组 ID。

#### 接收消息

您无法请求接收具有特定消息组 ID 的消息。

当接收来自具有多个消息组 ID 的 FIFO 队列的消息时,Amazon SQS 首先会尝试尽可能多地返回 具有同一消息组 ID 的消息。这使其他使用者能处理具有不同消息组 ID 的消息。当您收到带有消 息组 ID 的消息时,除非您删除该消息或该消息变为可见,否则不会再返回具有同一消息组 ID 的消 息。

#### **a** Note

可使用 MaxNumberOfMessages 操作的 [ReceiveMessage](https://docs.aws.amazon.com/AWSSimpleQueueService/latest/APIReference/API_ReceiveMessage.html) 请求参数在单次调用中接收多 达 10 条消息。这些消息将保留其 FIFO 顺序且可具有相同的消息组 ID。因此,如果具有相 同消息组 ID 的消息少于 10 条,则您可能在同一批次的 10 条消息中,接收具有其他消息组 ID 的消息,但仍按 FIFO 顺序处理。

#### 多次重试

FIFO 队列允许创建者或使用者尝试多次重试:

• 如果创建者检测到 SendMessage 操作失败,则可以根据需要使用相同的消息重复数据删除 ID 重试发送多次。假设创建者在重复数据删除间隔到期之前至少收到一次确认,则多次重试既不会 影响消息的顺序,也不会引入重复消息。

- 如果使用者检测到 Recei veMessage 操作失败,则可以根据需要使用相同的接收请求尝试 ID 重试多次。假设使用者在可见性超时到期之前至少收到一次确认,则多次重试不会影响消息的顺 序。
- 当您收到带有消息组 ID 的消息时,除非您删除该消息或该消息变为可见,否则不会再返回具有 同一消息组 ID 的消息。

# 亚马逊 SQS 中的 FIFO 队列消息排序

FIFO 队列在[标准队列的](#page-34-0)基础上改进和补充而来。此类队列最重要的特征是 [FIFO\(先进先出\)传](#page-38-0) [送](#page-38-0)和[仅处理一次](#page-40-0):

- 严格保留消息的发送和接收顺序,消息只传送一次,在消费者处理和删除消息之前一直不可用。
- 不会将重复项引入到队列中。

此外,FIFO 队列还支持消息组,该组允许一个队列中存在多个有序的消息组。一个 FIFO 队列中的消 息组数量没有配额。

# <span id="page-40-0"></span>在 Amazon SQS 中精确处理一次

不同于标准队列,FIFO 队列不会引入重复消息。FIFO 队列可帮助您避免向一个队列发送重复消息。 如果您在 5 分钟的重复数据删除时间间隔内重试 SendMessage 操作,则 Amazon SQS 不会将任何重 复消息引入队列。

要配置重复数据删除,必须执行以下操作之一:

- 启用基于内容的重复数据删除。这将指示 Amazon SQS 使用 SHA-256 哈希通过消息的正文(而不 是消息的属性)生成消息重复数据删除 ID。有关更多信息,请参阅 Amazon Simple Queue Service API 参考中 [CreateQueue](https://docs.aws.amazon.com/AWSSimpleQueueService/latest/APIReference/API_CreateQueue.html)、[GetQueueAttributes](https://docs.aws.amazon.com/AWSSimpleQueueService/latest/APIReference/API_GetQueueAttributes.html) 和 [SetQueueAttributes](https://docs.aws.amazon.com/AWSSimpleQueueService/latest/APIReference/API_SetQueueAttributes.html) 操作的相关文 档。
- 为消息显式提供消息重复数据删除 ID(或查看序列号)。有关更多信息,请参阅 Amazon Simple Queue Service API 参考中 [SendMessage](https://docs.aws.amazon.com/AWSSimpleQueueService/latest/APIReference/API_SendMessage.html)、[SendMessageBatch](https://docs.aws.amazon.com/AWSSimpleQueueService/latest/APIReference/API_SendMessageBatch.html) 和 [ReceiveMessage](https://docs.aws.amazon.com/AWSSimpleQueueService/latest/APIReference/API_ReceiveMessage.html) 操作的相 关文档。

# 在 Amazon SQS 中从标准队列移动到 FIFO 队列

如果您有使用标准队列的现有应用程序并想要利用 FIFO 队列的排序或仅处理一次特征,则需要正确地 配置队列和应用程序。

#### **a** Note

您无法将现有标准队列转换为 FIFO 队列。要实现转移,您必须为应用程序创建新的 FIFO 队 列,或者删除现有标准队列并重新将其创建为 FIFO 队列。

使用以下核对清单确保您的应用程序能够与 FIFO 队列一起正确地工作:

- 使用推荐的 FIFO [高吞吐量模式来](#page-43-0)提高吞吐量。要详细了解消息发送配额,请参阅[亚马逊 SQS 消息](#page-51-0) [配额](#page-51-0)。
- FIFO 队列不支持每消息延迟,仅支持每队列延迟。如果您的应用程序在每条消息上设置相同 的 De $1$ aySeconds 参数值,您必须将应用程序修改为删除每消息延迟并改为在整个队列上设置 DelaySeconds。
- 消息组是一项独特的 FIFO 特征,它使客户能够并行处理消息,同时保持各自的顺序。客户通过指 定[消息组 ID](#page-43-0) 将消息整理到消息组中。消息组通常基于给定工作负载的业务维度。为了更好地扩展 FIFO 队列,请为消息 ID 使用更精细的业务维度。您向其分发消息的消息组 ID 越多,FIFO 可供使 用的消息数量就越多。
- 在将消息发送到 FIFO 队列之前,请确认以下内容:
	- 如果您的应用程序可发送具有相同的消息正文的消息,您可以将应用程序修改为针对每条已发送消 息提供唯一的消息重复数据删除 ID。
	- 如果您的应用程序发送具有独特的消息正文的消息,您可以启用基于内容的重复数据删除。
- 您不必对使用者进行任何代码更改。但是,如果处理消息需要较长时间且您的可见性超时已设置为一 个较高值,请考虑向每个 ReceiveMessage 操作添加接收请求尝试 ID。这允许您在网络发生故障 时重试接收尝试,并防止队列由于接收尝试失败而导致的暂停。

有关更多信息,请参阅 [Amazon Simple Queue Service API 参考](https://docs.aws.amazon.com/AWSSimpleQueueService/latest/APIReference/)。

# <span id="page-42-0"></span>Amazon SQS 中先进先出队列的高吞吐量

Amazon SQS 中的高吞吐量 FIFO 队列可以有效地管理高消息吞吐量,同时保持严格的消息顺序,从 而确保处理大量消息的应用程序的可靠性和可扩展性。该解决方案非常适合要求高吞吐量和有序消息传 送的场景。

在严格的消息排序并不重要、传入消息量相对较低或零星的情况下,不需要 Amazon SQS 高吞吐量 FIFO 队列。例如,如果您有一个处理不频繁或非顺序消息的小型应用程序,那么与高吞吐量 FIFO 队 列相关的复杂性和成本可能不合理。此外,如果您的应用程序不需要高吞吐量 FIFO 队列提供的增强吞 吐能力,那么选择标准 Amazon SQS 队列可能更具成本效益,更易于管理。

为了增强高吞吐量 FIFO 队列中的请求容量,建议增加消息组的数量。有关高吞吐量消息配额的更多信 息,请参阅《Amazon Web Services 一般参考》中的 [Amazon SQS 服务限额。](https://docs.aws.amazon.com/general/latest/gr/sqs-service.html#limits_sqs.html)

有关每个队列的配额和数据分配策略的信息,请参阅[亚马逊 SQS 消息配额和](#page-51-0)。[SQS FIFO 队列高吞吐](#page-43-0) [量的分区和数据分布](#page-43-0)

#### 主题

- [Amazon SQS FIFO 队列高吞吐量的用例](#page-42-1)
- [SQS FIFO 队列高吞吐量的分区和数据分布](#page-43-0)
- [在 Amazon SQS 中为 FIFO 队列启用高吞吐量](#page-45-0)

## <span id="page-42-1"></span>Amazon SQS FIFO 队列高吞吐量的用例

以下用例重点介绍了高吞吐量 FIFO 队列的不同应用,展示了它们在各行业和场景中的有效性:

- 1. 实时数据处理:处理实时数据流(例如事件处理或遥测数据摄取)的应用程序可以受益于高吞吐量 FIFO 队列,以处理持续涌入的消息,同时保留消息顺序以进行准确分析。
- 2. 电子商务订单处理:在维护客户交易顺序至关重要的电子商务平台中,高吞吐量FIFO队列可确保按 顺序处理订单,即使在购物旺季也是如此。
- 3. 金融服务:处理高频交易或交易数据的金融机构依靠高吞吐量FIFO队列以最小的延迟处理市场数据 和交易,同时遵守严格的报文排序监管要求。
- 4. 媒体流:流媒体平台和媒体分发服务利用高吞吐量 FIFO 队列来管理媒体文件和流媒体内容的交 付,确保用户获得流畅的播放体验,同时保持正确的内容交付顺序。

# <span id="page-43-0"></span>SQS FIFO 队列高吞吐量的分区和数据分布

Amazon SQS 以分区形式存储 FIFO 队列数据。分区是为队列分配的存储空间,该队列在一个 AWS 区 域内的多个可用区之间自动复制。您无需管理分区。相反,Amazon SQS 会负责分区管理。

对于 FIFO 队列,在以下情况下,Amazon SQS 会修改队列中的分区数量:

- 如果当前请求速率接近或超过现有分区所能支持的速率,则会分配其他分区,直到队列达到区域配 额。有关配额的信息,请参阅[亚马逊 SQS 消息配额。](#page-51-0)
- 如果当前分区的利用率较低,则分区的数量可能会减少。

分区管理在后台自动进行,对程序是透明的。您的队列和消息始终可用。

## <span id="page-43-1"></span>按消息组 ID 分发数据

为了将消息添加到 FIFO 队列,Amazon SQS 使用每条消息的消息组 ID 的值作为内部哈希函数的输 入。散列函数的输出值决定了哪个分区会存储消息。

下图显示了跨越多个分区的队列。队列的消息组 ID 基于项编号。Amazon SQS 使用其哈希函数决定新 项的存储位置;在本例中,它基于字符串 item0 的哈希值。请注意,这些项的存储顺序与它们添加到 队列的顺序相同。每个项的位置由其消息组 ID 的哈希值决定。

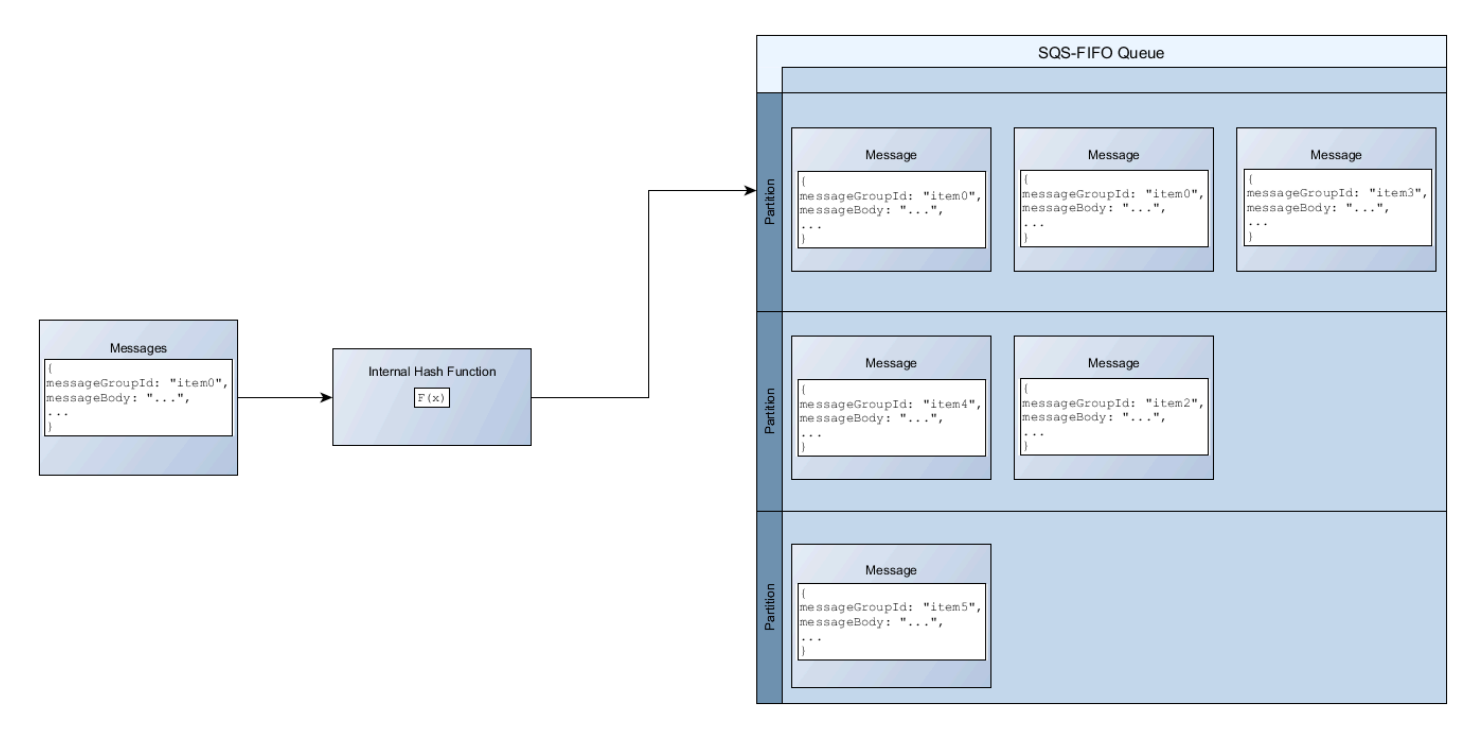

**a** Note

Amazon SQS 经过优化,可以在 FIFO 队列的分区中均匀分配项目,无论分区数量如何。 AWS 建议您使用可能具有大量不同值的消息组 ID。

## 优化分区利用率

在支持区域,每个分区支持每秒最多 3000 条消息进行批处理,或者支持每秒最多 300 条消息用于发 送、接收和删除操作。有关高吞吐量消息配额的更多信息,请参阅《Amazon Web Services 一般参 考》中的 [Amazon SQS 服务限额](https://docs.aws.amazon.com/general/latest/gr/sqs-service.html#limits_sqs.html)。

使用批处理 API 时,每条消息都将根据[按消息组 ID 分发数据中](#page-43-1)所述的过程进行路由。路由到同一分区 的消息在单个事务中进行分组和处理。

为了优化 SendMessageBatch API 的分区利用率, AWS 建议尽可能使用相同的消息组 ID 对消息进 行批处理。

要优化DeleteMessageBatch和 ChangeMessageVisibilityBatch API 的分区利用率, AWS 建 议使用MaxNumberOfMessages参数设置为 10 的ReceiveMessage请求,并对单个请求返回的接收 句柄进行批处理。ReceiveMessage

在以下示例中,发送了一批具有不同消息组 ID 的消息。该批次分为三组,每组都计入分区的配额。

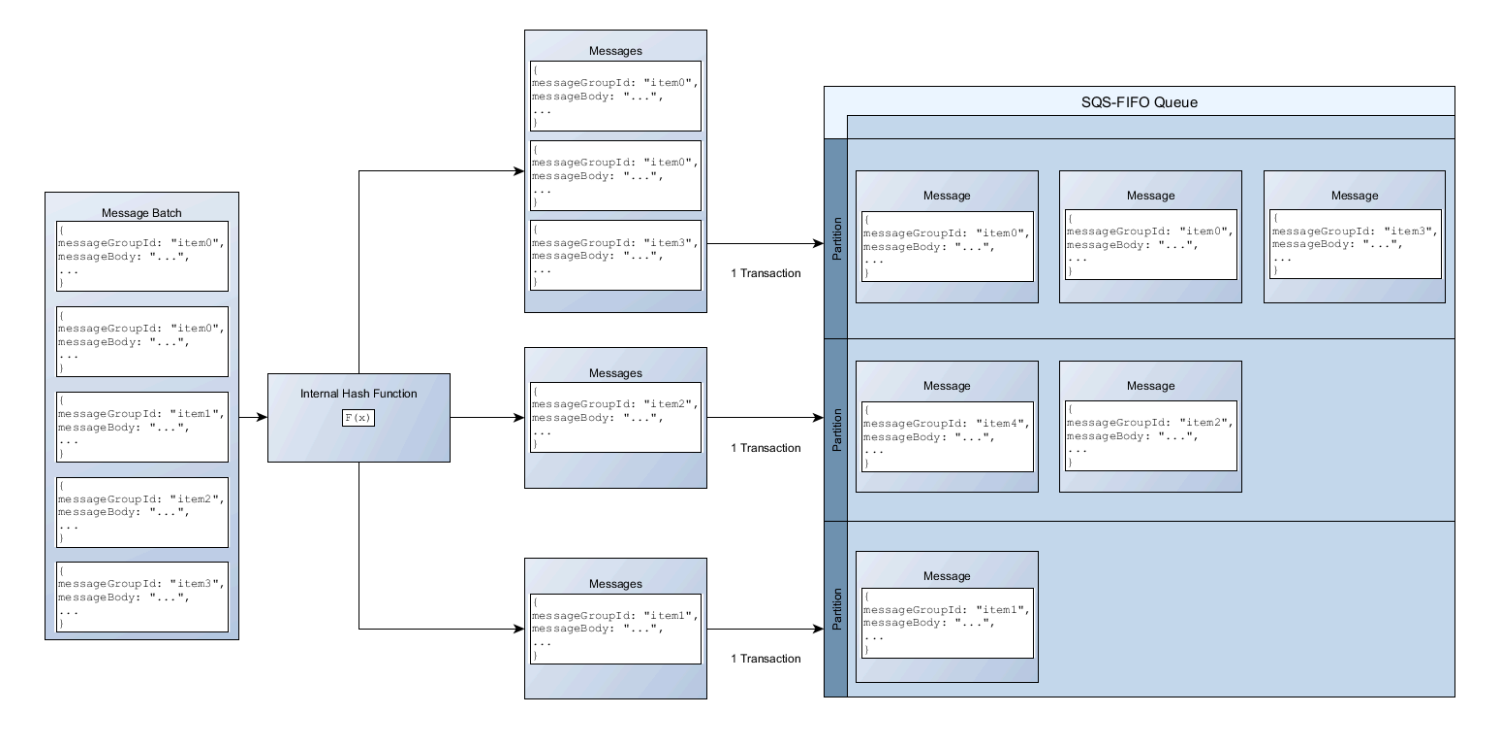

### **a** Note

Amazon SQS 仅保证将具有相同消息组 ID 的内部哈希函数的消息分组到批处理请求中。根据 内部哈希函数的输出和分区数量,可能会对具有不同消息组 ID 的消息进行分组。由于哈希函 数或分区数量可以随时更改,因此,在某一时刻分组的消息以后可能无法分组。

# <span id="page-45-0"></span>在 Amazon SQS 中为 FIFO 队列启用高吞吐量

您可以为任何新的或现有的 FIFO 队列启用高吞吐量。创建和编辑 FIFO 队列时,该特征包括三个新选 项:

- 启用高吞吐量 FIFO 增加当前 FIFO 队列消息的吞吐量。
- 重复数据删除范围 指定是在队列级别还是在消息组级别进行重复数据删除。
- FIFO 吞吐量限制 指定 FIFO 队列中消息的吞吐量配额是在队列级别还是在消息组级别设置的。

为 FIFO 队列启用高吞吐量(控制台)

- 1. 开始[创建](#page-22-0)或[编辑](#page-28-0) FIFO 队列。
- 2. 为队列指定选项时,选择启用高吞吐量 FIFO。

为 FIFO 队列启用高吞吐量会设置相关选项,如下所示:

- 将重复数据删除范围设置为消息组,这是为 FIFO 队列使用高吞吐量的必需设置。
- 将 FIFO 吞吐量限制设置为每个消息组 ID,这是为 FIFO 队列使用高吞吐量的必需设置。

如果更改为 FIFO 队列使用高吞吐量所需的任何设置,则队列正常吞吐量生效,重复数据删除按规 定进行。

3. 继续为队列指定所有选项。完成后,选择创建队列或保存。

创建或编辑 FIFO 队列后,您可以向该队列[发送消息以](#page-23-0)及[接收和删除消息,](#page-28-1)所有这些都以更高的 TPS 完成。有关高吞吐量配额,请参阅[亚马逊 SQS 消息配额中](#page-51-0)的消息吞吐量。

# 亚马逊 SQS 关键术语

以下关键术语有助于您更好地了解 FIFO 队列的功能。有关更多信息,请参阅 [Amazon Simple Queue](https://docs.aws.amazon.com/AWSSimpleQueueService/latest/APIReference/)  [Service API 参考。](https://docs.aws.amazon.com/AWSSimpleQueueService/latest/APIReference/)

#### 消息重复数据删除 ID

用于对已发送消息进行重复数据删除的令牌。如果成功发送了带有特定消息重复数据删除 ID 的消 息,则所有使用相同消息重复数据删除 ID 发送的消息都将被成功接受,但不会在 5 分钟的重复数 据删除间隔内传输。

#### **a** Note

Amazon SQS 继续跟踪消息重复数据删除 ID,即使在消息被接收和删除之后也是如此。

#### 消息组 ID

指定消息属于特定消息组的布合,属于同一消息组的消息按相对于消息组的严格顺序逐个处理(但 是,属于不同消息组的消息可能会不按顺序处理)。

#### 接收请求尝试 ID

用于对 ReceiveMessage 调用进行重复数据删除的令牌。 序列号

Amazon SQS 为每条消息分配的大型非连续数字。

# 亚马逊 SQS 中的 FIFO 兼容性

#### 客户端

Amazon SQS 缓冲异步客户端目前不支持 FIFO 队列。

#### 服务

如果您的应用程序使用多个 AWS 服务,或者混合使用外部服务,那么了解哪些服务功能不支持 FIFO 队列非常重要。 AWS

尽管允许您将 FIFO 队列设置为目标,但向 Amazon SQS 发送通知的某些 AWS 或外部服务可能与 FIFO 队列不兼容。

AWS 服务的以下功能目前与 FIFO 队列不兼容:

- [Amazon S3 事件通知](https://docs.aws.amazon.com/AmazonS3/latest/dev/NotificationHowTo.html)
- [Auto Scaling 生命周期挂钩](https://docs.aws.amazon.com/autoscaling/ec2/userguide/lifecycle-hooks.html)
- [AWS IoT 规则操作](https://docs.aws.amazon.com/iot/latest/developerguide/iot-rule-actions.html)
- [AWS Lambda 死信队列](https://docs.aws.amazon.com/lambda/latest/dg/invocation-async.html#invocation-dlq)

有关其他服务与 FIFO 队列的兼容性的信息,请参阅服务文档。

# 亚马逊 SQS 中的 FIFO 队列和消息标识符

本节介绍 FIFO 队列的标识符。这些标识符可帮助您查找并操作特定队列和消息。

主题

- [亚马逊 SQS 中先进先出队列的标识符](#page-35-0)
- [Amazon SQS FIFO 队列的其他标识符](#page-48-0)

## 亚马逊 SQS 中先进先出队列的标识符

有关以下标识符的更多信息,请参阅 [Amazon Simple Queue Service API 参考。](https://docs.aws.amazon.com/AWSSimpleQueueService/latest/APIReference/)

队列名称和 URL

在创建新的队列时,您必须为 AWS 账户和区域指定唯一的队列名称。Amazon SQS 会为您创建的每 个队列分配一个名为队列 URL 的标识符,其中包含队列名称和其他 Amazon SQS 组件。每当您要对 队列执行操作时,都需要提供其队列 URL。

FIFO 队列名称必须以 .fifo 后缀结尾。后缀计入 80 个字符的队列名称配额。要确定队列是否为 [FIFO](#page-38-1),您可以检查队列名称是否以该后缀结尾。

以下是名为 AIFO 队列的队列 URL,该队列由Mv0ueue拥有 AWS 账号123456789012的用户拥有。

https://sqs.us-east-2.amazonaws.com/123456789012/MyQueue.fifo

您可以通过列出队列并解析账号后的字符串,以编程方式检索队列的 URL。有关更多信息,请参阅 [ListQueues](https://docs.aws.amazon.com/AWSSimpleQueueService/latest/APIReference/API_ListQueues.html)。

### 消息 ID

每条消息都会收到一个系统分配的消息 ID,该 ID 由 Amazon SQS 在 [SendMessage](https://docs.aws.amazon.com/AWSSimpleQueueService/latest/APIReference/API_SendMessage.html) 响应中返回给 您。此标识符用于识别消息。消息 ID 的最大长度为 100 个字符。

### 接收句柄

每当收到来自队列的消息时,您都会收到该消息的接收句柄。此句柄与接收消息的操作相关联,与消息 本身无关。要删除消息或更改消息可见性,您必须提供接收句柄(而不是消息 ID)。因此,您必须始 终先接收消息,然后才能删除它(您不能将消息放入队列中,然后重新调用它)。接收句柄的最大长度 为 1024 个字符。

#### **A** Important

如果多次接收某条消息,则每次接收该消息时,您都会获得不同的接收句柄。在请求删除该消 息时,您必须提供最近收到的接收句柄(否则,可能无法删除该消息)。

以下是接收句柄的示例(跨三条线分解)。

MbZj6wDWli+JvwwJaBV+3dcjk2YW2vA3+STFFljTM8tJJg6HRG6PYSasuWXPJB+Cw Lj1FjgXUv1uSj1gUPAWV66FU/WeR4mq2OKpEGYWbnLmpRCJVAyeMjeU5ZBdtcQ+QE auMZc8ZRv37sIW2iJKq3M9MFx1YvV11A2x/KSbkJ0=

# <span id="page-48-0"></span>Amazon SQS FIFO 队列的其他标识符

有关以下标识符的更多信息,请参阅[在 Amazon SQS 中精确处理一次](#page-40-0)和 [Amazon Simple Queue](https://docs.aws.amazon.com/AWSSimpleQueueService/latest/APIReference/)  [Service API 参考。](https://docs.aws.amazon.com/AWSSimpleQueueService/latest/APIReference/)

## 消息重复数据删除 ID

用于对已发送消息进行重复数据删除的令牌。如果成功发送了带有特定消息重复数据删除 ID 的消息, 则所有使用相同消息重复数据删除 ID 发送的消息都将被成功接受,但不会在 5 分钟的重复数据删除间 隔内传输。

消息组 ID

指定消息属于特定消息组的布工。属于同一消息组的消息按相对于消息组的严格顺序逐个处理(但是, 属于不同消息组的消息可能会不按顺序处理)。

# 序列号

Amazon SQS 为每条消息分配的大型非连续数字。

# Amazon SQS 配额

本主题将列出 Amazon Simple Queue Service (Amazon SQS) 中的配额。

## 主题

- [亚马逊 SQS FIFO 队列配额](#page-50-0)
- [亚马逊 SQS 消息配额](#page-51-0)
- [亚马逊 SQS 政策配额](#page-55-0)

# <span id="page-50-0"></span>亚马逊 SQS FIFO 队列配额

# Amazon SQS 配额

下表列出了与 FIFO 队列相关的配额。

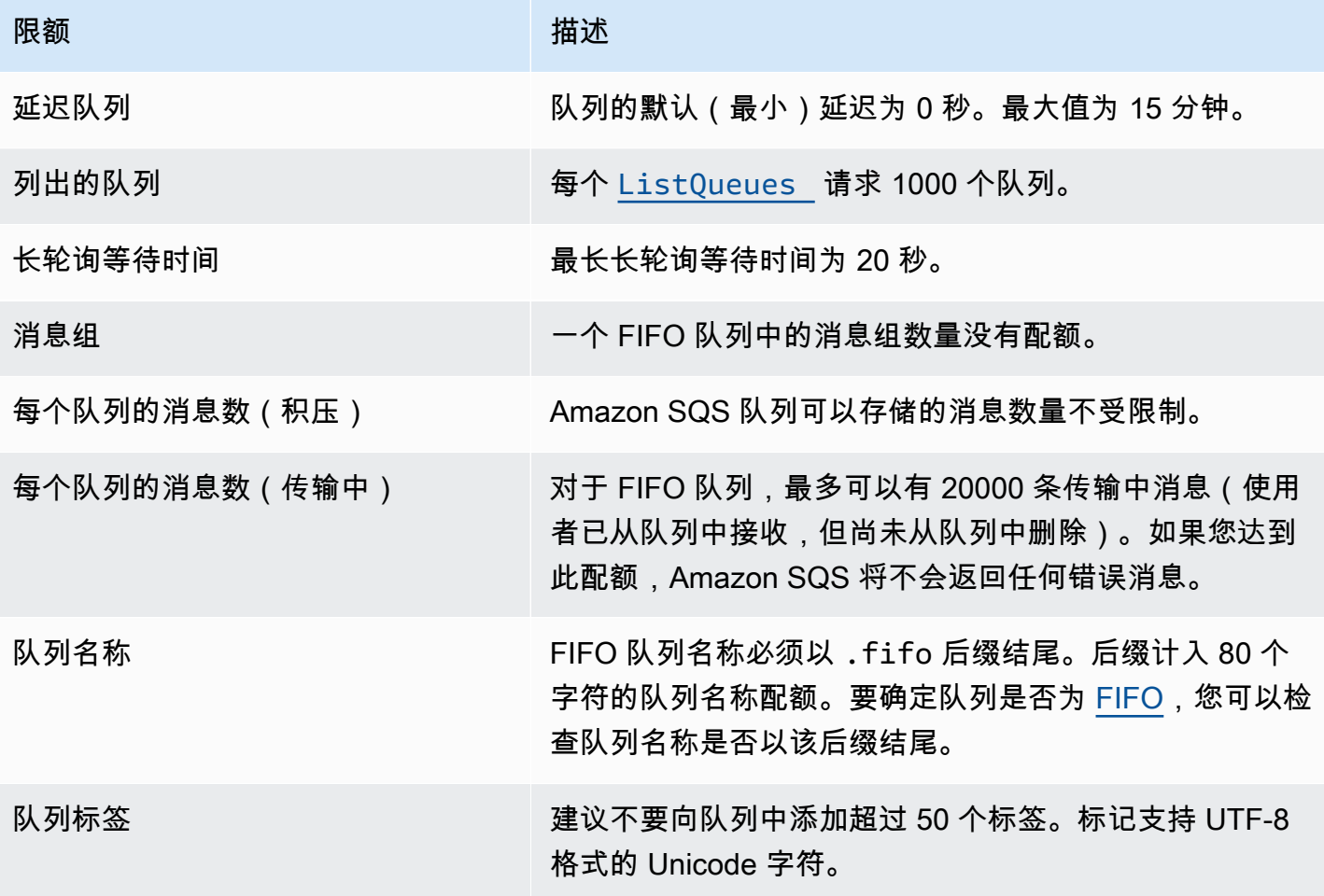

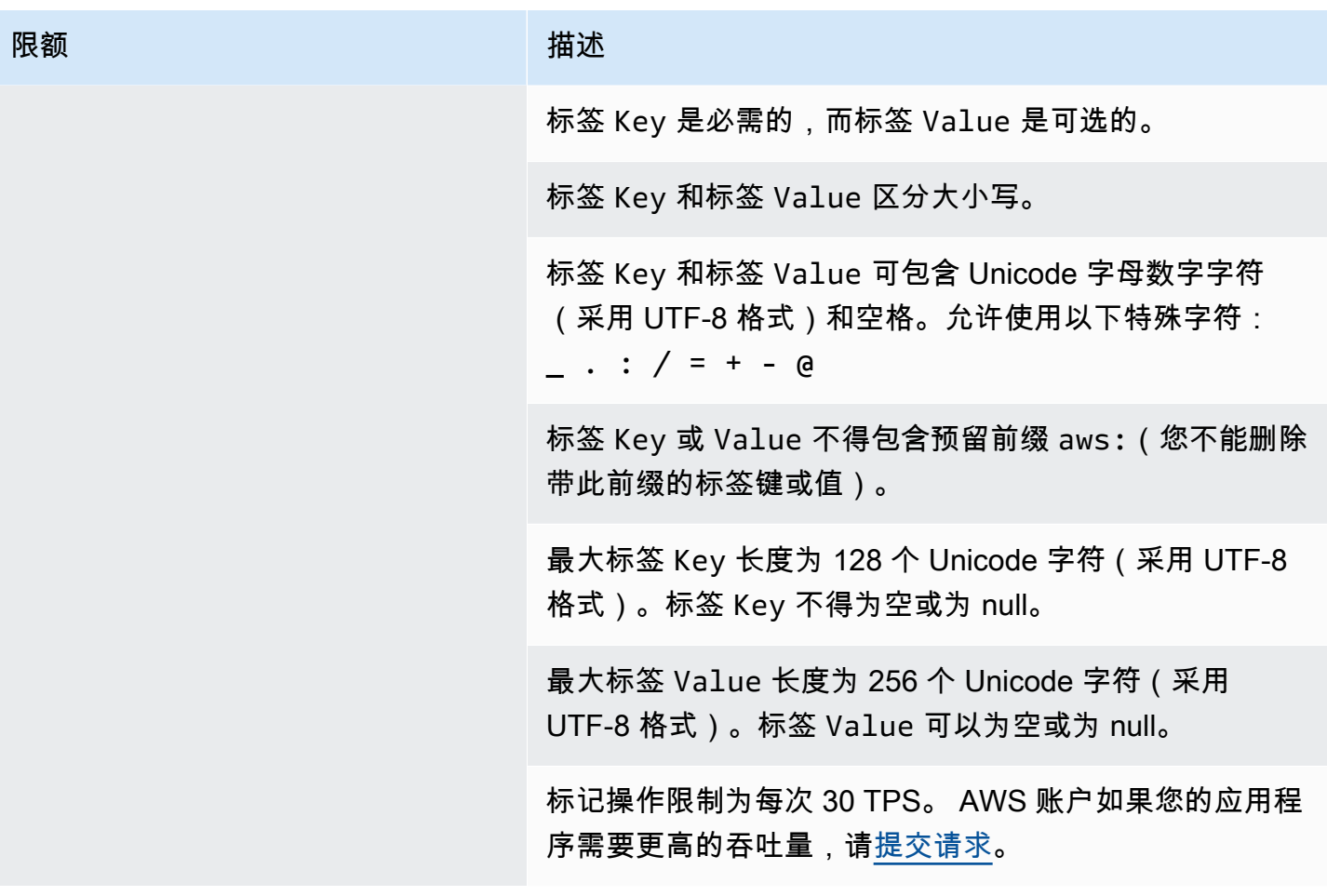

# <span id="page-51-0"></span>亚马逊 SQS 消息配额

下表列出了与消息相关的配额。

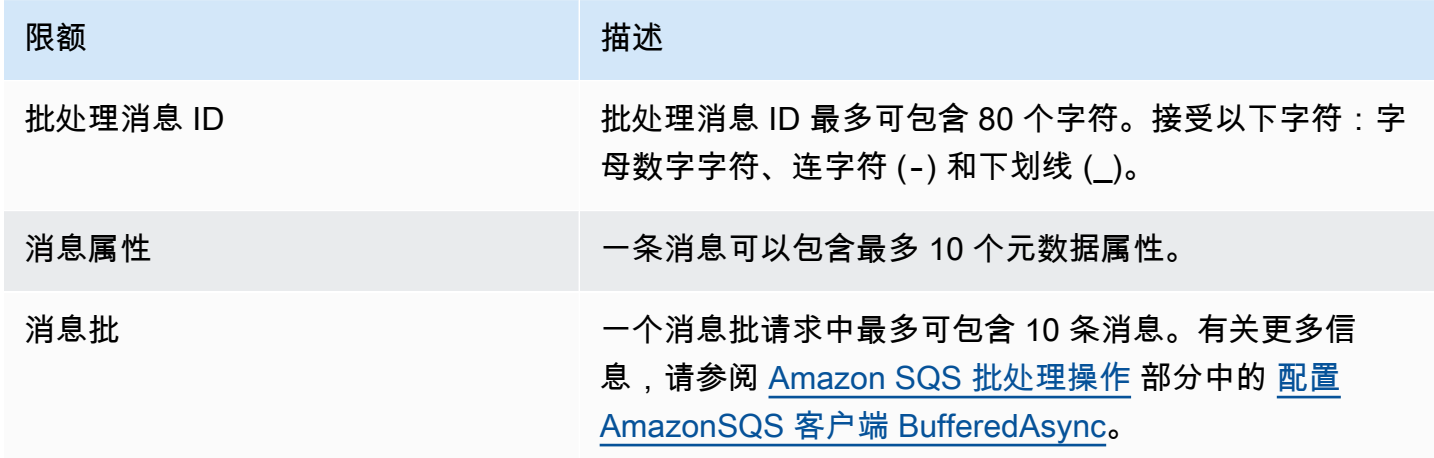

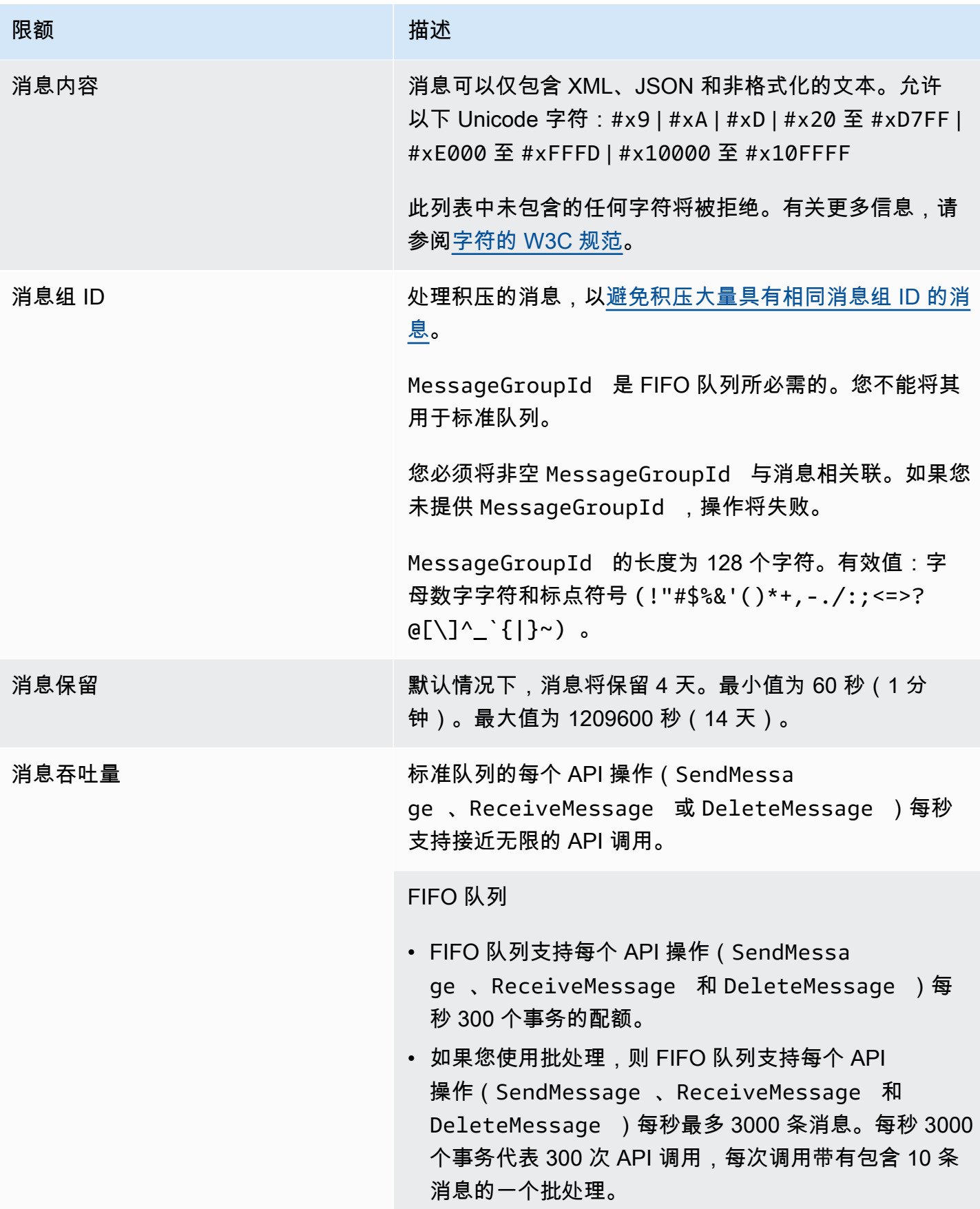

### 限额 しょうしょう しゅうしょう 捕述

## [FIFO 队列的高吞吐量](#page-42-0)

- 如果不使用批处理(SendMessage 、ReceiveMe ssage 和 DeleteMessage ),在美国东部(弗吉尼 亚州北部)、美国西部(俄勒冈州)和欧洲地区(爱尔 兰)区域中,FIFO 队列的高吞吐量每次 API 操作每秒 处理多达 7 万个事务。
- 对于美国东部(俄亥俄州)和欧洲地区(法兰克福)区 域,默认吞吐量为每个 API 操作每秒 1.8 万个事务。
- 对于亚太地区(孟买)、亚太地区(新加坡)、亚太地 区(悉尼)和亚太地区(东京)区域,默认吞吐量为每个 API 操作每秒 9000 个事务。
- 对于欧洲地区(伦敦)和南美洲(圣保罗)区域,默认 吞吐量为每个 API 操作每秒 4500 个事务。
- 为了最大限度地提高吞吐量,请在不使用批处理的情况 下,增加用于已发送消息的消息组 ID 的数量。
- 您可以通过在美国东部(弗吉尼亚州北部)、美国西 部(俄勒冈州)和欧洲地区(爱尔兰)区域使用批 处理 API(SendMessageBatch 和 DeleteMes sageBatch ),将吞吐量提高到每秒 70 万条消息。 每秒 70 万条消息代表每秒 7 万个事务,每个事务带有 包含 10 条消息的一个批处理。

对于欧洲地区(法兰克福)和美国东部(俄亥俄州)区 域,您可以通过使用批处理 API 每秒最多处理 18 万条 消息。每秒 18 万条消息代表每秒 1.8 万个事务,每个事 务带有包含 10 条消息的一个批处理。

对于亚太地区(孟买)、亚太地区(新加坡)、亚太地 区(悉尼)和亚太地区(东京)区域,您可以通过批处 理每秒处理多达 90000 条消息。要在使用 SendMessa geBatch 和 DeleteMessageBatch 时实现最大吞 吐量,批处理请求中的所有消息都必须使用相同的消息 组 ID。

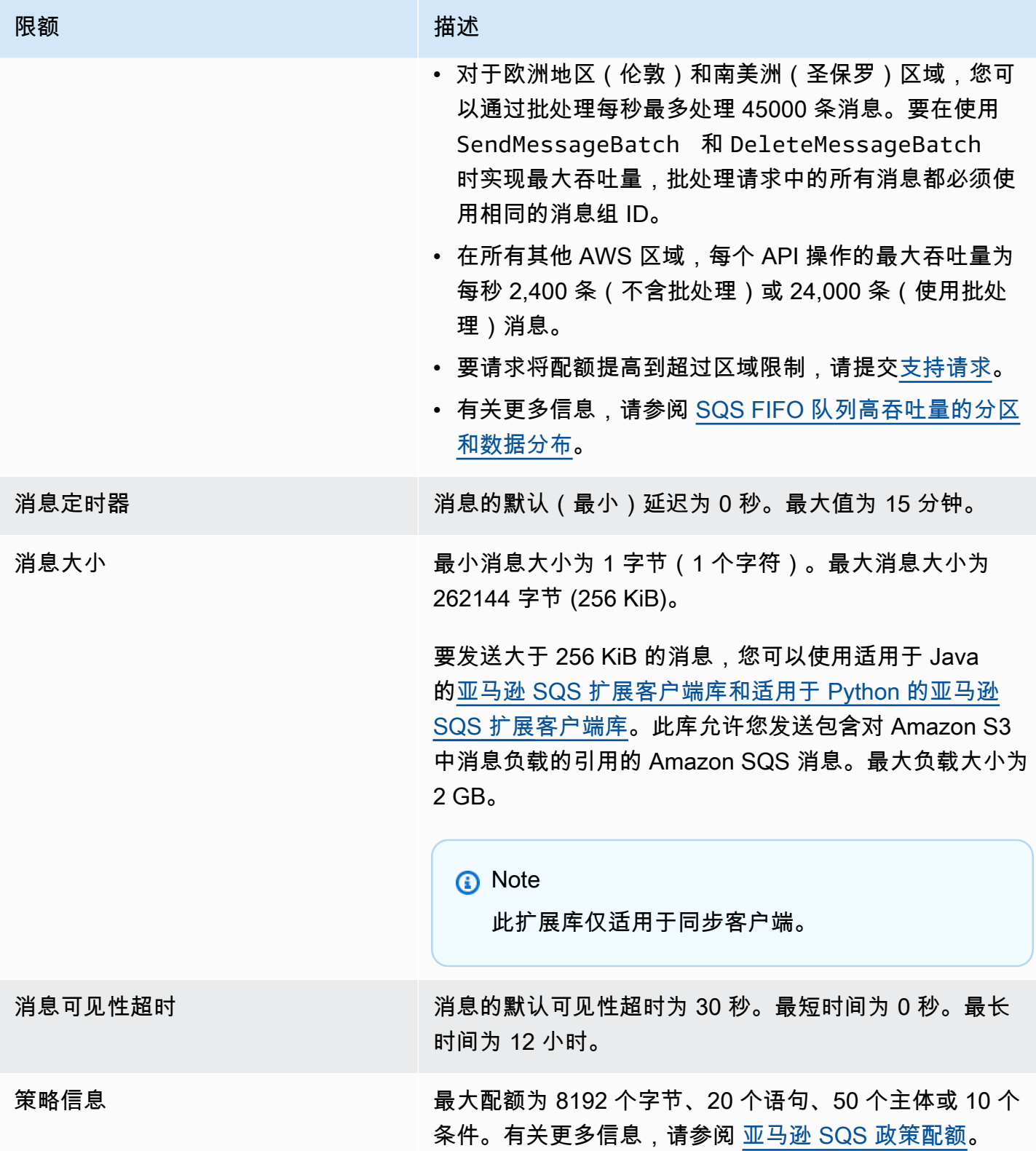

# <span id="page-55-0"></span>亚马逊 SQS 政策配额

## 下表列出了与策略相关的配额。

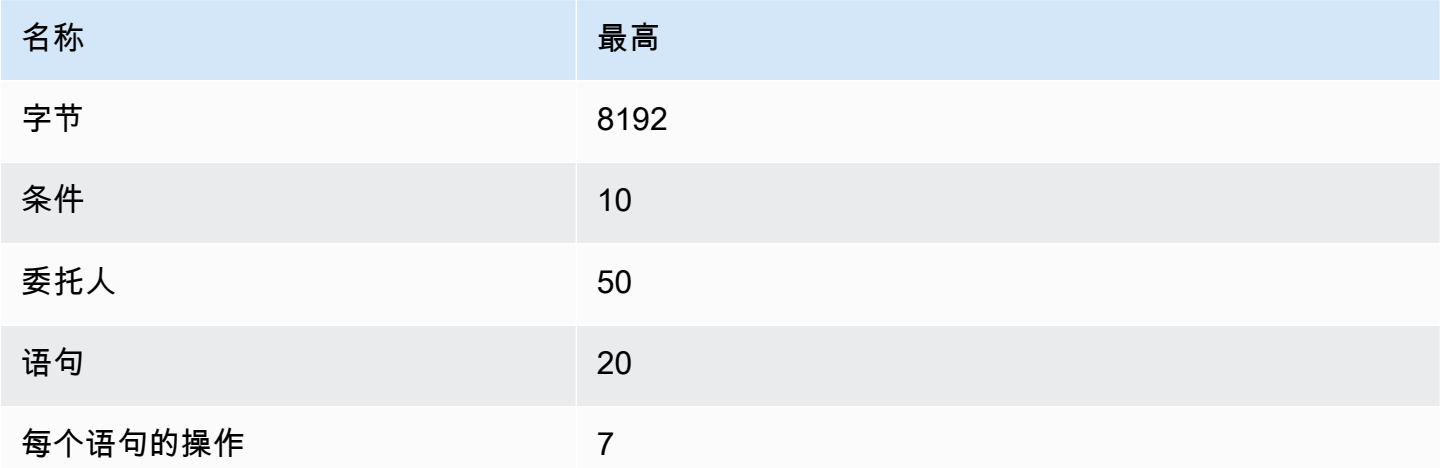

# Amazon SQS 特征和功能

Amazon SNS 具有以下特征和功能。

## 主题

- [在 Amazon SQS 中使用死信队列](#page-56-0)
- [亚马逊 SQS 的消息元数据](#page-68-0)
- [处理 Amazon SQS 消息所需的资源](#page-72-0)
- [列表队列分页](#page-73-0)
- [Amazon SQS 成本分配标签](#page-73-1)
- [Amazon SQS 短轮询和长轮询](#page-74-0)
- [Amazon SQS 可见性超时](#page-76-0)
- [Amazon SQS 延迟队列](#page-80-0)
- [Amazon SQS 临时队列](#page-80-1)
- [Amazon SQS 消息计时器](#page-86-0)
- [通过亚马逊 SQS EventBridge 控制台访问 Amazon Pipes](#page-86-1)
- [使用扩展客户端库和亚马逊简单存储服务管理大型 Amazon SQS 消息](#page-87-0)

# <span id="page-56-0"></span>在 Amazon SQS 中使用死信队列

Amazon SQS 支持死信队列 (DLQ),对于未成功处理的消息,源队列可以将死信队列作为目标。DLQ 对于调试应用程序非常有用,因为您可以隔离未使用的消息以确定处理失败的原因。为了获得最佳性 能,最佳做法是将源队列和 DLQ 保持在相同 AWS 账户 和区域内。消息进入死信队列后,您可以:

- 查看日志,以了解可能导致消息移动到死信队列的异常。
- 分析移至死信队列的消息的内容以诊断应用程序问题。
- 确定是否为使用者提供了充足的时间来处理消息。
- 使用死信队列重新驱动将消息移出[死](#page-57-0)信队列。

在将其配置为死信队列之前,必须先创建一个新队列。有关使用 Amazon SQS 控制台配置死信队列的 信息,请参阅[了解如何使用 Amazon SQS 控制台配置死信队列](#page-57-0)。有关死信队列的帮助,例如如何为移 至死信队列的所有消息配置警报,请参阅。[使用 Amazon 为死信队列创建警报 CloudWatch](#page-67-0)

# 对死信队列使用策略

使用重新驱动策略指定. maxReceiveCount maxReceiveCount是指在消息移至死信队列之前,消费 者可以从源队列接收消息的次数。例如,如果设置maxReceiveCount为较低的值(例如 1),则一次 未能收到消息就会导致消息移至死信队列。要确保您的系统能够抵御错误,请将 maxReceiveCount 设置得足够高,以允许足够的重试。

重新驱动允许策略指定哪些源队列可以访问死信队列。您可以选择是允许所有源队列、允许特定的 源队列还是拒绝所有源队列使用死信队列。默认设置允许所有源队列使用死信队列。如果您选择使 用byQueue选项允许特定队列,则可以使用源队列 Amazon 资源名称 (ARN) 指定最多 10 个源队列。 如果您指定 denyA11,则队列不能用作死信队列。

## 了解死信队列的消息保留期

对于标准队列,消息的到期时间始终基于其原始入队时间戳。将消息移至死信队列时,入队时间戳保持 不变。该ApproximateAgeOfOldestMessage指标指示消息何时移入死信队列,而不是消息最初发 送的时间。例如,假设一条消息在原始队列中停留了 1 天,然后才移至死信队列。如果死信队列的保 留期为 4 天,则消息将在 3 天后从死信队列中删除,且 ApproximateAge0f0ldestMessage 为 3 天。因此,最佳实践是始终将死信队列的保留期设置为比原始队列的保留期长。

对于 FIFO 队列,当消息移到死信队列时,入队时间戳会重

置。ApproximateAgeOfOldestMessage 指标指示消息何时移动到死信队列。在上面的同一个示例 中,消息在 4 天后从死信队列中删除,且 ApproximateAgeOfOldestMessage 为 4 天。

## <span id="page-57-0"></span>了解如何使用 Amazon SQS 控制台配置死信队列

死信队列是源队列可以针对未成功处理的消息的队列。有关更多信息,请参阅 [在 Amazon SQS 中使用](#page-56-0) [死信队列](#page-56-0) 。

Amazon SQS 不会自动创建死信队列。必须先创建队列,然后才能将其用作死信队列。有关创建用作 死信队列的队列的说明,请参阅[使用 Amazon SQS 控制台创建队列](#page-22-0)。

FIFO 队列的死信队列也必须是 FIFO 队列。同样,标准队列的死信队列也必须是标准队列。

[创建](#page-22-0)或[编辑](#page-28-0)队列时,您可以配置死信队列。

为现有队列配置死信队列(控制台)

- 1. 通过以下网址打开 Amazon SQS 控制台[:https://console.aws.amazon.com/sqs/。](https://console.aws.amazon.com/sqs/)
- 2. 在导航窗格中,选择 Queues (队列)。
- 3. 选择队列并选择 "编辑"。
- 4. 滚动到死信队列部分,然后选择启用。
- 5. 选择要与该源队列关联的现有死信队列的 Amazon 资源名称 (ARN)。
- 6. 要配置消息在发送到死信队列之前可接收的次数,请将最大接收次数设置为一个介于 1 和 1000 之 间的值。
- 7. 配置完死信队列后,选择保存。

保存队列后,控制台会显示队列的详细信息页面。在详细信息页面,死信队列选项卡会显示死信队 列的最大接收次数和死信队列 ARN。

## 了解如何在 Amazon SQS 中配置死信队列重新驱动

您可以使用死信队列重新驱动将未使用的消息移出现有的死信队列。默认情况下,死信队列重新驱动会 将消息从死信队列移动源队列。但是,您还可以将任何其他队列配置为重新驱动目的地,前提是两个 队列属于同一类型。例如,如果死信队列是 FIFO 队列,则重新驱动目的地队列也必须是 FIFO 队列。 此外,您可以配置重新驱动速度以设置 Amazon SQS 移动消息的速率。

#### **a** Note

当消息从 FIFO 队列移动到 FIFO DLQ 时,原始消息的[重复数据删除 ID](#page-122-1) 将替换为原始消息的 ID。这是为了确保 DLQ 重复数据删除不会阻止存储恰好共享重复数据删除 ID 的两条独立消 息。

死信队列按接收顺序重新驱动消息,从最旧的消息开始。但是,目标队列会根据接收消息的顺序摄取重 新驱动的消息以及来自其他创建者的新消息。例如,如果生产者在同时从死信队列接收重新驱动的消息 时向源 FIFO 队列发送消息,则重新驱动的消息将与来自生产者的新消息交织在一起。

**a** Note

重新驱动任务会重置保留期。所有重新驱动的消息都被视为带有新消息的新消

息,messageID并enqueueTime分配给重新驱动的消息。

### 主题

• [使用 Amazon SQS API 为现有标准队列配置死信队列重新驱动](#page-59-0)

- [使用 Amazon SQS 控制台为现有标准队列配置死信队列重新驱动](#page-59-1)
- [为死信队列重新驱动配置队列权限](#page-60-0)

## <span id="page-59-0"></span>使用 Amazon SQS API 为现有标准队列配置死信队列重新驱动

您可以使用SendMessageBatch、和 DeleteMessageBatch API 操作配置死信队列 重ReceiveMessage启:

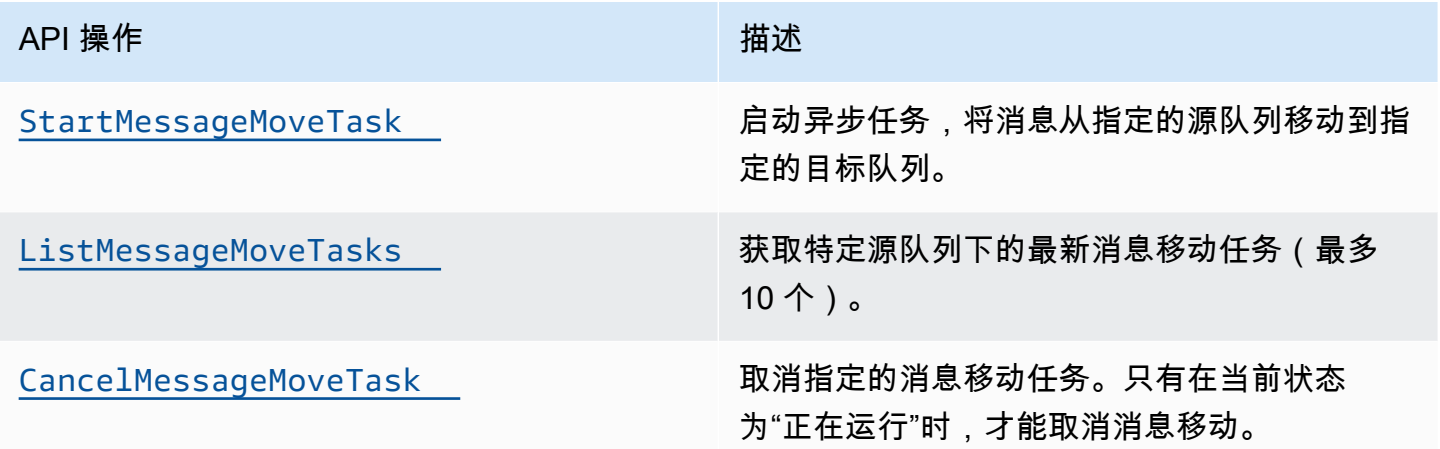

<span id="page-59-1"></span>使用 Amazon SQS 控制台为现有标准队列配置死信队列重新驱动

- 1. 通过以下网址打开 Amazon SQS 控制台[:https://console.aws.amazon.com/sqs/。](https://console.aws.amazon.com/sqs/)
- 2. 在导航窗格中,选择 Queues (队列)。
- 3. 选择已配置为[死信队列](#page-57-0)的队列名称。
- 4. 选择开始 DLQ 重新驱动。
- 5. 在重新驱动配置下,对于消息目标,执行以下任一操作:
	- 要将消息重新驱动到其源队列,请选择重新驱动到源队列。
	- 要将消息重新驱动到其他队列,请选择驱动到自定义目标。然后,输入现有目标队列的 Amazon 资源名称 (ARN)。
- 6. 在速度控制设置下,选择以下一个选项:
	- 系统优化 以每秒最大消息数重新驱动死信队列消息。
	- 自定义最大速度 使用自定义每秒最大消息速率重新驱动死信队列消息。允许的最大速率为每秒 500 条消息。
- 建议从"自定义最大速度"的较小值开始,并验证源队列不会被消息淹没。在这里,逐渐增加"自 定义最大速度"值,继续监控源队列的状态。
- 7. 配置完死信队列重新驱动后,选择重新驱动消息。

#### **A** Important

Amazon SQS 不支持在将消息从死信队列中重新驱动时筛选和修改消息。 死信队列重新驱动任务最多可以运行 36 小时。Amazon SQS 支持每个账户最多 100 个活 跃的重新驱动任务。

8. 如果要取消消息重新驱动任务,请在队列的详细信息页面上,选择取消 DLQ 重新驱动。取消正在 进行的消息重新驱动时,任何已经成功移至其移动目标队列的消息都将保留在目标队列中。

## <span id="page-60-0"></span>为死信队列重新驱动配置队列权限

您可以通过向策略添加权限来授予用户访问特定死信队列操作的权限。死信队列重新驱动所需的最低权 限如下:

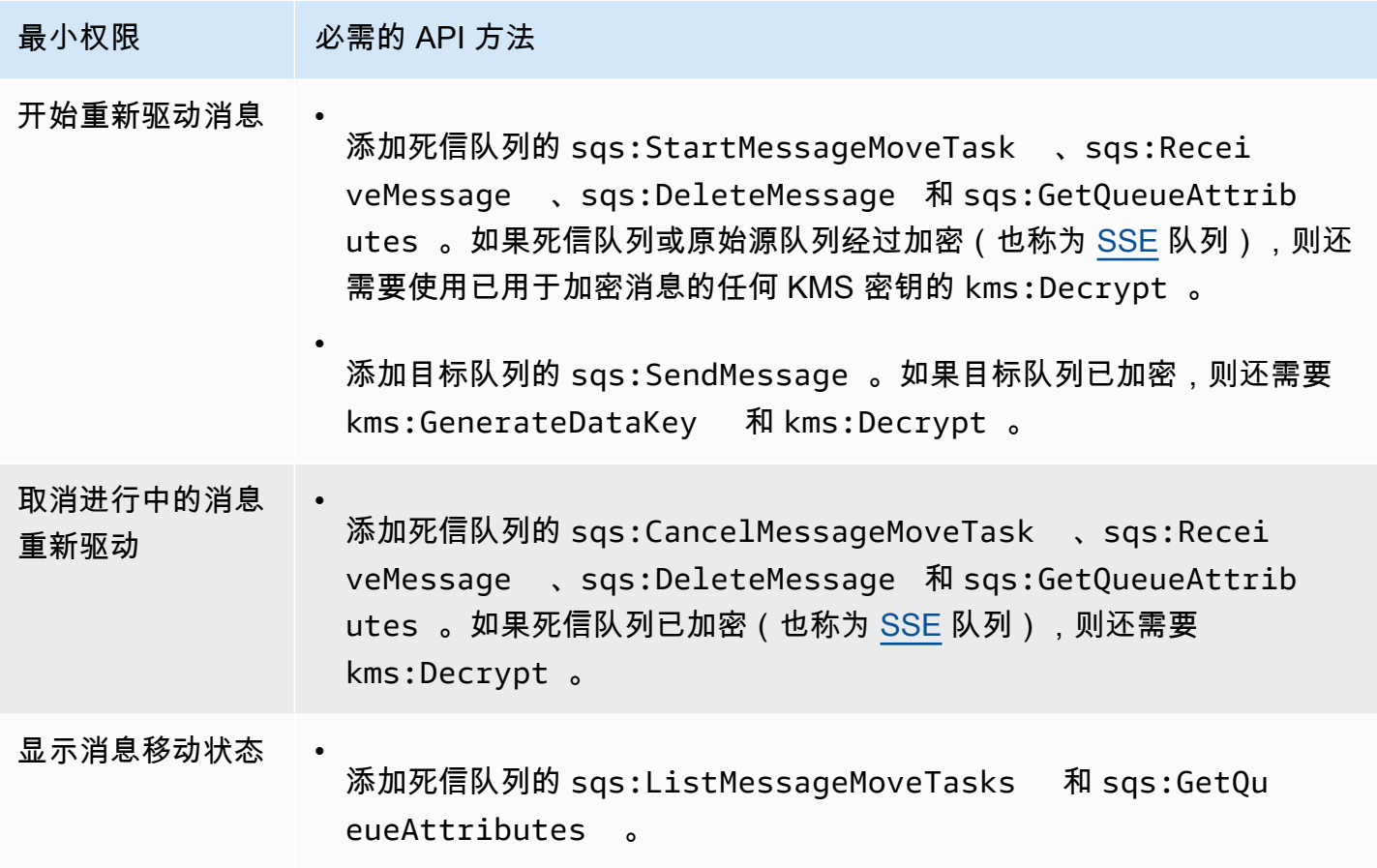

为加密队列对(带有死信队列的源队列)配置权限

使用以下步骤配置死信队列重新驱动的最低权限:

- 1. 登录 AWS Management Console 并打开 IAM 控制台,[网址为 https://console.aws.amazon.com/](https://console.aws.amazon.com/iam/) [iam/。](https://console.aws.amazon.com/iam/)
- 2. 在导航窗格中,选择策略。
- 3. 创建具有以下权限的[策略](https://docs.aws.amazon.com/IAM/latest/UserGuide/access_policies_create.html),并将其附加到您的登录 IAM [用户或](https://docs.aws.amazon.com/IAM/latest/UserGuide/id_users.html)[角色:](https://docs.aws.amazon.com/IAM/latest/UserGuide/id_roles.html)
	- sqs:StartMessageMoveTask
	- sqs:CancelMessageMoveTask
	- sqs:ListMessageMoveTasks
	- sqs:ListDeadLetterSourceQueues
	- sqs:ReceiveMessage
	- sqs:DeleteMessage
	- sqs:GetQueueAttributes
	- 死信队列的 Resource ARN(例 如,"arn:aws:sqs:*<DLQ\_region>*:*<DLQ\_accountId>*:*<DLQ\_name>*")。
	- sqs:SendMessage
	- 目标队列的 Resource ARN(例如,"arn: aws: sqs: < \_region>: < \_accountid>: < *DestQueue \_name>"*)。DestQueue DestQueue
	- kms:Decrypt 允许解密操作。
	- kms:GenerateDataKey
	- 已用于加密原始源队列消息的 KMS 加密密钥的 Resource ARN(例 如,"arn:aws:kms:*<region>*:*<accountId>*:key/*<keyId\_used to encrypt the message body>*")。
	- 用于重新驱动目标队列的 KMS 加密密钥的资源 ARN (例 如,"arn:aws:kms:*<region>*:*<accountId>*:key/*<keyId\_used for the destination queue>*")。

访问策略应类似下文:

```
{ 
   "Version": "2012-10-17", 
   "Statement": [
```

```
 { 
        "Effect": "Allow", 
        "Action": [ 
          "sqs:StartMessageMoveTask", 
          "sqs:CancelMessageMoveTask", 
          "sqs:ListMessageMoveTasks", 
          "sqs:ReceiveMessage", 
          "sqs:DeleteMessage", 
          "sqs:GetQueueAttributes", 
          "sqs:ListDeadLetterSourceQueues" 
       ], 
        "Resource": "arn:aws:sqs:<DLQ_region>:<DLQ_accountId>:<DLQ_name>" 
     }, 
     { 
        "Effect": "Allow", 
        "Action": "sqs:SendMessage", 
        "Resource": 
  "arn:aws:sqs:<DestQueue_region>:<DestQueue_accountId>:<DestQueue_name>" 
     }, 
     { 
        "Effect": "Allow", 
        "Action": [ 
          "kms:Decrypt", 
          "kms:GenerateDataKey" 
       ], 
        "Resource": "arn:aws:kms:<region>:<accountId>:key/<keyId>" 
     } 
   ]
}
```
使用非加密队列对(带有死信队列的源队列)配置权限

使用以下步骤为未加密的标准死信队列配置最低权限:所需的最低权限包括:从死信队列中接收、删 除和获取属性,以及向源队列发送属性。

- 1. 登录 AWS Management Console 并打开 IAM 控制台,[网址为 https://console.aws.amazon.com/](https://console.aws.amazon.com/iam/) [iam/。](https://console.aws.amazon.com/iam/)
- 2. 在导航窗格中,选择策略。
- 3. 创建具有以下权限的[策略](https://docs.aws.amazon.com/IAM/latest/UserGuide/access_policies_create.html),并将其附加到您的登录 IAM [用户或](https://docs.aws.amazon.com/IAM/latest/UserGuide/id_users.html)[角色:](https://docs.aws.amazon.com/IAM/latest/UserGuide/id_roles.html)
	- sqs:StartMessageMoveTask
- sqs:CancelMessageMoveTask
- sqs:ListMessageMoveTasks
- sqs:ListDeadLetterSourceQueues
- sqs:ReceiveMessage
- sqs:DeleteMessage
- sqs:GetQueueAttributes
- 死信队列的 Resource ARN(例 如,"arn:aws:sqs:*<DLQ\_region>*:*<DLQ\_accountId>*:*<DLQ\_name>*")。
- sqs:SendMessage
- *##### Resource ARN####"arn: aws: sqs: < \_region>: < \_accountid>: < DestQueue \_name>"##DestQueue DestQueue*

访问策略应类似下文:

```
{
"Version": "2012-10-17", 
   "Statement": [ 
     {
"Effect": "Allow", 
       "Action": [ 
          "sqs:StartMessageMoveTask", 
          "sqs:CancelMessageMoveTask", 
         "sqs:ListMessageMoveTasks", 
          "sqs:ReceiveMessage", 
         "sqs:DeleteMessage", 
         "sqs:GetQueueAttributes", 
          "sqs:ListDeadLetterSourceQueues" 
       ], 
       "Resource": "arn:aws:sqs:<DLQ_region>:<DLQ_accountId>:<DLQ_name>" 
     }, 
     {
"Effect": "Allow", 
       "Action": "sqs:SendMessage", 
       "Resource": 
  "arn:aws:sqs:<DestQueue_region>:<DestQueue_accountId>:<DestQueue_name>" 
     } 
   ]
}
```
# CloudTrail Amazon SQS 死信队列重新驱动的更新和权限要求

2023 年 6 月 8 日,亚马逊 SQS 推出了适用于 SDK AWS 和 (CLI) 的死信队列 (DLQ) 重启。 AWS Command Line Interface 此功能是对已支持的主机 DLQ 重新驱动功能的补充。 AWS 如果您之前曾使 用 AWS 控制台重新驱动死信队列消息,则可能会受到以下更改的影响:

- [CloudTrail 重命名死信队列重启的事件](#page-64-0)
- [更新了死信队列重新驱动的权限](#page-64-1)

## <span id="page-64-0"></span>CloudTrail 事件重命名

2023 年 10 月 15 日,亚马逊 SQS 控制台上死信队列重启 CloudTrail 的事件名称将发生变化。如果您 已为这些 CloudTrail 事件设置了警报,则必须立即对其进行更新。以下是 DLQ redrive 的新 CloudTrail 事件名称:

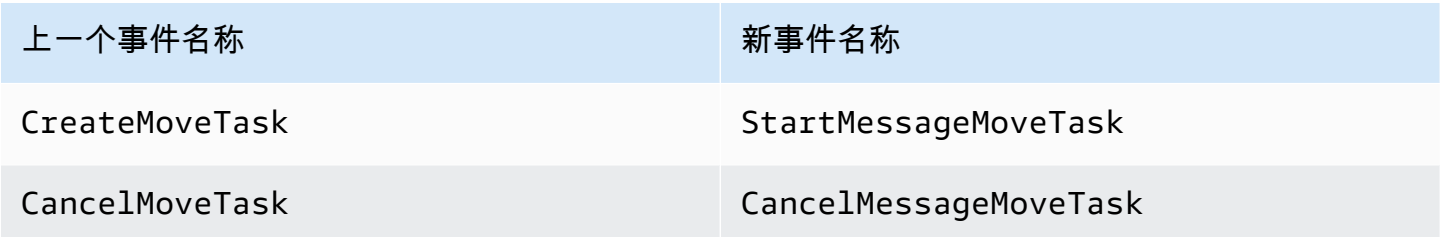

## <span id="page-64-1"></span>更新权限

在 SDK 和 CLI 版本中,Amazon SQS 还更新了 DLQ 重新驱动的队列权限,以遵守安全最佳实践。使 用以下队列权限类型重新驱动 DLQ 中的消息。

- 1. 基于操作的权限(更新 DLQ API 操作)
- 2. 托管 Amazon SQS 策略权限
- 3. 使用 sqs:\* 通配符的权限策略

**A** Important

要使用适用于 SDK 或 CLI 的 DLQ 重新驱动,您需要具有与上述选项之一相匹配的 DLQ 重新 驱动权限策略。

如果您的 DLQ 重新驱动队列权限与上述选项之一不匹配,则您必须在 2023 年 8 月 31 日之前更新 您的权限。从现在起至 2023 年 8 月 31 日,您的账户只能在您之前使用过 DLQ 重新驱动的区域使 用您在 AWS 控制台上配置的权限重新驱动消息。例如,假设您在 us-east-1 和 eu-west-1 中都有"账 户 A"。在 2023 年 6 月 8 日之前,"账户 A" 用于在 us-east-1 中在 AWS 主机上重放消息,但在 euwest-1 中却没有。在 2023 年 6 月 8 日至 2023 年 8 月 31 日之间,如果 "账户 A" 的策略权限与上述任 一选项不匹配,则该权限只能用于在 us-east-1 中在 AWS 主机上重新发送消息,而不能在 eu-west-1 中重新驱动消息。

**A** Important

如果在 2023 年 8 月 31 日之后您的 DLQ 重新驱动权限与其中一个选项不匹配,则您的账户将 无法再使用 AWS 控制台重新驱动 DLQ 消息。 但是,如果您在 2023 年 8 月期间在 AWS 主机上使用了 DLQ 重制版功能,则根据其中一个选 项,您可以将新权限延长至 2023 年 10 月 15 日。 有关更多信息,请参阅 [the section called "标识受影响的策略"](#page-67-1)。

以下是每个 DLQ 重新驱动选项的队列权限示例。使[用服务器端加密 \(SSE\) 队列时](#page-112-0),需要相应的 AWS KMS 密钥权限。

基于操作

```
{ 
   "Version": "2012-10-17", 
   "Statement": [ 
     { 
       "Effect": "Allow", 
       "Action": [ 
         "sqs:ReceiveMessage", 
         "sqs:DeleteMessage", 
         "sqs:GetQueueAttributes", 
         "sqs:StartMessageMoveTask", 
         "sqs:ListMessageMoveTasks", 
         "sqs:CancelMessageMoveTask" 
 ], 
       "Resource": "arn:aws:sqs:<DLQ_region>:<DLQ_accountId>:<DLQ_name>" 
     }, 
     { 
       "Effect": "Allow", 
       "Action": "sqs:SendMessage",
```
## "Resource":

```
 "arn:aws:sqs:<DestQueue_region>:<DestQueue_accountId>:<DestQueue_name>" 
    } 
  ]
```
托管策略

}

以下托管策略包含所需的更新权限:

- AmazonSQS FullAccess 包括以下死信队列重新驱动任务:开始、取消和列出。
- AmazonSQS ReadOnly 访问权限 提供只读访问权限,并包括列出死信队列重新驱动任务。

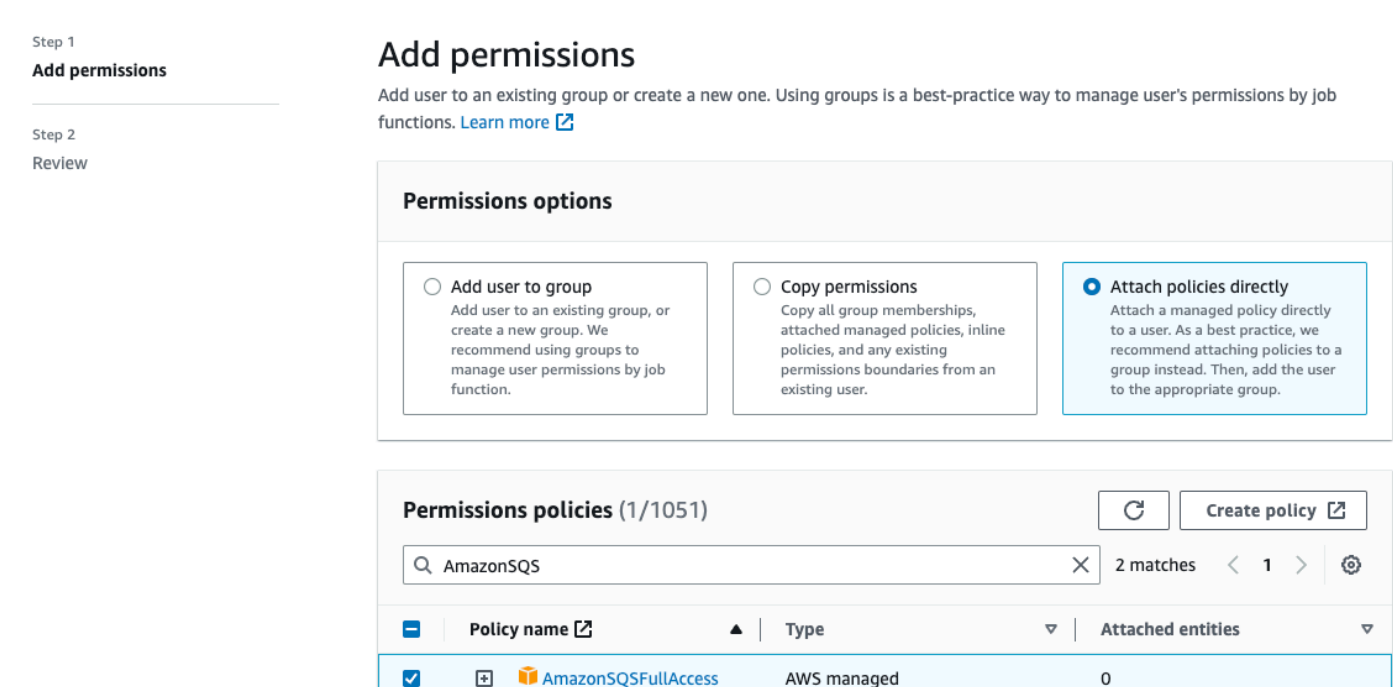

AmazonSQSReadOnly...

 $\hfill \square$ 

Cancel Next

 $\Omega$ 

## 使用 sqs\* 通配符的权限策略

```
{ 
   "Version": "2012-10-17", 
   "Statement": [ 
     { 
        "Effect": "Allow",
```
AWS managed

```
 "Action": "sqs:*", 
        "Resource": "*" 
      } 
   ]
}
```
## <span id="page-67-1"></span>标识受影响的策略

如果您使用的是客户托管策略 (CMP),则可以使用 AWS CloudTrail 和 IAM 来识别受队列权限更新影 响的策略。

**a** Note

如果您使用的是 AmazonSQSFullAccess 和 AmazonSQSReadOnlyAccess, 则无需采取进 一步操作。

- 1. 登录 AWS CloudTrail 控制台。
- 2. 在事件历史记录页面的查找属性下,使用下拉菜单选择事件名称。然后搜索 CreateMoveTask。
- 3. 选择事件,打开详细信息页面。在事件记录部分,从 userIdentity ARN 中检索 UserName 或 RoleName。
- 4. 登录到 IAM 控制台。
	- 对于用户,选择"用户"。通过上一步中标识的 UserName 选择用户。
	- 对于角色,选择"角色"。通过上一步中标识的 RoleName 搜索用户。
- 5. 在详细信息页面的权限部分,查看 Action 中前缀为 sqs: 的所有策略,或查看 Resource 中定 义了 Amazon SQS 队列的策略。

# <span id="page-67-0"></span>使用 Amazon 为死信队列创建警报 CloudWatch

您可以使用 Amazon CloudWatch 和指标为移至死信队列的任何消息配置警 报。[ApproximateNumberOfMessagesVisible](#page-315-0)有关更多信息,请参阅 [为 Amazon SQS 指标创建](#page-314-0) [CloudWatch 警报。](#page-314-0)收到消息已发送到死信队列的警报后,您可以使用[轮询来](#page-74-0)查看消息以接收消息。

# <span id="page-68-0"></span>亚马逊 SQS 的消息元数据

您可以使用消息属性将自定义元数据附加到应用程序的 Amazon SQS 消息。您可以使用消息系统属性 来存储其他 AWS 服务(如 AWS X-Ray)的元数据。

#### 主题

- [Amazon SQS 消息属性](#page-68-1)
- [Amazon SQS 消息系统属性](#page-72-1)

## <span id="page-68-1"></span>Amazon SQS 消息属性

Amazon SQS 支持您使用消息属性,在消息中包括结构化元数据(如时间戳、地理空间数据、签名和 标识符)。每条消息最多可以包含 10 个属性。消息属性是可选的,并独立于消息正文(不过会随之一 起发送)。使用者可以使用消息属性以特定方式处理消息,而无需先处理消息正文。有关使用 Amazon SQS 控制台发送带有属性的消息的信息,请参阅[发送带有属性的消息。](#page-116-0)

#### **a** Note

不要将消息属性与消息系统属性混淆:尽管您可以使用消息属性将自定义元数据附加到应用程 序的 Amazon SQS 消息,[但您可以使用消息系统](#page-72-1)属性来存储 AWS 其他服务的元数据,例如。 AWS X-Ray

### 主题

- [消息属性组件](#page-68-2)
- [消息属性数据类型](#page-69-0)
- [计算消息属性的 MD5 消息摘要](#page-70-0)

## <span id="page-68-2"></span>消息属性组件

### **A** Important

消息属性的所有组件都包括在 256 KB 的消息大小限制中。 Name、Type、Value 和消息正文不得为空或 null。

每个消息属性包含以下组件:

- 名称 消息属性名称可以包含以下字符:A-Z、a-z、0-9、下划线 (\_)、连字符 (-) 和句点 (.)。以下 限制适用:
	- 最长可为 256 个字符
	- 不能以 AWS. 或 Amazon.(或任意大小写变化形式)开头
	- 区分大小写
	- 必须在消息的所有属性名中唯一
	- 不能以句点开头或结尾
	- 序列中不能有句点
- 类型 消息属性数据类型。支持的类型包括 String、Number 和 Binary。您也可以添加有关任 意数据类型的自定义信息。数据类型与消息正文具有相同的限制(有关更多信息,请参阅 Amazon Simple Queue Service API 参考中的 [SendMessage](https://docs.aws.amazon.com/AWSSimpleQueueService/latest/APIReference/API_SendMessage.html))。此外,以下限制将适用:
	- 最长可为 256 个字符
	- 区分大小写
- 值 消息属性值。对于 String 数据类型,属性值具有与消息正文相同的限制。

## <span id="page-69-0"></span>消息属性数据类型

消息属性数据类型指示 Amazon SQS 如何处理对应的消息属性值。例如,如果类型为 Number,Amazon SQS 会验证数字值。

Amazon SQS 支持使用可选自定义数据类型标签(格式为 *.custom-data-type*)的逻辑数据类型 String、Number 和 Binary。

- String String 属性可以存储使用任意有效 XML 字符的 Unicode 文本。
- Number Number 属性可以存储正数或负数数值。数字最多可精确到 38 位,并且介于 10^-128 和 10^+126 之间。

**a** Note Amazon SQS 会删除开头和结尾的零。

- Binary Binary 属性可以存储任何二进制数据,例如压缩数据、加密数据或图像。
- Custom 要创建自定义数据类型,请将 custom-type 标签附加到任意数据类型。例如:
- Number.byte、Number.short、Number.int 和 Number.float 可帮助区分各种数字类型。
- Binary.gif 和 Binary.png 可帮助区分文件类型。

### **a** Note

Amazon SQS 不会解释、验证或使用附加数据。 custom-type 标签与消息正文具有相同的限制。

## <span id="page-70-0"></span>计算消息属性的 MD5 消息摘要

如果您使用 AWS SDK for Java,则可以跳过本节。适用于 Java 的 SDK MessageMD5ChecksumHandler 类支持 Amazon SQS 消息属性的 MD5 消息摘要。

如果您使用查询 API 或其中一个不支持 Amazon AWS SQS 消息属性的 MD5 消息摘要的软件开发工具 包,则必须使用以下指南来执行 MD5 消息摘要计算。

#### **a** Note

请始终在 MD5 消息摘要计算中包含自定义数据类型后缀。

#### 概述

以下概述了 MD5 消息摘要计算算法:

- 1. 按名称的升序对所有消息属性进行排序。
- 2. 将每个属性的各个部分(Name、Type 和 Value)进行编码并存入缓冲区。
- 3. 计算整个缓冲区的消息摘要。

下图演示单个消息属性的 MD5 消息摘要的编码:

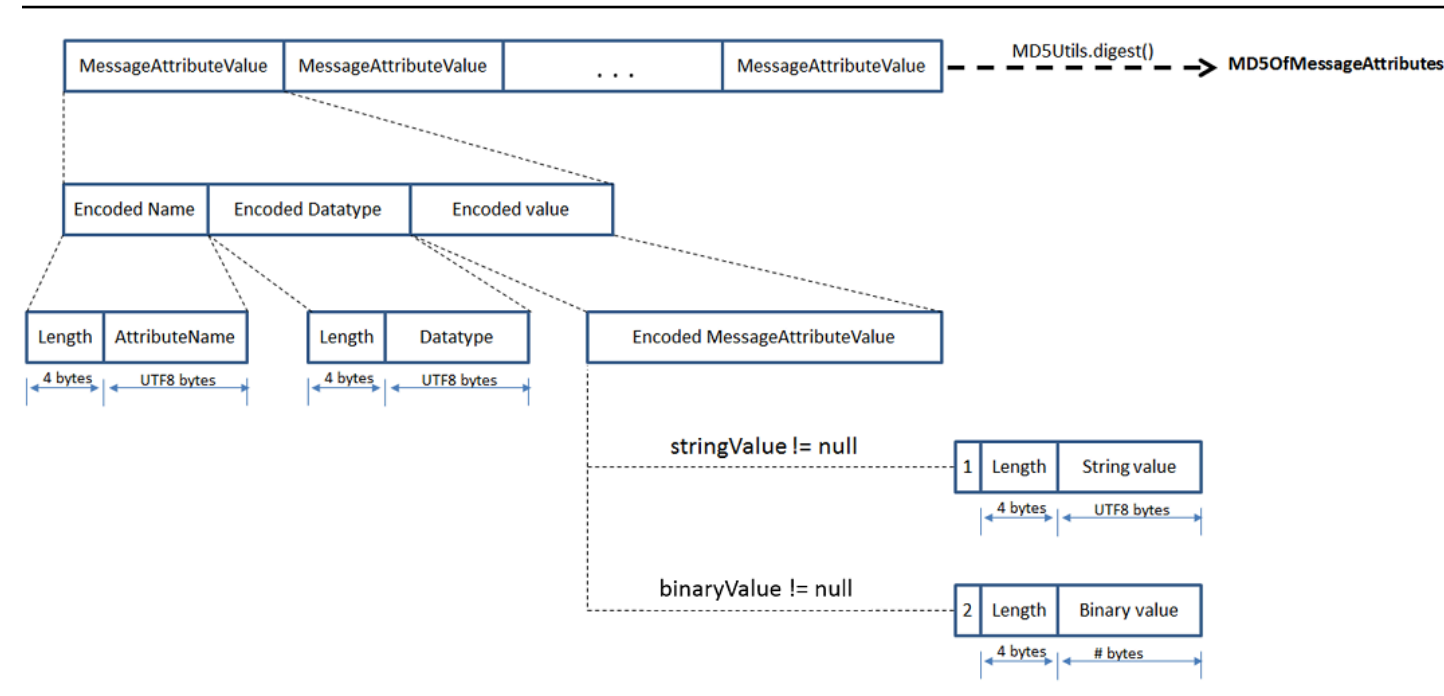

### 对单个 Amazon SQS 消息属性编码

- 1. 对名称编码:长度(4 字节)和名称的 UTF-8 字节。
- 2. 对数据类型编码:长度(4 字节)和数据类型的 UTF-8 字节。
- 3. 对值(1 个字节)的传输类型(String 或 Binary)编码。

#### **a** Note

逻辑数据类型 String 和 Number 使用 String 传输类型。 逻辑数据类型 Binary 使用 Binary 传输类型。

- a. 对于 String 传输类型,编码为 1。
- b. 对于 Binary 传输类型,编码为 2。
- 4. 对属性值编码。
	- a. 对于 String 传输类型,对属性值编码:长度(4 字节)和值的 UTF-8 字节。
	- b. 对于 Binary 传输类型,对属性值编码:值的长度(4 字节)和原始字节。
## Amazon SQS 消息系统属性

您可以使用[消息属性](#page-68-0)将自定义元数据附加到应用程序的 Amazon SQS 消息,可以使用消 息系统属性来存储其他 AWS 服务(例如 AWS X-Ray)的元数据。有关更多信息,请参阅 Amazon Simple Queue Service API 参考中 [SendMessage](https://docs.aws.amazon.com/AWSSimpleQueueService/latest/APIReference/API_SendMessage.html) 和 [SendMessageBatch](https://docs.aws.amazon.com/AWSSimpleQueueService/latest/APIReference/API_SendMessageBatch.html) API 操作的 MessageSystemAttribute 请求参数、[ReceiveMessage](https://docs.aws.amazon.com/AWSSimpleQueueService/latest/APIReference/API_ReceiveMessage.html) API 操作的 AWSTraceHeader 属性及 [MessageSystemAttributeValue](https://docs.aws.amazon.com/AWSSimpleQueueService/latest/APIReference/API_MessageSystemAttributeValue.html) 数据类型。

消息系统属性的结构与消息属性完全一样,除了以下例外:

- 当前唯一受支持的消息系统属性是 AWSTraceHeader。其类型必须为String,其值必须是格式正 确的 AWS X-Ray 跟踪标头字符串。
- 消息系统属性的大小不会计入消息的总大小。

## 处理 Amazon SQS 消息所需的资源

为帮助您估计处理已排队消息所需的资源,Amazon SQS 可以确定队列中的已延迟、可见以及不可见 消息的大致数量。有关可见性的更多信息,请参阅"[Amazon SQS 可见性超时"](#page-76-0)。

#### **a** Note

对于标准队列,由于 Amazon SQS 采用分布式架构,结果为近似值。在大多数情况下,该计 数应接近队列中的实际消息数。

对于 FIFO 队列,结果是准确值。

下表列出了用于 [GetQueueAttributes](https://docs.aws.amazon.com/AWSSimpleQueueService/latest/APIReference/API_GetQueueAttributes.html) 操作的属性名称:

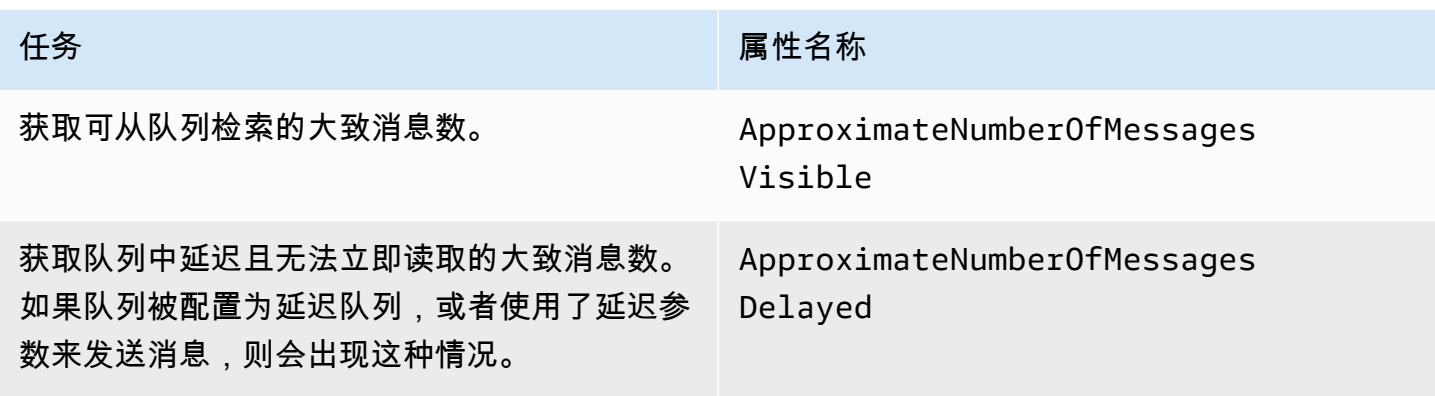

#### イチタイ いっきょう しょうしょう しょうしょう はんじょう 属性名称 しょうかい しょうかい しょうしょう

获取"处于飞行状态"的大致消息数。如果消息已 发送到客户端,但尚未删除或尚未到达其可见性 窗口末尾,则消息被视为处于飞行状态。

ApproximateNumberOfMessages NotVisible

# 列表队列分页

listQueues 和 listDeadLetterQueues API 方法支持可选的分页控件。默认情况下,这些 API 方 法在响应消息中最多返回 1000 个队列。您可以将 MaxResults 参数设置为在每个响应中返回更少的 结果。

在 [listQueues](https://docs.aws.amazon.com/AWSSimpleQueueService/latest/APIReference/API_ListQueues.html) 或 [listDeadLetterQueues](https://docs.aws.amazon.com/AWSSimpleQueueService/latest/APIReference/API_ListDeadLetterSourceQueues.html) 请求中设置参数 MaxResults,以指定要在响应 中返回的最大结果数。如果您未设置 MaxResu1ts,则响应最多包含 1000 个结果,并且响应中的 NextToken 值为 null。

如果您设置了 MaxResults,则在有更多结果需要显示时,响应将包含 NextToken 的值。在对 listQueues 的下一个请求中将 NextToken 作为参数,以接收下一页结果。如果没有更多结果需要 显示,则响应中的 NextToken 值为 null。

## <span id="page-73-0"></span>Amazon SQS 成本分配标签

要组织和标识 Amazon SQS 队列以进行成本分配,您可以添加元数据标签来标识队列的用途、所有者 或环境。这在您拥有许多队列时尤其有用。要使用 Amazon SQS 控制台配置标签,请参[阅the section](#page-113-0) [called "为队列配置标签"](#page-113-0)

您可以使用成本分配标签来整理 AWS 账单,以反映您自己的成本结构。为此,请注册以获取包含标签 键和值的 AWS 账户 账单。有关更多信息,请参阅《AWS Billing 用户指南》中[的设置月度成本分配报](https://docs.aws.amazon.com/awsaccountbilling/latest/aboutv2/configurecostallocreport.html#allocation-report) [告](https://docs.aws.amazon.com/awsaccountbilling/latest/aboutv2/configurecostallocreport.html#allocation-report)。

每个标签均包含您定义的一个键-值对。例如,如果您按如下标签队列,则可轻松标识这些队列:生 产和测试队列

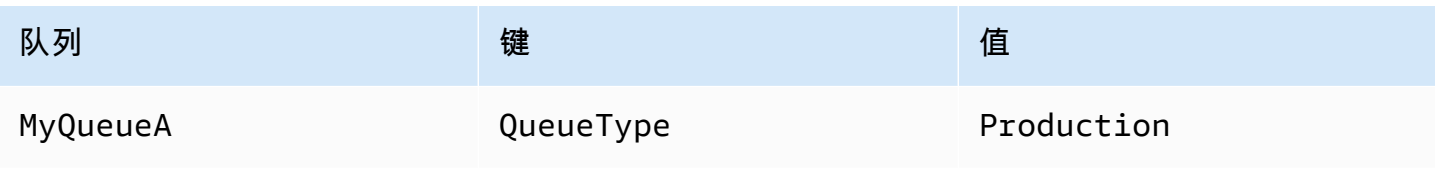

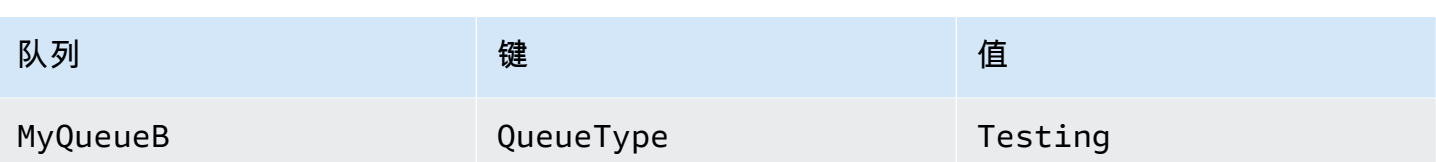

**a** Note

使用队列标签时,请记住以下准则:

- 建议不要向队列中添加超过 50 个标签。标记支持 UTF-8 格式的 Unicode 字符。
- 标签没有任何语义含义。Amazon SQS 将标签按字符串解释。
- 标签区分大小写。
- 如果新标签的键与现有标签相同,新标签会覆盖现有标签。
- 标记操作限制为每次 30 TPS。 AWS 账户如果您的应用程序需要更高的吞吐量,[请提交请](https://console.aws.amazon.com/support/home#/case/create?issueType=service-limit-increase&limitType=service-code-sqs) [求](https://console.aws.amazon.com/support/home#/case/create?issueType=service-limit-increase&limitType=service-code-sqs)。

有关标签限制的完整列表,请参阅[配额](#page-36-0)。

## Amazon SQS 短轮询和长轮询

Amazon SQS 提供了用于从队列接收消息的短轮询和长轮询选项。在这两个轮询选项之间进行选择 时,请考虑您的应用程序对响应能力和成本效益的要求:

- 短轮询(默认)-[ReceiveMessage](https://docs.aws.amazon.com/AWSSimpleQueueService/latest/APIReference/API_ReceiveMessage.html)请求查询服务器子集(基于加权随机分布)以查找可用消息并立 即发送响应,即使未找到任何消息。
- 长轮询-在所有服务器上[ReceiveMessage](https://docs.aws.amazon.com/AWSSimpleQueueService/latest/APIReference/API_ReceiveMessage.html)查询消息,在至少有一条消息可用时发送响应,不超过指 定的最大值。只有在轮询等待时间到期时才会发送空响应。此选项可以减少空响应的数量,并有可能 降低成本。

以下部分解释短轮询和长轮询的详细信息。

#### 主题

- [通过短轮询来使用消息](#page-75-0)
- [通过长轮询来使用消息](#page-75-1)
- [长轮询和短轮询之间的区别](#page-76-1)

## <span id="page-75-0"></span>通过短轮询来使用消息

当您使用短轮询使用来自队列(FIFO 或标准队列)的消息时,Amazon SQS 会对其服务器的子集(基 于加权随机分布)进行采样,并仅返回来自这些服务器的消息。因此,特定 [ReceiveMessage](https://docs.aws.amazon.com/AWSSimpleQueueService/latest/APIReference/API_ReceiveMessage.html) 请求 可能不会返回您的所有消息。但是,如果您的队列中的消息少于 1000 条,一个后续请求将返回您的消 息。如果继续从您的队列中使用消息,则 Amazon SQS 会对其所有服务器进行采样,然后您将收到您 的所有消息。

下图显示了系统组件之一发出接收请求后从标准队列返回的消息的短轮询行为。Amazon SQS 对其若 干服务器(显示为灰色)进行采样并从这些服务器返回消息 A、C、D 和 B。系统不会为此请求返回消 息 E,但将为后续请求返回该消息。

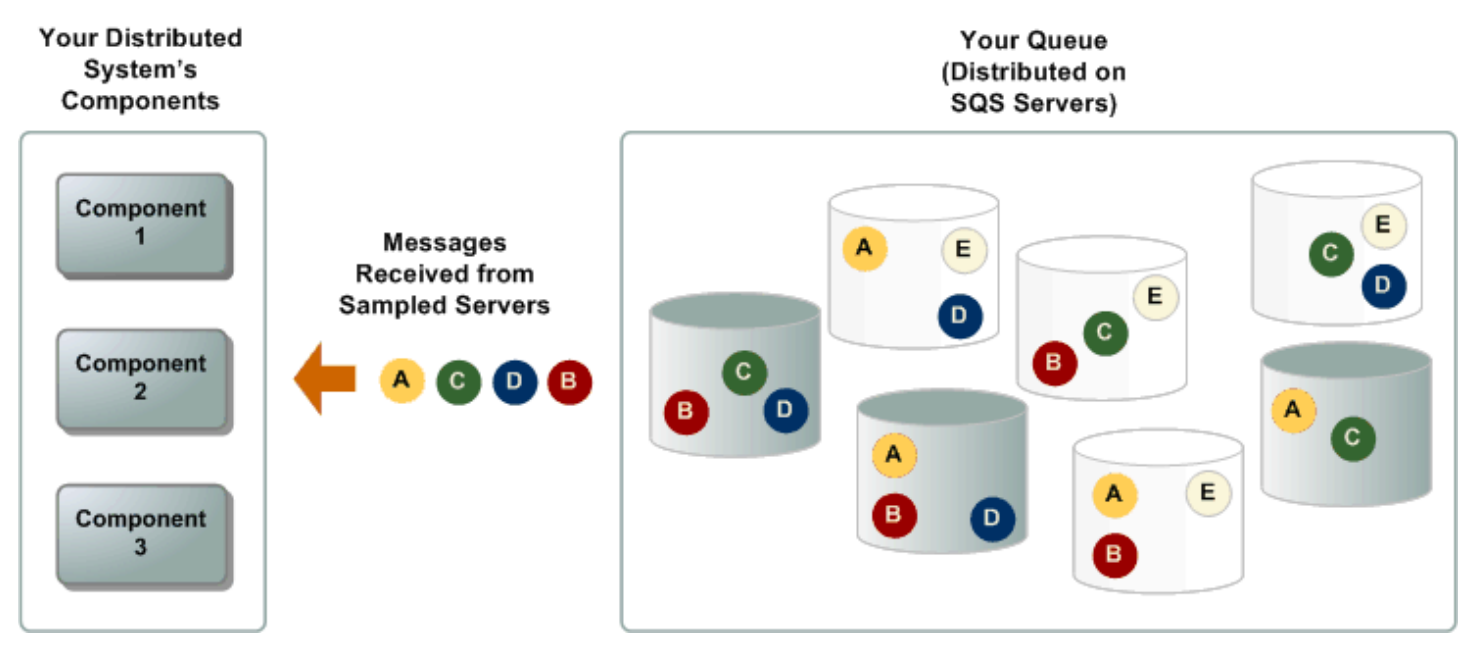

## <span id="page-75-1"></span>通过长轮询来使用消息

当 [ReceiveMessage](https://docs.aws.amazon.com/AWSSimpleQueueService/latest/APIReference/API_ReceiveMessage.html) API 操作的等待时间大于 0 时,长轮询生效。最长长轮询等待时间为 20 秒。长 轮询通过消除空响应的数量(ReceiveMessage 请求时没有消息可用时)并消除假的空响应(消息可 用但未包含在响应中),帮助降低使用 Amazon SQS 的成本。有关使用 Amazon SQS 控制台为新队 列或现有队列启用长轮询的信息,请参阅[使用 Amazon SQS 控制台配置队列参数](#page-108-0)。有关最佳实践,请 参阅[设置长轮询](#page-119-0)。

长轮询具有以下好处:

• 在发送响应之前,允许 Amazon SQS 等到队列中的消息可用为止,从而消除空响应。除非连 接超时,否则对 ReceiveMessage 请求的响应将至少包含一条可用的消息,并且最多包含 ReceiveMessage 操作中指定的最大数量的消息。在极少数情况下,即使队列中仍包含消息,您也 可能会收到空响应,尤其是在您为 [ReceiveMessageWaitTimeSeconds](https://docs.aws.amazon.com/AWSSimpleQueueService/latest/APIReference/API_ReceiveMessage.html#SQS-ReceiveMessage-request-WaitTimeSeconds) 参数指定的值较低的情况 下。

- 通过查询所有(而不是其子集)Amazon SQS 服务器来减少错误空响应。
- 在消息可用时立即返回消息。

<span id="page-76-1"></span>有关如何确认队列为空的信息,请参阅[确认亚马逊 SQS 队列为空。](#page-30-0)

长轮询和短轮询之间的区别

如果以下列两种方式之一将 [WaitTimeSeconds](https://docs.aws.amazon.com/AWSSimpleQueueService/latest/APIReference/API_ReceiveMessage.html#SQS-ReceiveMessage-request-WaitTimeSeconds) 请求的 [ReceiveMessage](https://docs.aws.amazon.com/AWSSimpleQueueService/latest/APIReference/API_ReceiveMessage.html) 参数设置为 0,则会出现 短轮询:

- ReceiveMessage 调用将 WaitTimeSeconds 设置为 0。
- ReceiveMessage 调用不会设置 WaitTimeSeconds,但队列属性 [ReceiveMessageWaitTimeSeconds](https://docs.aws.amazon.com/AWSSimpleQueueService/latest/APIReference/API_SetQueueAttributes.html) 将设置为 0。

## <span id="page-76-0"></span>Amazon SQS 可见性超时

当使用者接收并处理来自队列的消息时,消息将保留在该队列中。Amazon SQS 不会自动删除消息。 由于 Amazon SQS 是分布式系统,因此,无法保证使用者实际收到消息(例如,由于连接问题或由于 使用者应用程序问题)。因此,使用者在接收和处理消息后必须从队列中删除该消息。

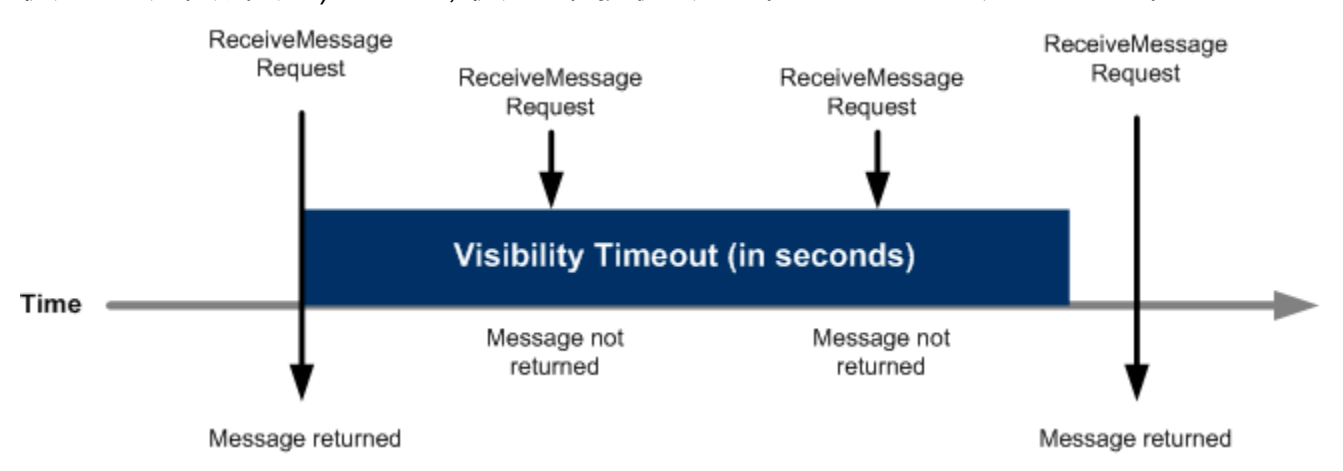

收到消息后,消息将立即保留在队列中。为防止其他使用者再次处理消息,Amazon SQS 设置了可见 性超时,这是 Amazon SQS 防止所有使用者接收和处理消息的时间段。消息的默认可见性超时为 30 秒。最短时间为 0 秒。最长时间为 12 小时。有关使用控制台配置队列可见性超时的信息,请参[阅使用](#page-108-0) [Amazon SQS 控制台配置队列参数。](#page-108-0)

**a** Note

对于标准队列,可见性超时无法保证不会接收消息两次。有关更多信息,请参阅 [送t-least-once](#page-34-0)  [货](#page-34-0)。

FIFO 队列允许创建者或使用者尝试多次重试:

- 如果创建者检测到 SendMessage 操作失败,则可以根据需要使用相同的消息重复数据删除 ID 重试发送多次。假设创建者在重复数据删除间隔到期之前至少收到一次确认,则多次重试 既不会影响消息的顺序,也不会引入重复消息。
- 如果使用者检测到 ReceiveMessage 操作失败,则可以根据需要使用相同的接收请求尝试 ID 重试多次。假设使用者在可见性超时到期之前至少收到一次确认,则多次重试不会影响消 息的顺序。
- 当您收到带有消息组 ID 的消息时,除非您删除该消息或该消息变为可见,否则不会再返回 具有同一消息组 ID 的消息。

#### 主题

- [传输中消息](#page-77-0)
- [设置可见性超时](#page-78-0)
- [更改消息的可见性超时](#page-79-0)
- [终止消息的可见性超时](#page-79-1)

### <span id="page-77-0"></span>传输中消息

Amazon SQS 消息有三种基本状态:

- 1. 创建者发送到队列。
- 2. 使用者从队列中接收。
- 3. 从队列中删除。

在消息由创建者发送到队列但使用者尚未从队列中接收(即在状态 1 和 2 之间)之后,会将消息视 为存储。存储的消息数量没有配额。在消息由使用者从队列中接收但尚未从队列中删除(即在状态 2 和 3 之间)之后,会将消息视为传输中。传输中消息数量没有配额。

#### A Important

适用于传输中消息的配额与无限数量的存储消息无关。

对于大多数标准队列(取决于队列流量和消息积压),最多可以有大约 120000 条传输中消息(使用者 已从队列中接收,但尚未从队列中删除)。如果您在使用[短轮询](#page-75-0)时达到此配额,则 Amazon SQS 会返 回 0verLimit 错误消息。如果您使[用长轮询](#page-75-1),则 Amazon SQS 不返回任何错误消息。为避免达到此 配额,您应该在处理消息后将其从队列中删除。您还可以增加用来处理消息的队列的数量。要申请提高 配额,请[提交支持请求](https://console.aws.amazon.com/support/home#/case/create?issueType=service-limit-increase&limitType=service-code-sqs)。

对于 FIFO 队列,最多可以有 20000 条传输中消息(使用者已从队列中接收,但尚未从队列中删 除)。如果您达到此配额,Amazon SQS 将不会返回任何错误消息。

#### **A** Important

使用 FIFO 队列时,如果在可见性超时窗口之外收到请求,则 DeleteMessage 操作将失 败。如果可见性超时为 0 秒,则必须在消息发送的同一毫秒内将其删除,否则该消息将被视 为放弃。这会在 MaxNumberOfMessages 参数大于 1 的情况下,导致 Amazon SQS 在对 ReceiveMessage 操作的同一响应中包含重复消息。有关更多详情,请参阅 [Amazon SQS](https://aws.amazon.com/blogs/developer/how-the-amazon-sqs-fifo-api-works/) [FIFO API 的工作原理](https://aws.amazon.com/blogs/developer/how-the-amazon-sqs-fifo-api-works/)。

### <span id="page-78-0"></span>设置可见性超时

可见性超时从 Amazon SQS 返回消息时开始。在这段时间里,使用者可以处理和删除消息。但 是,如果使用者在删除消息之前失败,并且您的系统没有在可见性超时结束之前对该消息调用 [DeleteMessage](https://docs.aws.amazon.com/AWSSimpleQueueService/latest/APIReference/API_DeleteMessage.html) 操作,则其他使用者将可以看到该消息并且再次接收该消息。如果某条消息只能被 接收一次,则您的使用者应在可见性超时期间内删除该消息。

每个 Amazon SQS 队列都具有 30 秒的默认可见性超时设置。您可以为整个队列更改此设置。通常, 您应将可见性超时设置为您的应用程序处理消息并从队列中删除消息所需的最长时间。此外,在接收消 息时,您还可以为返回的消息设置特殊的可见性超时,而无需更改整个队列的超时。有关更多信息,请 参阅[及时处理消息](#page-118-0)部分中的最佳实践。

如果您不知道处理消息需要多长时间,请为您的使用者流程创建检测信号:指定初始可见性超时(例如 2 分钟),然后(只要您的使用者仍在处理该消息),就可以每分钟将可见性超时延长 2 分钟。

#### **A** Important

最大可见性超时为从 Amazon SQS 收到 ReceiveMessage 请求时起 12 小时。延长可见性超 时不会重置 12 小时的最大值。

此外,您可能无法将单个消息的超时时间设置为 ReceiveMessage 请求启动计时器 后的整整 12 小时(即 43200 秒)。例如,如果您收到一条消息,并立即通过发送 ChangeMessageVisibility 调用,将 VisibilityTimeout 设置为 43200 秒, 以设置 12 小时的最大值,则该消息很可能会失败。但是,除非通过 ReceiveMessage 请求消息和更 新可见性超时之间存在明显的延迟,否则使用 43195 秒这个值会起到作用。如果您的使用者需 要超过 12 小时,请考虑使用 Step Functions。

### <span id="page-79-0"></span>更改消息的可见性超时

当您收到来自队列的消息并开始处理该消息时,队列的可见性超时可能不够(例如,您可能需要处理和 删除消息)。可通过使用 [ChangeMessageVisibility](https://docs.aws.amazon.com/AWSSimpleQueueService/latest/APIReference/API_ChangeMessageVisibility.html) 操作指定新的超时值来缩短或延长消息的可 见性。

例如,如果队列的默认超时值为 60 秒,在您接收消息后 15 秒时,您发送了 ChangeMessageVisibility 调用并将 VisibilityTimeout 设为 10 秒, 则这 10 秒从您进行 ChangeMessageVisibility 调用时开始计时。因此,自您最初更改可见性超时后 10 秒(共 25 秒)起,任何更改可见性超时或删除此消息的尝试都可能导致错误。

**a** Note

新的超时期限自您调用 ChangeMessageVisibility 操作起生效。此外,新的超时期限仅应 用于消息的特定接收。ChangeMessageVisibility 不会影响消息的后续接收或后续队列的 超时。

### <span id="page-79-1"></span>终止消息的可见性超时

收到来自某个队列的某条消息时,您可能会发现,您实际上不想处理并删除该消息。Amazon SQS 允 许您终止特定消息的可见性超时。这将使该消息对系统中的其他组件立即可见并且可用于处理。

要在调用 ReceiveMessage 后终止消息的可见性超时,请调用 [ChangeMessageVisibility](https://docs.aws.amazon.com/AWSSimpleQueueService/latest/APIReference/API_ChangeMessageVisibility.html) 并将 VisibilityTimeout 设置为 0 秒。

## <span id="page-80-0"></span>Amazon SQS 延迟队列

延迟队列允许您将向使用者发送新消息推迟几秒钟,例如,当您的使用者应用程序需要更多时间来处理 消息时。如果您创建延迟队列,以送到该队列的任何消息在延迟期间对使用者都不可见。队列的默认 (最小)延迟为 0 秒。最大值为 15 分钟。有关使用控制台配置延迟队列的信息,请参[阅使用 Amazon](#page-108-0)  [SQS 控制台配置队列参数。](#page-108-0)

**a** Note

对于标准队列,每队列延迟设置是不可追溯的 — 更改此设置不会影响队列中已有的消息的延 迟。

对于 FIFO 队列,每队列延迟设置可追溯,更改此设置会影响队列中已有的消息的延迟。

延迟队列类似于[可见性超时](#page-76-0),因为这两种特征都使得使用者在特定的时间段内无法获得消息。二者之间 的区别在于:对于延迟队列,消息在首次添加到队列时 是隐藏的;而对于可见性超时,消息只有在从 队列使用后 才是隐藏的。下图说明了延迟队列和可见性超时之间的关系。

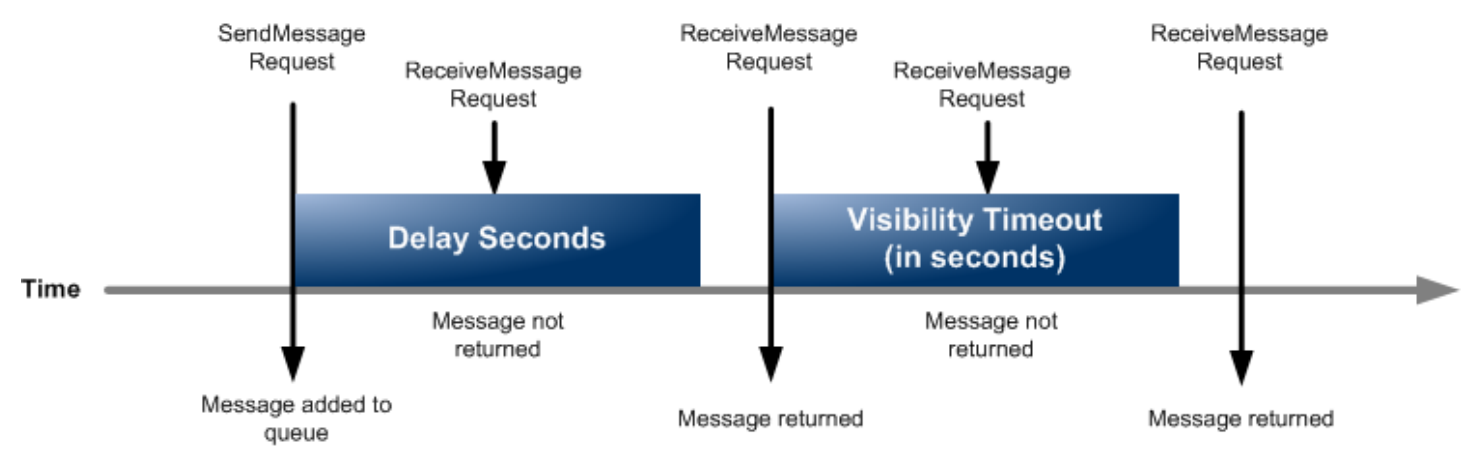

要为单条消息而不是整个队列设置延迟(以秒为单位),请使用[消息计时器](#page-86-0)以允许 Amazon SQS 使用 消息计时器的 DelaySeconds 值,而不是使用延迟队列的 DelaySeconds 值。

## Amazon SQS 临时队列

使用 request-response 等常见消息模式时,临时队列可帮助您节省开发时间和部署成本。您可以使 用[临时队列客户端](https://github.com/awslabs/amazon-sqs-java-temporary-queues-client)创建高吞吐量、经济实惠、由应用程序管理的临时队列。

客户端会自动将多个临时队列(按需为特定流程创建的应用程序管理队列)映射到单个 Amazon SQS 队列。当指向每个临时队列的流量较低时,这就使得您的应用程序发出较少的 API 调用,实现更高的

吞吐量。当临时队列不再使用时,客户端自动清除临时队列,即使部分使用客户端的进程没有完全关闭 也是如此。

以下是临时队列的优势:

- 它们充当特定线程或进程的轻型通信渠道。
- 创建和删除临时队列不会产生额外的成本。
- 它们与静态(普通)Amazon SQS 队列 API 兼容。这意味着发送和接收消息的现有代码可以针对虚 拟队列发送和接收消息。

#### 主题

- [虚拟队列](#page-81-0)
- [请求-响应消息收发模式\(虚拟队列\)](#page-82-0)
- [示例场景:处理登录请求](#page-83-0)
	- [在客户端](#page-83-1)
	- [在服务器端](#page-84-0)
- [清除队列](#page-85-0)

### <span id="page-81-0"></span>虚拟队列

虚拟队列是临时队列客户端创建的本地数据结构。使用虚拟队列让您可以将多个低流量目标合并成单个 Amazon SQS 队列。有关最佳实践,请参阅[避免在虚拟队列中重复使用相同的消息组 ID](#page-125-0)。

**a** Note

- 创建虚拟队列操作仅为接收消息的使用者创建临时数据结构。虚拟队列不对 Amazon SQS 发出 API 调用,因此不会产生任何成本。
- TPS 配额适用于单个主机队列中的所有虚拟队列。有关更多信息,请参阅 [亚马逊 SQS 消息](#page-51-0) [配额](#page-51-0)。

AmazonSQSVirtualQueuesClient 包装程序类增加了对与虚拟队列相关属性的支持。要创建虚拟 队列,您必须使用 HostQueueURL 属性调用 CreateQueue API 操作。此属性指定托管虚拟队列的现 有队列。

#### 虚拟队列 URL 采用以下格式。

https://sqs.us-east-2.amazonaws.com/123456789012/MyQueue#MyVirtualQueueName

创建者在虚拟队列 URL 上调用 SendMessage 或 SendMessageBatch API 操作时,临时队列客户端 执行以下操作:

- 1. 提取虚拟队列名称。
- 2. 将虚拟队列名称作为额外的消息属性进行附加。
- 3. 发送消息到主机队列。

当创建者发送消息时,后台线程轮询主机队列,并根据对应的消息属性将收到的消息发送到虚拟队列。

当使用者在虚拟队列 URL 上调用 ReceiveMessage API 操作时,临时队列客户端在本地阻止调用, 直至后台线程将消息发送到虚拟队列中。(此过程类似于 [Buffered Asynchronous Client](#page-148-0) 中的消息预 取操作:单个 API 操作可以将消息提供到最多 10 个虚拟队列。) 删除虚拟队列操作可以在不调用 Amazon SQS 本身的情况下删除任何客户端资源。

AmazonSQSTemporaryQueuesClient 类自动将它创建的所有队列转入临时队列中。它还会 自动使用相同的队列属性,按需创建主机队列。这些队列的名称共用共同的可配置前缀(默认情 况下为 RequesterClientOueues ),该前缀将队列标识为临时队列。这使得客户端充 当了简易替代,可优化创建和删除队列的现有代码。客户端还包括 AmazonSQSRequester 和 AmazonSQSResponder 接口,以允许队列之间的双向通信。

### <span id="page-82-0"></span>请求-响应消息收发模式(虚拟队列)

临时队列的最常见使用案例为请求-响应消息收发模式,此时请求者创建临时队列来接收各个响应消 息。为了避免为每个响应消息创建 Amazon SQS 队列,临时队列客户端允许您创建和删除多个临时队 列,而无需进行任何 Amazon SQS API 调用。有关更多信息,请参阅 [实施请求-响应系统](#page-121-0)。

下图显示了使用此模式时的常见配置。

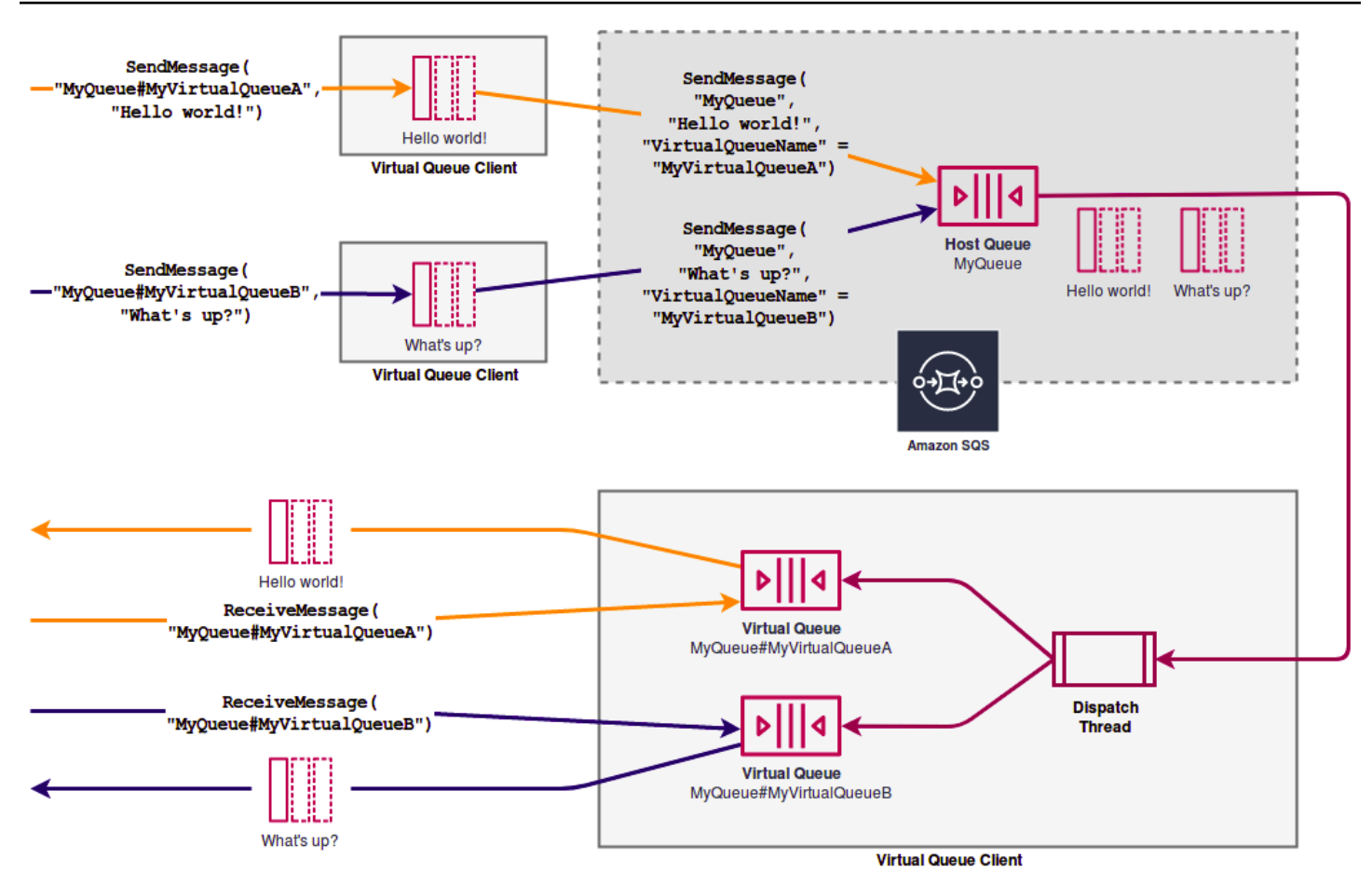

<span id="page-83-0"></span>示例场景:处理登录请求

以下示例场景展示了如何使用 AmazonSQSRequester 和 AmazonSQSResponder 接口来处理用户的 登录请求。

### <span id="page-83-1"></span>在客户端

```
public class LoginClient { 
     // Specify the Amazon SQS queue to which to send requests. 
     private final String requestQueueUrl; 
     // Use the AmazonSQSRequester interface to create 
     // a temporary queue for each response. 
     private final AmazonSQSRequester sqsRequester = 
             AmazonSQSRequesterClientBuilder.defaultClient(); 
     LoginClient(String requestQueueUrl) { 
         this.requestQueueUrl = requestQueueUrl;
```
}

```
 // Send a login request. 
     public String login(String body) throws TimeoutException { 
         SendMessageRequest request = new SendMessageRequest() 
                  .withMessageBody(body) 
                  .withQueueUrl(requestQueueUrl); 
         // If no response is received, in 20 seconds, 
         // trigger the TimeoutException. 
         Message reply = sqsRequester.sendMessageAndGetResponse(request, 
                  20, TimeUnit.SECONDS); 
         return reply.getBody(); 
     }
}
```
发送登录请求将执行以下操作:

- 1. 创建一个临时队列。
- 2. 将临时队列的 URL 作为属性附加到消息。
- 3. 发送消息。
- 4. 从临时队列接收响应。
- 5. 删除临时队列。
- 6. 返回响应。

### <span id="page-84-0"></span>在服务器端

以下示例假设在构造时创建了一个线程,它为每个消息轮询该队列并调用 handleLoginRequest() 方法。此外,假设使用了 doLogin() 方法。

```
public class LoginServer { 
    // Specify the Amazon SQS queue to poll for login requests. 
     private final String requestQueueUrl; 
    // Use the AmazonSQSResponder interface to take care 
     // of sending responses to the correct response destination. 
     private final AmazonSQSResponder sqsResponder = 
             AmazonSQSResponderClientBuilder.defaultClient();
```

```
 LoginServer(String requestQueueUrl) { 
         this.requestQueueUrl = requestQueueUrl; 
     } 
     // Process login requests from the client. 
     public void handleLoginRequest(Message message) { 
         // Process the login and return a serialized result. 
         String response = doLogin(message.getBody()); 
        // Extract the URL of the temporary queue from the message attribute
         // and send the response to the temporary queue. 
         sqsResponder.sendResponseMessage(MessageContent.fromMessage(message), 
                 new MessageContent(response)); 
     }
}
```
### <span id="page-85-0"></span>清除队列

为确保 Amazon SQS 回收虚拟队列使用的任何内存中资源,应用程序不再需要临时队列客户端时,它 应调用 shutdown() 方法。您还可以使用 AmazonSQSRequester 接口的 shutdown() 方法。

临时队列客户端还提供了一种方法来消除孤立的主机队列。对于在一段时间内(默认情况下为 5 分 钟)接收 API 调用的每个队列,客户端使用 TagQueue API 操作来标记仍在使用的队列。

**a** Note

在队列上执行的任意 API 操作将标记为非空闲,包括不返回任何消息的 ReceiveMessage 操 作。

后台线程使用 ListQueues 和 ListTags API 操作,以检查具有已配置前缀的所有队列,并删除至少 五分钟内没有被标记的所有队列。这样,如果一个客户端未完全关闭,则其他活动客户端在之后会进行 清除。为了减少重复工作,具有相同前缀的所有客户端会通过共享的内部工作队列通信,该队列以前缀 命名。

# <span id="page-86-0"></span>Amazon SQS 消息计时器

消息计时器允许您为添加到队列中的消息指定初始不可见时段。例如,如果您发送的消息带有一个 45 秒的计时器,则该消息在队列中的前 45 秒内对使用者不可见。消息的默认(最小)延迟为 0 秒。最大 值为 15 分钟。有关使用控制台发送带有计时器的消息的信息,请参阅[发送消息。](#page-23-0)

**a** Note

FIFO 队列不支持单个消息的计时器。

要在整个队列(而不是单个消息)上设置延迟时段,请使用[延迟队列](#page-80-0)。单个消息的消息计时器设置将覆 盖 Amazon SQS 延迟队列上的任何 DelaySeconds 值。

## 通过亚马逊 SQS EventBridge 控制台访问 Amazon Pipes

Amazon Pip EventBridge es 将源与目标连接起来。Pipes 旨在在支持的源和目标之间 point-to-point进 行集成,并支持高级转换和扩展。 EventBridge 管道提供了一种高度可扩展的方式,可以将您的亚马逊 SQS 队列与 Step Functions、Amazon SQS 和 API Gateway 等 AWS 服务以及 Salesforce 等第三方 软件即服务 (SaaS) 应用程序连接起来。

要设置管道,请选择来源,添加可选筛选,定义可选扩充,然后为事件数据选择目标。

在 Amazon SQS 队列的详细信息页面上,您可以查看使用该队列作为来源的管道。在这里,您还可 以:

- 启动 EventBridge 控制台以查看管道详细信息。
- 启动 EventBridge 控制台以创建以队列为源的新管道。

有关将 Amazon SQS 队列配置为管道源的更多信息,请参阅亚马逊用[户指南中的亚马逊 SQS 队列作](https://docs.aws.amazon.com/eventbridge/latest/userguide/eb-pipes-sqs.html) [为](https://docs.aws.amazon.com/eventbridge/latest/userguide/eb-pipes-sqs.html)来源。 EventBridge 有关一般 EventBridge 管道的更多信息,请参见[EventBridge 管道。](https://docs.aws.amazon.com/eventbridge/latest/userguide/eb-pipes.html)

访问给定 Amazon SQS 队列的 EventBridge 管道

- 1. 打开 Amazon S3 控制台的[队列页面。](https://console.aws.amazon.com/sqs/#/queues)
- 2. 选择队列。
- 3. 在队列详细信息页面上,选择EventBridge 管道选项卡。

"EventBridge 管道" 选项卡包含当前配置为使用所选队列作为源的所有管道的列表,包括:

- 管道名称
- 当前状态
- 管道目标
- 上次修改管道的时间
- 4. 查看更多管道详细信息或创建新管道(如需要):
	- 访问有关管道的更多详细信息:

选择管道名称。

这将启动 EventBridge控制台的 Pipe 详细信息页面。

• 创建新管道:

选择将 Amazon SQS 队列连接到管道。

这将启动 EventBridge控制台的 "创建管道" 页面,将 Amazon SQS 队列指定为管道源。有关更 多信息,请参阅《Amazon EventBridge 用户指南》中的[创建 EventBridge管道。](https://docs.aws.amazon.com/eventbridge/latest/userguide/eb-pipes-create.html)

### **A** Important

Amazon SQS 队列中的消息先由单个管道读取,然后在处理完毕后从队列中删除,无论 该消息是否与您可以为该管道配置的筛选条件匹配。在将多个管道配置为使用相同队列 作为来源时,请谨慎操作。

# 使用扩展客户端库和亚马逊简单存储服务管理大型 Amazon SQS 消 息

您可以使用适用于 Java 的 Amazon SQS 扩展客户端库和适用于 Python 的亚马逊 SQS 扩展客户端库 来发送大型消息。这对于消耗从 256 KB 到 2 GB 的大型消息负载特别有用。这两个库都将消息负载保 存到亚马逊简单存储服务存储桶中,并将存储的 Amazon S3 对象的引用发送到 Amazon SQS 队列。

**a** Note

Amazon SQS 扩展客户端库与标准队列和 FIFO 队列兼容。

### 主题

- [使用 Java 和 Amazon S3 管理大型亚马逊 SQS 消息](#page-88-0)
- [使用 Python 和 Amazon S3 管理大型亚马逊 SQS 消息](#page-97-0)

### <span id="page-88-0"></span>使用 Java 和 Amazon S3 管理大型亚马逊 SQS 消息

您可以使用[适用于 Java 的 Amazon SQS 扩展客户端库和亚马逊](https://github.com/awslabs/amazon-sqs-java-extended-client-lib)简单存储服务 (Amazon S3) Service 来管理大型亚马逊简单队列服务 (Amazon SQS) Simple Queue Service 消息。这对于消耗从 256 KB 到 2 GB 的大型消息负载特别有用。该库将消息负载保存到 Amazon S3 存储桶,并将包含存储的 Amazon S3 对象引用的消息发送到 Amazon SQS 队列。

您可以使用适用于 Java 的 Amazon SQS 扩展型客户端库执行以下操作:

- 指定消息是始终存储在 Amazon S3 中还是仅在其大小超过 256 KB 时存储在 Amazon S3 中。
- 发送引用存储在 S3 存储桶中的单个消息对象的消息
- 从 Amazon S3 存储桶中检索消息对象
- 从 Amazon S3 存储桶中删除消息对象

### 先决条件

以下示例使用 AWS Java 开发工具包。要安装和设置 SDK,请参阅《AWS SDK for Java 开发者指 南[》中的 "设置 AWS 适用于 Java 的 SDK](https://docs.aws.amazon.com/sdk-for-java/latest/developer-guide/setup-install.html)"。

在运行示例代码之前,请配置您的 AWS 证书。有关更多信息,请参阅《AWS SDK for Java 开发人员 指南》中的设置开发 AWS [凭证和区域。](https://docs.aws.amazon.com/sdk-for-java/latest/developer-guide/setup.html#setup-credentials)

[适用于 Java 的 SDK](https://aws.amazon.com/sdkforjava/) 和适用于 Java 的 Amazon SQS 扩展型客户端库需要使用 J2SE Development Kit 8.0 或更高版本。

#### **a** Note

您可以通过适用于 Java 的 Amazon SQS 扩展型客户端库,仅利用 Amazon S3 与 AWS SDK for Java来管理 Amazon SQS 消息。使用亚马逊 SQS 控制台 AWS CLI、亚马逊 SQS HTTP API 或任何其他软件开发工具包都无法执行此操作。 AWS

### AWS 适用于 Java 的 SDK 2.x 示例:使用亚马逊 S3 管理大型亚马逊 SQS 消息

以下AWS 适用于 Java 的 SDK 2.x 示例创建了一个名称随机的 Amazon S3 存储桶,并添加了一条生 命周期规则,用于在 14 天后永久删除对象。它还会创建一个名为 MyQueue 的队列并向该队列发送一 条存储在 S3 存储桶中且大小超过 256 KB 的随机消息。最后,代码会检索该消息,返回该消息的相关 信息,并删除该消息、队列和存储桶。

```
/* 
  * Copyright 2010-2024 Amazon.com, Inc. or its affiliates. All Rights Reserved. 
 * 
  * Licensed under the Apache License, Version 2.0 (the "License"). 
  * You may not use this file except in compliance with the License. 
  * A copy of the License is located at 
 * 
    * https://aws.amazon.com/apache2.0 
 * 
  * or in the "license" file accompanying this file. This file is distributed 
  * on an "AS IS" BASIS, WITHOUT WARRANTIES OR CONDITIONS OF ANY KIND, either 
  * express or implied. See the License for the specific language governing 
  * permissions and limitations under the License. 
 * 
  */
import com.amazon.sqs.javamessaging.AmazonSQSExtendedClient;
import com.amazon.sqs.javamessaging.ExtendedClientConfiguration;
import com.amazonaws.services.s3.AmazonS3;
import com.amazonaws.services.s3.AmazonS3ClientBuilder;
import com.amazonaws.services.s3.model.*;
import com.amazonaws.services.sqs.AmazonSQS;
import com.amazonaws.services.sqs.AmazonSQSClientBuilder;
import com.amazonaws.services.sqs.model.*;
import org.joda.time.DateTime;
import org.joda.time.format.DateTimeFormat;
import java.util.Arrays;
import java.util.List;
import java.util.UUID;
public class SQSExtendedClientExample {
// Create an Amazon S3 bucket with a random name.
private final static String S3_BUCKET_NAME = UUID.randomUUID() + "-" 
         + DateTimeFormat.forPattern("yyMMdd-hhmmss").print(new DateTime());
```

```
public static void main(String[] args) { 
     /* 
      * Create a new instance of the builder with all defaults (credentials 
      * and region) set automatically. For more information, see 
      * Creating Service Clients in the AWS SDK for Java Developer Guide. 
      */ 
     final AmazonS3 s3 = AmazonS3ClientBuilder.defaultClient(); 
     /* 
      * Set the Amazon S3 bucket name, and then set a lifecycle rule on the 
      * bucket to permanently delete objects 14 days after each object's 
      * creation date. 
      */ 
     final BucketLifecycleConfiguration.Rule expirationRule = 
             new BucketLifecycleConfiguration.Rule(); 
     expirationRule.withExpirationInDays(14).withStatus("Enabled"); 
     final BucketLifecycleConfiguration lifecycleConfig = 
             new BucketLifecycleConfiguration().withRules(expirationRule); 
     // Create the bucket and allow message objects to be stored in the bucket. 
     s3.createBucket(S3_BUCKET_NAME); 
     s3.setBucketLifecycleConfiguration(S3_BUCKET_NAME, lifecycleConfig); 
     System.out.println("Bucket created and configured."); 
     /* 
      * Set the Amazon SQS extended client configuration with large payload 
      * support enabled. 
      */ 
     final ExtendedClientConfiguration extendedClientConfig = 
             new ExtendedClientConfiguration() 
                      .withLargePayloadSupportEnabled(s3, S3_BUCKET_NAME); 
     final AmazonSQS sqsExtended = 
             new AmazonSQSExtendedClient(AmazonSQSClientBuilder 
                      .defaultClient(), extendedClientConfig); 
     /* 
      * Create a long string of characters for the message object which will 
      * be stored in the bucket. 
      */ 
     int stringLength = 300000; 
     char[] chars = new char[stringLength];
```

```
 Arrays.fill(chars, 'x'); 
 final String myLongString = new String(chars); 
 // Create a message queue for this example. 
 final String QueueName = "MyQueue" + UUID.randomUUID().toString(); 
 final CreateQueueRequest createQueueRequest = 
         new CreateQueueRequest(QueueName); 
 final String myQueueUrl = sqsExtended 
         .createQueue(createQueueRequest).getQueueUrl(); 
 System.out.println("Queue created."); 
 // Send the message. 
 final SendMessageRequest myMessageRequest = 
         new SendMessageRequest(myQueueUrl, myLongString); 
 sqsExtended.sendMessage(myMessageRequest); 
 System.out.println("Sent the message."); 
 // Receive the message. 
 final ReceiveMessageRequest receiveMessageRequest = 
         new ReceiveMessageRequest(myQueueUrl); 
 List<Message> messages = sqsExtended 
         .receiveMessage(receiveMessageRequest).getMessages(); 
 // Print information about the message. 
 for (Message message : messages) { 
     System.out.println("\nMessage received."); 
     System.out.println(" ID: " + message.getMessageId()); 
     System.out.println(" Receipt handle: " + message.getReceiptHandle()); 
     System.out.println(" Message body (first 5 characters): " 
             + message.getBody().substring(0, 5)); 
 } 
 // Delete the message, the queue, and the bucket. 
 final String messageReceiptHandle = messages.get(0).getReceiptHandle(); 
 sqsExtended.deleteMessage(new DeleteMessageRequest(myQueueUrl, 
         messageReceiptHandle)); 
 System.out.println("Deleted the message."); 
 sqsExtended.deleteQueue(new DeleteQueueRequest(myQueueUrl)); 
 System.out.println("Deleted the queue."); 
 deleteBucketAndAllContents(s3); 
 System.out.println("Deleted the bucket.");
```
}

```
private static void deleteBucketAndAllContents(AmazonS3 client) { 
     ObjectListing objectListing = client.listObjects(S3_BUCKET_NAME); 
     while (true) { 
         for (S3ObjectSummary objectSummary : objectListing 
                  .getObjectSummaries()) { 
             client.deleteObject(S3_BUCKET_NAME, objectSummary.getKey()); 
         } 
         if (objectListing.isTruncated()) { 
             objectListing = client.listNextBatchOfObjects(objectListing); 
         } else { 
             break; 
         } 
     } 
     final VersionListing list = client.listVersions( 
             new ListVersionsRequest().withBucketName(S3_BUCKET_NAME)); 
     for (S3VersionSummary s : list.getVersionSummaries()) { 
         client.deleteVersion(S3_BUCKET_NAME, s.getKey(), s.getVersionId()); 
     } 
     client.deleteBucket(S3_BUCKET_NAME);
}
}
```
AWS 适用于 Java 的 SDK 2.x 示例:使用亚马逊 S3 管理大型亚马逊 SQS 消息

以下AWS 适用于 Java 的 SDK 2.x 示例创建了一个名称随机的 Amazon S3 存储桶,并添加了一条生 命周期规则,用于在 14 天后永久删除对象。它还会创建一个名为 MyQueue 的队列并向该队列发送一 条存储在 S3 存储桶中且大小超过 256 KB 的随机消息。最后,代码会检索该消息,返回该消息的相关 信息,并删除该消息、队列和存储桶。

```
/* 
 * Copyright 2010-2024 Amazon.com, Inc. or its affiliates. All Rights Reserved. 
 * 
 * Licensed under the Apache License, Version 2.0 (the "License"). 
 * You may not use this file except in compliance with the License. 
 * A copy of the License is located at 
 *
```

```
 * https://aws.amazon.com/apache2.0 
 * 
  * or in the "license" file accompanying this file. This file is distributed 
  * on an "AS IS" BASIS, WITHOUT WARRANTIES OR CONDITIONS OF ANY KIND, either 
  * express or implied. See the License for the specific language governing 
  * permissions and limitations under the License. 
 * 
  */ 
              import com.amazon.sqs.javamessaging.AmazonSQSExtendedClient;
import com.amazon.sqs.javamessaging.ExtendedClientConfiguration;
import org.joda.time.DateTime;
import org.joda.time.format.DateTimeFormat;
import software.amazon.awssdk.services.s3.S3Client;
import software.amazon.awssdk.services.s3.model.BucketLifecycleConfiguration;
import software.amazon.awssdk.services.s3.model.CreateBucketRequest;
import software.amazon.awssdk.services.s3.model.DeleteBucketRequest;
import software.amazon.awssdk.services.s3.model.DeleteObjectRequest;
import software.amazon.awssdk.services.s3.model.ExpirationStatus;
import software.amazon.awssdk.services.s3.model.LifecycleExpiration;
import software.amazon.awssdk.services.s3.model.LifecycleRule;
import software.amazon.awssdk.services.s3.model.LifecycleRuleFilter;
import software.amazon.awssdk.services.s3.model.ListObjectVersionsRequest;
import software.amazon.awssdk.services.s3.model.ListObjectVersionsResponse;
import software.amazon.awssdk.services.s3.model.ListObjectsV2Request;
import software.amazon.awssdk.services.s3.model.ListObjectsV2Response;
import software.amazon.awssdk.services.s3.model.PutBucketLifecycleConfigurationRequest;
import software.amazon.awssdk.services.sqs.SqsClient;
import software.amazon.awssdk.services.sqs.model.CreateQueueRequest;
import software.amazon.awssdk.services.sqs.model.CreateQueueResponse;
import software.amazon.awssdk.services.sqs.model.DeleteMessageRequest;
import software.amazon.awssdk.services.sqs.model.DeleteQueueRequest;
import software.amazon.awssdk.services.sqs.model.Message;
import software.amazon.awssdk.services.sqs.model.ReceiveMessageRequest;
import software.amazon.awssdk.services.sqs.model.ReceiveMessageResponse;
import software.amazon.awssdk.services.sqs.model.SendMessageRequest;
import java.util.Arrays;
import java.util.List;
import java.util.UUID;
/**
```
\* Examples of using Amazon SQS Extended Client Library for Java 2.x

\*

```
 */
public class SqsExtendedClientExamples { 
     // Create an Amazon S3 bucket with a random name. 
     private final static String S3_BUCKET_NAME = UUID.randomUUID() + "-" 
             + DateTimeFormat.forPattern("yyMMdd-hhmmss").print(new DateTime()); 
     public static void main(String[] args) { 
         /* 
          * Create a new instance of the builder with all defaults (credentials 
          * and region) set automatically. For more information, see 
          * Creating Service Clients in the AWS SDK for Java Developer Guide. 
          */ 
         final S3Client s3 = S3Client.create(); 
         /* 
          * Set the Amazon S3 bucket name, and then set a lifecycle rule on the 
          * bucket to permanently delete objects 14 days after each object's 
          * creation date. 
          */ 
         final LifecycleRule lifeCycleRule = LifecycleRule.builder() 
                  .expiration(LifecycleExpiration.builder().days(14).build()) 
                  .filter(LifecycleRuleFilter.builder().prefix("").build()) 
                  .status(ExpirationStatus.ENABLED) 
                 .build();
         final BucketLifecycleConfiguration lifecycleConfig = 
 BucketLifecycleConfiguration.builder() 
                  .rules(lifeCycleRule) 
                  .build(); 
         // Create the bucket and configure it 
         s3.createBucket(CreateBucketRequest.builder().bucket(S3_BUCKET_NAME).build()); 
 s3.putBucketLifecycleConfiguration(PutBucketLifecycleConfigurationRequest.builder() 
                  .bucket(S3_BUCKET_NAME) 
                  .lifecycleConfiguration(lifecycleConfig) 
                 .build();
         System.out.println("Bucket created and configured."); 
         // Set the Amazon SQS extended client configuration with large payload support 
 enabled 
         final ExtendedClientConfiguration extendedClientConfig = new 
 ExtendedClientConfiguration().withPayloadSupportEnabled(s3, S3_BUCKET_NAME);
```

```
 final SqsClient sqsExtended = new 
 AmazonSQSExtendedClient(SqsClient.builder().build(), extendedClientConfig); 
        // Create a long string of characters for the message object 
        int stringLength = 300000; 
        char[] chars = new char[stringLength]; 
        Arrays.fill(chars, 'x'); 
        final String myLongString = new String(chars); 
        // Create a message queue for this example 
        final String queueName = "MyQueue-" + UUID.randomUUID(); 
        final CreateQueueResponse createQueueResponse = 
 sqsExtended.createQueue(CreateQueueRequest.builder().queueName(queueName).build()); 
        final String myQueueUrl = createQueueResponse.queueUrl(); 
        System.out.println("Queue created."); 
        // Send the message 
        final SendMessageRequest sendMessageRequest = SendMessageRequest.builder() 
                 .queueUrl(myQueueUrl) 
                 .messageBody(myLongString) 
                 .build(); 
        sqsExtended.sendMessage(sendMessageRequest); 
        System.out.println("Sent the message."); 
        // Receive the message 
        final ReceiveMessageResponse receiveMessageResponse = 
 sqsExtended.receiveMessage(ReceiveMessageRequest.builder().queueUrl(myQueueUrl).build()); 
        List<Message> messages = receiveMessageResponse.messages(); 
        // Print information about the message 
        for (Message message : messages) { 
            System.out.println("\nMessage received."); 
            System.out.println(" ID: " + message.messageId()); 
            System.out.println(" Receipt handle: " + message.receiptHandle()); 
            System.out.println(" Message body (first 5 characters): " + 
 message.body().substring(0, 5)); 
        } 
        // Delete the message, the queue, and the bucket 
        final String messageReceiptHandle = messages.get(0).receiptHandle(); 
sqsExtended.deleteMessage(DeleteMessageRequest.builder().queueUrl(myQueueUrl).receiptHandle(me
```

```
 System.out.println("Deleted the message.");
```

```
 sqsExtended.deleteQueue(DeleteQueueRequest.builder().queueUrl(myQueueUrl).build()); 
         System.out.println("Deleted the queue."); 
         deleteBucketAndAllContents(s3); 
         System.out.println("Deleted the bucket."); 
     } 
     private static void deleteBucketAndAllContents(S3Client client) { 
         ListObjectsV2Response listObjectsResponse = 
  client.listObjectsV2(ListObjectsV2Request.builder().bucket(S3_BUCKET_NAME).build()); 
         listObjectsResponse.contents().forEach(object -> { 
 client.deleteObject(DeleteObjectRequest.builder().bucket(S3_BUCKET_NAME).key(object.key()).bui
         }); 
         ListObjectVersionsResponse listVersionsResponse = 
  client.listObjectVersions(ListObjectVersionsRequest.builder().bucket(S3_BUCKET_NAME).build()); 
         listVersionsResponse.versions().forEach(version -> { 
 client.deleteObject(DeleteObjectRequest.builder().bucket(S3_BUCKET_NAME).key(version.key()).ve
         }); 
  client.deleteBucket(DeleteBucketRequest.builder().bucket(S3_BUCKET_NAME).build()); 
     }
}
```
您可以[使用 Apache Maven](https://docs.aws.amazon.com/sdk-for-java/v1/developer-guide/setup-project-maven.html) 为您的 Java 项目配置和构建 Amazon SQS 扩展客户端,也可以自己构建 SDK。从 SDK 中指定您在应用程序中使用的各个模块。

```
<properties> 
     <aws-java-sdk.version>2.20.153</aws-java-sdk.version>
</properties>
<dependencies> 
     <dependency>
```

```
 <groupId>software.amazon.awssdk</groupId> 
       <artifactId>sqs</artifactId> 
       <version>${aws-java-sdk.version}</version> 
     </dependency> 
     <dependency> 
       <groupId>software.amazon.awssdk</groupId> 
       <artifactId>s3</artifactId> 
       <version>${aws-java-sdk.version}</version> 
     </dependency> 
     <dependency> 
       <groupId>com.amazonaws</groupId> 
       <artifactId>amazon-sqs-java-extended-client-lib</artifactId> 
       <version>2.0.4</version> 
     </dependency> 
     <dependency> 
       <groupId>joda-time</groupId> 
       <artifactId>joda-time</artifactId> 
       <version>2.12.6</version> 
     </dependency>
</dependencies>
```
### <span id="page-97-0"></span>使用 Python 和 Amazon S3 管理大型亚马逊 SQS 消息

您可以使用[适用于 Python 的亚马逊简单队列服务扩展客户端库和](https://github.com/awslabs/amazon-sqs-python-extended-client-lib)亚马逊简单存储服务来管理大型 Amazon SQS 消息。这对于消耗从 256 KB 到 2 GB 的大型消息负载特别有用。该库将消息负载保存到 Amazon S3 存储桶,并将包含存储的 Amazon S3 对象引用的消息发送到亚马逊 SQS 队列。

您可以使用适用于 Python 的扩展客户端库来执行以下操作:

- 指定有效负载是始终存储在 Amazon S3 中,还是仅在有效负载大小超过 256 KB 时存储在 S3 中
- 发送一条引用 Amazon S3 存储桶中存储的单个消息对象的消息
- 从 Amazon S3 存储桶中检索相应的负载对象
- 从 Amazon S3 存储桶中删除相应的负载对象

### 先决条件

以下是使用适用于 Python 的 Amazon SQS 扩展客户端库的先决条件:

- 具有必要凭证的 AWS 账户。要创建 AWS 帐户,请导航到[AWS 主页,](https://aws.amazon.com/)然后选择创建 AWS 帐户。 按照说明进行操作。有关证书的信息,请参阅[凭证](https://boto3.amazonaws.com/v1/documentation/api/latest/guide/credentials.html)。
- AWS 软件开发工具包:本页上的示例使用 AWS Python SDK Boto3。要安装和设置软件开发工具 包,请参阅适用于 [Python 的开发AWS 工具包开发者指南中的适用于](https://boto3.amazonaws.com/v1/documentation/api/latest/guide/quickstart.html) Python 的开发AWS 工具包文 档
- Python 3.x(或更高版本)和。pip
- [适用于 Python 的亚马逊 SQS 扩展客户端库,可从 PyPI 获得](https://pypi.org/project/amazon-sqs-extended-client/)

#### **a** Note

只有使用 AWS 适用于 Python 的软件开发工具包,您才能使用亚马逊 SQS Python 扩展客户 端库通过亚马逊 S3 管理亚马逊 SQS 消息。 AWS 使用 CLI、亚马逊 SQS 控制台、亚马逊 SQS HTTP API 或任何其他软件开发工具包都无法执行此操作。 AWS

### 配置消息存储

Amazon SQS 扩展客户端使用以下消息属性来配置 Amazon S3 消息存储选项:

- large\_payload\_support: 用于存储大型消息的 Amazon S3 存储桶名称。
- always\_through\_s3: 如果True,则所有消息都存储在 Amazon S3 中。如果是False,则小于 256 KB 的消息将不会序列化到 s3 存储桶。默认值为 False。
- use\_legacy\_attribute:如果是True,则所有已发布的消息都使用旧版保留消息属性 (SQSLargePayloadSize),而不是当前的保留消息属性 (ExtendedPayloadSize)。

### 使用适用于 Python 的扩展客户端库管理大型 Amazon SQS 消息

以下示例使用随机名称创建一个 Amazon S3 存储桶。然后,它会创建一个名为的 Amazon SQS 队 列,MyQueue并向该队列发送一条存储在 S3 存储桶中且超过 256 KB 的消息。最后,代码会检索该消 息,返回该消息的相关信息,并删除该消息、队列和存储桶。

```
import boto3
import sqs_extended_client
#Set the Amazon SQS extended client configuration with large payload.
sqs_extended_client = boto3.client("sqs", region_name="us-east-1")
```

```
sqs_extended_client.large_payload_support = "S3_BUCKET_NAME" 
sqs_extended_client.use_legacy_attribute = False
# Create an SQS message queue for this example. Then, extract the queue URL.
queue = sqs_extended_client.create_queue( 
     QueueName = "MyQueue"
)
queue_url = sqs_extended_client.get_queue_url( 
     QueueName = "MyQueue"
)['QueueUrl']
# Create the S3 bucket and allow message objects to be stored in the bucket. 
sqs_extended_client.s3_client.create_bucket(Bucket=sqs_extended_client.large_payload_support)
# Sending a large message
small_message = "s"
large_message = small_message * 300000 # Shall cross the limit of 256 KB
send_message_response = sqs_extended_client.send_message( 
     QueueUrl=queue_url, 
     MessageBody=large_message
)
assert send_message_response['ResponseMetadata']['HTTPStatusCode'] == 200
# Receiving the large message
receive_message_response = sqs_extended_client.receive_message( 
     QueueUrl=queue_url, 
     MessageAttributeNames=['All']
\lambdaassert receive_message_response['Messages'][0]['Body'] == large_message
receipt_handle = receive_message_response['Messages'][0]['ReceiptHandle']
# Deleting the large message
# Set to True for deleting the payload from S3
sqs_extended_client.delete_payload_from_s3 = True 
delete_message_response = sqs_extended_client.delete_message( 
     QueueUrl=queue_url, 
     ReceiptHandle=receipt_handle
)
assert delete_message_response['ResponseMetadata']['HTTPStatusCode'] == 200
```

```
# Deleting the queue
delete_queue_response = sqs_extended_client.delete_queue( 
    QueueUrl=queue_url
)
```

```
assert delete_queue_response['ResponseMetadata']['HTTPStatusCode'] == 200
```
# 使用亚马逊 SQS 控制台配置亚马逊 SQS 队列

使用 Amazon SQS 控制台配置和管理 Amazon Simple Queue Service (Amazon SQS) 队列和特征。 您还可以使用控制台配置诸如服务器端加密之类的功能,将死信队列与您的队列关联起来,或者设置触 发器来调用函数。 AWS Lambda

### 主题

- [适用于 Amazon SQS 的基于属性的访问控制](#page-101-0)
- [使用 Amazon SQS 控制台配置队列参数](#page-108-0)
- [配置访问策略](#page-110-0)
- [使用 SQS 托管的加密密钥为队列配置服务器端加密](#page-110-1)
- [使用 Amazon SQS 控制台为队列配置服务器端加密](#page-112-0)
- [使用 Amazon SQS 控制台为队列配置成本分配标签](#page-113-0)
- [使用亚马逊 SQS 控制台为队列订阅亚马逊 SNS 主题](#page-113-1)
- [配置 Amazon SQS 队列以触发函数 AWS Lambda](#page-114-0)
- [使用亚马逊自动将 AWS 服务发送到亚马逊 SQS 的通知 EventBridge](#page-116-0)
- [发送带有属性的消息](#page-116-1)

## <span id="page-101-0"></span>适用于 Amazon SQS 的基于属性的访问控制

## 什么是 ABAC?

基于属性的访问控制 (ABAC) 是一种授权过程,它根据附加到用户和资源的标签来定义权限。 AWS ABAC 根据属性和值提供精细而灵活的访问控制,降低与重新配置的基于角色的策略相关的安全风险, 并集中审计和访问策略管理。有关 ABAC 的更多详细信息,请参阅《IAM 用户指南》中的什么是 AWS [ABAC。](https://docs.aws.amazon.com/IAM/latest/UserGuide/introduction_attribute-based-access-control.html)

Amazon SQS 支持 ABAC,允许您根据与 Amazon SQS 队列关联的标签和别名来控制对 Amazon SQS 队列的访问权限。Amazon SQS 中启用 ABAC 的标签和别名条件键授权 IAM 主体使用 Amazon SQS 队列,而无需编辑策略或管理授权。

借助 ABAC,您可以使用标签为 Amazon SQS 队列配置 IAM 访问权限和策略,这有助于您扩展权限管 理。您可以使用添加到每个业务角色的标签在 IAM 中创建单个权限策略,而不必在每次添加新资源时 都更新策略。您还可以向 IAM 主体附加标签以创建 ABAC 策略。您可以将 ABAC 策略设计为在进行调 用的 IAM 用户角色上的标签与 Amazon SQS 队列标签匹配时允许 Amazon SQS 操作。要了解有关添 加标签的更多信息 AWS,请参阅[AWS 标记策略和](https://docs.aws.amazon.com/general/latest/gr/aws_tagging.html)[。Amazon SQS 成本分配标签](#page-73-0)

#### **a** Note

ABAC for Amazon SQS 目前已在 AWS 所有提供亚马逊 SQS 的商业区域推出,但以下情况除 外:

- 亚太地区(海得拉巴)
- 亚太地区(墨尔本)
- 欧洲(西班牙)
- 欧洲(苏黎世)

### 为什么应该在 Amazon SQS 中使用 ABAC?

以下是在 Amazon SQS 中使用 ABAC 的一些好处:

- ABAC for Amazon SQS 需要更少的权限策略。您无需为不同工作职能创建不同策略。您可以使用适 用于多个队列的资源和请求标签,这样可以减少操作开销。
- 使用 ABAC 快速扩大团队规模。当资源在创建过程中被适当地标记时,将根据标签自动授予新资源 的权限。
- 使用 IAM 主体的权限来限制资源访问。您可以为 IAM 主体创建标签,并使用它们来限制对与 IAM 主 体标签匹配的特定操作的访问权限。这可以帮助您自动执行授予请求权限的过程。
- 跟踪谁在访问您的资源。您可以通过查看 AWS CloudTrail中的用户属性来确定会话的身份。

#### 主题

- [Amazon SQS 的 ABAC 条件键](#page-102-0)
- [在 Amazon SQS 中为访问控制添加标签](#page-103-0)
- [创建 IAM 用户和 Amazon SQS 队列](#page-104-0)
- [测试基于属性的访问控制](#page-107-0)

### <span id="page-102-0"></span>Amazon SQS 的 ABAC 条件键

您可以使用以下条件键来控制函数操作:

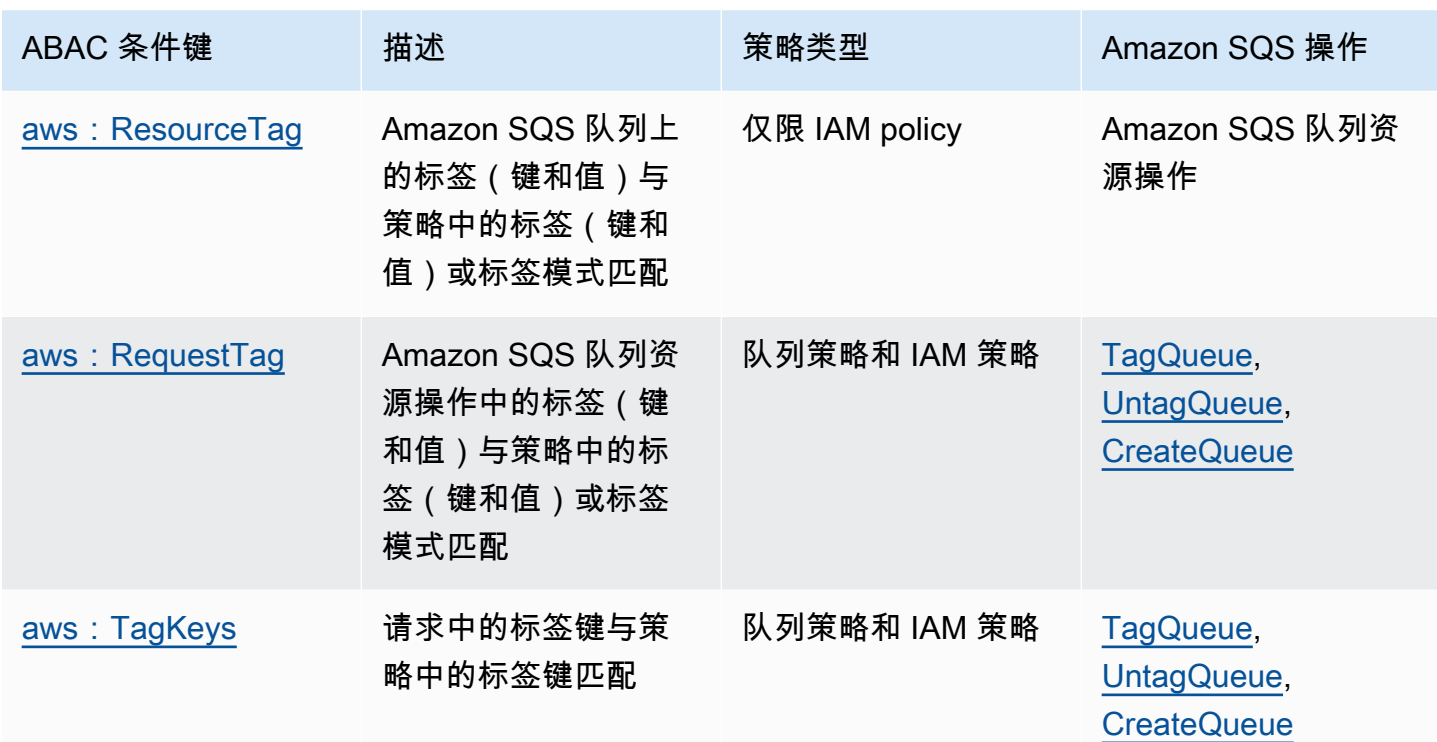

## <span id="page-103-0"></span>在 Amazon SQS 中为访问控制添加标签

以下是如何使用标签进行访问控制的示例。该 IAM 策略限制 IAM 用户只能针对包括特定资源标签 (键:environment,值:production)的所有队列执行所有 Amazon SQS 操作。有关更多信息,请参 阅[使用标签进行基于属性的访问控制和 Organizations。 AWS](https://docs.aws.amazon.com/organizations/latest/userguide/orgs_tagging_abac.html)

```
{ 
   "Version": "2012-10-17", 
   "Statement": [ 
     { 
        "Sid": "DenyAccessForProd", 
        "Effect": "Deny", 
        "Action": "sqs:*", 
        "Resource": "*", 
        "Condition": { 
          "StringEquals": { 
             "aws:ResourceTag/environment": "prod" 
          } 
        } 
     } 
   ]
}
```
## <span id="page-104-0"></span>创建 IAM 用户和 Amazon SQS 队列

以下示例说明了如何使用 AWS Management Console 和创建 ABAC 策略来控制对 Amazon SQS 的访 问。 AWS CloudFormation

使用 AWS Management Console

创建 IAM 用户

- 1. 登录 AWS Management Console 并打开 IAM 控制台,[网址为 https://console.aws.amazon.com/](https://console.aws.amazon.com/iam/) [iam/。](https://console.aws.amazon.com/iam/)
- 2. 从左侧导航窗格中选择用户。
- 3. 选择添加用户,然后在用户名文本框中输入名称。
- 4. 选择访问密钥 编程访问框,然后选择下一步: 权限。
- 5. 选择下一步: 标签。
- 6. 将标签键添加为 environment,将标签值添加为 beta。
- 7. 选择下一步: 审核,然后选择创建用户。
- 8. 复制访问密钥 ID 和秘密访问密钥并将其存储在安全位置。

添加 IAM 用户权限

- 1. 选择您创建的 IAM 用户。
- 2. 选择添加内联策略。
- 3. 在 JSON 选项卡上,粘贴以下策略。

```
\{ "Version": "2012-10-17", 
   "Statement": [ 
     { 
        "Sid": "AllowAccessForSameResTag", 
        "Effect": "Allow", 
        "Action": [ 
          "sqs:SendMessage", 
          "sqs:ReceiveMessage", 
          "sqs:DeleteMessage" 
        ], 
        "Resource": "*", 
        "Condition": {
```

```
 "StringEquals": { 
            "aws:ResourceTag/environment": "${aws:PrincipalTag/environment}" 
          } 
        } 
     }, 
     { 
        "Sid": "AllowAccessForSameReqTag", 
        "Effect": "Allow", 
        "Action": [ 
          "sqs:CreateQueue", 
          "sqs:DeleteQueue", 
          "sqs:SetQueueAttributes", 
          "sqs:tagqueue" 
        ], 
        "Resource": "*", 
        "Condition": { 
          "StringEquals": { 
            "aws:RequestTag/environment": "${aws:PrincipalTag/environment}" 
          } 
       } 
     }, 
     { 
        "Sid": "DenyAccessForProd", 
        "Effect": "Deny", 
        "Action": "sqs:*", 
        "Resource": "*", 
        "Condition": { 
          "StringEquals": { 
            "aws:ResourceTag/stage": "prod" 
          } 
        } 
     } 
   ]
}
```
4. 选择查看策略。

5. 选择 创建策略。

### 使用 AWS CloudFormation

使用以下示例 AWS CloudFormation 模板创建附有内联策略和 Amazon SQS 队列的 IAM 用户:

```
AWSTemplateFormatVersion: "2010-09-09"
```

```
Description: "CloudFormation template to create IAM user with custom inline policy"
Resources: 
    IAMPolicy: 
       Type: "AWS::IAM::Policy" 
       Properties: 
           PolicyDocument: | 
\overline{a} "Version": "2012-10-17", 
                  "Statement": [ 
 { 
                         "Sid": "AllowAccessForSameResTag", 
                         "Effect": "Allow", 
                         "Action": [ 
                            "sqs:SendMessage", 
                            "sqs:ReceiveMessage", 
                            "sqs:DeleteMessage" 
\sim 1, \sim 1, \sim 1, \sim "Resource": "*", 
                         "Condition": { 
                            "StringEquals": { 
                               "aws:ResourceTag/environment": "${aws:PrincipalTag/
environment}" 
 } 
 } 
\}, \{ { 
                         "Sid": "AllowAccessForSameReqTag", 
                         "Effect": "Allow", 
                         "Action": [ 
                            "sqs:CreateQueue", 
                            "sqs:DeleteQueue", 
                            "sqs:SetQueueAttributes", 
                            "sqs:tagqueue" 
\sim 1, \sim 1, \sim 1, \sim "Resource": "*", 
                         "Condition": { 
                            "StringEquals": { 
                               "aws:RequestTag/environment": "${aws:PrincipalTag/
environment}" 
 } 
 } 
\}, \{ { 
                         "Sid": "DenyAccessForProd",
```

```
 "Effect": "Deny", 
                                       "Action": "sqs:*", 
                                       "Resource": "*", 
                                       "Condition": { 
                                             "StringEquals": { 
                                                  "aws:ResourceTag/stage": "prod" 
 } 
 } 
 } 
\sim 100 \sim 100 \sim 100 \sim 100 \sim 100 \sim 100 \sim 100 \sim 100 \sim 100 \sim 100 \sim 100 \sim 100 \sim 100 \sim 100 \sim 100 \sim 100 \sim 100 \sim 100 \sim 100 \sim 100 \sim 100 \sim 100 \sim 100 \sim 100 \sim 
 } 
                 Users: 
                    - "testUser" 
                 PolicyName: tagQueuePolicy 
      IAMUser: 
           Type: "AWS::IAM::User" 
           Properties: 
                 Path: "/" 
                 UserName: "testUser" 
                 Tags: 
- All and State State
                      Key: "environment" 
                      Value: "beta"
```
### <span id="page-107-0"></span>测试基于属性的访问控制

以下示例展示了如何在 Amazon SQS 中测试基于属性的访问控制。

创建一个队列,将标签键设置为环境,将标签值设置为生产

运行此 AWS CLI 命令来测试创建队列,标签键设置为 environment,标签值设置为 prod。如果您没有 AWS CLI, 则可以为您的计算[机下载和配置](https://docs.aws.amazon.com/cli/latest/userguide/getting-started-install.html) CLI。

aws sqs create-queue --queue-name prodQueue —region us-east-1 —tags "environment=prod"

您会收到来自 Amazon SQS 端点的 AccessDenied 错误:

An error occurred (AccessDenied) when calling the CreateQueue operation: Access to the resource <queueUrl> is denied.
这是因为 IAM 用户的标签值与 CreateQueue API 调用中传递的标签不匹配。请记住,我们向 IAM 用 户应用了一个标签,其键设置为 environment,值设置为 beta。

创建一个队列,将标签键设置为环境,将标签值设置为测试

运行此 CLI 命令来测试创建队列,将标签键设置为 environment,将标签值设置为 beta。

aws sqs create-queue --queue-name betaQueue —region us-east-1 —tags "environment=beta"

您会收到一条消息,确认队列已成功创建,如下所示。

```
{
"QueueUrl": "<queueUrl>"
}
```
向队列发送消息

运行此 CLI 命令以测试向队列发送消息。

aws sqs send-message --queue-url <queueUrl> --message-body testMessage

响应会显示消息已成功传送到 Amazon SQS 队列。IAM 用户权限允许您向带有 beta 标签的队列发送 消息。响应包括 MD5OfMessageBody 和包含消息的 MessageId。

```
{
"MD5OfMessageBody": "<MD5OfMessageBody>",
"MessageId": "<MessageId>"
}
```
## 使用 Amazon SQS 控制台配置队列参数

[创建](#page-22-0)或[编辑](#page-28-0)队列时,可以配置以下参数:

• 可见性超时 - 从队列(由一个使用者)收到的消息对其他消息使用者不可见的时间长度。相关详情, 请参阅[可见性超时](#page-76-0)。

#### **a** Note

使用控制台配置可见性超时可配置队列中所有消息的超时值。要配置单条或多条消息的超时 时间,必须使用其中一个 AWS SDK。

- 消息保留期 Amazon SQS 保留留在队列中的消息的时间长度。默认情况下,队列会将消息保留四 天。您可以配置队列以将消息保留最多 14 天。相关详情,请参阅[消息保留期。](https://docs.aws.amazon.com/AWSSimpleQueueService/latest/APIReference/API_SetQueueAttributes.html)
- 传送延迟 Amazon SQS 在传送已添加到队列的消息之前将会延迟的时间。相关详情,请参阅[传送](#page-80-0) [延迟](#page-80-0)。
- 最大消息大小 此队列的最大消息大小。相关详情,请参阅[最大消息大小。](#page-88-0)
- 接收消息等待时间 Amazon SQS 在队列收到接收请求后等待消息变为可用的最长时间。有关更多 信息,请参阅 [Amazon SQS 短轮询和长轮询](#page-74-0)。
- 启用基于内容的重复数据删除 Amazon SQS 可以根据消息正文自动创建重复数据删除 ID。有关更 多信息,请参阅 [开始使用 Amazon SQS 中的 FIFO 队列。](#page-38-0)
- 启用高吞吐量 FIFO 用于为队列中的消息启用高吞吐量。选择此选项会将相关选项[\(重复数据删除](#page-45-0) [范围](#page-45-0)和 [FIFO 吞吐量限制\)](#page-45-0)更改为为 FIFO 队列启用高吞吐量所需的设置。有关更多信息,请参阅 [Amazon SQS 中先进先出队列的高吞吐量](#page-42-0) 和 [亚马逊 SQS 消息配额。](#page-51-0)
- 重新驱动允许策略:定义哪些源队列可以将此队列用作死信队列。有关更多信息,请参阅 [在](#page-56-0) [Amazon SQS 中使用死信队列](#page-56-0) 。

为现有队列配置队列参数(控制台)

- 1. 通过以下网址打开 Amazon SQS 控制台[:https://console.aws.amazon.com/sqs/。](https://console.aws.amazon.com/sqs/)
- 2. 在导航窗格中,选择 Queues (队列)。选择队列并选择编辑。
- 3. 滚动到配置部分。
- 4. 对于可见性超时,输入持续时间和单位。范围为 0 秒至 12 小时。默认值为 30 秒。
- 5. 对于消息保留期,输入持续时间和单位。范围为 1 分钟至 14 天。默认值为 4 天。
- 6. 对于标准队列,为接收消息等待时间输入一个值。范围为 0-20 秒。默认值为 0 秒,这会设置[短轮](#page-74-0) [询](#page-74-0)。任何非零值都会设置长轮询。
- 7. 对于传送延迟,输入持续时间和单位。范围为 0 秒到 15 分钟。默认值为 0 秒。
- 8. 对于最大消息大小,输入一个值。范围为 1 KB 至 256 KB。默认值为 256 KB。
- 9. 对于 FIFO 队列,选择启用基于内容的重复数据删除以启用基于内容的重复数据删除。默认情况 下,该设置处于禁用状态。
- 10. (可选)要让 FIFO 队列启用更高的吞吐量以便在队列中发送和接收消息,请选择启用高吞吐量 FIFO。

选择此选项会将相关选项(重复数据删除范围和 FIFO 吞吐量限制)更改为为 FIFO 队列启用高吞 吐量所需的设置。如果更改使用高吞吐量 FIFO 所需的任何设置,则队列正常吞吐量生效,重复数 据删除按规定进行。有关更多信息,请参阅 [Amazon SQS 中先进先出队列的高吞吐量](#page-42-0) 和 [亚马逊](#page-51-0)  [SQS 消息配额。](#page-51-0)

- 11. 对于重新驱动允许策略,请选择启用。从以下选项中选择:全部允许(默认)、按队列或全部拒 绝。选择按队列时,按 Amazon 资源名称 (ARN) 指定最多 10 个源队列的列表。
- 12. 配置完队列参数后,选择保存。

## 配置访问策略

[编辑](#page-28-0)队列时,可以配置其访问策略。

访问策略定义了可以访问队列的账户、用户和角色。访问策略还定义了用户可以访问的操作(例如 SendMessage、ReceiveMessage 或 DeleteMessage)。默认策略仅允许队列所有者发送和接收 消息。

为现有队列配置访问策略(控制台)

- 1. 通过以下网址打开 Amazon SQS 控制台[:https://console.aws.amazon.com/sqs/。](https://console.aws.amazon.com/sqs/)
- 2. 在导航窗格中,选择 Queues (队列)。
- 3. 选择队列并选择编辑。
- 4. 滚动到访问策略部分。
- 5. 在输入框中编辑访问策略语句。有关访问策略语句的更多信息,请参阅 [Amazon SQS 中的身份和](#page-234-0) [访问管理](#page-234-0)。
- 6. 配置完访问策略后,选择保存。

## 使用 SQS 托管的加密密钥为队列配置服务器端加密

除了[默认](#page-22-0) Amazon SQS 托管服务器端加密 (SSE) 选项外,Amazon SQS 托管 SSE (SSE-SQS) 还允 许您创建自定义托管服务器端加密,以使用 SQS 托管加密密钥来保护通过消息队列发送的敏感数据。 使用 SSE-SQS,您无需创建和管理加密密钥,也无需修改代码即可加密数据。SSE-SQS 可让您安全 地传输数据,并帮助您满足严格的加密合规性和监管要求,而无需额外费用。

SSE-SQS 使用 256 位高级加密标准 (AES-256) 加密保护静态数据。一旦 Amazon SQS 收到消 息,SSE 就会对消息进行加密。Amazon SQS 以加密形式存储消息,只有在将消息发送给授权使用者 时才会将其解密。

**a** Note

- 默认 SSE 选项仅在不指定加密属性的情况下创建队列时才有效。
- Amazon SQS 允许您关闭所有队列加密。因此,关闭 KMS-SSE 不会自动启用 SQS-SSE。 如果您希望在关闭 KMS-SSE 后启用 SQS-SSE,则必须在请求中添加属性更改。

为队列配置 SSE-SQS 加密(控制台)

**a** Note

默认情况下,使用 HTTP(非 TLS)端点创建的任何新队列都不会启用 SSE-SQS 加密。使用 HTTPS 或 [Signature Version 4](https://docs.aws.amazon.com/general/latest/gr/signature-version-4.html) 端点创建 Amazon SQS 队列是一种安全最佳实践。

- 1. 通过以下网址打开 Amazon SQS 控制台[:https://console.aws.amazon.com/sqs/。](https://console.aws.amazon.com/sqs/)
- 2. 在导航窗格中,选择 Queues (队列)。
- 3. 选择队列,然后选择编辑。
- 4. 展开加密。
- 5. 对于服务器端加密,选择启用(默认)。

### **a** Note

启用 SSE 后,对加密队列的匿名 SendMessage 和 ReceiveMessage 请求将被拒 绝。Amazon SQS 安全最佳实践建议不要使用匿名请求。如果您想向 Amazon SQS 队列 发送匿名请求,请确保禁用 SSE。

- 6. 选择 Amazon SQS 密钥 (SSE-SQS)。使用此选项不会产生额外费用。
- 7. 选择保存。

# 使用 Amazon SQS 控制台为队列配置服务器端加密

为了保护队列消息中的数据,Amazon SQS 默认为所有新创建的队列启用服务器端加密 (SSE)。Amazon SQS 与 Amazon Web Services Key Management Service (Amazon Web Services KMS) 集成,用于管理服务器端加密 (SSE) 的 [KMS 密钥。](https://docs.aws.amazon.com/kms/latest/developerguide/concepts.html#master_keys)有关使用 SSE 的信息,请参阅亚马逊 SQS [中的静态加密](#page-222-0)。

您分配给队列的 KMS 密钥必须具有密钥政策,其中包括所有有权使用该队列的主体的权限。有关信 息,请参阅[密钥管理](#page-226-0)。

如果您不是 KMS 密钥的拥有者,或者您登录的账户没有 kms:ListAliases 和 kms:DescribeKey 权限,则您无法在 Amazon SQS 控制台上查看有关 KMS 密钥的信息。要求 KMS 密钥的拥有者授予 您这些权限。有关更多信息,请参阅[密钥管理](#page-226-0)。

[创建](#page-22-0)或[编辑](#page-28-0)队列时,您可以配置 SSE-KMS。

为现有队列配置 SSE-KMS(控制台)

- 1. 通过以下网址打开 Amazon SQS 控制台[:https://console.aws.amazon.com/sqs/。](https://console.aws.amazon.com/sqs/)
- 2. 在导航窗格中,选择 Queues (队列)。
- 3. 选择队列,然后选择编辑。
- 4. 展开加密。
- 5. 对于服务器端加密,选择启用(默认)。

启用 SSE 后,对加密队列的匿名 SendMessage 和 ReceiveMessage 请求将被拒 绝。Amazon SQS 安全最佳实践建议不要使用匿名请求。如果您想向 Amazon SQS 队列 发送匿名请求,请确保禁用 SSE。

6. 选择 AWS Key Management Service 密钥 (SSE-KMS)。

控制台会显示 KMS 密钥的描述、账户和 KMS 密钥 ARN。

- 7. 为队列指定 KMS 密钥 ID。有关更多信息,请参阅 [关键术语](#page-224-0)。
	- a. 选择选择 KMS 密钥别名选项。
	- b. 默认密钥是 Amazon SQS 的 Amazon Web Services 托管 KMS 密钥。要使用此密钥,请从 KMS 密钥列表中选择它。

**a** Note

- c. 要使用您 Amazon Web Services 账户中的自定义 KMS 密钥,请从 KMS 密钥列表中选择该 密钥。有关创建自定义 KMS 密钥的说明,请参阅《Amazon Web Services Key Management Service 开发人员指南》中[的创建密钥](https://docs.aws.amazon.com/kms/latest/developerguide/create-keys.html)。
- d. 要使用不在列表中的自定义 KMS 密钥或来自其他 Amazon Web Services 账户的自定义 KMS 密钥,请选择输入 KMS 密钥别名,并输入 KMS 密钥 Amazon 资源名称 (ARN)。
- 8. (可选)对于数据密钥重用周期,指定一个介于 1 分钟到 24 小时之间的值。默认值为 5 分钟。有 关更多信息,请参阅 [了解数据密钥重用周期](#page-230-0)。
- 9. 配置完 SSE-KMS 后,选择保存。

# 使用 Amazon SQS 控制台为队列配置成本分配标签

您可以向 Amazon SQS 队列添加成本分配标签来帮助组织和标识这些队列。有关更多信息,请参阅 [Amazon SQS 成本分配标签。](#page-73-0)

在队列的详细信息页面上,标记选项卡显示队列的标签。

[创建](#page-22-0)或[编辑](#page-28-0)队列时,您可以为队列配置标签。

为现有队列配置标签(控制台)

- 1. 通过以下网址打开 Amazon SQS 控制台[:https://console.aws.amazon.com/sqs/。](https://console.aws.amazon.com/sqs/)
- 2. 在导航窗格中,选择 Queues (队列)。
- 3. 选择队列并选择编辑。
- 4. 滚动到标签部分。
- 5. 添加、修改或删除队列标签:
	- a. 要添加标签,请选择添加新标签,输入键和值,然后选择添加新标签。
	- b. 要更新标签,请更改其键和值。
	- c. 要删除标签,请选择键值对旁边的删除。
- 6. 配置完标签后,选择保存。

# 使用亚马逊 SQS 控制台为队列订阅亚马逊 SNS 主题

您可以为一个或多个 Amazon SQS 队列订阅 Amazon Simple Notification Service (Amazon SNS) 主 题。当您将消息发布到主题时,Amazon SNS 将向每个已订阅队列发送此消息。Amazon SQS 管理订 阅和所有必要的权限。有关 Amazon SNS 的更多信息,请参阅《Amazon Simple Notification Service 开发人员指南》中的[什么是 Amazon SNS?](https://docs.aws.amazon.com/sns/latest/dg/welcome.html)

为 Amazon SQS 队列订阅 SNS 主题时,Amazon SNS 会使用 HTTPS 将消息转发到 Amazon SQS。 有关将 Amazon SNS 用于加密的 Amazon SQS 队列的信息,请参阅[为 AWS 服务配置 KMS 权限](#page-227-0)。

**A** Important

Amazon SQS 支持每个访问策略最多 20 个语句。订阅 Amazon SNS 主题会添加这样一个语 句。超过此数量将导致主题订阅交付失败。

为队列订阅 SNS 主题(控制台)

- 1. 通过以下网址打开 Amazon SQS 控制台[:https://console.aws.amazon.com/sqs/。](https://console.aws.amazon.com/sqs/)
- 2. 在导航窗格中,选择 Queues (队列)。
- 3. 从队列列表中,选择要订阅 SNS 主题的队列。
- 4. 从 Actions(操作)中,选择 Subscribe to Amazon SNS topic(订阅 Amazon SNS 主题)。
- 5. 从指定可用于此队列的 Amazon SNS 主题菜单中,选择您队列的 SNS 主题。

如果该菜单中未列出 SNS 主题,请选择输入 Amazon SNS 主题 ARN,然后输入主题的 Amazon 资源名称 (ARN)。

- 6. 选择保存。
- 7. 要验证订阅结果,请发布到主题,然后查看主题发送到队列的消息。有关更多信息,请参阅 《Amazon Simple Notification Service 开发人员指南》中的 [Amazon SNS 消息发布。](https://docs.aws.amazon.com/sns/latest/dg/sns-publishing.html)

如果您的 Amazon SQS 队列和 SNS 主题不同 AWS 账户,则主题所有者必须先确认订阅。有关更多 信息,请参阅《Amazon Simple Notification Service 开发人员指南》中[的确认订阅](https://docs.aws.amazon.com/sns/latest/dg/SendMessageToHttp.confirm.html)。

有关订阅跨区域 SNS 主题的信息,请参[阅亚马逊简单通知服务开发者指南中的向不同区域的 Amazon](https://docs.aws.amazon.com/sns/latest/dg/sns-cross-region-delivery.html)  [SQS 队列或 AWS Lambda 函数发送 Amazon SN](https://docs.aws.amazon.com/sns/latest/dg/sns-cross-region-delivery.html) S 消息

# 配置 Amazon SQS 队列以触发函数 AWS Lambda

您可以使用 AWS Lambda 函数来处理 Amazon SQS 队列中的消息。Lambda 轮询队列并同步调用您 的 Lambda 函数,其中有包含队列消息的事件。为使您的函数有时间处理每批记录,请将源队列的可 见性超时至少设置为您在函数上[配置的超时](https://docs.aws.amazon.com/lambda/latest/dg/configuration-function-common.html#configuration-common-summary)的六倍。这一额外的时间有利于 Lambda 在您的函数处理 之前的批处理期间遇到限流时进行重试。

您可以指定另一个队列作为您的 Lambda 函数无法处理的消息的死信队列。

一个 Lambda 函数可以处理来自多个队列的项(为每个队列使用一个 Lambda 事件源)。您可以使用 具有多个 Lambda 函数的同一队列。

如果您将加密队列与 Lambda 函数相关联,但 Lambda 不轮询消息,请将 kms : De<code>crypt</code> 权限添加到 您的 Lambda 执行角色中。

注意以下限制:

- 您的队列和 Lambda 函数必须位于同一 AWS 区域。
- 使用默认密钥(Amazon SQS 的AWS 托管 KMS 密钥)[的加密队列](#page-222-0)无法在其他队列中调用 Lambda 函数。 AWS 账户

有关实现 Lambda 函数的信息,请参阅开发者指南中[的AWS LambdaAWS Lambda 与 Amazon SQS](https://docs.aws.amazon.com/lambda/latest/dg/with-sqs.html) [一起使用](https://docs.aws.amazon.com/lambda/latest/dg/with-sqs.html)。

## 先决条件

要配置 Lambda 函数触发器, 您必须满足以下要求:

- 如果您使用用户,则您的 Amazon SQS 角色必须包括以下权限:
	- lambda:CreateEventSourceMapping
	- lambda:ListEventSourceMappings
	- lambda:ListFunctions
- Lambda 执行角色必须包括以下权限:
	- sqs:DeleteMessage
	- sqs:GetQueueAttributes
	- sqs:ReceiveMessage
- 如果您将加密队列与 Lambda 函数相关联,请将 kms:Decrypt 权限添加到 Lambda 执行角色中。

有关更多信息,请参阅 [管理 Amazon SQS 中的访问权限概述。](#page-240-0)

配置队列以触发 Lambda 函数(控制台)

- 1. 通过以下网址打开 Amazon SQS 控制台[:https://console.aws.amazon.com/sqs/。](https://console.aws.amazon.com/sqs/)
- 2. 在导航窗格中,选择 Queues (队列)。
- 3. 在队列页面上,选择要配置的队列。
- 4. 在队列页面上,选择 Lambda 触发器选项卡。
- 5. 在 Lambda 触发器页面上,选择 Lambda 触发器。

如果列表中没有您需要的 Lambda 触发器,请选择配置 Lambda 函数触发器。输入 Lambda 函数 的 Amazon 资源名称 (ARN), 或选择现有资源。然后选择保存。

6. 选择保存。控制台会保存配置,并显示队列的详细信息页面。

在详细信息页面上,Lambda 触发器选项卡显示 Lambda 函数及其状态。Lambda 函数大约需要 1 分钟时间与队列关联。

7. 要验证配置的结果,请[向您的队列发送消息](#page-23-0),然后在 Lambda 控制台中查看触发的 Lambda 函 数。

# 使用亚马逊自动将 AWS 服务发送到亚马逊 SQS 的通知 **EventBridge**

Amazon EventBridge 允许您实现 AWS 服务自动化,并对系统事件(例如应用程序可用性问题或资源 更改)做出响应。来自 AWS 服务的事件 EventBridge 几乎是实时传送到的。您可以编写简单规则来指 示您关注的事件,并指示要在事件匹配规则时执行的自动化操作。

EventBridge 允许您设置各种目标,例如 Amazon SQS 标准队列和 FIFO 队列,这些目标接收 JSON 格式的事件。有关更多信息,请参阅《[亚马逊](https://docs.aws.amazon.com/eventbridge/latest/userguide/eb-targets.html) [EventBridge 用户指南》中的亚马逊 EventBridge](https://docs.aws.amazon.com/eventbridge/latest/userguide/)[目标。](https://docs.aws.amazon.com/eventbridge/latest/userguide/eb-targets.html)

## 发送带有属性的消息

对于标准队列和 FIFO 队列,您可以在消息中包括结构化元数据(如时间戳、地理空间数据、签名和标 识符)。有关更多信息,请参阅 [Amazon SQS 消息属性](#page-68-0)。

使用 Amazon SQS 控制台向队列发送带有属性的消息

- 1. 通过以下网址打开 Amazon SQS 控制台[:https://console.aws.amazon.com/sqs/。](https://console.aws.amazon.com/sqs/)
- 2. 在导航窗格中,选择 Queues (队列)。
- 3. 在队列页面,选择队列。
- 4. 选择发送和接收消息。
- 5. 输入消息属性参数。
	- a. 在名称文本框中,输入最多 256 个字符的唯一名称。
	- b. 对于属性类型,选择字符串、数字或二进制。
	- c. (可选)输入自定义数据类型。例如,您可以添加 **byte**、**int** 或 **float** 作为数字的自定义 数据类型。
	- d. 在值文本框中,输入消息属性值。

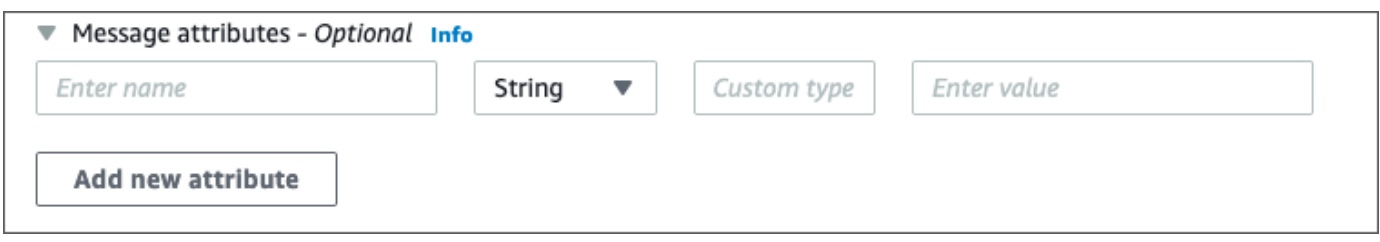

6. 要添加其他消息属性,请选择添加新属性。

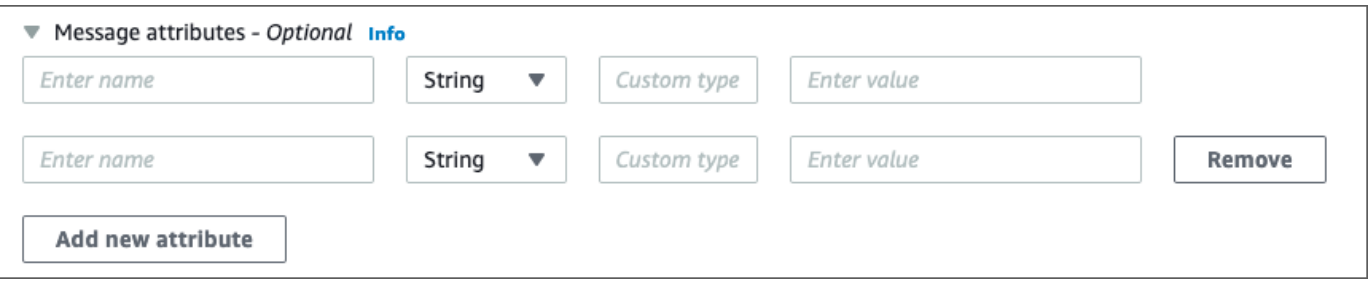

- 7. 您可在发送消息之前随时修改属性值。
- 8. 要删除属性,请选择删除。要删除第一个属性,请关闭消息属性。
- 9. 完成将属性添加到消息之后,选择发送消息。发送消息后,控制台会显示一条成功消息。要查看有 关已发送消息的消息属性的信息,请选择查看详细信息。选择完成,以关闭消息详细信息对话框。

# Amazon SQS 的最佳实践

这些最佳实践可帮助您充分利用 Amazon SQS。

### 主题

- [针对 Amazon SQS 标准和 FIFO 队列的建议](#page-118-0)
- [针对 Amazon SQS FIFO 队列的其他建议](#page-122-0)

# <span id="page-118-0"></span>针对 Amazon SQS 标准和 FIFO 队列的建议

下列最佳实践可帮助您使用 Amazon SQS 降低成本并高效地处理消息。

### 主题

- [使用 Amazon SQS 消息](#page-118-1)
- [降低 Amazon SQS 成本](#page-121-0)
- [从 Amazon SQS 标准队列移至 FIFO 队列](#page-122-1)

# <span id="page-118-1"></span>使用 Amazon SQS 消息

下列准则可帮助您使用 Amazon SQS 高效地处理消息。

### 主题

- [及时处理消息](#page-118-2)
- [处理请求错误](#page-119-0)
- [设置长轮询](#page-119-1)
- [捕获有问题的消息](#page-120-0)
- [设置死信队列保留](#page-120-1)
- [避免不一致的消息处理](#page-121-1)
- [实施请求-响应系统](#page-121-2)

## <span id="page-118-2"></span>及时处理消息

可见性超时设置取决于您的应用程序需要多长时间来处理和删除消息。例如,如果您的应用程序处理一 条消息需要花费 10 秒,并且您将可见性超时设置为 15 分钟,则在上一次处理尝试失败的情况下,您

必须等待一个相对较长的时间才能再次尝试处理消息。或者,如果您的应用程序处理一条消息需要花费 10 秒,但您将可见性超时仅设置为 2 秒,则当原始使用者仍在处理消息时,另一个使用者会收到重复 消息。

要确保有足够的时间处理消息,请使用下列策略之一:

- 如果您知道(或者可以合理地估计)处理消息所需的时间,则将消息的可见性超时 延长至处理消息 所需的最长时间并删除消息。有关更多信息,请参阅[配置可见性超时](#page-78-0)。
- 如果您不知道处理消息需要多长时间,请为您的使用者流程创建检测信号:指定初始可见性超时(例 如 2 分钟),然后(只要您的使用者仍在处理该消息),就可以每分钟将可见性超时延长 2 分钟。

#### **A** Important

最大可见性超时为从 Amazon SQS 收到 ReceiveMessage 请求时起 12 小时。延长可见性 超时不会重置 12 小时的最大值。 此外,您可能无法将单个消息的超时时间设置为 ReceiveMessage 请求启动计时器 后的整整 12 小时(即 43200 秒)。例如,如果您收到一条消息,并立即通过发送 ChangeMessageVisibility 调用,将 VisibilityTimeout 设置为 43200 秒, 以设置 12 小时的最大值,则该消息很可能会失败。但是,除非通过 ReceiveMessage 请求消息和 更新可见性超时之间存在明显的延迟,否则使用 43195 秒这个值会起到作用。如果您的使用 者需要超过 12 小时,请考虑使用 Step Functions。

<span id="page-119-0"></span>处理请求错误

要处理请求错误,请使用下列策略之一:

- 如果您使用 AWS SDK,则已经有自动重试和退避逻辑可供您使用。有关更多信息,请参阅 《Amazon Web Services 一般参考 通用参考》中的 [AWS 中的错误重试和指数回退](https://docs.aws.amazon.com/general/latest/gr/api-retries.html)
- 如果您不使用 AWS 软件开发工具包功能进行重试和退避,请在未收到来自 Amazon SQS 的消息、 超时或错误消息后重试[ReceiveMessage](https://docs.aws.amazon.com/AWSSimpleQueueService/latest/APIReference/API_ReceiveMessage.html)操作之前允许暂停(例如 200 毫秒)。对于将产生相同结果 的 ReceiveMessage 的后续使用,应允许更长的暂停时间(例如 400 毫秒)。

<span id="page-119-1"></span>设置长轮询

当 [ReceiveMessage](https://docs.aws.amazon.com/AWSSimpleQueueService/latest/APIReference/API_ReceiveMessage.html) API 操作的等待时间大于 0 时,长轮询生效。最长长轮询等待时间为 20 秒。长 轮询通过消除空响应的数量(ReceiveMessage 请求时没有消息可用时)并消除假的空响应(消息可 用但未包含在响应中),帮助降低使用 Amazon SQS 的成本。有关更多信息,请参阅 [Amazon SQS](#page-74-0) [短轮询和长轮询](#page-74-0)。

要确保最佳消息处理,请使用以下策略:

- 在大多数情况下,您可以将 ReceiveMessage 等待时间设置为 20 秒。如果 20 秒对您的应用程序 来说太长,则可设置较短的 ReceiveMessage 等待时间(最少 1 秒)。如果您不使用 AWS 软件开 发工具包来访问 Amazon SQS,或者将 AWS 软件开发工具包配置为缩短等待时间,则可能需要修 改您的 Amazon SQS 客户端,以允许更长的请求或使用更短的等待时间进行长时间轮询。
- 如果您对多个队列实施长轮询,则对每个队列使用一个线程,而不是对所有队列使用单个线程。如果 对每个队列使用一个线程,您的应用程序将能够在各队列中的消息可用时处理这些消息;如果使用单 个线程来轮询多个队列,则可能导致应用程序在等待(最长 20 秒)没有任何可用消息的队列时无法 处理其他队列中的可用消息。

#### **A** Important

为避免 HTTP 错误,请确保 ReceiveMessage 请求的 HTTP 响应超时比 WaitTimeSeconds 参数更长。有关更多信息,请参[阅ReceiveMessage](https://docs.aws.amazon.com/AWSSimpleQueueService/latest/APIReference/API_ReceiveMessage.html)。

### <span id="page-120-0"></span>捕获有问题的消息

要捕获所有无法处理的消息并收集准确的 CloudWatch指标,请配置[死信队列。](#page-56-0)

- 在源队列无法将消息处理指定次数后,重新驱动策略会将消息重定向到死信队列。
- 使用死信队列将减少消息数并减小向您公开毒丸消息(可接收但无法处理的消息)的几率。
- 在队列中加入毒丸消息可能会给出错误的毒丸消息的年龄,从而扭 曲[ApproximateAgeOfOldestMessage](#page-315-0) CloudWatch 指标。配置死信队列有助于避免在使用此指 标时发出错误警报。

### <span id="page-120-1"></span>设置死信队列保留

对于标准队列,消息的到期时间始终基于其原始入队时间戳。将消息移至死信队列时,入队时间戳保 持不变。ApproximateAgeOfOldestMessage 指标指示消息何时移入死信队列,而不是消息最初发 送的时间。例如,假设一条消息在原始队列中停留了 1 天,然后才移至死信队列。如果死信队列的保 留期为 4 天,则消息将在 3 天后从死信队列中删除,且 ApproximateAge0f0ldestMessage 为 3 天。因此,最佳实践是始终将死信队列的保留期设置为比原始队列的保留期长。

对于 FIFO 队列,当消息移到死信队列时,入队时间戳会重

置。ApproximateAgeOfOldestMessage 指标指示消息何时移动到死信队列。在上面的同一个示例 中,消息在 4 天后从死信队列中删除,且 ApproximateAgeOfOldestMessage 为 4 天。

### <span id="page-121-1"></span>避免不一致的消息处理

由于 Amazon SQS 是一个分布式系统,因此,即使在从 ReceiveMessage API 方法调用成功返回时 Amazon SQS 将消息标记为已发送,使用者也可能不会收到消息。在这种情况下,Amazon SQS 将消 息记录为至少已发送一次,即使使用者从未收到过也是如此。由于在这些情况下不会再尝试发送消息, 因此我们不建议将[死信队列](#page-56-0)的最大接收数量设置为 1。

#### <span id="page-121-2"></span>实施请求-响应系统

实施请求-响应和远程程序调用 (RPC) 系统时,请记住以下最佳实践:

- 请勿为每个消息 创建回复队列。取而代之的是,在启动时按生产者创建回复队列,并使用关联 ID 消 息属性将回复映射到请求。
- 不要让创建者共享回复队列。这可能会导致创建者收到针对另一个创建者的响应消息。

有关使用临时队列客户端实施请求-响应模式的更多信息,请参阅 [请求-响应消息收发模式\(虚拟队](#page-82-0) [列\)](#page-82-0)。

<span id="page-121-0"></span>降低 Amazon SQS 成本

以下最佳实践可帮助您降低成本并利用附加的潜在成本降低或几乎瞬时的响应。

#### 批处理消息操作

要降低成本,可批处理您的消息操作:

- 要发送、接收和删除消息,并通过单一操作更改多条消息的消息可见性超时,请使用 [Amazon SQS](#page-147-0)  [批处理 API 操作。](#page-147-0)
- 要将客户端缓冲与请求批处理相结合,请将长轮询与 AWS SDK for Java随附的[缓冲异步客户端一](#page-148-0)起 使用。

**a** Note

Amazon SQS 缓冲异步客户端目前不支持 FIFO 队列。

### 使用适当的轮询模式

- 长轮询使您能够在消息可用后立即从 Amazon SQS 队列中使用消息。
	- 要降低使用 Amazon SQS 的成本并减少空队列的空接收次数(对不返回任何消息的 ReceiveMessage 操作的响应次数),请启用长轮询。有关更多新信息,请参阅 [Amazon SQS](#page-74-0) [长轮询](#page-74-0)。
	- 要提高轮询具有多次接收的多个线程的效率,请减少线程数。
	- 在大多数情况下,长轮询优于短轮询。
- 短轮询会立即返回响应,即使轮询的 Amazon SQS 队列为空。
	- 要满足应立即响应 ReceiveMessage 请求的应用程序的要求,请使用短轮询。
	- 短轮询的计费与长轮询相同。

## <span id="page-122-1"></span>从 Amazon SQS 标准队列移至 FIFO 队列

如果您未对每条消息设置 DelaySeconds 参数,则可通过提供每条已发送消息的消息组 ID 来移动到 FIFO 队列。

<span id="page-122-0"></span>有关更多信息,请参阅 [在 Amazon SQS 中从标准队列移动到 FIFO 队列。](#page-41-0)

# 针对 Amazon SQS FIFO 队列的其他建议

下列最佳实践可帮助您最佳地使用消息重复数据删除 ID 和消息组 ID。有关更多信息,请参阅 [Amazon](https://docs.aws.amazon.com/AWSSimpleQueueService/latest/APIReference/) [Simple Queue Service API 参考](https://docs.aws.amazon.com/AWSSimpleQueueService/latest/APIReference/)中的 [SendMessage](https://docs.aws.amazon.com/AWSSimpleQueueService/latest/APIReference/API_SendMessage.html) 和 [SendMessageBatch](https://docs.aws.amazon.com/AWSSimpleQueueService/latest/APIReference/API_SendMessageBatch.html) 操作。

### 主题

- [使用 Amazon SQS 消息重复数据删除 ID](#page-122-2)
- [使用 Amazon SQS 消息组 ID](#page-124-0)
- [使用 Amazon SQS 接收请求尝试 ID](#page-125-0)

## <span id="page-122-2"></span>使用 Amazon SQS 消息重复数据删除 ID

消息重复数据删除 ID 是用于对已发送消息进行重复数据删除的令牌。如果成功发送了带有特定消息重 复数据删除 ID 的消息,则所有使用相同消息重复数据删除 ID 发送的消息都将被成功接受,但不会在 5 分钟的重复数据删除间隔内传输。

#### **a** Note

Amazon SQS 继续跟踪消息重复数据删除 ID,即使在消息被接收和删除之后也是如此。

### 提供消息重复数据删除 ID

创建者应在下列情况下为发送的每条消息提供消息重复数据删除 ID 值:

- Amazon SQS 必须视为唯一项的包含相同消息正文的已发送消息。
- Amazon SQS 必须视为唯一项且内容相同、但消息属性不同的已发送消息。
- Amazon SQS 必须视为重复项且内容不同(例如,包含在消息正文中的重试计数不同)的已发送消 息。

为单一创建者/使用者系统启用重复数据删除

如果您有单一的创建者和单一的使用者并且消息都是唯一的(因为消息正文中包含特定于应用程序的消 息 ID),请遵循最佳实践:

- 为队列启用基于内容的重复数据删除(每条消息都具有唯一的正文)。创建者可忽略消息重复数据删 除 ID。
- 如果为 Amazon SQS FIFO 队列启用基于内容的重复数据删除,并且发送了带有重复数据删除 ID 的 消息,则重复数据删除 ID 将覆盖生成的基于内容的SendMessage重复数据删除 ID。
- 尽管使用者无需为每个请求提供接收请求尝试 ID . 但最好提供,因为这样可以更快地执行失败-重试 序列。
- 请求不会干扰消息在 FIFO 队列中的顺序,因此可重试发送或接收请求。

针对中断恢复场景进行设计

FIFO 队列中的重复数据删除过程具有时效性。在设计应用程序时,应确保创建者和使用者均可在客户 端故障或网络中断的情况下进行恢复。

• 创建者必须了解队列的重复数据删除间隔。Amazon SQS 的重复数据删除间隔为 5 分钟。在重复数 据删除时间间隔过期后重试 SendMessage 请求可能会将重复的消息引入队列中。例如,车辆中的 移动设备将发送其顺序很重要的消息。如果车辆在接收确认前一段时间失去手机网络连接,则在重新 获得手机网络连接之前重试请求可能产生重复项。

• 使用者必须具有可见性超时,以便将在可见性超时过期之前无法处理消息的风险降至最低。您可通过 调用 ChangeMessageVisibility 操作延长处理消息时的可见性超时。但是,如果可见性超时过 期,其他使用者可立即开始处理消息,从而导致多次处理消息。要避免这种情况,请配置[死信队列](#page-56-0)。

处理可见性超时

为了获得最佳性能,请将[可见性超时](#page-76-0)设置为大于 AWS SDK 读取超时。这适用于在[短轮询或](#page-75-0)[长轮询中](#page-74-0) 使用 ReceiveMessage API 操作。

### <span id="page-124-0"></span>使用 Amazon SQS 消息组 ID

[MessageGroupId](https://docs.aws.amazon.com/AWSSimpleQueueService/latest/APIReference/API_SendMessage.html) 是指定消息属于特定消息组的标签。属于同一消息组的消息按相对于消息组的严格 顺序逐个处理(但是,属于不同消息组的消息可能会不按顺序处理)。

### 交错多个有序消息组

要交错一个 FIFO 队列中的多个有序消息组,请使用消息组 ID 值(例如,多个用户的会话数据)。在 此情况下,多个使用者可处理此队列,但每个用户的会话数据按 FIFO 方式处理。

#### **a** Note

如果属于某个特殊消息组 ID 的消息不可见,则其他使用者可处理具有相同消息组 ID 的消息。

#### 避免在多创建者/使用者系统中处理重复项

在吞吐量和延迟比顺序更重要的情况下,若要在具有多个创建者和使用者的系统中避免处理重复消息, 创建者应为每条消息生成一个唯一的消息组 ID。

#### **a** Note

在此情况下,将消除重复项。但是,无法保证消息的顺序。 存在多个创建者和使用者的任何情况都会增加无意中传递重复消息的风险(如果工作线程在可 见性超时内未处理消息,并且消息变得对其他工作线程可用)。

### 避免具有相同消息组 ID 的消息大量积压

对于 FIFO 队列,最多可以有 20000 条传输中消息(使用者已从队列中接收,但尚未从队列中删 除)。如果您达到此配额,Amazon SQS 将不会返回任何错误消息。FIFO 队列会浏览前 2 万条消息以 确定可用的消息组。这意味着,如果您在单个消息组中积压了消息,则在成功使用积压的消息之前,您 无法使用其他消息组中稍后发送到该队列的消息。

**a** Note

具有相同消息组 ID 的消息的积压可能是由于使用者无法成功处理一条消息造成的。消息处理 问题可能是由于消息内容问题或使用者技术问题造成的。 要移走消息以免反复处理该消息,并取消阻止对具有相同消息组 ID 的其他消息的处理,请考 虑设置[死信队列](#page-56-0)策略。

### 避免在虚拟队列中重复使用相同的消息组 ID

要防止发送到具有相同主机队列的不同[虚拟队列](#page-81-0)且具有相同消息组 ID 的消息互相阻塞,请避免在虚拟 队列中重复使用相同的消息组 ID。

### <span id="page-125-0"></span>使用 Amazon SQS 接收请求尝试 ID

接收请求尝试 ID 是用于对 ReceiveMessage 调用进行重复数据删除的令牌。

在导致开发工具包和 Amazon SQS 之间产生连接问题的长时间网络中断期间,最佳实践是提供接收请 求尝试 ID,并在开发工具包操作失败时使用相同的接收请求尝试 ID 进行重试。

# Amazon SQS Java SDK 示例

您可以使用 AWS SDK for Java 来构建与亚马逊简单队列服务 (Amazon SQS) 和其他服务交互的 Java 应用程序。 AWS 要安装和设置 SDK,请参阅《AWS SDK for Java 2.x 开发人员指南》中的[开始使](https://docs.aws.amazon.com/sdk-for-java/latest/developer-guide/getting-started.html) [用](https://docs.aws.amazon.com/sdk-for-java/latest/developer-guide/getting-started.html)。

有关基本 Amazon SQS 队列操作的示例,例如如何创建队列或发送消息,请参阅《AWS SDK for Java 2.x 开发人员指南》中的[使用 Amazon SQS 消息队列](https://docs.aws.amazon.com/sdk-for-java/latest/developer-guide/sqs-examples.html)。

本主题中的示例演示了其他 Amazon SQS 特征,例如服务器端加密 (SSE)、成本分配标签和消息属 性。

### 主题

- [对 Amazon SQS 队列使用服务器端加密](#page-126-0)
- [为 Amazon SQS 队列配置标签](#page-128-0)
- [向 Amazon SQS 队列发送消息属性](#page-130-0)

# <span id="page-126-0"></span>对 Amazon SQS 队列使用服务器端加密

您可以使用将服务器端加密 (SSE) 添加 AWS SDK for Java 到 Amazon SQS 队列。每个队列使 用 AWS Key Management Service (AWS KMS) KMS 密钥生成数据加密密钥。此示例使用适用于 Amazon SQS 的 AWS 托管 KMS 密钥。有关使用 SSE 和 KMS 密钥角色的更多信息,请参阅亚马逊 [SQS 中的静态加密。](#page-222-0)

向现有队列添加 SSE

要为现有队列启用服务器端加密,请使用 [SetQueueAttributes](https://docs.aws.amazon.com/AWSSimpleQueueService/latest/APIReference/API_SetQueueAttributes.html) 方法设置 KmsMasterKeyId 属 性。

以下代码示例将设置 AWS KMS key 为 Amazon SQS 的 AWS 托管 KMS 密钥。该示例还会将 [AWS](#page-224-0)  [KMS key 重用周期](#page-224-0)设置为 140 秒。

在运行示例代码之前,请确保已设置 AWS 凭据。有关更多信息,请参阅《AWS SDK for Java 2.x 开 发人员指南》中的设置开发 AWS [凭证和区域。](https://docs.aws.amazon.com/sdk-for-java/latest/developer-guide/setup.html#setup-credentials)

// Create an SqsClient for the specified Region. SqsClient sqsClient = SqsClient.builder().region(Region.US\_WEST\_1).build();

```
// Get the URL of your queue.
String myQueueName = "my queue"; 
GetQueueUrlResponse getQueueUrlResponse = 
  sqsClient.getQueueUrl(GetQueueUrlRequest.builder().queueName(myQueueName).build());
String queueUrl = getQueueUrlResponse.queueUrl();
// Create a hashmap for the attributes. Add the key alias and reuse period to the 
  hashmap.
HashMap<QueueAttributeName, String> attributes = new HashMap<QueueAttributeName, 
  String>();
final String kmsMasterKeyAlias = "alias/aws/sqs"; // the alias of the AWS managed KMS 
  key for Amazon SQS.
attributes.put(QueueAttributeName.KMS_MASTER_KEY_ID, kmsMasterKeyAlias);
attributes.put(QueueAttributeName.KMS_DATA_KEY_REUSE_PERIOD_SECONDS, "140");
// Create the SetQueueAttributesRequest.
SetQueueAttributesRequest set_attrs_request = SetQueueAttributesRequest.builder() 
           .queueUrl(queueUrl) 
           .attributes(attributes) 
          .build();
sqsClient.setQueueAttributes(set_attrs_request);
```
## 为队列禁用 SSE

要为现有队列禁用服务器端加密,请使用 SetQueueAttributes 方法将 KmsMasterKeyId 属性设 置为空字符串。

```
A Important
```
null 对于 KmsMasterKeyId 是无效值。

使用 SSE 创建队列

要在创建队列时启用 SSE,请将 KmsMasterKeyId 属性添加到 [CreateQueue](https://docs.aws.amazon.com/AWSSimpleQueueService/latest/APIReference/API_CreateQueue.html) API 方法中。

以下示例将在启用了 SSE 的情况下创建新队列。队列将 AWS 托管 KMS 密钥用于 Amazon SQS。该 示例还会将 [AWS KMS key 重用周期](#page-224-0)设置为 160 秒。

在运行示例代码之前,请确保已设置 AWS 凭据。有关更多信息,请参阅《AWS SDK for Java 2.x 开 发人员指南》中的设置开发 AWS [凭证和区域。](https://docs.aws.amazon.com/sdk-for-java/latest/developer-guide/setup.html#setup-credentials)

```
// Create an SqsClient for the specified Region.
SqsClient sqsClient = SqsClient.builder().region(Region.US_WEST_1).build();
// Create a hashmap for the attributes. Add the key alias and reuse period to the 
  hashmap.
HashMap<QueueAttributeName, String> attributes = new HashMap<QueueAttributeName, 
  String>();
final String kmsMasterKeyAlias = "alias/aws/sqs"; // the alias of the AWS managed KMS 
  key for Amazon SQS.
attributes.put(QueueAttributeName.KMS_MASTER_KEY_ID, kmsMasterKeyAlias);
attributes.put(QueueAttributeName.KMS_DATA_KEY_REUSE_PERIOD_SECONDS, "140"); 
// Add the attributes to the CreateQueueRequest.
CreateQueueRequest createQueueRequest = 
                 CreateQueueRequest.builder() 
                          .queueName(queueName) 
                          .attributes(attributes) 
                         .build();
sqsClient.createQueue(createQueueRequest);
```
## 检索 SSE 属性

有关检索队列属性的信息,请参阅 Amazon Simple Queue Service API 参考中的[示例。](https://docs.aws.amazon.com/AWSSimpleQueueService/latest/APIReference/API_GetQueueAttributes.html#API_GetQueueAttributes_Examples)

要检索特定队列的 KMS 密钥 ID 或数据密钥重用周期,请运行 [GetQueueAttributes](https://docs.aws.amazon.com/AWSSimpleQueueService/latest/APIReference/API_GetQueueAttributes.html) 方法并检索 KmsMasterKeyId 和 KmsDataKeyReusePeriodSeconds 值。

# <span id="page-128-0"></span>为 Amazon SQS 队列配置标签

使用 cost-allocation 标签来帮助组织和标识 Amazon SQS 队列。以下示例演示如何使用 AWS SDK for Java来配置标签。有关更多信息,请参阅 [Amazon SQS 成本分配标签。](#page-73-0)

在运行示例代码之前,请确保已设置 AWS 凭据。有关更多信息,请参阅《AWS SDK for Java 2.x 开 发人员指南》中的设置开发 AWS [凭证和区域。](https://docs.aws.amazon.com/sdk-for-java/latest/developer-guide/setup.html#setup-credentials)

### 列出标签

要列出队列的标签,请使用 ListQueueTags 方法。

```
// Create an SqsClient for the specified region.
SqsClient sqsClient = SqsClient.builder().region(Region.US_WEST_1).build();
// Get the queue URL.
String queueName = "MyStandard01";
GetQueueUrlResponse getQueueUrlResponse = 
  sqsClient.getQueueUrl(GetQueueUrlRequest.builder().queueName(queueName).build());
String queueUrl = getQueueUrlResponse.queueUrl();
// Create the ListQueueTagsRequest.
final ListQueueTagsRequest listQueueTagsRequest = 
  ListQueueTagsRequest.builder().queueUrl(queueUrl).build();
// Retrieve the list of queue tags and print them.
final ListQueueTagsResponse listQueueTagsResponse = 
                                    sqsClient.listQueueTags(listQueueTagsRequest);
System.out.println(String.format("ListQueueTags: \tTags for queue %s are %s.\n", 
                 queueName, listQueueTagsResponse.tags() ));
```
## 添加或更新标签

要为队列添加或更新标签值,请使用 TagQueue 方法。

//Create the TagQueueRequest and add them to the queue.

```
 // Create an SqsClient for the specified Region.
SqsClient sqsClient = SqsClient.builder().region(Region.US_WEST_1).build();
// Get the queue URL.
String queueName = "MyStandardQ1";
GetQueueUrlResponse getQueueUrlResponse = 
  sqsClient.getQueueUrl(GetQueueUrlRequest.builder().queueName(queueName).build());
String queueUrl = getQueueUrlResponse.queueUrl(); 
// Build a hashmap of the tags.
final HashMap<String, String> addedTags = new HashMap<>(); 
         addedTags.put("Team", "Development"); 
         addedTags.put("Priority", "Beta"); 
         addedTags.put("Accounting ID", "456def");
```

```
final TagQueueRequest tagQueueRequest = TagQueueRequest.builder() 
          .queueUrl(queueUrl) 
         .tags(addedTags) 
         .build();
sqsClient.tagQueue(tagQueueRequest);
```
删除标签

要从队列中删除一个或多个标签,请使用 UntagQueue 方法。以下示例将删除 Accounting ID 标 签。

```
// Create the UntagQueueRequest.
final UntagQueueRequest untagQueueRequest = UntagQueueRequest.builder() 
         .queueUrl(queueUrl) 
         .tagKeys("Accounting ID") 
         .build(); 
// Remove the tag from this queue.
sqsClient.untagQueue(untagQueueRequest);
```
# <span id="page-130-0"></span>向 Amazon SQS 队列发送消息属性

您可以使用消息属性,在消息中包括结构化元数据(如时间戳、地理空间数据、签名和标识符)。有关 更多信息,请参阅 [Amazon SQS 消息属性](#page-68-0)。

在运行示例代码之前,请确保已设置 AWS 凭据。有关更多信息,请参阅《AWS SDK for Java 2.x 开 发人员指南》中的设置开发 AWS [凭证和区域。](https://docs.aws.amazon.com/sdk-for-java/latest/developer-guide/setup.html#setup-credentials)

### 定义属性

要为消息定义属性,请添加使用 [MessageAttributeValue](https://docs.aws.amazon.com/AWSSimpleQueueService/latest/APIReference/API_MessageAttributeValue.html) 数据类型的以下代码。有关更多信息, 请参阅 [消息属性组件](#page-68-1) 和 [消息属性数据类型。](#page-69-0)

会 AWS SDK for Java 自动计算消息正文和消息属性的校验和,并将它们与 Amazon SQS 返回的数据 进行比较。有关更多信息,请参阅 [AWS SDK for Java 2.x 开发人员指南](https://docs.aws.amazon.com/sdk-for-java/latest/developer-guide/);有关其他编程语言,请参 阅[计算消息属性的 MD5 消息摘要。](#page-70-0)

#### String

此示例定义 String 属性,其名称为 Name,值为 Jane。

```
final Map<String, MessageAttributeValue> messageAttributes = new HashMap<>();
messageAttributes.put("Name", new MessageAttributeValue()
.withDataType("String")
.withStringValue("Jane"));
```
### Number

此示例定义 Number 属性,其名称为 AccurateWeight,值为 230.000000000000000001。

```
final Map<String, MessageAttributeValue> messageAttributes = new HashMap<>();
messageAttributes.put("AccurateWeight", new MessageAttributeValue()
.withDataType("Number")
.withStringValue("230.000000000000000001"));
```
### Binary

此示例定义 Binary 属性,其名称为 ByteArray,值为未初始化的 10 字节数组。

```
final Map<String, MessageAttributeValue> messageAttributes = new HashMap<>();
messageAttributes.put("ByteArray", new MessageAttributeValue()
.withDataType("Binary")
.withBinaryValue(ByteBuffer.wrap(new byte[10])));
```
String (custom)

此示例定义自定义属性 String.EmployeeId,其名称为 EmployeeId,值为 ABC123456。

```
final Map<String, MessageAttributeValue> messageAttributes = new HashMap<>();
messageAttributes.put("EmployeeId", new MessageAttributeValue()
.withDataType("String.EmployeeId")
.withStringValue("ABC123456"));
```
Number (custom)

此示例定义自定义属性 Number.AccountId,其名称为 AccountId,值为 000123456。

final Map<String, MessageAttributeValue> messageAttributes = new HashMap<>();

```
messageAttributes.put("AccountId", new MessageAttributeValue()
.withDataType("Number.AccountId")
.withStringValue("000123456"));
```
a Note

由于基本数据类型为 Number,[ReceiveMessage](https://docs.aws.amazon.com/AWSSimpleQueueService/latest/APIReference/API_ReceiveMessage.html) 方法会返回 123456。

Binary (custom)

此示例定义自定义属性 Binary.JPEG,其名称为 ApplicationIcon,值为未初始化的 10 字节 数组。

```
final Map<String, MessageAttributeValue> messageAttributes = new HashMap<>();
messageAttributes.put("ApplicationIcon", new MessageAttributeValue()
.withDataType("Binary.JPEG")
.withBinaryValue(ByteBuffer.wrap(new byte[10])));
```
## 发送带有属性的消息

此示例在发送消息之前将属性添加到 SendMessageRequest 中。

```
// Send a message with an attribute.
final SendMessageRequest sendMessageRequest = new SendMessageRequest();
sendMessageRequest.withMessageBody("This is my message text.");
sendMessageRequest.withQueueUrl(myQueueUrl);
sendMessageRequest.withMessageAttributes(messageAttributes);
```
sqs.sendMessage(sendMessageRequest);

**A** Important

如果将消息发送到先进先出 (FIFO) 队列,请确保 sendMessage 方法在提供消息组 ID 之后执 行。

如果您使用 [SendMessageBatch](https://docs.aws.amazon.com/AWSSimpleQueueService/latest/APIReference/API_SendMessageBatch.html) 方法而非 [SendMessage](https://docs.aws.amazon.com/AWSSimpleQueueService/latest/APIReference/API_SendMessage.html),则必须指定批处理中每条消息的 消息属性。

# 使用 Amazon SQS API

本节提供有关构建 Amazon SQS 端点、通过 GET 和 POST 方法发出查询 API 请求以及使用批处理 API 操作的信息。有关 Amazon SQS [操作\(](https://docs.aws.amazon.com/AWSSimpleQueueService/latest/APIReference/API_Operations.html)包括参数、错误、示例和[数据类型\)](https://docs.aws.amazon.com/AWSSimpleQueueService/latest/APIReference/API_Types.html)的详细信息,请参阅 [Amazon Simple Queue Service API 参考。](https://docs.aws.amazon.com/AWSSimpleQueueService/latest/APIReference/)

要使用各种编程语言访问 Amazon SQS,您还可以使用包含以下自动功能的 [AWS SDK:](https://aws.amazon.com/tools/#sdk)

- 对服务请求进行加密签名
- 重试请求
- 处理错误响应

有关命令行工具信息,请参阅 [AWS CLI 命令参考和](https://docs.aws.amazon.com/cli/latest/reference/sqs/index.html)[AWS Tools for PowerShell Cmdlet 参考中](https://docs.aws.amazon.com/powershell/latest/reference/)的 Amazon SQS 部分。

采用 JSON 协议的亚马逊 SQS API AWS

[亚马逊 SQS 使用 AWS JSON 协议作为指定软件开发工具包版本上所有亚马逊 SQS API 的AWS 传输](#page-138-0) [机制。](#page-138-0) AWS JSON 协议提供了更高的吞吐量、更低的延迟和更快的 application-to-application 通信。 AWS 与查询协议相比,JSON 协议在请求和响应的序列化/反序列化方面效率更高。 AWS 如果您仍然 倾向于在 SQS API 中使用 AWS 查询协议,请参阅了解[Amazon SQS API 中使用的 AWS JSON 协议](#page-139-0) [支持哪些语言?](#page-139-0)支持 Amazon S AWS QS 查询协议的 AWS 软件开发工具包版本。

亚马逊 SQS 使用 AWS JSON 协议在 S AWS DK 客户端(例如 Java、Python、Golang 等 JavaScript)和亚马逊 SQS 服务器之间进行通信。Amazon SQS API 操作的 HTTP 请求接受 JSON 格 式的输入。将执行 Amazon SQS 操作,并将执行响应以 JSON 格式发送回 SDK 客户端。与 AWS 查 询相比, AWS JSON 更简单、更快速、更高效地在客户端和服务器之间传输数据。

- AWS JSON 协议充当亚马逊 SQS 客户端和服务器之间的中介。
- 服务器不理解创建 Amazon SQS 操作所用的编程语言,但它能理解 AWS JSON 协议。
- AWS JSON 协议在 Amazon SQS 客户端和服务器之间使用序列化(将对象转换为 JSON 格式)和 反序列化(将 JSON 格式转换为对象)。

有关使用 Amazon SQS 的 AWS JSON 协议的更多信息,请参阅。[亚马逊 SQS AWS JSON 协议常见](#page-137-0) [问题解答](#page-137-0)

AWS JSON 协议适用于指定的 [AWS SDK 版本。](#page-138-0)要查看不同语言变体的 SDK 版本和发布日期,请参 阅《AWS SDK 和工具参考指南》中的 [AWS SDK 和工具版本支持列表。](https://docs.aws.amazon.com/sdkref/latest/guide/version-support-matrix.html)

### 主题

- [在 Amazon SQS 中使用 AWS JSON 协议发出查询 API 请求](#page-134-0)
- [在 Amazon SQS 中使用 AWS 查询协议发出查询 API 请求](#page-140-0)
- [对 Amazon SQS 请求进行身份验证](#page-144-0)
- [Amazon SQS 批处理操作](#page-147-0)

# <span id="page-134-0"></span>在 Amazon SQS 中使用 AWS JSON 协议发出查询 API 请求

在本节中,您将了解如何构造 Amazon SQS 端点,发出 POST 请求以及解释响应。

### **a** Note

AWS 大多数语言变体都支持 JSON 协议。有关受支持语言变体的完整列表,请参[阅Amazon](#page-139-0) [SQS API 中使用的 AWS JSON 协议支持哪些语言?。](#page-139-0)

### 主题

- [构造端点](#page-134-1)
- [提出 POST 请求](#page-135-0)
- [解释 Amazon SQS JSON API 响应](#page-136-0)
- [亚马逊 SQS AWS JSON 协议常见问题解答](#page-137-0)

## <span id="page-134-1"></span>构造端点

为了使用 Amazon SQS 队列,您必须构造一个端点。有关 Amazon SQS 端点的信息,请参阅 Amazon Web Services 一般参考中的以下页面:

- [区域端点](https://docs.aws.amazon.com/general/latest/gr/rande.html#regional-endpoints)
- [Amazon Simple Queue Service 端点和配额](https://docs.aws.amazon.com/general/latest/gr/sqs-service)

每个 Amazon SQS 端点都是独立的。例如,如果命名MyQueue了两个队列,一个队列 有终端节点,sqs.us-east-2.amazonaws.com而另一个队列有终端节点sqs.euwest-2.amazonaws.com,则这两个队列之间不共享任何数据。

以下是一个提出创建队列请求的端点的示例。

```
POST / HTTP/1.1
Host: sqs.us-west-2.amazonaws.com
X-Amz-Target: AmazonSQS.CreateQueue
X-Amz-Date: <Date>
Content-Type: application/x-amz-json-1.0
Authorization: <AuthParams>
Content-Length: <PayloadSizeBytes>
Connection: Keep-Alive 
{ 
     "QueueName":"MyQueue", 
     "Attributes": { 
         "VisibilityTimeout": "40" 
     }, 
     "tags": { 
         "QueueType": "Production" 
     }
}
```
#### **a** Note

队列名称和队列 URL 区分大小写。 *AUTHPARAMS* 的结构取决于 API 请求的签名。有关更多信息,请参[阅《亚马逊 Web Services](https://docs.aws.amazon.com/general/latest/gr/signing_aws_api_requests.html)  [一般参考》中的 "签署 AWS API 请求"](https://docs.aws.amazon.com/general/latest/gr/signing_aws_api_requests.html)。

### <span id="page-135-0"></span>提出 POST 请求

Amazon SQS POST 请求在 HTTP 请求的正文中以表单的形式发送查询参数。

以下是将 X-Amz-Target 设置为 AmazonSQS.<operationName> 的 HTTP 标头以及将 Content-Type 设置为 application/x-amz-json-1.0 的 HTTP 标头的示例。

```
POST / HTTP/1.1
Host: sqs.<region>.<domain>
```

```
X-Amz-Target: AmazonSQS.SendMessage
X-Amz-Date: <Date>
Content-Type: application/x-amz-json-1.0
Authorization: <AuthParams>
Content-Length: <PayloadSizeBytes>
Connection: Keep-Alive 
{ 
    "QueueUrl": "https://sqs.<region>.<domain>/<awsAccountId>/<queueName>/",
     "MessageBody": "This is a test message",
}
```
此 HTTP POST 请求将消息发送到 Amazon SQS 队列。

### **a** Note

HTTP 标头 X-Amz-Target 和 Content-Type 均为必需项。 根据客户端的 HTTP 版本,您的 HTTP 客户端可能会向 HTTP 请求添加其他项目。

## <span id="page-136-0"></span>解释 Amazon SQS JSON API 响应

在响应操作请求时,Amazon SQS 会返回包含请求结果的 JSON 数据结构。有关更多信息,请参阅 [Amazon Simple Queue Service API 参考中](https://docs.aws.amazon.com/AWSSimpleQueueService/latest/APIReference/)的各操作和 [亚马逊 SQS AWS JSON 协议常见问题解答。](#page-137-0)

主题

- [成功的 JSON 响应结构](#page-136-1)
- [JSON 错误响应结构](#page-137-1)

<span id="page-136-1"></span>成功的 JSON 响应结构

如果请求成功,则主响应元素为 x-amzn-RequestId,其中包含请求的通用唯一标识符 (UUID) 以及 其他附加的响应字段。例如,以下 CreateQueue 响应包含 QueueUrl 字段,后者又包含所创建队列 的 URL。

```
HTTP/1.1 200 OK
x-amzn-RequestId: <requestId>
Content-Length: <PayloadSizeBytes>
Date: <Date>
Content-Type: application/x-amz-json-1.0
```
"QueueUrl":"https://sqs.us-east-1.amazonaws.com/111122223333/MyQueue"

### }

{

### <span id="page-137-1"></span>JSON 错误响应结构

如果请求失败,则 Amazon SQS 将返回主响应,包括 HTTP 标头和正文。

在 HTTP 标头中,x-amzn-RequestId 包含请求的 UUID。x-amzn-query-error 包含两条信息: 错误类型,以及错误是创建者错误还是使用者错误。

在响应正文中,"\_\_type" 表示其他错误详细信息,Message 以可读的格式指明错误情况。

以下是 JSON 格式的错误响应示例:

```
HTTP/1.1 400 Bad Request
x-amzn-RequestId: 66916324-67ca-54bb-a410-3f567a7a0571
x-amzn-query-error: AWS.SimpleQueueService.NonExistentQueue;Sender
Content-Length: <PayloadSizeBytes>
Date: <Date>
Content-Type: application/x-amz-json-1.0
\mathcal{L} "__type": "com.amazonaws.sqs#QueueDoesNotExist", 
     "message": "The specified queue does not exist."
}
```
<span id="page-137-0"></span>亚马逊 SQS AWS JSON 协议常见问题解答

有关 AWS 将 JSON 协议与 Amazon SQS 配合使用的常见问题。

什么是 AWS JSON 协议,它与现有的 Amazon SQS API 请求和响应有何不同?

JSON 是在异构系统之间进行通信时最广为使用和接受的连接方法之一。亚马逊 SQS 使用 JSON 作为 媒介在 S AWS DK 客户端(例如 Java、Python、Golang 等 JavaScript)和亚马逊 SQS 服务器之间 进行通信。Amazon SQS API 操作的 HTTP 请求接受 JSON 形式的输入。系统会执行 Amazon SQS 操作,然后将执行的响应以 JSON 的形式反过来共享给 SDK 客户端。与 AWS 查询相比,JSON 在客 户端和服务器之间的数据传输方面效率更高。

- 亚马逊 SQS AWS JSON 协议充当亚马逊 SQS 客户端和服务器之间的中介。
- 服务器不理解创建 Amazon SQS 操作所用的编程语言,但它能理解 AWS JSON 协议。

• 亚马逊 SQS AWS JSON 协议在亚马逊 SQS 客户端和服务器之间使用序列化(将对象转换为 JSON 格式)和反序列化(将 JSON 格式转换为对象)。

<span id="page-138-0"></span>如何开始使用适用于亚马逊 SQS 的 AWS JSON 协议?

要开始使用最新版本的 AWS SDK,以便更快地向 Amazon SQS 发送消息,请将您的 AWS 软件开发 工具包升级到指定版本或任何后续版本。要详细了解 SDK 客户端,请参阅下表中的"指南"一列。

以下是适用于亚马逊 SQS API 的 JS AWS ON 协议各语言变体的软件开发工具包版本列表:

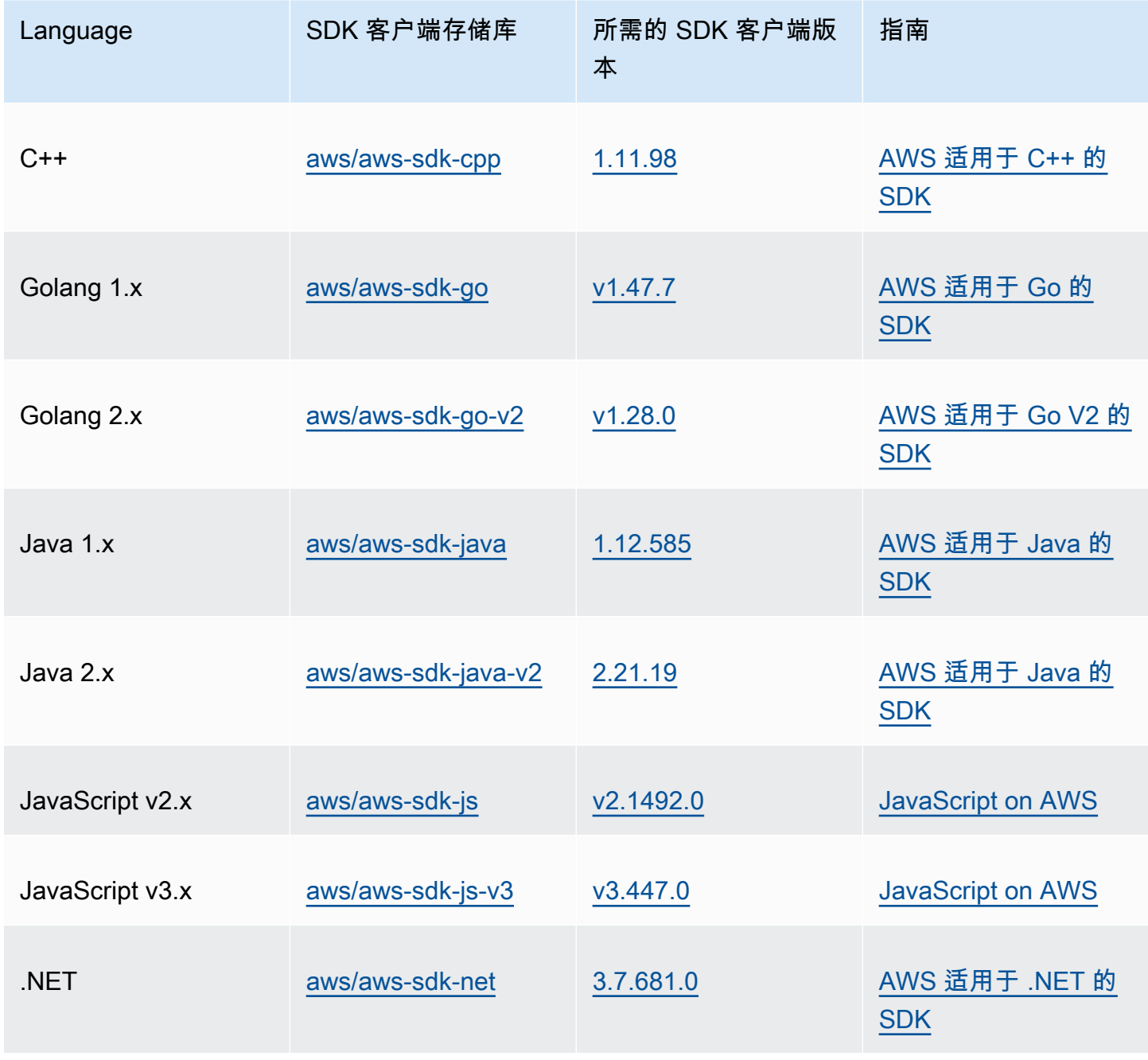

Amazon Simple Queue Service 开发人员指南

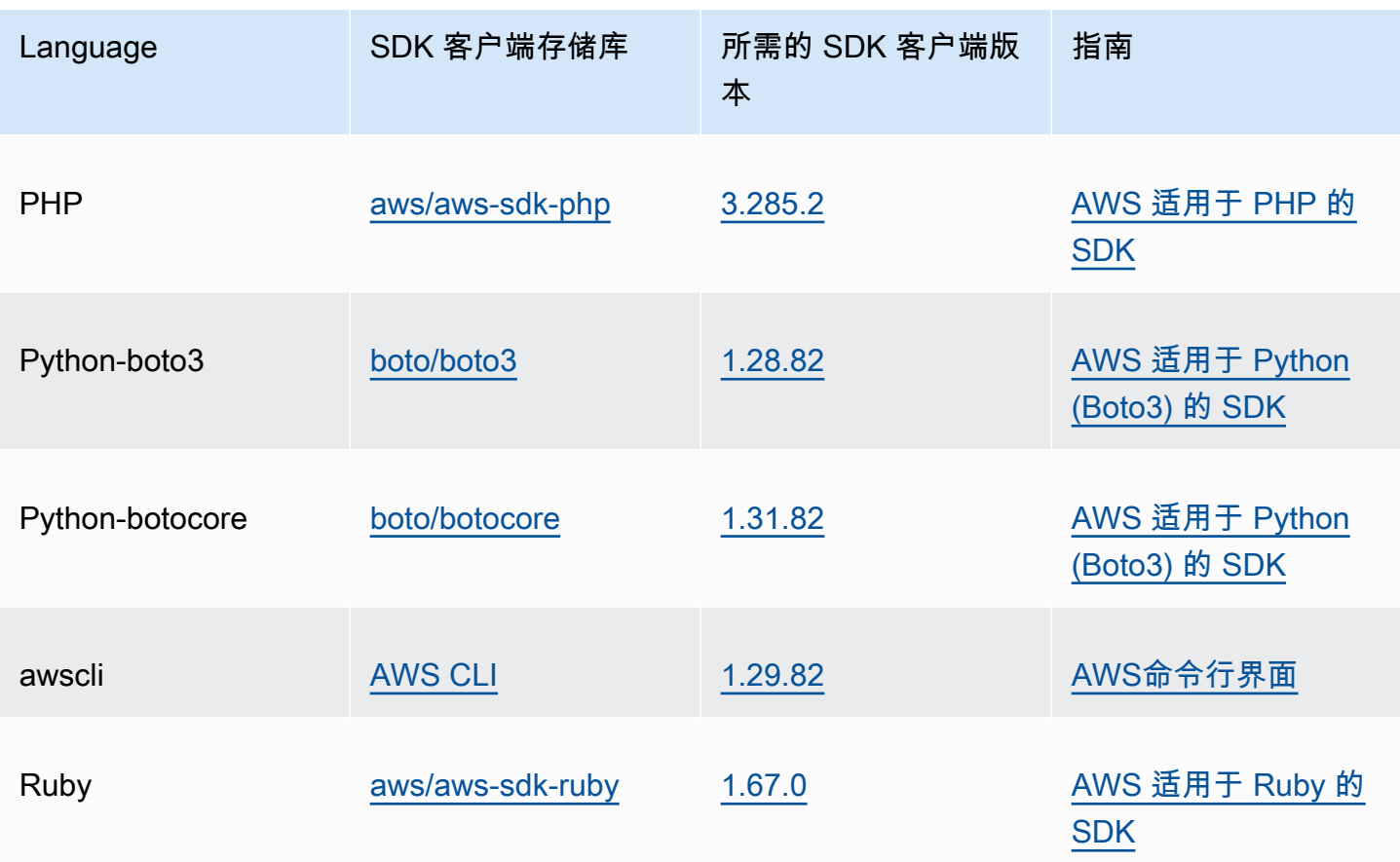

为我的 Amazon SQS 工作负载启用 JSON 协议有什么风险?

如果您使用软件开发工具包的自定义实现或自定义客户端和 AWS AWS 软件开发工具包的组合来与生 成基于 AWS 查询(又名基于 XML)的响应的 Amazon SQS 进行交互,则可能与 JSON 协议不兼容。 AWS 如果您遇到任何问题,请联系 Supp AWS ort。

如果我已经使用最新的 AWS SDK 版本,但我的开源解决方案不支持 JSON,该怎么 办?

您必须将 SDK 版本更改为当前所用版本之前的版本。有[关如何开始使用适用于亚马逊 SQS 的 AWS](#page-138-0)  [JSON 协议?](#page-138-0)更多信息,请参阅。 AWS 中列出的软件开发工具包版[本如何开始使用适用于亚马逊](#page-138-0) [SQS 的 AWS JSON 协议?使](#page-138-0)用 Amazon SQS API 的 JSON 线路协议。如果您将 AWS 软件开发工具 包更改为先前版本,则您的 Amazon SQS API 将使用该查询。 AWS

<span id="page-139-0"></span>Amazon SQS API 中使用的 AWS JSON 协议支持哪些语言?

Amazon SQS 支持所有通用 AWS 软件开发工具包的语言变体 (GA)。目前,我们不支持 Kotlin、Rust 或 Swift。要详细了解其他语言变体,请参[阅用于在 AWS上进行构建的工具。](https://aws.amazon.com/developer/tools/)

Amazon SQS API 中使用的 AWS JSON 协议支持哪些区域?

亚马逊 SQS 在所有提供亚马逊 SQS 的[AWS 地区都](https://docs.aws.amazon.com/general/latest/gr/sqs-service.html)支持 AWS JSON 协议。

使用 JS AWS ON 协议升级到适用于 Amazon SQS 的指定 AWS 软件开发工具包版本 时,我可以期待哪些延迟改善?

AWS 与查询协议相比,JSON 协议在请求和响应的序列化和反序列化方面效率更高。 AWS 根据对 5 KB 消息负载的 AWS 性能测试,适用于 Amazon SQS 的 JSON 协议可将 end-to-end 消息处理延迟减 少多达 23%,并减少应用程序客户端 CPU 和内存使用量。

AWS 查询协议会被弃用吗?

AWS 将继续支持查询协议。只要你的 AWS SDK 版本设置了除[如何开始使用 Amazon SQS 的 JS](#page-138-0) [AWS ON 协议中列出的版本之外的任何先前版本,你就可以继续使用 AWS 查询协议。](#page-138-0)

在哪里可以找到有关 AWS JSON 协议的更多信息?

您可以在 Smithy 文档的 [AWS JSON 1.0 协议中](https://smithy.io/2.0/aws/protocols/aws-json-1_0-protocol.html)找到有关 JSON 协议的更多信息。有关使用 AWS JSON 协议的 Amazon SQS API 请求的更多信息,请参[阅在 Amazon SQS 中使用 AWS JSON 协议发](#page-134-0) [出查询 API 请求。](#page-134-0)

# <span id="page-140-0"></span>在 Amazon SQS 中使用 AWS 查询协议发出查询 API 请求

在本节中,您将了解如何构造 Amazon SQS 端点,发出 GET 和 POST 请求以及解释响应。

主题

- [构造端点](#page-140-1)
- [提出 GET 请求](#page-141-0)
- [提出 POST 请求](#page-135-0)
- [解释 Amazon SQS XML API 响应](#page-142-0)

### <span id="page-140-1"></span>构造端点

为了使用 Amazon SQS 队列,您必须构造一个端点。有关 Amazon SQS 端点的信息,请参阅 Amazon Web Services 一般参考中的以下页面:

• [区域端点](https://docs.aws.amazon.com/general/latest/gr/rande.html#sqs_region)

• [Amazon Simple Queue Service 端点和配额](https://docs.aws.amazon.com/general/latest/gr/sqs-service)

每个 Amazon SQS 端点都是独立的。例如,如果命名MyQueue了两个队列,一个队列 有终端节点,sqs.us-east-2.amazonaws.com而另一个队列有终端节点sqs.euwest-2.amazonaws.com,则这两个队列之间不共享任何数据。

以下是一个提出创建队列请求的端点的示例。

```
https://sqs.eu-west-2.amazonaws.com/ 
?Action=CreateQueue
&DefaultVisibilityTimeout=40
&QueueName=MyQueue
&Version=2012-11-05
&AUTHPARAMS
```
**a** Note

队列名称和队列 URL 区分大小写。 *AUTHPARAMS* 的结构取决于 API 请求的签名。有关更多信息,请参[阅《亚马逊 Web Services](https://docs.aws.amazon.com/general/latest/gr/signing_aws_api_requests.html)  [一般参考》中的 "签署 AWS API 请求"](https://docs.aws.amazon.com/general/latest/gr/signing_aws_api_requests.html)。

## <span id="page-141-0"></span>提出 GET 请求

Amazon SQS GET 请求的结构是一个 URL,其中包含以下部分:

- 端点 作为请求操作对象的资源([队列名称和 URL\)](#page-35-0),例如:https://sqs.useast-2.amazonaws.com/*123456789012*/MyQueue
- 操作 要对端点执行的[操作。](https://docs.aws.amazon.com/AWSSimpleQueueService/latest/APIReference/API_Operations.html)端点与操作之间用问号 (?) 分隔,例如:? Action=SendMessage&MessageBody=Your%20Message%20Text
- 参数 任何请求参数。各参数以和号 (&) 分隔,例如:&Version=2012-11-05&*AUTHPARAMS*

以下是一个 GET 请求的示例,该请求向 Amazon SQS 队列发送一条消息。

https://sqs.us-east-2.amazonaws.com/*123456789012*/MyQueue ?Action=SendMessage&MessageBody=Your%20message%20text &Version=2012-11-05 &*AUTHPARAMS*

### **a** Note

队列名称和队列 URL 区分大小写。

因为 GET 请求是 URL,因此您必须对所有参数值进行 URL 编码。由于 URL 中不允许使用空 格,因此每个空格将在 URL 中编码为"%20"。示例的其余部分没有进行 URL 编码,以方便您 阅读。

## 提出 POST 请求

Amazon SQS POST 请求在 HTTP 请求的正文中以表单的形式发送查询参数。

下面是一个将 Content-Type 设置为 application/x-www-form-urlencoded 的 HTTP 标头的 示例。

```
POST /123456789012/MyQueue HTTP/1.1
Host: sqs.us-east-2.amazonaws.com
Content-Type: application/x-www-form-urlencoded
```
该标头后跟一个 form-ur $1$ encoded GET 请求,该请求向 Amazon SQS 队列发送一条消息。各参数 以和号 (&) 分隔。

```
Action=SendMessage
&MessageBody=Your+Message+Text
&Expires=2020-10-15T12%3A00%3A00Z
&Version=2012-11-05
&AUTHPARAMS
```
### **a** Note

仅 Content-Type HTTP 标头是必需的。*AUTHPARAMS* 对于 GET 请求是相同的。 根据客户端的 HTTP 版本,您的 HTTP 客户端可能会向 HTTP 请求添加其他项目。

## <span id="page-142-0"></span>解释 Amazon SQS XML API 响应

在响应操作请求时,Amazon SQS 会返回包含请求结果的 XML 数据结构。有关更多信息,请参阅 [Amazon Simple Queue Service API 参考中](https://docs.aws.amazon.com/AWSSimpleQueueService/latest/APIReference/)的各操作。

### 主题

- [成功的 XML 响应结构](#page-143-0)
- [XML 错误响应结构](#page-137-1)

<span id="page-143-0"></span>成功的 XML 响应结构

如果请求成功,则主要响应元素将以操作命名并附加上 Response(例 如,*ActionName*Response)。

此元素包含以下子元素:

- *ActionName***Result** 包含一个特定于操作的元素。例如,CreateQueueResult 元素包含 QueueUrl 元素,后者又包含所创建队列的 URL。
- **ResponseMetadata** 包含 RequestId,后者又包含请求的通用唯一标识符 (UUID)。

以下是 XML 格式的成功响应的示例:

```
<CreateQueueResponse 
    xmlns=https://sqs.us-east-2.amazonaws.com/doc/2012-11-05/ 
    xmlns:xsi=http://www.w3.org/2001/XMLSchema-instance 
    xsi:type=CreateQueueResponse> 
    <CreateQueueResult> 
       <QueueUrl>https://sqs.us-east-2.amazonaws.com/770098461991/queue2</QueueUrl> 
    </CreateQueueResult> 
    <ResponseMetadata> 
       <RequestId>cb919c0a-9bce-4afe-9b48-9bdf2412bb67</RequestId> 
    </ResponseMetadata>
</CreateQueueResponse>
```
### XML 错误响应结构

如果请求不成功,则 Amazon SQS 将始终返回主要响应元素 ErrorResponse。此元素包含一个 Error 元素和一个 RequestId 元素。

Error 元素包含以下子元素:

- **Type** 指定错误是创建者错误还是使用者错误。
- **Code** 指定错误类型。
• **Message** – 以可读格式指定错误情况。

• **Detail** –(可选)指定有关错误的其他详细信息。

RequestId 元素包含请求的 UUID。

下面是 XML 格式的错误响应的示例:

```
<ErrorResponse> 
    <Error> 
       <Type>Sender</Type> 
       <Code>InvalidParameterValue</Code> 
       <Message> 
          Value (quename_nonalpha) for parameter QueueName is invalid. 
          Must be an alphanumeric String of 1 to 80 in length. 
       </Message> 
    </Error> 
    <RequestId>42d59b56-7407-4c4a-be0f-4c88daeea257</RequestId>
</ErrorResponse>
```
# 对 Amazon SQS 请求进行身份验证

身份验证是用于识别和验证发送请求的当事方的过程。在身份验证的第一个阶段, AWS 将验证创建 者的身份以及创建者是否[已注册使用 AWS\(](https://aws.amazon.com/)有关更多信息,请参阅[步骤 1:创建 AWS 账户 和 IAM 用](#page-14-0) [户](#page-14-0))。接下来,请 AWS 遵守以下程序:

- 1. 创建者(发件人)获取必要的凭证。
- 2. 创建者向使用者(接收方)发送请求和凭证。
- 3. 使用者使用证书来验证创建者是否发送了该请求。
- 4. 将出现以下情况之一:
	- 如果身份验证成功,使用者将处理该请求。
	- 如果身份验证失败,使用者将拒绝请求并返回错误。

#### 主题

- [使用 HMAC-SHA 的基本身份验证过程](#page-145-0)
- [第 1 部分:来自用户的请求](#page-146-0)

#### • [第 2 部分:来自的回应 AWS](#page-147-0)

## <span id="page-145-0"></span>使用 HMAC-SHA 的基本身份验证过程

使用查询 API 访问 Amazon SQS 时,必须提供以下项来对请求进行身份验证:

- 用于识别您的AWS 访问密钥 ID AWS 账户, AWS 用于查找您的私有访问密钥。
- 使用您的秘密访问密钥计算得出的 HMAC-SHA 请求签名(秘密访问密钥是一个只有您和 AWS知道 的共享秘密;相关详情,请参阅 [RFC2104\)](http://www.faqs.org/rfcs/rfc2104.html)。[AWS 开发工具包](https://aws.amazon.com/code/)可处理签名过程;但是,如果您通 过 HTTP 或 HTTPS 提交查询请求,则必须在每个查询请求中包含一个签名。
	- 1. 派生签名版本 4 签名密钥。有关更多信息,请参[阅使用 Java 派生签名密钥](https://docs.aws.amazon.com/general/latest/gr/signature-v4-examples.html#signature-v4-examples-java)。

#### **a** Note

Amazon SQS 支持 Signature Version 4, 该版本相比以前的版本可提供经过改进的基于 SHA256 的安全性和性能。创建使用 Amazon SQS 的新应用程序时,应使用 Signature Version 4。

2. 对请求签名必须采用 Base64 编码。下面的示例 Java 代码将执行此操作:

```
package amazon.webservices.common;
// Define common routines for encoding data in AWS requests.
public class Encoding { 
     /* Perform base64 encoding of input bytes. 
      * rawData is the array of bytes to be encoded. 
      * return is the base64-encoded string representation of rawData. 
      */ 
     public static String EncodeBase64(byte[] rawData) { 
         return Base64.encodeBytes(rawData); 
     }
}
```
• 请求的 时间戳(或到期时间)。在请求中使用的时间戳必须是 dateTime 对象,并包含[完整的日期](http://www.w3.org/TR/xmlschema-2/#dateTime) [以及小时、分钟和秒](http://www.w3.org/TR/xmlschema-2/#dateTime)。例如 2007-01-31T23:59:59Z。尽管没有强制要求,但还是建议您使用协 调世界时(格林威治标准时间)时区提供该对象。

#### **a** Note

确保您的服务器时间设置正确。如果您指定时间戳(而不是过期),则请求将在指定时间后 15 分钟自动过期( AWS 服务器上AWS 不会处理时间戳比当前时间早于 15 分钟的请求)。 如果使用 .NET,则不得发送过于具体的时间戳(因为对如何降低额外时间精度的解释不 同)。在这种情况下,应手动构造精度不超过 1 毫秒的 dateTime 对象。

## <span id="page-146-0"></span>第 1 部分:来自用户的请求

以下是使用 HMAC-SHA 请求签名对 AWS 请求进行身份验证时必须遵循的流程。

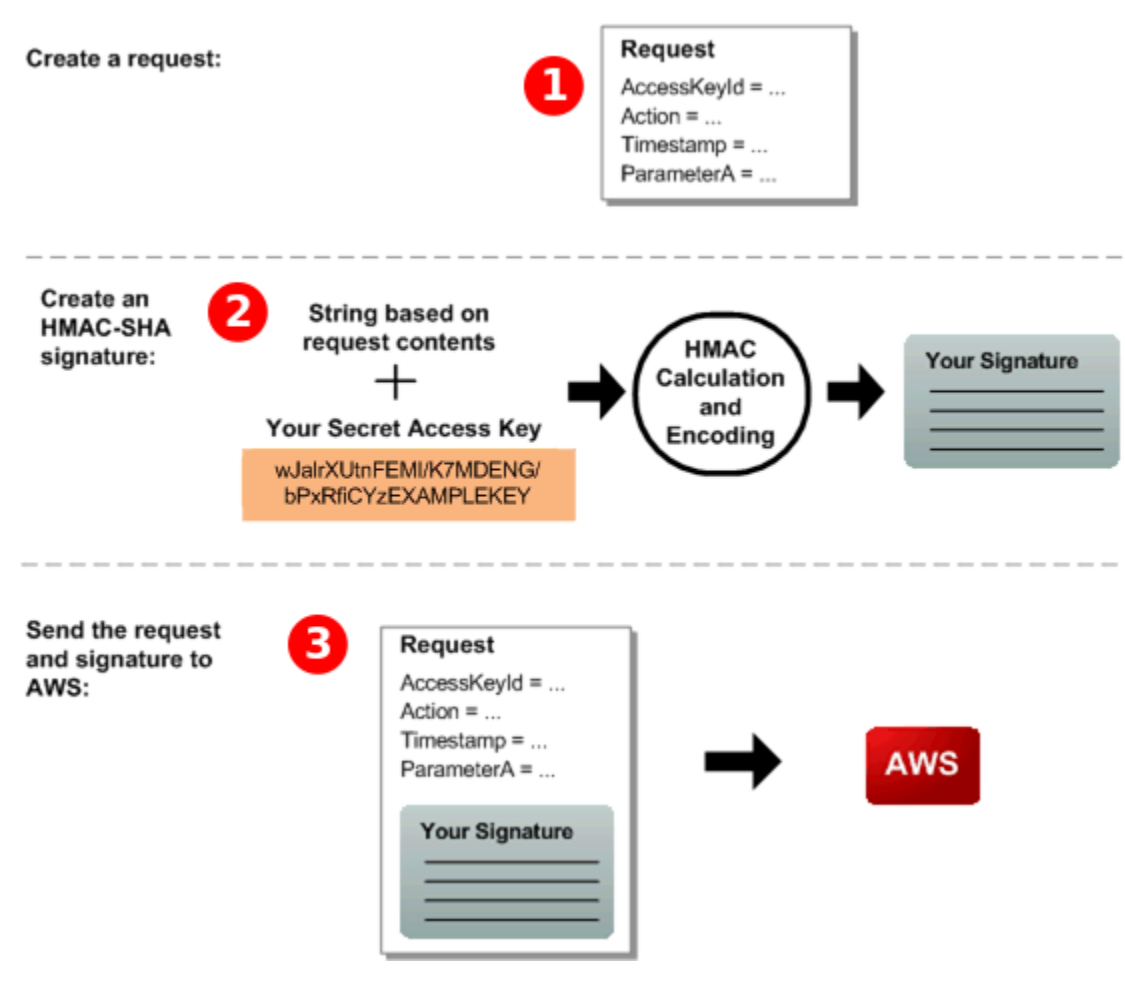

- 1. 构造对的请求 AWS。
- 2. 使用您的秘密访问密钥计算密钥哈希消息验证码 (HMAC-SHA) 签名。
- 3. 在请求中包含签名和您的访问密钥 ID,然后将请求发送到 AWS。

# <span id="page-147-0"></span>第 2 部分:来自的回应 AWS

AWS 作为响应,开始以下过程。

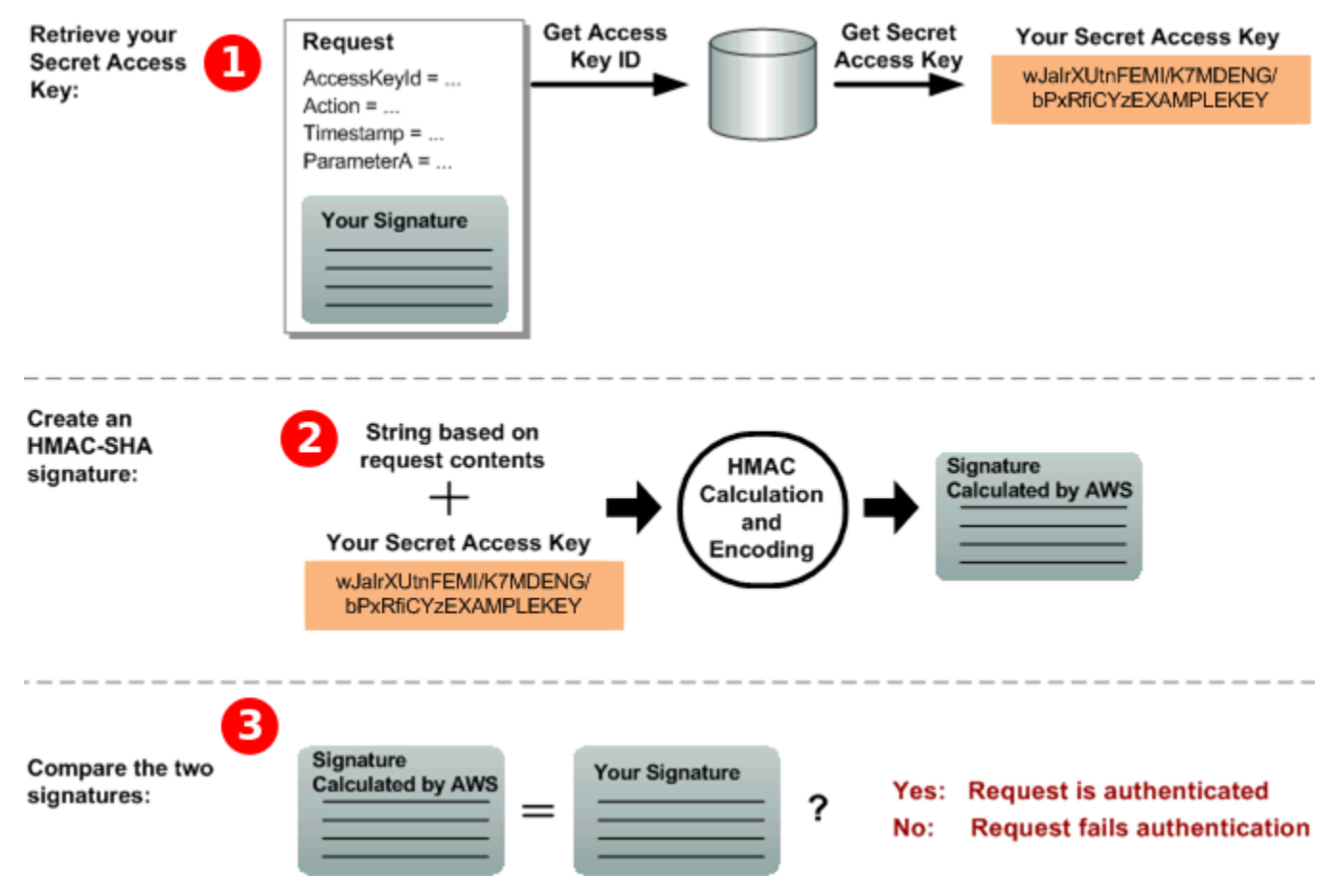

- 1. AWS 使用访问密钥 ID 来查找您的私有访问密钥。
- 2. AWS 使用与计算请求中发送的签名相同的算法,根据请求数据和私有访问密钥生成签名。
- 3. 将出现以下情况之一:
	- 如果 AWS 生成的签名与您在请求中发送的签名相匹配,则 AWS 认为该请求是真实的。
	- 如果比较失败,则该请求将被丢弃,并 AWS 返回错误。

# Amazon SQS 批处理操作

要减少成本或通过单个操作来处理多达 10 条消息,可以使用以下操作:

- [SendMessageBatch](https://docs.aws.amazon.com/AWSSimpleQueueService/latest/APIReference/API_SendMessageBatch.html)
- [DeleteMessageBatch](https://docs.aws.amazon.com/AWSSimpleQueueService/latest/APIReference/API_DeleteMessageBatch.html)

第 2 部分:来自的回应 AWS 139

### • [ChangeMessageVisibilityBatch](https://docs.aws.amazon.com/AWSSimpleQueueService/latest/APIReference/API_ChangeMessageVisibilityBatch.html)

您可以使用查询 API 或支持 Amazon SQS 批处理操作的 AWS 软件开发工具包来利用批处理功能。

**a** Note

您在一次SendMessageBatch调用中发送的所有消息的总大小不能超过 262,144 字节 (256 KiB)。

您无法显式设置针对 SendMessageBatch、DeleteMessageBatch

或 ChangeMessageVisibilityBatch 的权限。在设置针对

SendMessage、DeleteMessage 或 ChangeMessageVisibility 的权限时,将会设置针 对这些操作所对应的批处理版本的权限。

Amazon SQS 控制台不支持批处理操作。

主题

- [使用 Amazon SQS 启用客户端缓冲和请求批处理](#page-148-0)
- [通过 Amazon SQS 使用水平扩展和操作批处理来提高吞吐量](#page-154-0)

## <span id="page-148-0"></span>使用 Amazon SQS 启用客户端缓冲和请求批处理

[AWS SDK for Java](https://aws.amazon.com/sdkforjava/) 包括可访问 Amazon SQS 的 AmazonSQSBufferedAsyncClient。此客户端允 许通过使用客户端缓冲来进行简单的请求批处理 - 将从客户端发出的调用先进行缓冲,然后作为批处理 请求发送到 Amazon SQS。

客户端缓冲最多允许缓冲 10 个请求并将这些请求作为一个批处理请求发送,从而减少使用 Amazon SQS 的成本并减少发送的请求数。AmazonSQSBufferedAsyncClient 会缓冲同步和异步调用。批 量请求和对[长轮询](#page-74-0)的支持还有助于提高吞吐量。有关更多信息,请参阅 [通过 Amazon SQS 使用水平扩](#page-154-0) [展和操作批处理来提高吞吐量](#page-154-0)。

由于 AmazonSQSBufferedAsyncClient 实施与 AmazonSQSAsyncClient 相同的接口,因此从 AmazonSQSAsyncClient 迁移到 AmazonSQSBufferedAsyncClient 通常只需要对现有代码进行 少量的更改。

**a** Note

Amazon SQS 缓冲异步客户端目前不支持 FIFO 队列。

#### 主题

- [使用 AmazonSQS 客户端 BufferedAsync](#page-149-0)
- [配置 AmazonSQS 客户端 BufferedAsync](#page-150-0)

<span id="page-149-0"></span>使用 AmazonSQS 客户端 BufferedAsync

在开始之前,请完成 [设置 Amazon SQS](#page-14-1) 中的步骤。

#### **A** Important

目前与. AWS SDK for Java 2.x 不兼容AmazonSQSBufferedAsyncClient。

可以基于 AmazonSQSAsyncClient 创建新的 AmazonSQSBufferedAsyncClient , 例如 :

```
// Create the basic Amazon SQS async client
final AmazonSQSAsync sqsAsync = new AmazonSQSAsyncClient();
```
// Create the buffered client final AmazonSQSAsync bufferedSqs = new AmazonSQSBufferedAsyncClient(sqsAsync);

在创建新的 AmazonSQSBufferedAsyncClient 之后,您可以使用它将多个请求发送到 Amazon SQS(就像使用 AmazonSQSAsyncClient 所做的那样),例如:

```
final CreateQueueRequest createRequest = new 
  CreateQueueRequest().withQueueName("MyQueue"); 
final CreateQueueResult res = bufferedSqs.createQueue(createRequest); 
final SendMessageRequest request = new SendMessageRequest();
final String body = "Your message text" + System.currentTimeMillis();
request.setMessageBody( body );
request.setQueueUrl(res.getQueueUrl()); 
final Future<SendMessageResult> sendResult = bufferedSqs.sendMessageAsync(request); 
final ReceiveMessageRequest receiveRq = new ReceiveMessageRequest() 
     .withMaxNumberOfMessages(1) 
     .withQueueUrl(queueUrl);
```
final ReceiveMessageResult rx = bufferedSqs.receiveMessage(receiveRq);

## <span id="page-150-0"></span>配置 AmazonSQS 客户端 BufferedAsync

AmazonSQSBufferedAsyncClient 预配置了适用于大多数使用案例的设置。您可以进一步配置 AmazonSQSBufferedAsyncClient,例如:

- 1. 使用必需的配置参数来创建 QueueBufferConfig 类的实例。
- 2. 将该实例提供给 AmazonSQSBufferedAsyncClient 构造函数。

```
// Create the basic Amazon SQS async client
final AmazonSQSAsync sqsAsync = new AmazonSQSAsyncClient(); 
final QueueBufferConfig config = new QueueBufferConfig() 
     .withMaxInflightReceiveBatches(5) 
     .withMaxDoneReceiveBatches(15); 
// Create the buffered client
final AmazonSQSAsync bufferedSqs = new AmazonSQSBufferedAsyncClient(sqsAsync, config);
```
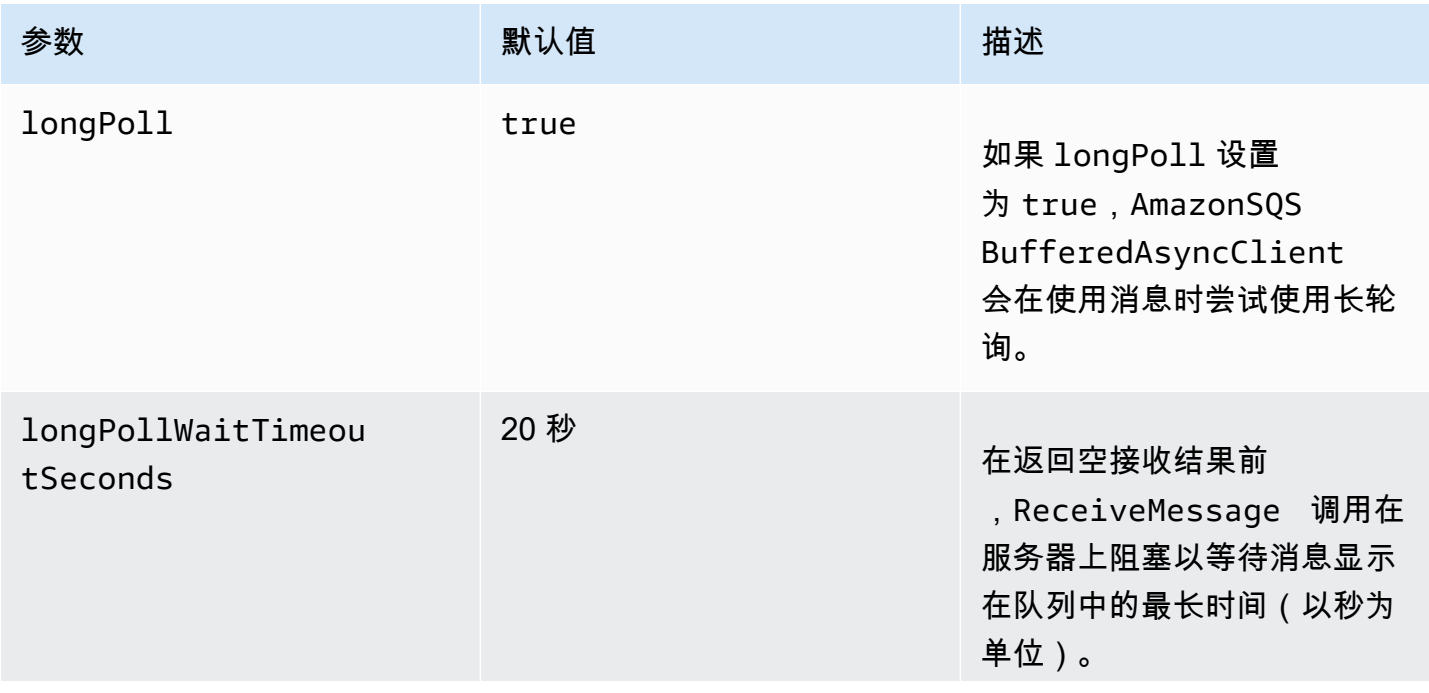

#### QueueBufferConfig 配置参数

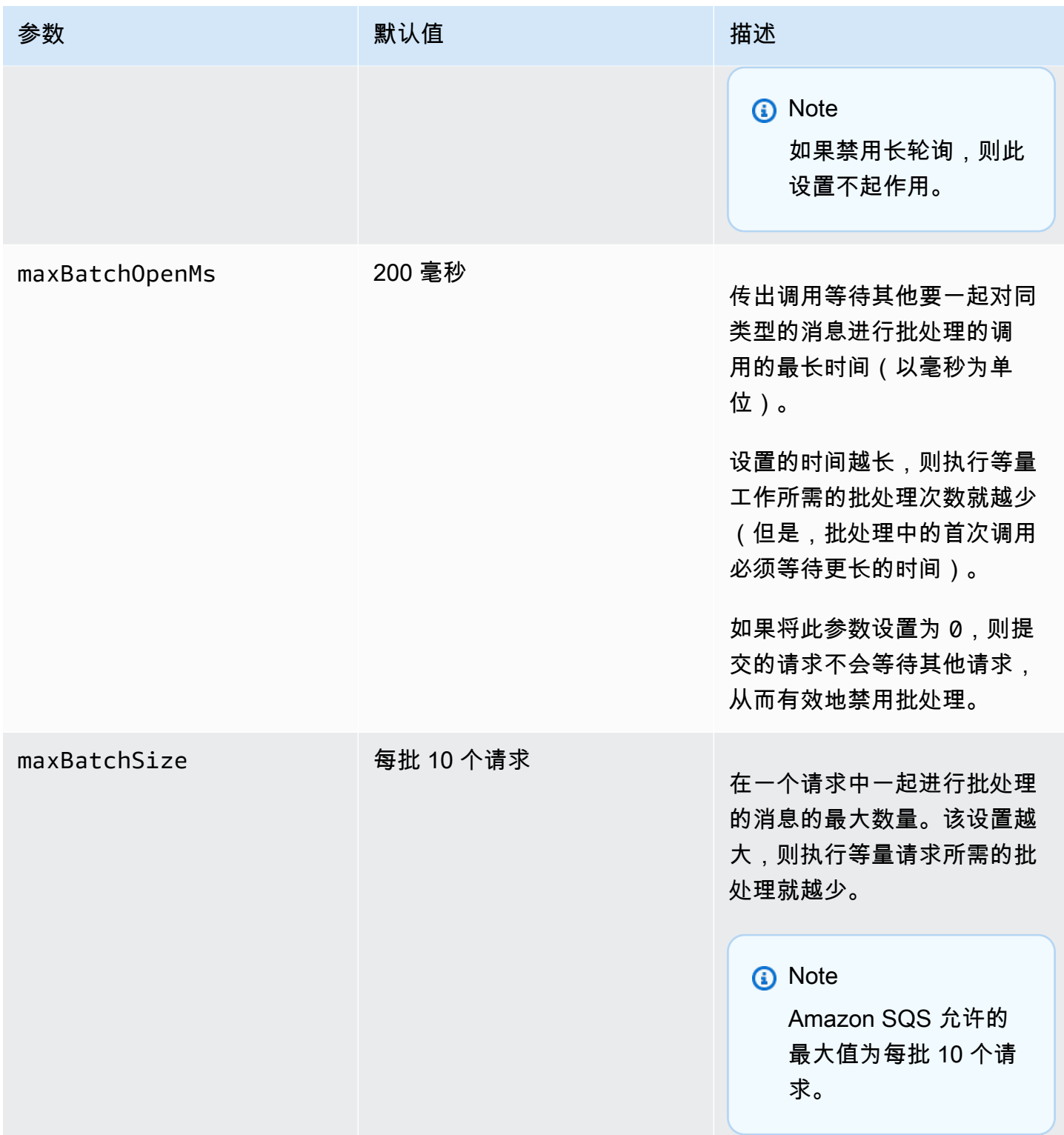

Amazon Simple Queue Service **The Contract of Contract Contract of Contract Contract Contract Contract Contract Contract Contract Contract Contract Contract Contract Contract Contract Contract Contract Contract Contract Co** 

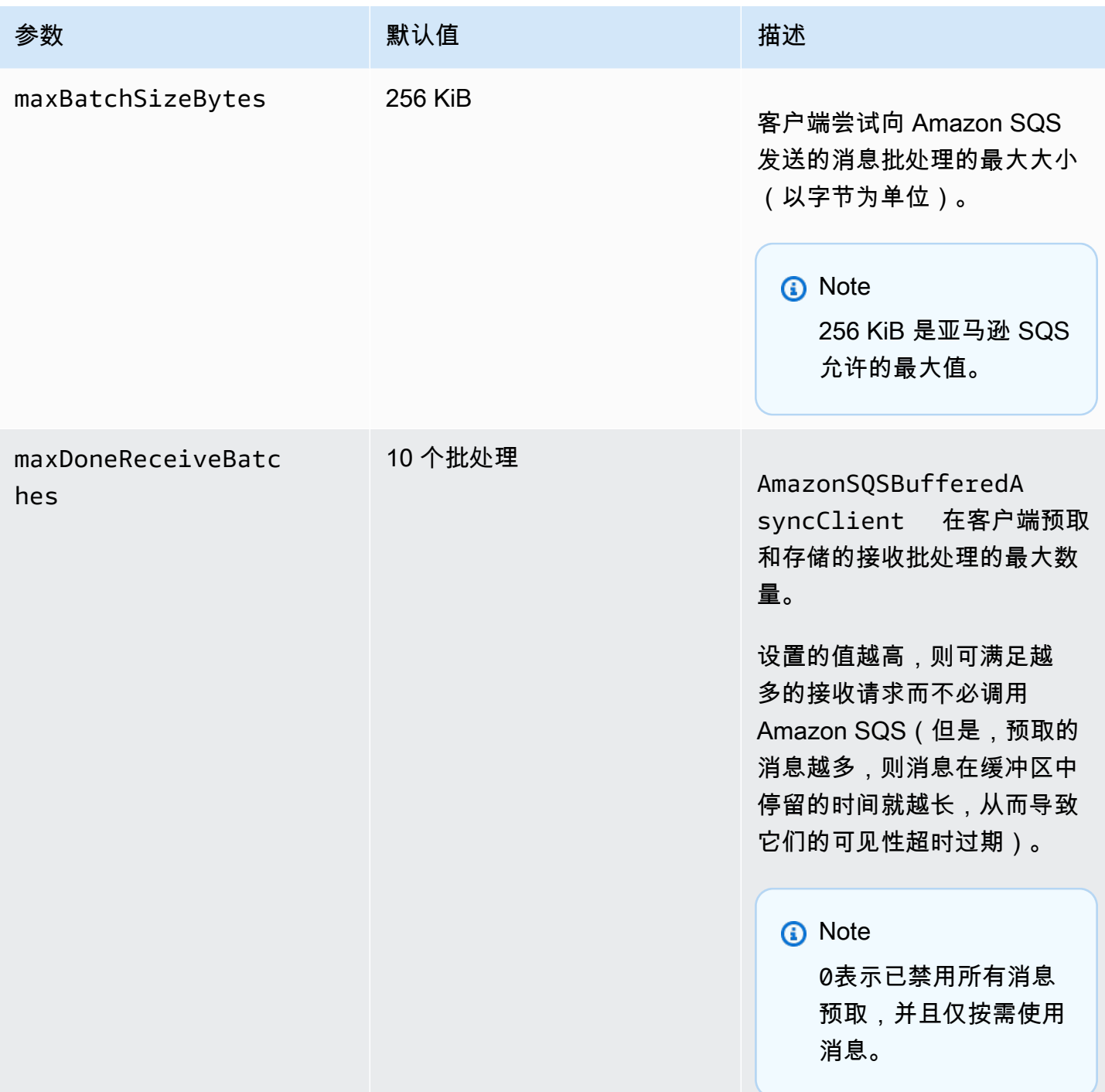

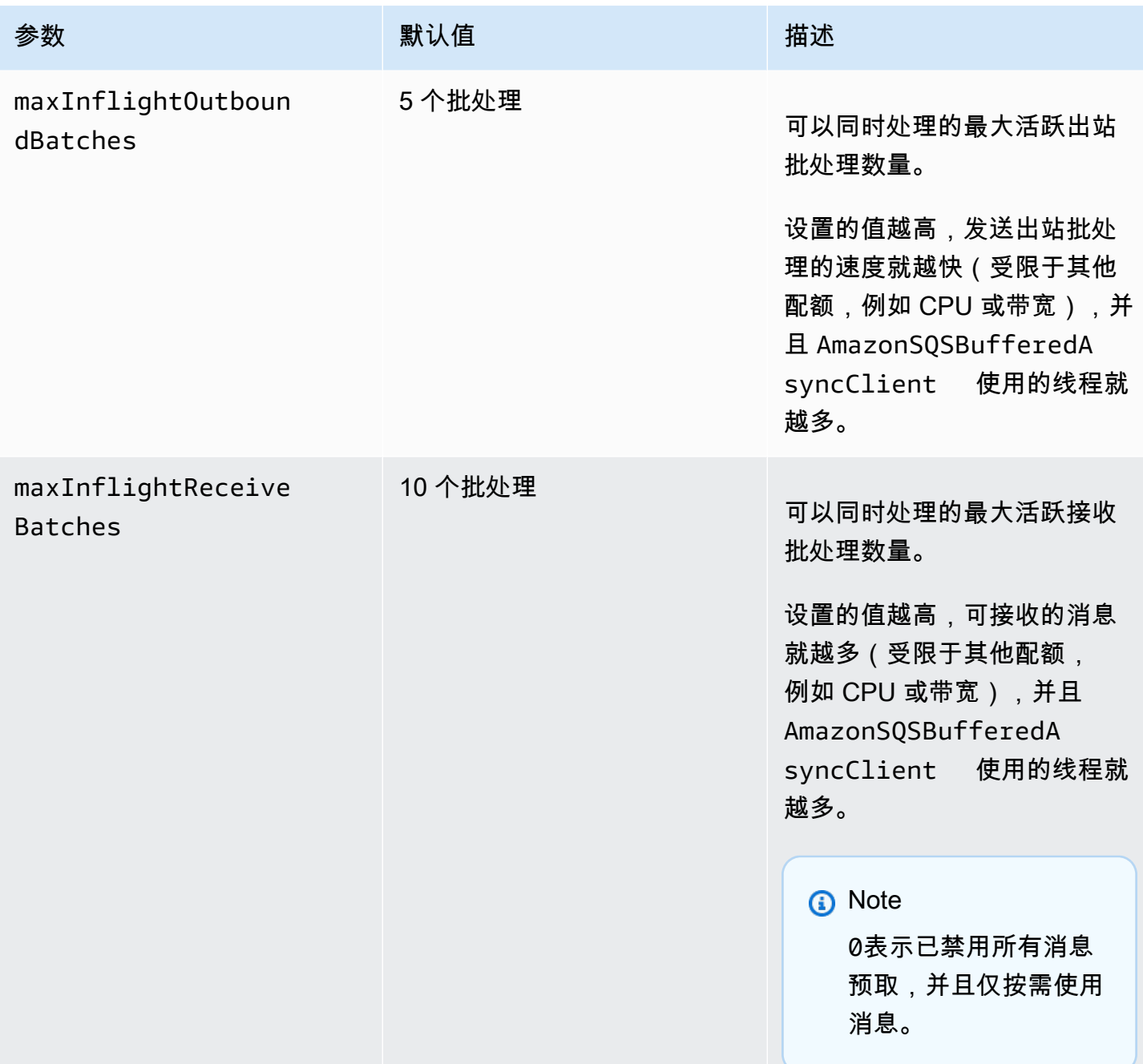

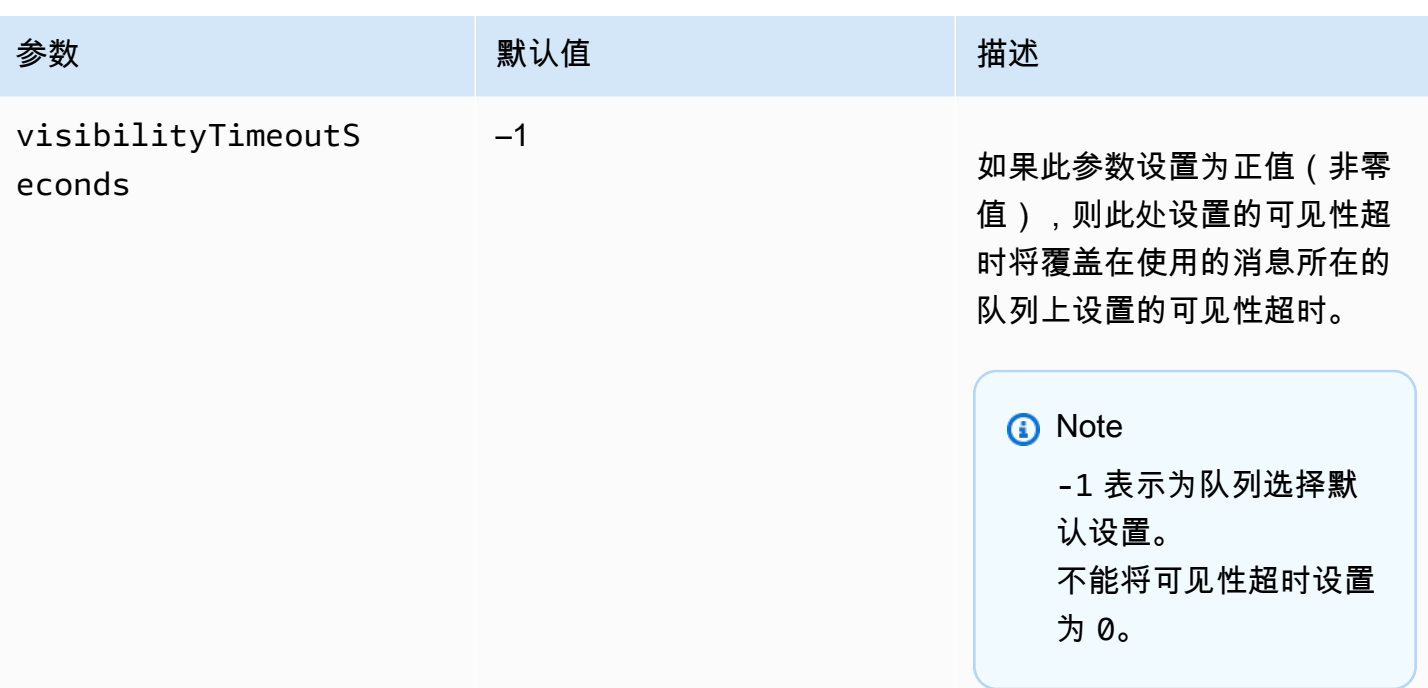

## <span id="page-154-0"></span>通过 Amazon SQS 使用水平扩展和操作批处理来提高吞吐量

Amazon SQS 队列可以实现非常高的吞吐量。有关吞吐量配额的信息,请参阅[亚马逊 SQS 消息配额。](#page-51-0) 要实现高吞吐量,您必须水平扩展消息创建者和使用者(添加更多创建者和使用者)。

主题

- [横向扩展](#page-154-1)
- [操作批处理](#page-155-0)
- [单一操作和批处理请求的有效 Java 示例](#page-156-0)

### <span id="page-154-1"></span>横向扩展

由于您通过 HTTP 请求-响应协议来访问 Amazon SQS,因此,请求延迟(启动请求和接收响应之间的 时间间隔)会限制您可以通过单一连接利用单一线程达到的吞吐量。例如,如果从基于 Amazon EC2 的客户端到同一区域内的 Amazon SQS 的延迟时间平均为 20 毫秒,则通过单一连接利用单一线程达 到的最大吞吐量平均为 50 TPS。

水平扩展 涉及到增加消息创建者(发出 [SendMessage](https://docs.aws.amazon.com/AWSSimpleQueueService/latest/APIReference/API_SendMessage.html) 请求)和使用者(发出 [ReceiveMessage](https://docs.aws.amazon.com/AWSSimpleQueueService/latest/APIReference/API_ReceiveMessage.html) 和 [DeleteMessage](https://docs.aws.amazon.com/AWSSimpleQueueService/latest/APIReference/API_DeleteMessage.html) 请求)的数量,以提高整个队列的吞吐量。可以通过三种方式进行水平扩展:

• 增加每个客户端的线程数量

#### • 添加更多客户端

• 增加每个客户端的线程数量并添加更多客户端

在添加更多客户端后,基本上可以实现队列吞吐量的线性增长。例如,如果将客户端数量翻倍,吞吐量 也会翻倍。

#### **a** Note

进行水平扩展时,必须确保 Amazon SQS 客户端具有足够的连接或线程数量,以支持发送请 求和接收响应的并发消息创建者和使用者的数量。例如,默认情况下,该 AWS SDK for Java [AmazonSQSClient](https://docs.aws.amazon.com/sdk-for-java/v1/reference/com/amazonaws/services/sqs/AmazonSQSClient.html)类的实例最多保持 50 个与 Amazon SQS 的连接。要创建更多的并发创建 者和使用者,则必须调整 AmazonSQSClientBuilder 对象上允许的创建者和使用者线程的 最大数量,例如:

```
final AmazonSQS sqsClient = AmazonSQSClientBuilder.standard() 
         .withClientConfiguration(new ClientConfiguration() 
                  .withMaxConnections(producerCount + consumerCount)) 
         .build();
```
对于 AmazonS0SAsyncClient,还必须确保有足够的线程可用。 此示例仅适用于 Java v.1.x。

### <span id="page-155-0"></span>操作批处理

批处理 可在与服务的每次往返操作中执行更多的工作(例如,当您通过单个 SendMessageBatch 请求发送多条消息时)。Amazon SQS 批处理操作包括 [SendMessageBatch](https://docs.aws.amazon.com/AWSSimpleQueueService/latest/APIReference/API_SendMessageBatch.html)、[DeleteMessageBatch](https://docs.aws.amazon.com/AWSSimpleQueueService/latest/APIReference/API_DeleteMessageBatch.html) 和 [ChangeMessageVisibilityBatch](https://docs.aws.amazon.com/AWSSimpleQueueService/latest/APIReference/API_ChangeMessageVisibilityBatch.html)。要在不更 改创建者或使用者的情况下利用批处理,您可以使用 [Amazon SQS 缓冲异步客户端](#page-148-0)。

**a** Note

由于 [ReceiveMessage](https://docs.aws.amazon.com/AWSSimpleQueueService/latest/APIReference/API_ReceiveMessage.html) 一次可以处理 10 条消息,因此没有 ReceiveMessageBatch 操 作。

批处理会在一个批处理请求中的多条消息之间分配批处理操作的延迟时间,而不是接受单一消息(例 如,[SendMessage](https://docs.aws.amazon.com/AWSSimpleQueueService/latest/APIReference/API_SendMessage.html) 请求)的整个延迟时间。由于每次往返操作都会执行更多工作,因此,批处理请求 可以更高效地使用线程和连接,从而提高吞吐量。

可以将批处理与水平扩展结合使用来提供吞吐量,所需的线程、连接和请求的数量比单独的消息请求所 需的数量更少。您可以使用 Amazon SQS 批处理操作一次性发送、接收或删除多达 10 条消息。由于 Amazon SQS 按请求收费,因此,批处理可以大幅降低您的成本。

批处理会为您的应用程序带来一些复杂性(例如,您的应用程序必须先积累消息然后才能发送,或者有 时候必须花费较长的时间等待响应)。但是,批处理在以下情况下仍然会很有效:

- 您的应用程序在短时间内生成很多消息,因此,延迟时间从来不会很长。
- 消息使用者从队列中自行获取消息,这与需要发送消息来响应其无法控制的事件的典型消息创建者不 同。

**A** Important

即使批处理中的个别消息失败了,批处理请求也可能会成功。发出批处理请求后,始终检查各 条消息是否失败,并在必要时重试操作。

<span id="page-156-0"></span>单一操作和批处理请求的有效 Java 示例

先决条件

将 aws-java-sdk-sqs.jar、aws-java-sdk-ec2.jar 和 commons-logging.jar 程序包添加 到 Java 生成类路径中。以下示例说明了 Maven 项目的 pom.xml 文件中的这些依赖关系。

```
<dependencies> 
     <dependency> 
         <groupId>com.amazonaws</groupId> 
         <artifactId>aws-java-sdk-sqs</artifactId> 
         <version>LATEST</version> 
     </dependency> 
     <dependency> 
         <groupId>com.amazonaws</groupId> 
         <artifactId>aws-java-sdk-ec2</artifactId> 
         <version>LATEST</version> 
     </dependency> 
     <dependency>
```

```
 <groupId>commons-logging</groupId> 
         <artifactId>commons-logging</artifactId> 
         <version>LATEST</version> 
     </dependency>
</dependencies>
```
SimpleProducerConsumer.java

以下 Java 代码示例将实施一个简单的创建者-使用者模式。主线程会生成大量创建者和使用者线程,这 些线程会在指定时间内处理 1KB 消息。此示例包括发出单一操作请求的创建者和使用者,以及发出批 处理请求的创建者和使用者。

```
/* 
  * Copyright 2010-2024 Amazon.com, Inc. or its affiliates. All Rights Reserved. 
 * 
  * Licensed under the Apache License, Version 2.0 (the "License"). 
  * You may not use this file except in compliance with the License. 
  * A copy of the License is located at 
 * 
    * https://aws.amazon.com/apache2.0 
 * 
  * or in the "license" file accompanying this file. This file is distributed 
  * on an "AS IS" BASIS, WITHOUT WARRANTIES OR CONDITIONS OF ANY KIND, either 
  * express or implied. See the License for the specific language governing 
  * permissions and limitations under the License. 
  * 
  */
import com.amazonaws.AmazonClientException;
import com.amazonaws.ClientConfiguration;
import com.amazonaws.services.sqs.AmazonSQS;
import com.amazonaws.services.sqs.AmazonSQSClientBuilder;
import com.amazonaws.services.sqs.model.*;
import org.apache.commons.logging.Log;
import org.apache.commons.logging.LogFactory;
import java.math.BigInteger;
import java.util.ArrayList;
import java.util.List;
import java.util.Random;
import java.util.Scanner;
import java.util.concurrent.TimeUnit;
import java.util.concurrent.atomic.AtomicBoolean;
```

```
import java.util.concurrent.atomic.AtomicInteger;
/** 
  * Start a specified number of producer and consumer threads, and produce-consume 
  * for the least of the specified duration and 1 hour. Some messages can be left 
  * in the queue because producers and consumers might not be in exact balance. 
  */
public class SimpleProducerConsumer { 
     // The maximum runtime of the program. 
     private final static int MAX_RUNTIME_MINUTES = 60; 
     private final static Log log = LogFactory.getLog(SimpleProducerConsumer.class); 
     public static void main(String[] args) throws InterruptedException { 
        final Scanner input = new Scanner(System.in);
         System.out.print("Enter the queue name: "); 
         final String queueName = input.nextLine(); 
         System.out.print("Enter the number of producers: "); 
        final int producerCount = input.nextInt();
         System.out.print("Enter the number of consumers: "); 
         final int consumerCount = input.nextInt(); 
         System.out.print("Enter the number of messages per batch: "); 
        final int batchSize = input.nextInt();
         System.out.print("Enter the message size in bytes: "); 
         final int messageSizeByte = input.nextInt(); 
         System.out.print("Enter the run time in minutes: "); 
         final int runTimeMinutes = input.nextInt(); 
         /* 
          * Create a new instance of the builder with all defaults (credentials 
          * and region) set automatically. For more information, see Creating 
          * Service Clients in the AWS SDK for Java Developer Guide. 
          */ 
         final ClientConfiguration clientConfiguration = new ClientConfiguration() 
                  .withMaxConnections(producerCount + consumerCount);
```
final AmazonSQS sqsClient = AmazonSQSClientBuilder.standard()

```
 .withClientConfiguration(clientConfiguration) 
                .build();
         final String queueUrl = sqsClient 
                 .getQueueUrl(new GetQueueUrlRequest(queueName)).getQueueUrl(); 
         // The flag used to stop producer, consumer, and monitor threads. 
         final AtomicBoolean stop = new AtomicBoolean(false); 
         // Start the producers. 
         final AtomicInteger producedCount = new AtomicInteger(); 
         final Thread[] producers = new Thread[producerCount]; 
        for (int i = 0; i < producerCount; i^{++}) {
            if (batchSize == 1) {
                 producers[i] = new Producer(sqsClient, queueUrl, messageSizeByte, 
                          producedCount, stop); 
             } else { 
                 producers[i] = new BatchProducer(sqsClient, queueUrl, batchSize, 
                         messageSizeByte, producedCount, 
                         stop); 
 } 
             producers[i].start(); 
         } 
         // Start the consumers. 
        final AtomicInteger consumedCount = new AtomicInteger();
         final Thread[] consumers = new Thread[consumerCount]; 
        for (int i = 0; i < consumerCount; i++) {
            if (batchSize == 1) {
                 consumers[i] = new Consumer(sqsClient, queueUrl, consumedCount, 
                         stop); 
             } else { 
                 consumers[i] = new BatchConsumer(sqsClient, queueUrl, batchSize, 
                         consumedCount, stop); 
 } 
             consumers[i].start(); 
         } 
         // Start the monitor thread. 
         final Thread monitor = new Monitor(producedCount, consumedCount, stop); 
         monitor.start(); 
         // Wait for the specified amount of time then stop. 
         Thread.sleep(TimeUnit.MINUTES.toMillis(Math.min(runTimeMinutes,
```

```
 MAX_RUNTIME_MINUTES))); 
     stop.set(true); 
     // Join all threads. 
    for (int i = 0; i < producerCount; i++) {
         producers[i].join(); 
     } 
    for (int i = 0; i < consumerCount; i^{++}) {
         consumers[i].join(); 
     } 
     monitor.interrupt(); 
     monitor.join(); 
 } 
 private static String makeRandomString(int sizeByte) { 
    final byte[] bs = new byte[(int) Math.ceil(sizeByte * 5 / 8)];
     new Random().nextBytes(bs); 
    bs[0] = (byte) ((bs[0] | 64) & 127); return new BigInteger(bs).toString(32); 
 } 
 /** 
  * The producer thread uses {@code SendMessage} 
  * to send messages until it is stopped. 
  */ 
 private static class Producer extends Thread { 
     final AmazonSQS sqsClient; 
    final String queueUrl;
     final AtomicInteger producedCount; 
     final AtomicBoolean stop; 
     final String theMessage; 
     Producer(AmazonSQS sqsQueueBuffer, String queueUrl, int messageSizeByte, 
               AtomicInteger producedCount, AtomicBoolean stop) { 
         this.sqsClient = sqsQueueBuffer; 
        this.queueUr1 = queueUr1; this.producedCount = producedCount; 
         this.stop = stop; 
         this.theMessage = makeRandomString(messageSizeByte); 
     } 
     /*
```

```
 * The producedCount object tracks the number of messages produced by 
          * all producer threads. If there is an error, the program exits the 
          * run() method. 
          */ 
         public void run() { 
             try { 
                 while (!stop.get()) { 
                      sqsClient.sendMessage(new SendMessageRequest(queueUrl, 
                               theMessage)); 
                      producedCount.incrementAndGet(); 
 } 
             } catch (AmazonClientException e) { 
                 /* 
                   * By default, AmazonSQSClient retries calls 3 times before 
                   * failing. If this unlikely condition occurs, stop. 
                   */ 
                 log.error("Producer: " + e.getMessage()); 
                 System.exit(1); 
             } 
         } 
     } 
     /** 
      * The producer thread uses {@code SendMessageBatch} 
      * to send messages until it is stopped. 
      */ 
     private static class BatchProducer extends Thread { 
         final AmazonSQS sqsClient; 
        final String queueUrl;
         final int batchSize; 
         final AtomicInteger producedCount; 
         final AtomicBoolean stop; 
         final String theMessage; 
         BatchProducer(AmazonSQS sqsQueueBuffer, String queueUrl, int batchSize, 
                        int messageSizeByte, AtomicInteger producedCount, 
                        AtomicBoolean stop) { 
             this.sqsClient = sqsQueueBuffer; 
            this.queueUrl = queuelr1;
             this.batchSize = batchSize; 
             this.producedCount = producedCount; 
             this.stop = stop; 
             this.theMessage = makeRandomString(messageSizeByte); 
         }
```

```
 public void run() { 
            try { 
                while (!stop.get()) { 
                    final SendMessageBatchRequest batchRequest = 
                            new SendMessageBatchRequest().withQueueUrl(queueUrl);
                    final List<SendMessageBatchRequestEntry> entries = 
                             new ArrayList<SendMessageBatchRequestEntry>(); 
                   for (int i = 0; i < batchSize; i^{++})
                         entries.add(new SendMessageBatchRequestEntry() 
                                 .withId(Integer.toString(i)) 
                                 .withMessageBody(theMessage)); 
                    batchRequest.setEntries(entries); 
                    final SendMessageBatchResult batchResult = 
                             sqsClient.sendMessageBatch(batchRequest); 
                    producedCount.addAndGet(batchResult.getSuccessful().size()); 
 /* 
                     * Because SendMessageBatch can return successfully, but 
                     * individual batch items fail, retry the failed batch items. 
 */ 
                    if (!batchResult.getFailed().isEmpty()) { 
                        log.warn("Producer: retrying sending " 
                                + batchResult.getFailed().size() + " messages"); 
                       for (int i = 0, n = \text{batchResult.getFailed}).size();
                             i \le n; i++) {
                             sqsClient.sendMessage(new 
                                   SendMessageRequest(queueUrl, theMessage));
                            producedCount.incrementAndGet(); 
 } 
1999 1999 1999 1999 1999
 } 
            } catch (AmazonClientException e) { 
 /* 
                 * By default, AmazonSQSClient retries calls 3 times before 
                 * failing. If this unlikely condition occurs, stop. 
                 */ 
                log.error("BatchProducer: " + e.getMessage()); 
                System.exit(1); 
            } 
        } 
    }
```

```
 /** 
     * The consumer thread uses {@code ReceiveMessage} and {@code DeleteMessage} 
      * to consume messages until it is stopped. 
     */ 
     private static class Consumer extends Thread { 
         final AmazonSQS sqsClient; 
        final String queueUrl;
         final AtomicInteger consumedCount; 
         final AtomicBoolean stop; 
         Consumer(AmazonSQS sqsClient, String queueUrl, AtomicInteger consumedCount, 
                  AtomicBoolean stop) { 
             this.sqsClient = sqsClient; 
            this.queueUrl = queuelr1;
             this.consumedCount = consumedCount; 
             this.stop = stop; 
         } 
         /* 
          * Each consumer thread receives and deletes messages until the main 
          * thread stops the consumer thread. The consumedCount object tracks the 
          * number of messages that are consumed by all consumer threads, and the 
          * count is logged periodically. 
          */ 
         public void run() { 
             try { 
                 while (!stop.get()) { 
                     try { 
                         final ReceiveMessageResult result = sqsClient 
                                  .receiveMessage(new 
                                          ReceiveMessageRequest(queueUrl)); 
                          if (!result.getMessages().isEmpty()) { 
                              final Message m = result.getMessages().get(0); 
                              sqsClient.deleteMessage(new 
                                      DeleteMessageRequest(queueUrl, 
                                      m.getReceiptHandle())); 
                              consumedCount.incrementAndGet(); 
 } 
                     } catch (AmazonClientException e) { 
                         log.error(e.getMessage()); 
1999 1999 1999 1999 1999
 }
```

```
 } catch (AmazonClientException e) { 
 /* 
                  * By default, AmazonSQSClient retries calls 3 times before 
                  * failing. If this unlikely condition occurs, stop. 
*/
                 log.error("Consumer: " + e.getMessage()); 
                 System.exit(1); 
 } 
         } 
    } 
    /** 
      * The consumer thread uses {@code ReceiveMessage} and {@code 
      * DeleteMessageBatch} to consume messages until it is stopped. 
     */ 
     private static class BatchConsumer extends Thread { 
         final AmazonSQS sqsClient; 
        final String queueUrl;
        final int batchSize; 
        final AtomicInteger consumedCount; 
        final AtomicBoolean stop; 
         BatchConsumer(AmazonSQS sqsClient, String queueUrl, int batchSize, 
                       AtomicInteger consumedCount, AtomicBoolean stop) { 
             this.sqsClient = sqsClient; 
            this.queueUrl = queuelr1;
             this.batchSize = batchSize; 
             this.consumedCount = consumedCount; 
             this.stop = stop; 
         } 
         public void run() { 
             try { 
                 while (!stop.get()) { 
                     final ReceiveMessageResult result = sqsClient 
                              .receiveMessage(new ReceiveMessageRequest(queueUrl) 
                                      .withMaxNumberOfMessages(batchSize)); 
                     if (!result.getMessages().isEmpty()) { 
                         final List<Message> messages = result.getMessages(); 
                         final DeleteMessageBatchRequest batchRequest = 
                                  new DeleteMessageBatchRequest() 
                                          .withQueueUrl(queueUrl);
```

```
 final List<DeleteMessageBatchRequestEntry> entries = 
                               new ArrayList<DeleteMessageBatchRequestEntry>(); 
                       for (int i = 0, n = messages.size(); i < n; i++) entries.add(new DeleteMessageBatchRequestEntry() 
                                    .withId(Integer.toString(i)) 
                                    .withReceiptHandle(messages.get(i) 
                                           .getReceiptHandle())); 
                        batchRequest.setEntries(entries); 
                        final DeleteMessageBatchResult batchResult = sqsClient 
                                .deleteMessageBatch(batchRequest); 
                        consumedCount.addAndGet(batchResult.getSuccessful().size()); 
/*
                         * Because DeleteMessageBatch can return successfully, 
                         * but individual batch items fail, retry the failed 
                         * batch items. 
\star/ if (!batchResult.getFailed().isEmpty()) { 
                           final int n = batchResult.getFailed().size(); 
                           log.warn("Producer: retrying deleting " + n 
                                   + " messages"); 
                           for (BatchResultErrorEntry e : batchResult 
                                   .getFailed()) { 
                               sqsClient.deleteMessage( 
                                       new DeleteMessageRequest(queueUrl, 
                                               messages.get(Integer 
                                                       .parseInt(e.getId())) 
                                                       .getReceiptHandle())); 
                               consumedCount.incrementAndGet(); 
 } 
 } 
1999 1999 1999 1999 1999
 } 
            } catch (AmazonClientException e) { 
 /* 
                 * By default, AmazonSQSClient retries calls 3 times before 
                 * failing. If this unlikely condition occurs, stop. 
                 */ 
                log.error("BatchConsumer: " + e.getMessage()); 
                System.exit(1);
```
}

```
 } 
     } 
     /** 
      * This thread prints every second the number of messages produced and 
      * consumed so far. 
      */ 
     private static class Monitor extends Thread { 
         private final AtomicInteger producedCount; 
         private final AtomicInteger consumedCount; 
         private final AtomicBoolean stop; 
         Monitor(AtomicInteger producedCount, AtomicInteger consumedCount, 
                  AtomicBoolean stop) { 
             this.producedCount = producedCount; 
             this.consumedCount = consumedCount; 
             this.stop = stop; 
         } 
         public void run() { 
             try { 
                  while (!stop.get()) { 
                      Thread.sleep(1000); 
                      log.info("produced messages = " + producedCount.get() 
                              + ", consumed messages = " + consumedCount.get()); 
 } 
             } catch (InterruptedException e) { 
                 // Allow the thread to exit. 
 } 
         } 
     }
}
```
#### 监控示例运行中的数量指标

Amazon SQS 会针对发送、接收和删除的消息自动生成容量指标。您可以通过队列的 "监控" 选项卡或 在[CloudWatch 控制台上](https://console.aws.amazon.com/cloudwatch/home)访问这些指标和其他指标。

#### **a** Note

队列启动后,这些指标最多可能需要花费 15 分钟才可用。

# 使用 JMS 和 Amazon SQS

Amazon SQS Java Messaging Library 是适用于 Amazon SQS 的 Java Message Service (JMS) 接 口,允许您在已经使用 JMS 的应用程序中利用 Amazon SQS。利用此接口,对代码稍作更改即可将 Amazon SQS 用作 JMS 提供程序。结合使用 AWS SDK for Java与 Amazon SQS Java Messaging Library,您可以创建 JMS 连接和会话以及与 Amazon SQS 队列之间收发消息的创建者和使用者。

该库支持根据 JMS [1.1](http://docs.oracle.com/javaee/6/api/javax/jms/package-summary.html) 规范向队列(JMS point-to-point 模型)发送和接收消息。该库支持将文本、字 节或对象消息同步发送到 Amazon SQS 队列。还支持同步或异步接收对象。

有关支持 JMS 1.1 规范的 Amazon SQS Java Messaging Library 特征的信息,请参阅[亚马逊 SQS 支](#page-198-0) [持 JMS 1.1 的实现和](#page-198-0) [Amazon SQS 常见问题。](https://aws.amazon.com/sqs/faqs/)

#### 主题

- [使用 JMS 和 Amazon SQS 的先决条件](#page-167-0)
- [Amazon SQS Java Messaging Library 入门](#page-168-0)
- [在其他 Amazon SQS 客户端上使用 Java 消息服务](#page-176-0)
- [在亚马逊 SQS 标准队列中使用 JMS 的 Java 工作示例](#page-177-0)
- [亚马逊 SQS 支持 JMS 1.1 的实现](#page-198-0)

# <span id="page-167-0"></span>使用 JMS 和 Amazon SQS 的先决条件

在开始之前,您必须满足以下先决条件:

• 适用于 Java 的 SDK

可通过两种不同的方式将适用于 Java 的 SDK 包含在项目中:

- 下载并安装适用于 Java 的 SDK。
- 使用 Maven 获取 Amazon SQS Java Messaging Library。

**a** Note 适用于 Java 的 SDK 作为一个依赖项包含在内。 [适用于 Java 的 SDK](https://aws.amazon.com/sdkforjava/) 和适用于 Java 的 Amazon SQS 扩展型客户端库需要使用 J2SE Development Kit 8.0 或更高版本。

有关下载适用于 Java 的 SDK 的信息,请参[阅适用于 Java 的 SDK](https://aws.amazon.com/sdkforjava/)。

• Amazon SQS Java Messaging Library

如果未使用 Maven,则必须将 amazon-sqs-java-messaging-lib.jar 程序包添加到 Java 类 路径中。有关下载该库的信息,请参阅 [Amazon SQS Java Messaging Library。](https://github.com/awslabs/amazon-sqs-java-messaging-lib)

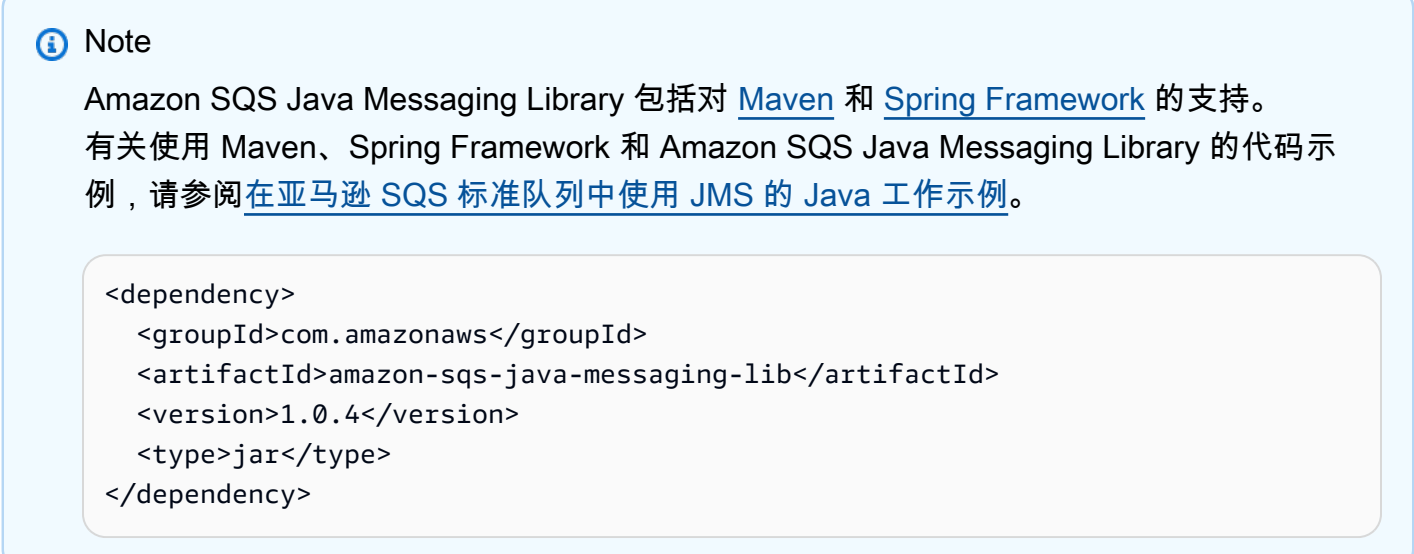

• Amazon SQS 队列

使用亚马逊 SQS、CreateQueue API 或亚马逊 SQS Java 消息库中包含的封装亚马逊 SQS 客户端 创建队列。 AWS Management Console

- 有关使用 AWS Management Console 或 CreateQueue API 创建用于 Amazon SQS 的队列的信 息,请参阅[创建队列](#page-22-0)。
- 有关使用 Amazon SQS Java Messaging Library 的信息,请参[阅Amazon SQS Java Messaging](#page-168-0)  [Library 入门。](#page-168-0)

# <span id="page-168-0"></span>Amazon SQS Java Messaging Library 入门

要开始结合使用 Java Message Service (JMS) 与 Amazon SQS,请使用本节中的代码示例。以下部分 介绍如何创建 JMS 连接和会话以及如何发送和接收消息。

Amazon SQS Java Messaging Library 中包含了封装的 Amazon SQS 客户端对象,该对象会检查是否 存在 Amazon SQS 队列。如果队列不存在,客户端将创建它。

# 创建 JMS 连接

1. 创建连接工厂并对该工厂调用 createConnection 方法。

```
// Create a new connection factory with all defaults (credentials and region) set 
  automatically
SQSConnectionFactory connectionFactory = new SQSConnectionFactory( 
         new ProviderConfiguration(), 
         AmazonSQSClientBuilder.defaultClient() 
         ); 
// Create the connection.
SQSConnection connection = connectionFactory.createConnection();
```
SQSConnection 类对 javax.jms.Connection 进行了扩展。除了 JMS 标准连 接方法,SQSConnection 还提供其他一些方法,例如 getAmazonSQSClient 和 getWrappedAmazonSQSClient。这两种方法均可让您执行未包含在 JMS 规范中的管理操作, 例如创建新队列。不过,getWrappedAmazonSQSClient 方法还提供当前连接使用的 Amazon SQS 客户端的封装版本。该包装程序将客户端中的每个异常转变为 JMSException,从而让预期 有 JMSException 发生的现有代码更方便地使用该异常。

2. 您可以使用从 getAmazonSQSClient 和 getWrappedAmazonSQSClient 返回的客户端对象来 执行未包含在 JMS 规范中的管理操作(例如,可以创建 Amazon SQS 队列)。

如果您现有的代码需要 JMS 异常,则应使用 getWrappedAmazonSQSC1ient:

- 如果您使用 getWrappedAmazonSQSClient,则返回的客户端对象会将所有异常转变成 JMS 异常。
- 如果您使用 getAmazonSQSClient,则这些异常将全部为 Amazon SQS 异常。

# 创建 Amazon SQS 队列

包装的客户端对象将检查是否存在 Amazon SQS 队列。

如果队列不存在,客户端将创建它。如果队列存在,则该功能不会返回任何值。有关更多信息,请参阅 [TextMessageSender.java](#page-180-0) 示例中的"根据需要创建队列"一节。

### 创建标准队列

// Get the wrapped client

```
AmazonSQSMessagingClientWrapper client = connection.getWrappedAmazonSQSClient(); 
// Create an SQS queue named MyQueue, if it doesn't already exist
if (!client.queueExists("MyQueue")) { 
     client.createQueue("MyQueue");
}
```
## <span id="page-170-0"></span>创建 FIFO 队列

```
// Get the wrapped client
AmazonSQSMessagingClientWrapper client = connection.getWrappedAmazonSQSClient();
// Create an Amazon SQS FIFO queue named MyQueue.fifo, if it doesn't already exist
if (!client.queueExists("MyQueue.fifo")) { 
     Map<String, String> attributes = new HashMap<String, String>(); 
     attributes.put("FifoQueue", "true"); 
     attributes.put("ContentBasedDeduplication", "true"); 
     client.createQueue(new 
  CreateQueueRequest().withQueueName("MyQueue.fifo").withAttributes(attributes));
}
```
**a** Note FIFO 队列名称必须以 .fifo 后缀结尾。 有关 ContentBasedDeduplication 属性的更多信息,请参阅[在 Amazon SQS 中精确处理](#page-40-0) [一次](#page-40-0)。

<span id="page-170-1"></span>同步发送消息

1. 当连接和基础 Amazon SQS 队列准备就绪时,将创建一个具有 AUTO\_ACKNOWLEDGE 模式的非事 务性 JMS 会话。

```
// Create the nontransacted session with AUTO_ACKNOWLEDGE mode
Session session = connection.createSession(false, Session.AUTO_ACKNOWLEDGE);
```
2. 为了向队列发送文本消息,将创建一个 JMS 队列标识和消息创建者。

```
// Create a queue identity and specify the queue name to the session
Queue queue = session.createQueue("MyQueue");
```
// Create a producer for the 'MyQueue' MessageProducer producer = session.createProducer(queue);

#### 3. 创建文本消息并将它发送到队列。

• 要向标准队列发送消息,您无需设置任何其他参数。

```
// Create the text message
TextMessage message = session.createTextMessage("Hello World!"); 
// Send the message
producer.send(message);
```

```
System.out.println("JMS Message " + message.getJMSMessageID());
```
• 要向 FIFO 队列发送消息,必须设置消息组 ID。您也可以设置消息重复数据删除 ID。有关更多 信息,请参阅[亚马逊 SQS 关键术语。](#page-46-0)

```
// Create the text message
TextMessage message = session.createTextMessage("Hello World!");
// Set the message group ID
message.setStringProperty("JMSXGroupID", "Default");
// You can also set a custom message deduplication ID
// message.setStringProperty("JMS_SQS_DeduplicationId", "hello");
// Here, it's not needed because content-based deduplication is enabled for the 
  queue
// Send the message
producer.send(message);
System.out.println("JMS Message " + message.getJMSMessageID());
System.out.println("JMS Message Sequence Number " + 
 message.getStringProperty("JMS SOS SequenceNumber"));
```
## <span id="page-171-0"></span>同步接收消息

1. 要接收消息,可为同一队列创建一个使用者,然后调用 start 方法。

您可以随时对连接调用 start 方法。不过,使用者不会开始接收消息,直至调用此方法。

// Create a consumer for the 'MyQueue'

```
MessageConsumer consumer = session.createConsumer(queue);
// Start receiving incoming messages
connection.start();
```
- 2. 在超时设为 1 秒钟的情况下对该使用者调用 receive 方法, 然后输出收到的消息内容。
	- 收到来自标准队列的消息后,可以访问消息的内容。

```
// Receive a message from 'MyQueue' and wait up to 1 second
Message receivedMessage = consumer.receive(1000); 
// Cast the received message as TextMessage and display the text
if (receivedMessage != null) { 
     System.out.println("Received: " + ((TextMessage) receivedMessage).getText());
}
```
• 在收到来自 FIFO 队列的消息后,您可以访问消息的内容和其他特定于 FIFO 的消息属性,例如 消息组 ID、消息重复数据删除 ID 和序列号。有关更多信息,请参阅 [亚马逊 SQS 关键术语](#page-46-0)。

```
// Receive a message from 'MyQueue' and wait up to 1 second
Message receivedMessage = consumer.receive(1000);
// Cast the received message as TextMessage and display the text
if (receivedMessage != null) { 
     System.out.println("Received: " + ((TextMessage) receivedMessage).getText()); 
     System.out.println("Group id: " + 
  receivedMessage.getStringProperty("JMSXGroupID")); 
     System.out.println("Message deduplication id: " + 
  receivedMessage.getStringProperty("JMS_SQS_DeduplicationId")); 
     System.out.println("Message sequence number: " + 
  receivedMessage.getStringProperty("JMS_SQS_SequenceNumber"));
}
```
3. 关闭连接和会话。

```
// Close the connection (and the session).
connection.close();
```
### 输出看上去类似于以下内容:

JMS Message ID:8example-588b-44e5-bbcf-d816example2

#### **a** Note

您可以使用 Spring Framework 初始化这些对象。 有关其他信息,请参阅 SpringExampleConfiguration.xml、SpringExample.java, 以及ExampleConfiguration.java部分中的 ExampleCommon.java 和 [在亚马逊 SQS 标](#page-177-0) [准队列中使用 JMS 的 Java 工作示例](#page-177-0) 中的其他帮助程序类。

有关发送和接收对象的完整示例,请参阅 [TextMessageSender.java](#page-180-0) 和 [SyncMessageReceiver.java](#page-181-0)。

# 异步接收消息

在 [Amazon SQS Java Messaging Library 入门](#page-168-0)中的示例中,消息发送到 MyQueue 并被同步接收。

以下示例介绍如何通过监听器异步接收消息。

1. 实施 MessageListener 接口。

```
class MyListener implements MessageListener { 
     @Override 
     public void onMessage(Message message) { 
         try { 
             // Cast the received message as TextMessage and print the text to 
  screen. 
             System.out.println("Received: " + ((TextMessage) message).getText()); 
         } catch (JMSException e) { 
             e.printStackTrace(); 
         } 
     }
}
```
在收到消息时,调用 onMessage 接口的 MessageListener 方法。在此监听器实现中,输出保 存在消息中的文本。

2. 对 receive 实现实例设置使用者消息监听器,而不是对使用者显式调用 MyListener 方法。主 线程会等待一秒钟。

// Create a consumer for the 'MyQueue'.

```
MessageConsumer consumer = session.createConsumer(queue); 
// Instantiate and set the message listener for the consumer.
consumer.setMessageListener(new MyListener()); 
// Start receiving incoming messages.
connection.start(); 
// Wait for 1 second. The listener onMessage() method is invoked when a message is 
  received.
Thread.sleep(1000);
```
其余步骤与 [Amazon SQS Java Messaging Library 入门](#page-168-0)示例中的步骤相同。有关异步使用者的完整示 例,请参阅AsyncMessageReceiver.java中的 [在亚马逊 SQS 标准队列中使用 JMS 的 Java 工作](#page-177-0) [示例](#page-177-0)。

此示例的输出将与以下内容类似:

```
JMS Message ID:8example-588b-44e5-bbcf-d816example2
Received: Hello World!
```
## <span id="page-174-0"></span>使用客户端确认模式

[Amazon SQS Java Messaging Library 入门中](#page-168-0)的示例使用 AUTO\_ACKNOWLEDGE 模式,该模式会自动 确认收到的每条消息(因此会从基础 Amazon SQS 队列中删除消息)。

1. 要在消息处理完毕后显式确认消息,则必须创建具有 CLIENT\_ACKNOWLEDGE 模式的会话。

```
// Create the non-transacted session with CLIENT_ACKNOWLEDGE mode.
Session session = connection.createSession(false, Session.CLIENT_ACKNOWLEDGE);
```
2. 收到消息时,显示消息,然后显式确认消息。

```
// Cast the received message as TextMessage and print the text to screen. Also 
  acknowledge the message.
if (receivedMessage != null) { 
     System.out.println("Received: " + ((TextMessage) receivedMessage).getText()); 
     receivedMessage.acknowledge(); 
     System.out.println("Acknowledged: " + message.getJMSMessageID());
}
```
**a** Note

在此模式下,当确认某条消息时,也会隐式确认在该消息之前收到的所有消息。例如,如 果收到 10 条消息,则仅确认第 10 条消息(按接收消息的顺序),然后还会确认先前的所 有 9 条消息。

其余步骤与 [Amazon SQS Java Messaging Library 入门](#page-168-0)示例中的步骤相同。有关具有客户端确认模式 的同步使用者的完整示例,请参阅SyncMessageReceiverClientAcknowledge.java中的 [在亚马](#page-177-0) [逊 SQS 标准队列中使用 JMS 的 Java 工作示例。](#page-177-0)

此示例的输出将与以下内容类似:

JMS Message ID:4example-aa0e-403f-b6df-5e02example5 Received: Hello World! Acknowledged: ID:4example-aa0e-403f-b6df-5e02example5

使用无序确认模式

在使用 CLIENT\_ACKNOWLEDGE 模式时,将自动确认在显式确认的消息之前收到的所有消息。有关更 多信息,请参阅 [使用客户端确认模式](#page-174-0)。

Amazon SQS Java Messaging Library 提供另一种确认模式。在使用 UNORDERED\_ACKNOWLEDGE 模式时,客户端必须单独显式确认收到的所有消息,不管消息的接收顺序如何。为此,请使用 UNORDERED\_ACKNOWLEDGE 模式创建会话。

// Create the non-transacted session with UNORDERED\_ACKNOWLEDGE mode. Session session = connection.createSession(false, SQSSession.UNORDERED\_ACKNOWLEDGE);

其余步骤与 [使用客户端确认模式](#page-174-0)示例中的步骤相同。有关具有 UNORDERED\_ACKNOWLEDGE 模式的同 步使用者的完整示例,请参阅 SyncMessageReceiverUnorderedAcknowledge.java。

此示例中的输出将与以下内容类似:

```
JMS Message ID:dexample-73ad-4adb-bc6c-4357example7
Received: Hello World!
Acknowledged: ID:dexample-73ad-4adb-bc6c-4357example7
```
# <span id="page-176-0"></span>在其他 Amazon SQS 客户端上使用 Java 消息服务

使用带软件开发工具包的亚马逊 SQS Java 消息服务 (JMS) 客户端将亚马逊 AWS SQS 消息大小限制 为 256 KB。不过,您可以使用任何 Amazon SQS 客户端创建 JMS 提供程序。例如,可以使用 JMS 客户端与适用于 Java 的 Amazon SQS 扩展型客户端库来发送包含对 Amazon S3 中的消息负载(最大 为 2 GB)的引用的 Amazon SQS 消息。有关更多信息,请参阅 [使用 Java 和 Amazon S3 管理大型亚](#page-88-0) [马逊 SQS 消息。](#page-88-0)

以下 Java 代码示例将为扩展型客户端库创建 JMS 提供程序:

```
AmazonS3 s3 = new AmazonS3Client(credentials);
Region s3Region = Region.getRegion(Regions.US_WEST_2);
s3.setRegion(s3Region); 
// Set the Amazon S3 bucket name, and set a lifecycle rule on the bucket to
// permanently delete objects a certain number of days after each object's creation 
  date.
// Next, create the bucket, and enable message objects to be stored in the bucket.
BucketLifecycleConfiguration.Rule expirationRule = new 
  BucketLifecycleConfiguration.Rule();
expirationRule.withExpirationInDays(14).withStatus("Enabled");
BucketLifecycleConfiguration lifecycleConfig = new 
  BucketLifecycleConfiguration().withRules(expirationRule); 
s3.createBucket(s3BucketName);
s3.setBucketLifecycleConfiguration(s3BucketName, lifecycleConfig);
System.out.println("Bucket created and configured.");
// Set the SQS extended client configuration with large payload support enabled.
ExtendedClientConfiguration extendedClientConfig = new ExtendedClientConfiguration() 
     .withLargePayloadSupportEnabled(s3, s3BucketName); 
AmazonSQS sqsExtended = new AmazonSQSExtendedClient(new AmazonSQSClient(credentials), 
  extendedClientConfig);
Region sqsRegion = Region.getRegion(Regions.US_WEST_2);
sqsExtended.setRegion(sqsRegion);
```
以下 Java 代码示例将创建连接工厂:

// Create the connection factory using the environment variable credential provider. // Pass the configured Amazon SQS Extended Client to the JMS connection factory. SQSConnectionFactory connectionFactory = new SQSConnectionFactory(

```
 new ProviderConfiguration(), 
         sqsExtended 
         ); 
// Create the connection.
SQSConnection connection = connectionFactory.createConnection();
```
# <span id="page-177-0"></span>在亚马逊 SQS 标准队列中使用 JMS 的 Java 工作示例

以下代码示例说明如何结合使用 Java Message Service (JMS) 与 Amazon SQS 标准队列。有关使用 FIFO 队列的更多信息,请参阅[创建 FIFO 队列、](#page-170-0)[同步发送消息和](#page-170-1)[同步接收消息。](#page-171-0)(标准队列和 FIFO 队列的同步接收消息是相同的。但是,FIFO 队列中的消息包含更多属性。)

## ExampleConfiguration.java

以下 Java SDK v 1.x 代码示例设置了用于其他 Java 示例的默认队列名称、区域和凭证。

```
/* 
  * Copyright 2010-2024 Amazon.com, Inc. or its affiliates. All Rights Reserved. 
 * 
  * Licensed under the Apache License, Version 2.0 (the "License"). 
  * You may not use this file except in compliance with the License. 
  * A copy of the License is located at 
 * 
  * https://aws.amazon.com/apache2.0 
 * 
  * or in the "license" file accompanying this file. This file is distributed 
  * on an "AS IS" BASIS, WITHOUT WARRANTIES OR CONDITIONS OF ANY KIND, either 
  * express or implied. See the License for the specific language governing 
  * permissions and limitations under the License. 
 * 
  */
public class ExampleConfiguration { 
     public static final String DEFAULT_QUEUE_NAME = "SQSJMSClientExampleQueue"; 
     public static final Region DEFAULT_REGION = Region.getRegion(Regions.US_EAST_2); 
     private static String getParameter( String args[], int i ) { 
        if( i + 1 >= args.length ) {
             throw new IllegalArgumentException( "Missing parameter for " + args[i] ); 
         }
```

```
 return args[i+1]; 
    } 
     /** 
      * Parse the command line and return the resulting config. If the config parsing 
 fails 
      * print the error and the usage message and then call System.exit 
 * 
      * @param app the app to use when printing the usage string 
      * @param args the command line arguments 
      * @return the parsed config 
      */ 
     public static ExampleConfiguration parseConfig(String app, String args[]) { 
         try { 
             return new ExampleConfiguration(args); 
         } catch (IllegalArgumentException e) { 
             System.err.println( "ERROR: " + e.getMessage() ); 
             System.err.println(); 
             System.err.println( "Usage: " + app + " [--queue <queue>] [--region 
 <region>] [--credentials <credentials>] "); 
            System.err.println( " or" );
            System.err.println( " " + app + " <spring.xml>" );
             System.exit(-1); 
             return null; 
         } 
    } 
     private ExampleConfiguration(String args[]) { 
        for( int i = 0; i < args.length; ++i ) {
            String arg = arg[i];
             if( arg.equals( "--queue" ) ) { 
                 setQueueName(getParameter(args, i)); 
                 i++; 
             } else if( arg.equals( "--region" ) ) { 
                 String regionName = getParameter(args, i); 
                 try { 
                     setRegion(Region.getRegion(Regions.fromName(regionName))); 
                 } catch( IllegalArgumentException e ) { 
                     throw new IllegalArgumentException( "Unrecognized region " + 
 regionName ); 
 } 
                 i++; 
             } else if( arg.equals( "--credentials" ) ) { 
                 String credsFile = getParameter(args, i);
```

```
 try { 
                      setCredentialsProvider( new 
 PropertiesFileCredentialsProvider(credsFile) ); 
                 } catch (AmazonClientException e) { 
                      throw new IllegalArgumentException("Error reading credentials from 
 " + credsFile, e ); 
 } 
                 i++; 
             } else { 
                 throw new IllegalArgumentException("Unrecognized option " + arg); 
 } 
         } 
     } 
     private String queueName = DEFAULT_QUEUE_NAME; 
     private Region region = DEFAULT_REGION; 
     private AWSCredentialsProvider credentialsProvider = new 
 DefaultAWSCredentialsProviderChain(); 
     public String getQueueName() { 
         return queueName; 
     } 
     public void setQueueName(String queueName) { 
         this.queueName = queueName; 
     } 
     public Region getRegion() { 
         return region; 
     } 
     public void setRegion(Region region) { 
         this.region = region; 
     } 
     public AWSCredentialsProvider getCredentialsProvider() { 
         return credentialsProvider; 
     } 
     public void setCredentialsProvider(AWSCredentialsProvider credentialsProvider) { 
         // Make sure they're usable first 
         credentialsProvider.getCredentials(); 
         this.credentialsProvider = credentialsProvider; 
     }
```
## TextMessageSender.java

以下 Java 代码示例创建文本消息创建者。

```
/* 
  * Copyright 2010-2024 Amazon.com, Inc. or its affiliates. All Rights Reserved. 
 * 
  * Licensed under the Apache License, Version 2.0 (the "License"). 
  * You may not use this file except in compliance with the License. 
  * A copy of the License is located at 
 * 
   https://aws.amazon.com/apache2.0
 * 
  * or in the "license" file accompanying this file. This file is distributed 
  * on an "AS IS" BASIS, WITHOUT WARRANTIES OR CONDITIONS OF ANY KIND, either 
  * express or implied. See the License for the specific language governing 
  * permissions and limitations under the License. 
 * 
 */
public class TextMessageSender { 
     public static void main(String args[]) throws JMSException { 
         ExampleConfiguration config = 
 ExampleConfiguration.parseConfig("TextMessageSender", args); 
         ExampleCommon.setupLogging(); 
         // Create the connection factory based on the config 
         SQSConnectionFactory connectionFactory = new SQSConnectionFactory( 
                 new ProviderConfiguration(), 
                 AmazonSQSClientBuilder.standard() 
                          .withRegion(config.getRegion().getName()) 
                          .withCredentials(config.getCredentialsProvider()) 
                 ); 
         // Create the connection 
         SQSConnection connection = connectionFactory.createConnection(); 
         // Create the queue if needed 
         ExampleCommon.ensureQueueExists(connection, config.getQueueName());
```

```
 // Create the session 
         Session session = connection.createSession(false, Session.AUTO_ACKNOWLEDGE); 
        MessageProducer producer =
 session.createProducer( session.createQueue( config.getQueueName() ) );
         sendMessages(session, producer); 
         // Close the connection. This closes the session automatically 
         connection.close(); 
         System.out.println( "Connection closed" ); 
     } 
     private static void sendMessages( Session session, MessageProducer producer ) { 
         BufferedReader inputReader = new BufferedReader( 
            new InputStreamReader( System.in, Charset.defaultCharset() ) );
         try { 
             String input; 
             while( true ) { 
                 System.out.print( "Enter message to send (leave empty to exit): " ); 
                 input = inputReader.readLine(); 
                if( input == null || input.equals("" ) ) break;
                 TextMessage message = session.createTextMessage(input); 
                 producer.send(message); 
                 System.out.println( "Send message " + message.getJMSMessageID() ); 
 } 
         } catch (EOFException e) { 
             // Just return on EOF 
         } catch (IOException e) { 
            System.err.println( "Failed reading input: " + e.getMessage() );
         } catch (JMSException e) { 
             System.err.println( "Failed sending message: " + e.getMessage() ); 
             e.printStackTrace(); 
         } 
     }
}
```
## SyncMessageReceiver.java

以下 Java 代码示例创建同步消息使用者。

```
/*
```

```
 * Copyright 2010-2024 Amazon.com, Inc. or its affiliates. All Rights Reserved. 
 * 
  * Licensed under the Apache License, Version 2.0 (the "License"). 
  * You may not use this file except in compliance with the License. 
  * A copy of the License is located at 
 * 
  * https://aws.amazon.com/apache2.0 
 * 
  * or in the "license" file accompanying this file. This file is distributed 
  * on an "AS IS" BASIS, WITHOUT WARRANTIES OR CONDITIONS OF ANY KIND, either 
  * express or implied. See the License for the specific language governing 
  * permissions and limitations under the License. 
 * 
 */
public class SyncMessageReceiver {
public static void main(String args[]) throws JMSException { 
     ExampleConfiguration config = 
 ExampleConfiguration.parseConfig("SyncMessageReceiver", args); 
     ExampleCommon.setupLogging(); 
     // Create the connection factory based on the config 
     SQSConnectionFactory connectionFactory = new SQSConnectionFactory( 
             new ProviderConfiguration(), 
             AmazonSQSClientBuilder.standard() 
                      .withRegion(config.getRegion().getName()) 
                      .withCredentials(config.getCredentialsProvider()) 
             ); 
     // Create the connection 
     SQSConnection connection = connectionFactory.createConnection(); 
     // Create the queue if needed 
     ExampleCommon.ensureQueueExists(connection, config.getQueueName()); 
    // Create the session 
     Session session = connection.createSession(false, Session.CLIENT_ACKNOWLEDGE); 
     MessageConsumer consumer = 
session.createConsumer( session.createQueue( config.getQueueName() ) );
     connection.start();
```
receiveMessages(session, consumer);

```
 // Close the connection. This closes the session automatically 
     connection.close(); 
     System.out.println( "Connection closed" );
}
private static void receiveMessages( Session session, MessageConsumer consumer ) { 
     try { 
         while( true ) { 
             System.out.println( "Waiting for messages"); 
             // Wait 1 minute for a message 
             Message message = consumer.receive(TimeUnit.MINUTES.toMillis(1)); 
            if( message == null ) {
                 System.out.println( "Shutting down after 1 minute of silence" ); 
                 break; 
 } 
             ExampleCommon.handleMessage(message); 
             message.acknowledge(); 
             System.out.println( "Acknowledged message " + message.getJMSMessageID() ); 
         } 
     } catch (JMSException e) { 
         System.err.println( "Error receiving from SQS: " + e.getMessage() ); 
         e.printStackTrace(); 
     }
}
}
```
## AsyncMessageReceiver.java

以下 Java 代码示例创建异步消息使用者。

```
/* 
  * Copyright 2010-2024 Amazon.com, Inc. or its affiliates. All Rights Reserved. 
 * 
 * Licensed under the Apache License, Version 2.0 (the "License"). 
 * You may not use this file except in compliance with the License. 
 * A copy of the License is located at 
 * 
   https://aws.amazon.com/apache2.0
 * 
 * or in the "license" file accompanying this file. This file is distributed 
 * on an "AS IS" BASIS, WITHOUT WARRANTIES OR CONDITIONS OF ANY KIND, either 
  * express or implied. See the License for the specific language governing
```

```
 * permissions and limitations under the License. 
  * 
  */
public class AsyncMessageReceiver { 
     public static void main(String args[]) throws JMSException, InterruptedException { 
         ExampleConfiguration config = 
  ExampleConfiguration.parseConfig("AsyncMessageReceiver", args); 
         ExampleCommon.setupLogging(); 
         // Create the connection factory based on the config 
         SQSConnectionFactory connectionFactory = new SQSConnectionFactory( 
                 new ProviderConfiguration(), 
                 AmazonSQSClientBuilder.standard() 
                          .withRegion(config.getRegion().getName()) 
                          .withCredentials(config.getCredentialsProvider()) 
                 ); 
         // Create the connection 
         SQSConnection connection = connectionFactory.createConnection(); 
         // Create the queue if needed 
         ExampleCommon.ensureQueueExists(connection, config.getQueueName()); 
         // Create the session 
         Session session = connection.createSession(false, Session.CLIENT_ACKNOWLEDGE); 
         MessageConsumer consumer = 
 session.createConsumer( session.createQueue( config.getQueueName() ) );
         // No messages are processed until this is called 
         connection.start(); 
        ReceiverCallback callback = new ReceiverCallback();
         consumer.setMessageListener( callback ); 
         callback.waitForOneMinuteOfSilence(); 
         System.out.println( "Returning after one minute of silence" ); 
         // Close the connection. This closes the session automatically 
         connection.close(); 
         System.out.println( "Connection closed" ); 
     }
```

```
 private static class ReceiverCallback implements MessageListener { 
         // Used to listen for message silence 
         private volatile long timeOfLastMessage = System.nanoTime(); 
         public void waitForOneMinuteOfSilence() throws InterruptedException { 
            for(j; ) {
                long timeSinceLastMessage = System.nanoTime() - timeOfLastMessage;
                 long remainingTillOneMinuteOfSilence = 
                     TimeUnit.MINUTES.toNanos(1) - timeSinceLastMessage; 
                 if( remainingTillOneMinuteOfSilence < 0 ) { 
                     break; 
 } 
                 TimeUnit.NANOSECONDS.sleep(remainingTillOneMinuteOfSilence); 
 } 
         } 
         @Override 
         public void onMessage(Message message) { 
             try { 
                 ExampleCommon.handleMessage(message); 
                 message.acknowledge(); 
                 System.out.println( "Acknowledged message " + 
  message.getJMSMessageID() ); 
                 timeOfLastMessage = System.nanoTime(); 
             } catch (JMSException e) { 
                 System.err.println( "Error processing message: " + e.getMessage() ); 
                 e.printStackTrace(); 
 } 
         } 
     }
}
```
## SyncMessageReceiverClientAcknowledge.java

以下 Java 代码示例创建具有客户端确认模式的同步使用者。

```
/* 
  * Copyright 2010-2024 Amazon.com, Inc. or its affiliates. All Rights Reserved. 
 * 
 * Licensed under the Apache License, Version 2.0 (the "License"). 
  * You may not use this file except in compliance with the License.
```

```
 * A copy of the License is located at 
 * 
    * https://aws.amazon.com/apache2.0 
 * 
  * or in the "license" file accompanying this file. This file is distributed 
 * on an "AS IS" BASIS, WITHOUT WARRANTIES OR CONDITIONS OF ANY KIND, either 
  * express or implied. See the License for the specific language governing 
  * permissions and limitations under the License. 
 * 
 */
/** 
  * An example class to demonstrate the behavior of CLIENT_ACKNOWLEDGE mode for received 
 messages. This example 
 * complements the example given in {@link SyncMessageReceiverUnorderedAcknowledge} for 
 UNORDERED_ACKNOWLEDGE mode. 
  * 
  * First, a session, a message producer, and a message consumer are created. Then, two 
 messages are sent. Next, two messages 
  * are received but only the second one is acknowledged. After waiting for the 
 visibility time out period, an attempt to 
  * receive another message is made. It's shown that no message is returned for this 
 attempt since in CLIENT_ACKNOWLEDGE mode, 
  * as expected, all the messages prior to the acknowledged messages are also 
 acknowledged. 
 * 
  * This ISN'T the behavior for UNORDERED_ACKNOWLEDGE mode. Please see {@link 
 SyncMessageReceiverUnorderedAcknowledge} 
  * for an example. 
 */
public class SyncMessageReceiverClientAcknowledge { 
    // Visibility time-out for the queue. It must match to the one set for the queue 
 for this example to work. 
     private static final long TIME_OUT_SECONDS = 1; 
     public static void main(String args[]) throws JMSException, InterruptedException { 
         // Create the configuration for the example 
         ExampleConfiguration config = 
 ExampleConfiguration.parseConfig("SyncMessageReceiverClientAcknowledge", args); 
         // Setup logging for the example 
         ExampleCommon.setupLogging();
```
SyncMessageReceiverClientAcknowledge.java 178

```
 // Create the connection factory based on the config 
        SQSConnectionFactory connectionFactory = new SQSConnectionFactory( 
                new ProviderConfiguration(), 
                AmazonSQSClientBuilder.standard() 
                         .withRegion(config.getRegion().getName()) 
                         .withCredentials(config.getCredentialsProvider()) 
                ); 
        // Create the connection 
        SQSConnection connection = connectionFactory.createConnection(); 
        // Create the queue if needed 
        ExampleCommon.ensureQueueExists(connection, config.getQueueName()); 
        // Create the session with client acknowledge mode 
        Session session = connection.createSession(false, Session.CLIENT_ACKNOWLEDGE); 
        // Create the producer and consume 
        MessageProducer producer = 
 session.createProducer(session.createQueue(config.getQueueName())); 
        MessageConsumer consumer = 
 session.createConsumer(session.createQueue(config.getQueueName())); 
        // Open the connection 
        connection.start(); 
        // Send two text messages 
       sendMessage(producer, session, "Message 1");
        sendMessage(producer, session, "Message 2"); 
        // Receive a message and don't acknowledge it 
        receiveMessage(consumer, false); 
        // Receive another message and acknowledge it 
        receiveMessage(consumer, true); 
        // Wait for the visibility time out, so that unacknowledged messages reappear 
 in the queue 
        System.out.println("Waiting for visibility timeout..."); 
        Thread.sleep(TimeUnit.SECONDS.toMillis(TIME_OUT_SECONDS)); 
        // Attempt to receive another message and acknowledge it. This results in 
 receiving no messages since
```

```
 // we have acknowledged the second message. Although we didn't explicitly 
 acknowledge the first message, 
        // in the CLIENT ACKNOWLEDGE mode, all the messages received prior to the
 explicitly acknowledged message 
         // are also acknowledged. Therefore, we have implicitly acknowledged the first 
 message. 
         receiveMessage(consumer, true); 
         // Close the connection. This closes the session automatically 
         connection.close(); 
         System.out.println("Connection closed."); 
    } 
     /** 
      * Sends a message through the producer. 
 * 
      * @param producer Message producer 
      * @param session Session 
      * @param messageText Text for the message to be sent 
      * @throws JMSException 
      */ 
     private static void sendMessage(MessageProducer producer, Session session, String 
 messageText) throws JMSException { 
         // Create a text message and send it 
         producer.send(session.createTextMessage(messageText)); 
    } 
     /** 
      * Receives a message through the consumer synchronously with the default timeout 
 (TIME_OUT_SECONDS). 
      * If a message is received, the message is printed. If no message is received, 
 "Queue is empty!" is 
      * printed. 
 * 
      * @param consumer Message consumer 
      * @param acknowledge If true and a message is received, the received message is 
 acknowledged. 
      * @throws JMSException 
      */ 
     private static void receiveMessage(MessageConsumer consumer, boolean acknowledge) 
 throws JMSException { 
         // Receive a message 
         Message message = 
 consumer.receive(TimeUnit.SECONDS.toMillis(TIME_OUT_SECONDS));
```
if (message ==  $null)$  { System.out.println("Queue is empty!"); } else { // Since this queue has only text messages, cast the message object and print the text System.out.println("Received: " + ((TextMessage) message).getText()); // Acknowledge the message if asked if (acknowledge) message.acknowledge(); } } }

SyncMessageReceiverUnorderedAcknowledge.java

以下 Java 代码示例创建具有无序确认模式的同步使用者。

```
/* 
  * Copyright 2010-2024 Amazon.com, Inc. or its affiliates. All Rights Reserved. 
 * 
  * Licensed under the Apache License, Version 2.0 (the "License"). 
  * You may not use this file except in compliance with the License. 
  * A copy of the License is located at 
 * 
    * https://aws.amazon.com/apache2.0 
 * 
  * or in the "license" file accompanying this file. This file is distributed 
  * on an "AS IS" BASIS, WITHOUT WARRANTIES OR CONDITIONS OF ANY KIND, either 
  * express or implied. See the License for the specific language governing 
  * permissions and limitations under the License. 
 * 
  */
/** 
  * An example class to demonstrate the behavior of UNORDERED_ACKNOWLEDGE mode for 
  received messages. This example 
  * complements the example given in {@link SyncMessageReceiverClientAcknowledge} for 
  CLIENT_ACKNOWLEDGE mode. 
  * 
  * First, a session, a message producer, and a message consumer are created. Then, two 
  messages are sent. Next, two messages
```

```
 * are received but only the second one is acknowledged. After waiting for the 
 visibility time out period, an attempt to 
  * receive another message is made. It's shown that the first message received in the 
 prior attempt is returned again 
  * for the second attempt. In UNORDERED_ACKNOWLEDGE mode, all the messages must be 
 explicitly acknowledged no matter what 
  * the order they're received. 
 * 
  * This ISN'T the behavior for CLIENT_ACKNOWLEDGE mode. Please see {@link 
 SyncMessageReceiverClientAcknowledge} 
  * for an example. 
 */
public class SyncMessageReceiverUnorderedAcknowledge { 
    // Visibility time-out for the queue. It must match to the one set for the queue 
 for this example to work. 
     private static final long TIME_OUT_SECONDS = 1; 
     public static void main(String args[]) throws JMSException, InterruptedException { 
         // Create the configuration for the example 
         ExampleConfiguration config = 
 ExampleConfiguration.parseConfig("SyncMessageReceiverUnorderedAcknowledge", args); 
         // Setup logging for the example 
         ExampleCommon.setupLogging(); 
         // Create the connection factory based on the config 
         SQSConnectionFactory connectionFactory = new SQSConnectionFactory( 
                 new ProviderConfiguration(), 
                 AmazonSQSClientBuilder.standard() 
                          .withRegion(config.getRegion().getName()) 
                          .withCredentials(config.getCredentialsProvider()) 
                 ); 
         // Create the connection 
         SQSConnection connection = connectionFactory.createConnection(); 
         // Create the queue if needed 
         ExampleCommon.ensureQueueExists(connection, config.getQueueName()); 
         // Create the session with unordered acknowledge mode 
         Session session = connection.createSession(false, 
SOSSession.UNORDERED ACKNOWLEDGE);
```

```
 // Create the producer and consume 
        MessageProducer producer =
 session.createProducer(session.createQueue(config.getQueueName())); 
         MessageConsumer consumer = 
 session.createConsumer(session.createQueue(config.getQueueName())); 
        // Open the connection 
         connection.start(); 
         // Send two text messages 
        sendMessage(producer, session, "Message 1");
         sendMessage(producer, session, "Message 2"); 
         // Receive a message and don't acknowledge it 
         receiveMessage(consumer, false); 
         // Receive another message and acknowledge it 
         receiveMessage(consumer, true); 
         // Wait for the visibility time out, so that unacknowledged messages reappear 
 in the queue 
         System.out.println("Waiting for visibility timeout..."); 
         Thread.sleep(TimeUnit.SECONDS.toMillis(TIME_OUT_SECONDS)); 
         // Attempt to receive another message and acknowledge it. This results in 
 receiving the first message since 
         // we have acknowledged only the second message. In the UNORDERED_ACKNOWLEDGE 
 mode, all the messages must 
        // be explicitly acknowledged. 
         receiveMessage(consumer, true); 
         // Close the connection. This closes the session automatically 
         connection.close(); 
         System.out.println("Connection closed."); 
     } 
     /** 
      * Sends a message through the producer. 
 * 
      * @param producer Message producer 
      * @param session Session 
      * @param messageText Text for the message to be sent 
      * @throws JMSException 
      */
```

```
 private static void sendMessage(MessageProducer producer, Session session, String 
  messageText) throws JMSException { 
         // Create a text message and send it 
         producer.send(session.createTextMessage(messageText)); 
     } 
     /** 
      * Receives a message through the consumer synchronously with the default timeout 
  (TIME_OUT_SECONDS). 
      * If a message is received, the message is printed. If no message is received, 
  "Queue is empty!" is 
      * printed. 
 * 
      * @param consumer Message consumer 
      * @param acknowledge If true and a message is received, the received message is 
  acknowledged. 
      * @throws JMSException 
      */ 
     private static void receiveMessage(MessageConsumer consumer, boolean acknowledge) 
  throws JMSException { 
         // Receive a message 
         Message message = 
  consumer.receive(TimeUnit.SECONDS.toMillis(TIME_OUT_SECONDS)); 
        if (message == null) {
             System.out.println("Queue is empty!"); 
         } else { 
             // Since this queue has only text messages, cast the message object and 
  print the text 
             System.out.println("Received: " + ((TextMessage) message).getText()); 
             // Acknowledge the message if asked 
             if (acknowledge) message.acknowledge(); 
         } 
     }
}
```
## SpringExampleConfiguration.xml

以下 XML 代码示例是 [SpringExample.java](#page-194-0) 的 Bean 配置文件。

```
<! -</math>
```
Copyright 2010-2024 Amazon.com, Inc. or its affiliates. All Rights Reserved.

```
 Licensed under the Apache License, Version 2.0 (the "License"). 
     You may not use this file except in compliance with the License. 
     A copy of the License is located at 
     https://aws.amazon.com/apache2.0 
     or in the "license" file accompanying this file. This file is distributed 
     on an "AS IS" BASIS, WITHOUT WARRANTIES OR CONDITIONS OF ANY KIND, either 
     express or implied. See the License for the specific language governing 
     permissions and limitations under the License.
-->
<?xml version="1.0" encoding="UTF-8"?>
<beans 
     xmlns="http://www.springframework.org/schema/beans" 
     xmlns:xsi="http://www.w3.org/2001/XMLSchema-instance" 
     xmlns:util="http://www.springframework.org/schema/util" 
     xmlns:p="http://www.springframework.org/schema/p" 
     xsi:schemaLocation=" 
         http://www.springframework.org/schema/beans http://www.springframework.org/
schema/beans/spring-beans-3.0.xsd 
         http://www.springframework.org/schema/util http://www.springframework.org/
schema/util/spring-util-3.0.xsd 
     "> 
     <bean id="CredentialsProviderBean" 
  class="com.amazonaws.auth.DefaultAWSCredentialsProviderChain"/> 
     <bean id="ClientBuilder" class="com.amazonaws.services.sqs.AmazonSQSClientBuilder" 
  factory-method="standard"> 
         <property name="region" value="us-east-2"/> 
         <property name="credentials" ref="CredentialsProviderBean"/> 
     </bean> 
     <bean id="ProviderConfiguration" 
  class="com.amazon.sqs.javamessaging.ProviderConfiguration"> 
         <property name="numberOfMessagesToPrefetch" value="5"/> 
     </bean> 
     <bean id="ConnectionFactory" 
  class="com.amazon.sqs.javamessaging.SQSConnectionFactory"> 
         <constructor-arg ref="ProviderConfiguration" /> 
         <constructor-arg ref="ClientBuilder" />
```

```
 </bean> 
     <bean id="Connection" class="javax.jms.Connection" 
         factory-bean="ConnectionFactory" 
         factory-method="createConnection" 
         init-method="start" 
         destroy-method="close" /> 
     <bean id="QueueName" class="java.lang.String"> 
         <constructor-arg value="SQSJMSClientExampleQueue"/> 
     </bean>
</beans>
```
## <span id="page-194-0"></span>SpringExample.java

以下 Java 代码示例使用 Bean 配置文件来初始化您的对象。

```
/* 
  * Copyright 2010-2024 Amazon.com, Inc. or its affiliates. All Rights Reserved. 
 * 
  * Licensed under the Apache License, Version 2.0 (the "License"). 
  * You may not use this file except in compliance with the License. 
  * A copy of the License is located at 
 * 
  * https://aws.amazon.com/apache2.0 
 * 
  * or in the "license" file accompanying this file. This file is distributed 
  * on an "AS IS" BASIS, WITHOUT WARRANTIES OR CONDITIONS OF ANY KIND, either 
  * express or implied. See the License for the specific language governing 
  * permissions and limitations under the License. 
  * 
  */ 
public class SpringExample { 
     public static void main(String args[]) throws JMSException { 
         if( args.length != 1 || !args[0].endsWith(".xml")) { 
             System.err.println( "Usage: " + SpringExample.class.getName() + " <spring 
  config.xml>" ); 
             System.exit(1); 
         } 
         File springFile = new File( args[0] ); 
         if( !springFile.exists() || !springFile.canRead() ) {
```

```
 System.err.println( "File " + args[0] + " doesn't exist or isn't 
 readable."); 
             System.exit(2); 
        } 
        ExampleCommon.setupLogging(); 
        FileSystemXmlApplicationContext context = 
             new FileSystemXmlApplicationContext( "file://" + 
 springFile.getAbsolutePath() ); 
        Connection connection; 
        try { 
             connection = context.getBean(Connection.class); 
        } catch( NoSuchBeanDefinitionException e ) { 
             System.err.println( "Can't find the JMS connection to use: " + 
 e.getMessage() ); 
            System.exit(3); 
            return; 
        } 
        String queueName; 
        try { 
            queueName = context.getBean("QueueName", String.class); 
        } catch( NoSuchBeanDefinitionException e ) { 
             System.err.println( "Can't find the name of the queue to use: " + 
 e.getMessage() ); 
            System.exit(3); 
            return; 
        } 
        if( connection instanceof SQSConnection ) { 
             ExampleCommon.ensureQueueExists( (SQSConnection) connection, queueName ); 
        } 
        // Create the session 
        Session session = connection.createSession(false, Session.CLIENT_ACKNOWLEDGE); 
        MessageConsumer consumer = 
 session.createConsumer( session.createQueue( queueName) ); 
        receiveMessages(session, consumer); 
        // The context can be setup to close the connection for us 
        context.close();
```

```
 System.out.println( "Context closed" ); 
     } 
     private static void receiveMessages( Session session, MessageConsumer consumer ) { 
         try { 
             while( true ) { 
                 System.out.println( "Waiting for messages"); 
                 // Wait 1 minute for a message 
                 Message message = consumer.receive(TimeUnit.MINUTES.toMillis(1)); 
                if( message == null ) {
                     System.out.println( "Shutting down after 1 minute of silence" ); 
                     break; 
 } 
                 ExampleCommon.handleMessage(message); 
                 message.acknowledge(); 
                 System.out.println( "Acknowledged message" ); 
 } 
         } catch (JMSException e) { 
             System.err.println( "Error receiving from SQS: " + e.getMessage() ); 
             e.printStackTrace(); 
         } 
     }
}
```
## ExampleCommon.java

以下 Java 代码示例首先查看 Amazon SQS 队列是否存在,如果不存在,则会创建一个。它还包含示 例日历记录代码。

```
/* 
 * Copyright 2010-2024 Amazon.com, Inc. or its affiliates. All Rights Reserved. 
 * 
 * Licensed under the Apache License, Version 2.0 (the "License"). 
 * You may not use this file except in compliance with the License. 
 * A copy of the License is located at 
 * 
   https://aws.amazon.com/apache2.0
 * 
 * or in the "license" file accompanying this file. This file is distributed 
 * on an "AS IS" BASIS, WITHOUT WARRANTIES OR CONDITIONS OF ANY KIND, either 
 * express or implied. See the License for the specific language governing 
 * permissions and limitations under the License. 
 *
```

```
 */
public class ExampleCommon { 
     /** 
      * A utility function to check the queue exists and create it if needed. For most 
      * use cases this is usually done by an administrator before the application is 
 run. 
      */ 
     public static void ensureQueueExists(SQSConnection connection, String queueName) 
 throws JMSException { 
         AmazonSQSMessagingClientWrapper client = 
 connection.getWrappedAmazonSQSClient(); 
         /** 
          * In most cases, you can do this with just a createQueue call, but 
 GetQueueUrl 
          * (called by queueExists) is a faster operation for the common case where the 
 queue 
          * already exists. Also many users and roles have permission to call 
 GetQueueUrl 
          * but don't have permission to call CreateQueue. 
          */ 
         if( !client.queueExists(queueName) ) { 
             client.createQueue( queueName ); 
         } 
     } 
     public static void setupLogging() { 
         // Setup logging 
         BasicConfigurator.configure(); 
         Logger.getRootLogger().setLevel(Level.WARN); 
     } 
     public static void handleMessage(Message message) throws JMSException { 
         System.out.println( "Got message " + message.getJMSMessageID() ); 
         System.out.println( "Content: "); 
         if( message instanceof TextMessage ) { 
             TextMessage txtMessage = ( TextMessage ) message; 
             System.out.println( "\t" + txtMessage.getText() ); 
         } else if( message instanceof BytesMessage ){ 
             BytesMessage byteMessage = ( BytesMessage ) message; 
             // Assume the length fits in an int - SQS only supports sizes up to 256k so 
 that 
             // should be true
```

```
 byte[] bytes = new byte[(int)byteMessage.getBodyLength()]; 
             byteMessage.readBytes(bytes); 
             System.out.println( "\t" + Base64.encodeAsString( bytes ) ); 
         } else if( message instanceof ObjectMessage ) { 
             ObjectMessage objMessage = (ObjectMessage) message; 
             System.out.println( "\t" + objMessage.getObject() ); 
         } 
     }
}
```
# 亚马逊 SQS 支持 JMS 1.1 的实现

Amazon SQS Java Messaging Library 支持以下 [JMS 1.1 实施。](http://docs.oracle.com/javaee/6/api/javax/jms/package-summary.html)有关 Amazon SQS Java Messaging Library 支持的特征和功能的更多信息,请参阅 [Amazon SQS 常见问题](https://aws.amazon.com/sqs/faqs/)。

## 支持的常用接口

- Connection
- ConnectionFactory
- Destination
- Session
- MessageConsumer
- MessageProducer

# 支持的消息类型

- ByteMessage
- ObjectMessage
- TextMessage

# 支持的消息确认模式

- AUTO\_ACKNOWLEDGE
- CLIENT\_ACKNOWLEDGE
- DUPS\_OK\_ACKNOWLEDGE

#### • UNORDERED\_ACKNOWLEDGE

### **a** Note

UNORDERED\_ACKNOWLEDGE 模式不属于 JMS 1.1 规范。此模式有助于 Amazon SQS 允许 JMS 客户端显式确认消息。

## JMS 定义的标头和预留属性

### 发送消息

在发送消息时,您可以为每条消息设置以下标头和属性:

- JMSXGroupID(对于 FIFO 队列是必需的,对于标准队列是不允许的)
- JMS\_SQS\_DeduplicationId(对于 FIFO 队列是可选的,对于标准队列是不允许的)

在发送消息后,Amazon SQS 将为每条消息设置以下标头和属性:

- JMSMessageID
- JMS\_SQS\_SequenceNumber(仅适用于 FIFO 队列)

### 接收消息

在接收消息时,Amazon SQS 将为每条消息设置以下标头和属性:

- JMSDestination
- JMSMessageID
- JMSRedelivered
- JMSXDeliveryCount
- JMSXGroupID(仅适用于 FIFO 队列)
- JMS\_SQS\_DeduplicationId(仅适用于 FIFO 队列)
- JMS\_SQS\_SequenceNumber(仅适用于 FIFO 队列)

# Amazon SQS 教程

您可以使用本节提供的教程探索 Amazon SQS 的特征和功能。

### 主题

- [使用创建 Amazon SQS 队列 AWS CloudFormation](#page-200-0)
- [教程:从 Amazon Virtual Private Cloud 将消息发送到 Amazon SQS 队列](#page-202-0)

# <span id="page-200-0"></span>使用创建 Amazon SQS 队列 AWS CloudFormation

您可以使用 AWS CloudFormation 控制台和 JSON(或 YAML)模板来创建 Amazon SQS 队列。 相关详情,请参阅《AWS CloudFormation 用户指南》中[的使用 AWS CloudFormation 模板和](https://docs.aws.amazon.com/AWSCloudFormation/latest/UserGuide/template-guide.html) [AWS::SQS::Queue](https://docs.aws.amazon.com/AWSCloudFormation/latest/UserGuide/aws-resource-sqs-queue.html) 资源。

用于创建 AWS CloudFormation Amazon SQS 队列。

1. 将以下 JSON 代码复制到名为 MyQueue.json 的文件中。要创建标准队列,请省略 FifoQueue 和 ContentBasedDeduplication 属性。有关基于内容的重复数据删除的更多信息,请参阅[在](#page-40-0)  [Amazon SQS 中精确处理一次。](#page-40-0)

**a** Note FIFO 队列名称必须以 .fifo 后缀结尾。

```
{ 
    "AWSTemplateFormatVersion": "2010-09-09", 
    "Resources": { 
       "MyQueue": { 
           "Properties": { 
              "QueueName": "MyQueue.fifo", 
              "FifoQueue": true, 
              "ContentBasedDeduplication": true 
               }, 
           "Type": "AWS::SQS::Queue" 
           } 
       }, 
    "Outputs": {
```

```
 "QueueName": { 
           "Description": "The name of the queue", 
           "Value": { 
              "Fn::GetAtt": [ 
                 "MyQueue", 
                 "QueueName" 
 ] 
          } 
       }, 
       "QueueURL": { 
           "Description": "The URL of the queue", 
          "Value": { 
              "Ref": "MyQueue" 
          } 
       }, 
       "QueueARN": { 
           "Description": "The ARN of the queue", 
           "Value": { 
              "Fn::GetAtt": [ 
                 "MyQueue", 
                 "Arn" 
 ] 
          } 
       } 
    }
```
- 2. 登录 [AWS CloudFormation 控制台,](https://console.aws.amazon.com/cloudformation)然后选择创建堆栈。
- 3. 在指定模板面板上,选择上传模板文件,选择您的 MyQueue.json 文件,然后选择下一步。
- 4. 在指定详细信息页面上,为堆栈名称键入 MyQueue,然后选择下一步。
- 5. 在选项页面上,选择下一步。

}

6. 在 Review 页面上,选择 Create 。

AWS CloudFormation 开始创建MyQueue堆栈并显示 CREATE\_IN\_ PROGRESS 状态。在此过程 完成后, AWS CloudFormation 将显示 CREATE\_COMPLETE 状态。

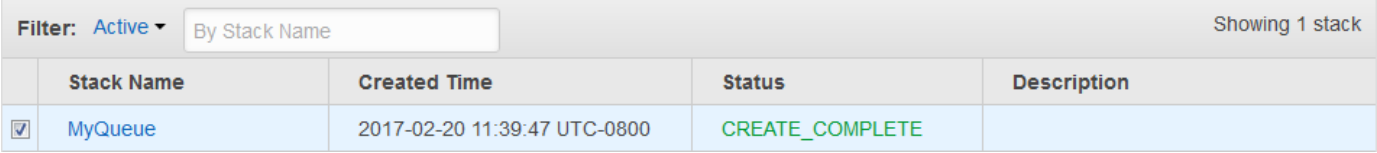

7. (可选)要显示队列的名称、URL 和 ARN,请选择堆栈的名称,然后在下一页上展开 Outputs 部 分。

# <span id="page-202-0"></span>教程:从 Amazon Virtual Private Cloud 将消息发送到 Amazon SQS 队列

在本教程中,您将了解如何通过安全的专用网络将消息发送到 Amazon SQS 队列。此网络包含一个包 含 Amazon EC2 实例的 VPC。该实例通过接口 VPC 端点连接到 Amazon SQS,即使网络已从公共 互联网断开连接,您也可以连接 Amazon EC2 实例并将消息发送到 Amazon SQS 队列。有关更多信 息,请参阅 [Amazon SQS 的 Amazon Virtual Private Cloud 端点。](#page-233-0)

**A** Important

- 您只能将 Amazon Virtual Private Cloud 与 HTTPS Amazon SQS 端点一起使用。
- 当您将 Amazon SQS 配置为从 Amazon VPC 发送消息时,必须启用私有 DNS 并按 sqs.*us-east-2*.amazonaws.com 格式指定端点。
- 私有 DNS 不支持传统端点,例如 queue.amazonaws.com 或 *useast-2*.queue.amazonaws.com。

主题

- [步骤 1:创建 Amazon EC2 密钥对](#page-202-1)
- [步骤 2:创建 AWS 资源](#page-203-0)
- [步骤 3:确认您的 EC2 实例不可公开访问](#page-204-0)
- 步骤 4: 为 Amazon SQS 创建 Amazon VPC 端点
- [步骤 5:向 Amazon SQS 队列发送消息](#page-206-0)

### <span id="page-202-1"></span>步骤 1:创建 Amazon EC2 密钥对

利用密钥对,您可以连接到 Amazon EC2 实例。它包含一个用于加密您的登录信息的公有密钥和一个 用于解密该信息的私有密钥。

- 1. 登录 [Amazon EC2 控制台](https://console.aws.amazon.com/ec2/)。
- 2. 在导航菜单上的网络和安全性下,选择密钥对。
- 3. 选择创建密钥对。
- 4. 在创建密钥对对话框中,对于密钥对名称,输入 SQS-VPCE-Tutorial-Key-Pair 并选择创 建。

5. 您的浏览器会自动下载私有密钥文件 SQS-VPCE-Tutorial-Key-Pair.pem。

**A** Important

将此文件保存在安全位置。EC2 不会再次为同一密钥对生成 .pem 文件。

6. 要允许 SSH 客户端连接到您的 EC2 实例,请设置私有密钥文件的权限,以便只有您的用户有权 读取该文件,例如:

chmod 400 SQS-VPCE-Tutorial-Key-Pair.pem

### <span id="page-203-0"></span>步骤 2: 创建 AWS 资源

要设置必要的基础设施,您必须使用 AWS CloudFormation 模板,该模板是创建由 Amazon EC2 实例 和 Amazon SQS 队列等 AWS 资源组成的堆栈的蓝图。

本教程的堆栈包括以下资源:

- VPC 和关联的网络资源,包括子网、安全组、Internet 网关和路由表。
- 在 VPC 子网中启动的 Amazon EC2 实例
- Amazon SQS 队列
- 1. 下载名为[SQS-VPCE-Tutorial-CloudFormation.yaml](https://github.com/aws-samples/amazon-sqs-samples/blob/master/templates/SQS-VPCE-Tutorial-CloudFormation.yaml)的 AWS CloudFormation 模板 GitHub。
- 2. 登录 [AWS CloudFormation 控制台。](https://console.aws.amazon.com/cloudformation/)
- 3. 选择创建堆栈。
- 4. 在选择模板页面上,依次选择将模板上传到 Amazon S3、SQS-VPCE-SQS-Tutorial-CloudFormation.yaml 文件和下一步。
- 5. 在指定详细信息页面中,执行以下操作:
	- a. 对于堆栈名称,输入 SQS-VPCE-Tutorial-Stack。
	- b. 对于 KeyName,请选择 SQS-vpce-Tutorial-Key-p air。
	- c. 选择下一步。
- 6. 在选项页面上,选择下一步。

7. 在 "查看" 页面的 "能力" 部分,选择我确认这 AWS CloudFormation 可能会创建带有自定义名称的 IAM 资源。 ,然后选择 "创建"。

AWS CloudFormation 开始创建堆栈并显示 CREATE\_IN\_ PROGRESS 状态。在此过程完成后, AWS CloudFormation 将显示 CREATE\_COMPLETE 状态。

## <span id="page-204-0"></span>步骤 3:确认您的 EC2 实例不可公开访问

您的 AWS CloudFormation 模板将在您的 VPC 中启动一个名SQS-VPCE-Tutorial-EC2- Instance为 EC2 实例。此 EC2 实例不允许出站流量,并且无法将消息发送到 Amazon SQS。要验 证这一点,您必须连接到该实例,尝试连接到公有端点,然后尝试将消息发送到 Amazon SQS。

- 1. 登录 [Amazon EC2 控制台](https://console.aws.amazon.com/ec2/)。
- 2. 在导航菜单上的实例下,选择实例。
- 3. 选择 SQS-VPCE-。Tutorial-EC2Instance
- 4. 复制公有 DNS (IPv4) 下的主机名,例如 ec2-203-0-113-0.us-west-2.compute.amazonaws.com。
- 5. 从包含[您之前创建的密钥对](#page-202-1)的目录中,使用以下命令连接到实例,例如:

ssh -i SQS-VPCE-Tutorial-Key-Pair.pem ec2-user@*ec2-203-0-113-0.useast-2.compute.amazonaws.com*

6. 尝试连接到任何公有端点,例如:

ping amazon.com

正如预期的那样,连接尝试失败。

- 7. 登录 [Amazon SQS 控制台](https://console.aws.amazon.com/sqs/)。
- 8. 从队列列表中,选择由您的 AWS CloudFormation 模板创建的队列,例如 vpc e-sqs-tutorialstack-cfqueue-1abcdefgh2ijk。
- 9. 在详细信息表中,复制 URL,例如,https://sqs.us-east-2.amazonaws.com/123456789012/。
- 10. 从您的 EC2 实例,尝试使用以下命令向该队列发布消息,例如:

```
aws sqs send-message --region us-east-2 --endpoint-url https://sqs.us-
east-2.amazonaws.com/ --queue-url https://sqs.us-east-2.amazonaws.com/123456789012/
  --message-body "Hello from Amazon SQS."
```
正如预期的那样,发送尝试失败。

#### **A** Important

稍后,当您为 Amazon SQS 创建 VPC 端点时,您的发送尝试将成功。

### <span id="page-205-0"></span>步骤 4:为 Amazon SQS 创建 Amazon VPC 端点

要将您的 VPC 连接到 Amazon SQS,您必须定义一个接口 VPC 端点。添加端点后,可以使用 VPC 中 EC2 实例的 Amazon SQS API。这使您无需通过公共 Internet 即可向 AWS 网络中的队列发送消 息。

#### **a** Note

EC2 实例仍然无法访问互联网上的其他 AWS 服务和终端节点。

- 1. 登录 [Amazon VPC 控制台。](https://console.aws.amazon.com/vpc/)
- 2. 在导航菜单上,选择端点。
- 3. 选择 Create Endpoint(创建端点)。
- 4. 在创建端点页面上,对于服务名称,选择 Amazon SQS 的服务名称。

#### **a** Note

服务名称因当前 AWS 区域而异。例如,如果您位于美国东部(俄亥俄州),则服务名称 为 com.amazonaws.*us-east-2*.sqs。

- 5. 对于 VPC,选择 SQS-VPCE-Tutorial-VPC。
- 6. 对于子网,选择其子网 ID 包含 SQS-VPCE-Tutorial-Subnet 的子网。
- 7. 对于安全组,选择选择安全组,然后选择其组名称包含 SQS VPCE Tutorial Security Group 的安 全组。
- 8. 选择创建端点。

创建接口 VPC 端点并显示其 ID,例如 vpce-0ab1cdef2ghi3j456k。

9. 选择关闭。

Amazon VPC 控制台会打开端点页面。

Amazon VPC 开始创建端点,并显示待处理状态。在此过程完成后,Amazon VPC 将显示可用状态。

<span id="page-206-0"></span>步骤 5:向 Amazon SQS 队列发送消息

现在您的 VPC 包含 Amazon SQS 的端点,您可以连接到您的 EC2 实例并将消息发送到您的队列。

1. 重新连接到您的 EC2 实例,例如:

```
ssh -i SQS-VPCE-Tutorial-Key-Pair.pem ec2-user@ec2-203-0-113-0.us-
east-2.compute.amazonaws.com
```
2. 重新尝试使用以下命令向该队列发布消息,例如:

```
aws sqs send-message --region us-east-2 --endpoint-url https://sqs.us-
east-2.amazonaws.com/ --queue-url https://sqs.us-east-2.amazonaws.com/123456789012/
  --message-body "Hello from Amazon SQS."
```
发送尝试成功,并且将显示消息正文的 MD5 摘要和消息 ID,例如:

```
{ 
  "MD5OfMessageBody": "a1bcd2ef3g45hi678j90klmn12p34qr5", 
  "MessageId": "12345a67-8901-2345-bc67-d890123e45fg"
}
```
有关从您的 AWS CloudFormation 模板创建的队列中接收和删除消息的信息(例如,vpce-sqs-tutorial-stack-cfqueue- 1abcdefgh2ijk),请参阅[。在 Amazon SQS 中接收和删除消息](#page-28-0)

有关删除资源的信息,请参阅以下内容:

- 《Amazon VPC 用户指南》中[的删除 VPC 端点](https://docs.aws.amazon.com/vpc/latest/userguide/delete-vpc-endpoint.html)
- [删除亚马逊 SQS 队列](#page-31-0)
- 在 Amazon EC2 用户指南中@@ [终止您的实例](https://docs.aws.amazon.com/AWSEC2/latest/UserGuide/terminating-instances.html)
- 《Amazon VPC 用户指南》中[的删除 VPC](https://docs.aws.amazon.com/vpc/latest/userguide/delete-vpc.html)
- AWS CloudFormation 用户指南中的@@ [在 AWS CloudFormation 控制台上删除堆栈](https://docs.aws.amazon.com/AWSCloudFormation/latest/UserGuide/cfn-console-delete-stack.html)
- 在 Amazon EC2 用户指南中@@ [删除您的密钥对](https://docs.aws.amazon.com/AWSEC2/latest/UserGuide/ec2-key-pairs.html#delete-key-pair)

# 对 Amazon SQS 中的问题进行故障排除

以下主题针对您在使用亚马逊 SQS 控制台、亚马逊 SQS API 或其他工具和 Amazon SQS 时可能遇 到的常见错误和问题提供了疑难解答建议。如果您发现某个问题未在此处列出,可以使用此页上的 Feedback 按钮来报告。

有关更多故障排除建议和常见支持问题的答案,请访问[AWS 知识中心。](https://aws.amazon.com/premiumsupport/knowledge-center/)

### 主题

- [对 Amazon SQS 中的拒绝访问错误进行故障排除](#page-207-0)
- [对亚马逊 SQS API 错误进行故障排除](#page-210-0)
- [对 Amazon SQS 死信队列和 DLQ 重新驱动问题进行故障排除](#page-212-0)
- [解决 Amazon SQS 中的 FIFO 限制问题](#page-216-0)
- [对 Amazon SQS ReceiveMessage API 调用未返回的消息进行故障排除](#page-217-0)
- [对 Amazon SQS 网络错误进行故障排除](#page-218-0)
- [使用 AWS X-Ray排查 Amazon Simple Queue Service 队列问题](#page-220-0)

# <span id="page-207-0"></span>对 Amazon SQS 中的拒绝访问错误进行故障排除

### 以下主题涵盖了 Amazon SQS API 调用的最常见原

因AccessDenied或AccessDeniedException错误。有关如何解决这些错误的更多信息,请参阅[如](https://repost.aws/knowledge-center/sqs-accessdenied-errors) [何解决 Amazon SQS API 调用中的 "AccessDenied" 或 "AccessDenied异常" 错误?](https://repost.aws/knowledge-center/sqs-accessdenied-errors) 在AWS 知识中心 指南中。

### 错误消息示例:

An error occurred (AccessDenied) when calling the SendMessage operation: Access to the resource https://sqs.us-east-1.amazonaws.com/ is denied.

#### -或-

An error occurred (KMS.AccessDeniedException) when calling the SendMessage operation: User: arn:aws:iam::xxxxx:user/xxxx is not authorized to perform: kms:GenerateDataKey on resource: arn:aws:kms:us-east-1:xxxx:key/xxxx with an explicit deny.

### 主题

- [亚马逊 SQS 队列策略和 IAM 政策](#page-208-0)
- [AWS Key Management Service 权限](#page-208-1)
- [VPC 端点策略](#page-210-1)
- [组织服务控制政策](#page-210-2)

## <span id="page-208-0"></span>亚马逊 SQS 队列策略和 IAM 政策

要验证请求者是否具有执行 Amazon SQS 操作的适当权限,请执行以下操作:

- 确定正在调用 Amazon SQS API 的 IAM 委托人。如果 IAM 委托人来自同一个账户,那么 Amazon SQS 队列策略或 AWS 身份和访问管理 (IAM) 策略都必须包含明确允许访问该操作的权限。
- 如果委托人是 IAM 实体 ·
	- 您可以通过检查的右上角或使用命令来识别您的 IAM 用户或角色。 AWS Management Console[aws sts get-caller-identity](https://awscli.amazonaws.com/v2/documentation/api/latest/reference/sts/get-caller-identity.html)
	- 检查与 IAM 用户或角色相关的 IAM policy。您可以使用以下方法之一:
		- 使用 IAM 策略[模拟器测试 IAM 策略。](https://docs.aws.amazon.com/IAM/latest/UserGuide/access_policies_testing-policies.html)
		- 查看不同的 [IAM policy 类型。](https://docs.aws.amazon.com/IAM/latest/UserGuide/access_policies.html#access_policy-types)
	- 如果需要,[编辑您的 IAM 用户策略。](https://docs.aws.amazon.com/IAM/latest/UserGuide/access_policies_manage-edit.html)
	- 检查队列策略并[根据需要进行编辑](#page-110-0)。
- 如果委托人是一项 AWS 服务,那么 Amazon SQS 队列策略必须明确允许访问。
- 如果委托人是跨账户委托人,那么 Amazon SQS 队列策略和 IAM 策略都必须明确允许访问。
- 如果策略使用条件元素,请检查该条件是否限制了访问权限。
	- **A** Important

任一策略中的明确拒绝都会优先于明确的允许。以下是 [Amazon SQS](#page-263-0) 政策的一些基本示例。

## <span id="page-208-1"></span>AWS Key Management Service 权限

如果您的 Amazon SQS 队列开启[了服务器端加密 \(SSE\)](#page-222-0) 并由客户管理 AWS KMS key,则必须 向生产者和使用者授予权限。要确认队列是否已加密,可以使用 [GetQueueAttributes](https://docs.aws.amazon.com/AWSSimpleQueueService/latest/APIReference/API_GetQueueAttributes.html)API KmsMasterKeyId 属性,也可以从队列控制台的 "加密" 下使用。

• [制作人所需的权限](#page-228-0):

```
{
"Effect": "Allow",
"Action": [ 
     "kms:GenerateDataKey", 
     "kms:Decrypt"
],
"Resource": "<Key ARN>"
}
```
• [消费者所需的权限](#page-229-0):

```
{
"Effect": "Allow",
"Action": [ 
     "kms:Decrypt"
],
"Resource": "<Key ARN>"
}
```
• [跨账户访问](#page-226-0)所需的权限:

```
{
"Effect": "Allow",
"Action": [ 
     "kms:DescribeKey", 
     "kms:Decrypt", 
     "kms:ReEncrypt", 
     "kms:GenerateDataKey"
],
"Resource": "<Key ARN>"
}
```
您可以使用以下任一方法为 Amazon SQS 队列启用加密:

- [SSE-Amazon SQS\(](#page-222-0)由亚马逊 SQS 服务创建和管理的加密密钥。)
- [AWS 托管默认密钥](https://docs.aws.amazon.com/kms/latest/developerguide/concepts.html#aws-managed-cmk) (alias/aws/sqs)
- [客户托管密钥](https://docs.aws.amazon.com/kms/latest/developerguide/concepts.html#customer-cmk)

但是,如果您使用的是 AWS托管的 [KMS 密钥](#page-226-0),则无法修改默认密钥策略。因此,要提供对其他服务 和跨账户的访问权限,请使用客户托管密钥。这样做可以让你编辑密钥策略。

### <span id="page-210-1"></span>VPC 端点策略

如果您[通过亚马逊虚拟私有云\(亚马逊 VPC\)终端节点访问亚马逊 SQS,](#page-233-0)则亚马逊 SQS VPC 终端节 点策略必须允许访问。您可以为亚马逊 SQS 的 Amazon VPC 终端节点创建策略,您可以在其中指定 以下内容:

- 1. 可执行操作的主体。
- 2. 可执行的操作。
- 3. 可对其执行操作的资源。

在以下示例中,VPC 终端节点策略指定允许 IAM 用户*MyUser*向 Amazon SQS 队列发送消 息。*MyQueue*其他操作、IAM 用户和 Amazon SQS 资源被拒绝通过 VPC 终端节点进行访问。

```
{ 
    "Statement": [{ 
       "Action": ["sqs:SendMessage"], 
        "Effect": "Allow", 
       "Resource": "arn:aws:sqs:us-east-2:123456789012:MyQueue", 
       "Principal": { 
          "AWS": "arn:aws:iam:123456789012:user/MyUser" 
       } 
    }]
}
```
## <span id="page-210-2"></span>组织服务控制政策

如果您 AWS 账户 属于某个组织,则 AWS Organizations 策略可能会阻止您访问您的 Amazon SQS 队列。默认情况下, AWS Organizations 策略不会阻止任何向 Amazon SQS 发出的请求。但是,请 确保您的 AWS Organizations 策略尚未配置为阻止访问 Amazon SQS 队列。有关如何查看您的 AWS Organizations 政策的说明,请参阅《AWS Organizations 用户指南》中[的列出所有政策](https://docs.aws.amazon.com/organizations/latest/userguide/orgs_manage_policies_info-operations.html#list-all-pols-in-org)。

# <span id="page-210-0"></span>对亚马逊 SQS API 错误进行故障排除

以下主题涵盖调用 Amazon SQS API 时返回的最常见错误以及如何对其进行故障排除。

#### 主题

- [QueueDoesNotExist 错误](#page-211-0)
- [InvalidAttributeValue 错误](#page-211-1)
- [ReceiptHandle 错误](#page-212-1)

## <span id="page-211-0"></span>QueueDoesNotExist 错误

当亚马逊 SQS 服务找不到上述亚马逊 SQS 操作队列时,将返回此错误。

可能的原因和缓解措施:

- 区域不正确:查看 Amazon SQS 客户端配置,确认您在客户端上配置的区域是否正确。当你没有在 客户端上配置区域时,SDK 或从[配置文件或](https://docs.aws.amazon.com/cli/latest/userguide/cli-configure-files.html)环境变量 AWS CLI 中选择区域。如果 SDK 在配置文件 中找不到区域,则默认情况下 SDK 会将该区域设置为 us-east-1。
- 队列最近可能被删除:如果队列在 API 调用之前被删除,那么 API 调用将返回此错误。在错误发生 之前检查是否 CloudTrail有任何[DeleteQueue操](https://docs.aws.amazon.com/AWSSimpleQueueService/latest/APIReference/API_DeleteQueue.html)作。
- 权限问题:如果发出请求的 AWS Identity and Access Management (IAM) 用户或角色没有所需的权 限,则您可能会收到以下错误:

The specified queue does not exist or you do not have access to it.

检查权限,然后使用正确的权限进行 API 调用。

有关排除QueueDoesNotExist错误的更多详细信息,请参阅[在我的 Amazon SQS 队列发出 API 调用](https://repost.aws/knowledge-center/sqs-queuedoesnotexist-errors) [时如何解决 QueueDoesNotExist 错误?](https://repost.aws/knowledge-center/sqs-queuedoesnotexist-errors) 在AWS 知识中心指南中。

### <span id="page-211-1"></span>InvalidAttributeValue 错误

更新 Amazon SQS 队列资源策略或使用错误策略或委托人的属性时,将返回此错误。

可能的原因和缓解措施:

- 资源策略无效:检查资源策略是否包含所有必填字段。有关更多信息,请参阅 [IAM JSON 策略元素](https://docs.aws.amazon.com/IAM/latest/UserGuide/reference_policies_elements.html) [参考](https://docs.aws.amazon.com/IAM/latest/UserGuide/reference_policies_elements.html)和[验证 IAM 策略。](https://docs.aws.amazon.com/IAM/latest/UserGuide/access_policies_policy-validator.html)您还可以使用 [IAM 策略生成器来](https://docs.aws.amazon.com/IAM/latest/UserGuide/access-analyzer-policy-generation.html)创建和测试 Amazon SQS 资源策略。确保 策略采用 JSON 格式。
- 委托人无效:确保该Principal元素存在于资源策略中并且该值有效。如果您的 Amazon SQS 资 源策略Principal元素包含 IAM 实体,则在使用该策略之前,请确保该实体存在。Amazon SQS

会验证资源策略并检查 IAM 实体。如果 IAM 实体不存在,您将收到一条错误消息。要确认 IAM 实 体,请使用[GetRole](https://docs.aws.amazon.com/IAM/latest/APIReference/API_GetRole.html)和 [GetUser](https://docs.aws.amazon.com/IAM/latest/APIReference/API_GetUser.html)API。

有关如何解决InvalidAttributeValue错误的更多信息,请参阅[在我的 Amazon SQS 队列发出](https://repost.aws/knowledge-center/sqs-invalid-parameter-policy) [API 调用时如何解决 QueueDoesNotExist 错误?](https://repost.aws/knowledge-center/sqs-invalid-parameter-policy) 在AWS 知识中心指南中。

## <span id="page-212-1"></span>ReceiptHandle 错误

发出 [DeleteMessage](https://docs.aws.amazon.com/AWSSimpleQueueService/latest/APIReference/API_DeleteMessage.html)API 调用时,如果收据句柄不正确ReceiptHandleIsInvalid或已过期, 则InvalidParameterValue可能会返回错误或。

• ReceiptHandleIsInvalid 错误:如果收据账号不正确,您将收到与以下示例类似的错误:

An error occurred (ReceiptHandleIsInvalid) when calling the DeleteMessage operation: The input receipt handle <YOUR RECEIPT HANDLE> is not a valid receipt handle.

• InvalidParameterValue 错误:如果收据账号已过期,您将收到与以下示例类似的错误:

An error occurred (InvalidParameterValue) when calling the DeleteMessage operation: Value <YOUR RECEIPT HANDLE> for parameter ReceiptHandle is invalid. Reason: The receipt handle has expired.

可能的原因和缓解措施:

接收句柄是为每条收到的消息创建的,并且仅在可见性超时时间内有效。当可见性超时时间到期时,消 息将在队列中对消费者可见。当你再次收到消费者发来的消息时,你会收到一个新的收据账号。为防止 出现错误或过期的收据处理错误,请使用正确的收据句柄在 Amazon SQS 队列可见性超时时间内删除 该消息。

有关如何解决ReceiptHandle错误的更多信息,请参阅在使用 [Amazon SQS DeleteMessage API 调](https://repost.aws/knowledge-center/sqs-receipt-handle-error) [用时如何解决 "ReceiptHandleIsInvalid" 和 "InvalidParameter值" 错误?](https://repost.aws/knowledge-center/sqs-receipt-handle-error) 在AWS 知识中心指南中。

# <span id="page-212-0"></span>对 Amazon SQS 死信队列和 DLQ 重新驱动问题进行故障排除

以下主题涵盖了 Amazon SQS DLQ 和 DLQ 重新驱动问题的最常见原因以及如何对其进行故障排除。 有关更多信息,请参阅[如何解决 Amazon SQS DLQ](https://repost.aws/knowledge-center/sqs-dead-letter-queue-redrive) 重新驱动问题? 在AWS 知识中心指南中。

主题

- [DLQ 问题](#page-213-0)
- [DLQ-redrive 问题](#page-214-0)

## <span id="page-213-0"></span>DLQ 问题

了解常见的 DLQ 问题以及如何解决这些问题。

#### 主题

- [使用控制台查看消息可能会导致消息移至死信队列](#page-213-1)
- [死信队列的 NumberOfMessagesSent 和 NumberOfMessagesReceived 不匹配](#page-213-2)
- [创建和配置死信队列重新驱动器](#page-213-3)
- [标准和 FIFO 队列消息故障处理](#page-214-1)

### <span id="page-213-1"></span>使用控制台查看消息可能会导致消息移至死信队列

在控制台中根据相应队列的重新驱动策略查看消息时,Amazon SQS 将进行计数。因此,如果您在控 制台中查看相应队列的重新驱动策略中指定的次数的消息,则该消息将被移至相应队列的死信队列。

要调整此行为,您可以执行下列操作之一:

- 针对相应队列的重新驱动策略增大 Maximum Receives 设置。
- 避免在控制台中查看相应队列的消息。

### <span id="page-213-2"></span>死信队列的 **NumberOfMessagesSent** 和 **NumberOfMessagesReceived** 不匹配

如果您手动向死信队列发送消息,它将由 [NumberOfMessagesSent](#page-315-0) 指标捕获。不过,如果因处理尝 试失败而发送消息到死信队列,则此指标不会捕获该消息。因此,NumberOfMessagesSent和的值可 能会[NumberOfMessagesReceived](#page-315-0)有所不同。

### <span id="page-213-3"></span>创建和配置死信队列重新驱动器

死信队列重新驱动需要您为 Amazon SQS 设置相应[的权限](#page-60-0),以接收来自死信队列的消息,并将消息发 送到目标队列。如果您没有正确的权限,则死信队列重新驱动任务可能会失败。您可以查看邮件重新驱 动任务的状态以修复问题,然后重试。

<span id="page-214-1"></span>标准和 FIFO 队列消息故障处理

[标准队列](#page-34-0)会一直处理消息,直到[保留期到期](#page-57-0)。这种持续处理可最大限度地减少队列被未消耗的消息阻塞 的机会。消费者反复删除大量消息会增加成本,并给硬件带来额外的负担。为了降低成本,请将失败的 消息移至死信队列。

标准队列还允许发送大量动态消息。如果您的大部分消息无法使用,也没有发送到死信队列,则您的消 息处理速度可能会减慢。要保持队列的效率,请确保您的应用程序正确处理消息。

[FIFO 队列](#page-38-0)通过按顺序使用消息组中的消息,确保仅处理一次。因此,尽管使用者可以继续从另一个消 息组检索已排序的消息,但在成功处理阻塞队列的消息或将其移至死信队列之前,第一个消息组仍不可 用。

此外,FIFO 队列允许减少传输中消息的数量。要防止 FIFO 队列被消息阻止,请确保您的应用程序正 确处理消息。

<span id="page-214-0"></span>有关更多信息,请参阅 [亚马逊 SQS 消息配额](#page-51-0) 和 [使用 Amazon SQS 消息](#page-118-0)。

## DLQ-redrive 问题

了解常见的 DLQ-reDrive 问题以及如何解决这些问题。

#### 主题

- [AccessDenied 权限问题](#page-214-2)
- [NonExistentQueue 错误](#page-215-0)
- [CouldNotDetermineMessage源错误](#page-216-1)

<span id="page-214-2"></span>AccessDenied 权限问题

当 DLQ 重新驱动因为 AWS Identity and Access Management (IAM) 实体没有所需权限而失败时,就 会发生AccessDenied错误。

#### 错误消息示例:

Failed to create redrive task. Error code: AccessDenied - Queue Permissions to Redrive.

发出 DLQ 重新驱动请求需要以下 API 权限:

要开始重新驱动消息,请执行以下操作:

- 死信队列权限:
	- sqs:StartMessageMoveTask
	- sqs:ReceiveMessage
	- sqs:DeleteMessage
	- sqs:GetQueueAttributes
	- kms:Decrypt— 当死信队列或原始源队列被加密时。
- 目标队列权限:
	- sqs:SendMessage
	- kms:GenerateDataKey— 当目标队列被加密时。
	- kms:Decrypt 当目标队列被加密时。

要取消正在进行的留言重新存档,请执行以下操作:

- 死信队列权限:
	- sqs:CancelMessageMoveTask
	- sqs:ReceiveMessage
	- sqs:DeleteMessage
	- sqs:GetQueueAttributes
	- kms:Decrypt— 当死信队列或原始源队列被加密时。

要显示邮件移动状态,请执行以下操作:

- 死信队列权限:
	- sqs:ListMessageMoveTasks
	- sqs:GetQueueAttributes

### <span id="page-215-0"></span>NonExistentQueue 错误

当 Amazon SQS 源队列不存在或已被删除时,就会发生NonExistentQueue错误。检查并重新驱动 到存在的 Amazon SQS 队列。

#### 错误消息示例:
CouldNotDetermineMessage源错误

当您尝试在以下情况下启动 DLQ 重新驱动时会发生CouldNotDetermineMessageSource错误:

- 通过 API 直接发送到 DLQ 的 Amazon SQS 消息。[SendMessage](https://docs.aws.amazon.com/AWSSimpleQueueService/latest/APIReference/API_SendMessage.html)
- 来自配置了 DLQ 的亚马逊简单通知服务 (Amazon SNS) Simple Notification 主题 AWS Lambda 或 函数的消息。

要解决此错误,请在开始重新驱动时选择 "重新驱动到自定义目的地"。然后,输入 Amazon SQS 队列 ARN,将所有消息从 DLQ 移至目标队列。

错误消息示例:

Failed: CouldNotDetermineMessageSource

# 解决 Amazon SQS 中的 FIFO 限制问题

默认情况下,FIFO 队列支持、和[DeleteMessage](https://docs.aws.amazon.com/AWSSimpleQueueService/latest/APIReference/API_DeleteMessage.html)的每个 API 操作每秒 300 个[SendMessage](https://docs.aws.amazon.com/AWSSimpleQueueService/latest/APIReference/API_SendMessage.html)事务。[ReceiveMessage](https://docs.aws.amazon.com/AWSSimpleQueueService/latest/APIReference/API_ReceiveMessage.html)即使队列中有可用消息,超过 300 TPS 的请求也 会ThrottlingException出现错误。要缓解这种情况,您可以使用以下方法:

- [在 Amazon SQS 中为 FIFO 队列启用高吞吐量](#page-45-0).
- 使用 Amazon SQS API 批量操作和 SendMessageBatchDeleteMessageBatch, ChangeMessageVisibilityBatch将每 个 API 操作每秒最多 3,000 条消息的 TPS 限制提高到每秒 3,000 条,从而降低成本。对于 ReceiveMessage API,将MaxNumberofMessages参数设置为每笔交易最多接收十条消息。有关 更多信息,请参阅 [Amazon SQS 批处理操作](#page-147-0)。
- 对于具有高吞吐量的 FIFO 队列,请按照建议[优化分区利用率。](#page-44-0)批量发送具有相同消息组 ID 的消 息。使用来自相同 ReceiveMessage API 请求的收据句柄批量删除消息或更改消息可见性超时值。
- 增加唯一[MessageGroupId](https://docs.aws.amazon.com/AWSSimpleQueueService/latest/APIReference/API_SendMessage.html#SQS-SendMessage-request-MessageGroupId)值的数量。这允许在 FIFO 队列分区之间均匀分配。有关更多信息,请 参阅 [使用 Amazon SQS 消息组 ID。](#page-124-0)

有关更多信息,请参阅[为什么我的 Amazon SQS FIFO 队列没有返回其他消息组中的所有消息或其他](https://repost.aws/knowledge-center/sqs-fifo-messages-not-returned) [消息组中的消息](https://repost.aws/knowledge-center/sqs-fifo-messages-not-returned)? 在AWS 知识中心指南中。

# 对 Amazon SQS ReceiveMessage API 调用未返回的消息进行故障 排除

以下主题介绍了 Amazon SQS 消息可能无法返回给消费者的最常见原因以及如何对其进行故障排除。 有关更多信息,请参阅[为什么我无法接收来自我的 Amazon SQS 队列的消息](https://repost.aws/knowledge-center/sqs-queue-message)? 在AWS 知识中心指 南中。

## 主题

- [空队列](#page-217-0)
- [已达到飞行限制](#page-217-1)
- [消息延迟](#page-217-2)
- [消息正在传送中](#page-217-3)
- [轮询方法](#page-218-0)

# <span id="page-217-0"></span>空队列

要确定队列是否为空,请使用长轮询来调用 [ReceiveMessage](https://docs.aws.amazon.com/AWSSimpleQueueService/latest/APIReference/API_ReceiveMessage.html)API。您也可以使 用ApproximateNumberOfMessagesVisibleApproximateNumberOfMessagesNotVisible、 和ApproximateNumberOfMessagesDelayed CloudWatch 指标。如果在几分钟内将所有指标值都 设置为 0, 则队列将被视为空。

# <span id="page-217-1"></span>已达到飞行限制

[如果您使用](#page-50-0)[长轮询](#page-75-0)[并且队列的飞行限制\(FIFO 为20000,标准为默认值为120000\),Amazon SQS 将](#page-50-0) [不会返回超过配额限制的错误消息。](#page-50-0)

# <span id="page-217-2"></span>消息延迟

如果 Amazon SQS 队列配置[为延迟队列](#page-80-0),或者消息是使[用消息计时器](#page-86-0)发送的,则在延迟时间结束之前 消息才可见。要验证队列是否配置为延迟队列,请使用 [GetQueueAttributes](https://docs.aws.amazon.com/AWSSimpleQueueService/latest/APIReference/API_GetQueueAttributes.html)API DelaySeconds 属性,或者从队列控制台的 "传送延迟" 下方。检查[ApproximateNumberOfMessagesDelayed](#page-315-0) CloudWatch 指标以了解是否有任何消息延迟。

# <span id="page-217-3"></span>消息正在传送中

如果其他消费者对消息进行了轮询,则该消息将在[可见性超时](#page-76-0)时间内处于传输状态或不可见。额外的民 意调查可能会返回空的接收结果。检查 V [ApproximateNumberOfMessagesisible](#page-315-0) CloudWatch 指标以

了解可接收的消息数量。对于 FIFO 队列,如果带有消息组 ID 的消息正在传输中,则除非您删除该消 息或该消息变为可见,否则不会再返回任何消息。这是因为[消息排序](#page-40-0)是在 FIFO 队列中的消息组级别维 护的。

## <span id="page-218-0"></span>轮询方法

如果您使用的是[短轮询](#page-75-1),则([WaitTime秒数为](https://docs.aws.amazon.com/AWSSimpleQueueService/latest/APIReference/API_ReceiveMessage.html#API_ReceiveMessage_RequestSyntax) 0)Amazon SQS 会对其服务器的子集进行采样,并仅 返回来自这些服务器的消息。因此,即使消息可供接收,也可能无法收到。随后的民意调查请求将返回 消息。

如果您使用的是[长轮询](#page-75-0),Amazon SQS 会轮询所有服务器,并在收集至少一条可用消息且不超过指定 的最大数量后发送响应。如果 S ReceiveMessage [WaitTimeec](https://docs.aws.amazon.com/AWSSimpleQueueService/latest/APIReference/API_ReceiveMessage.html#API_ReceiveMessage_RequestSyntax) onds 的值太低,则可能无法收到所有 可用消息。

# 对 Amazon SQS 网络错误进行故障排除

以下主题涵盖了 Amazon SQS 中网络问题的最常见原因以及如何对其进行故障排除。

## 主题

- [ETIMEOUT error](#page-218-1)
- [UnknownHostException error](#page-219-0)

# <span id="page-218-1"></span>ETIMEOUT error

当客户端无法建立与 Amazon SQS 终端节点的 TCP 连接时,就会发生ETIMEOUT错误。

故障排除:

• 检查网络连接

通过运行类似的命令来测试您与 Amazon SQS 的网络连接。telnet

Example: telnet sqs.us-east-1.amazonaws.com 443

• 检查网络设置

- 确保您的本地防火墙规则、路由和访问控制列表 (ACL) 允许您使用的端口上的流量。
- 安全组出站(出口)规则必须允许流向端口 80 或 443 的流量。
- 网络 ACL 出站(出口)规则必须允许流向 TCP 端口 80 或 443 的流量。
- 网络 ACL 入站(入口)规则必须允许 TCP 端口 1024-65535 上的流量。
- 连接到公共互联网的亚马逊弹性计算云 (Amazon EC2) 实例必[须具有](https://docs.aws.amazon.com/vpc/latest/userguide/VPC_Internet_Gateway.html#vpc-igw-internet-access)互联网连接。
- 亚马逊虚拟私有云(亚马逊 VPC)终端节点

如果您通过 Amazon VPC 终端节点访问 Amazon SQS,则终端节点安全组必须允许通过端口 443 进入客户端安全组的入站流量。与 VPC 终端节点的子网关联的网络 ACL 必须具有以下配置:

- 网络 ACL 出站(出口)规则必须允许 TCP 端口 1024-65535(临时端口)上的流量。
- 网络 ACL 入站(入口)规则必须允许端口 443 上的流量。

此外,亚马逊 SQS VPC 终端节点 AWS Identity and Access Management (IAM) 策略必须允许访问。 以下示例 VPC 终端节点策略指定允许 IAM 用户*MyUser*向 Amazon SQS 队列发送消息。*MyQueue*其 他操作、IAM 用户和 Amazon SQS 资源被拒绝通过 VPC 终端节点进行访问。

```
{ 
     "Statement": [{ 
          "Action": ["sqs:SendMessage"], 
          "Effect": "Allow", 
          "Resource": "arn:aws:sqs:us-east-2:123456789012:MyQueue", 
          "Principal": { 
              "AWS": "arn:aws:iam:123456789012:user/MyUser" 
         } 
     }]
}
```
<span id="page-219-0"></span>UnknownHostException error

当无法确定主机 IP 地址时,就会发生UnknownHostException错误。

故障排除:

使用该nslookup实用程序返回与主机名关联的 IP 地址:

• Windows and Linux OS

nslookup sqs.<region>.amazonaws.com

• AWS CLI 或者适用于 Python 传统端点的 SDK:

nslookup <region>.queue.amazonaws.com

如果您收到不成功的输出,请按照 [DNS 的工作原理以及如何解决部分或间歇性的 DNS 故障中的说明](https://repost.aws/knowledge-center/sqs-connection-error) [进行操作](https://repost.aws/knowledge-center/sqs-connection-error) 在AWS 知识中心指南中。

如果您收到了有效的输出,则很可能是应用程序级别的问题。要解决应用程序级别的问题,请尝试以下 方法:

- 重新启动您的应用程序。
- 确认您的 Java 应用程序没有错误的 DNS 缓存。如果可能,请将您的应用程序配置为符合 DNS TTL。有关更多信息,请参[阅为 DNS 名称查询设置 JVM TTL](https://docs.aws.amazon.com/sdk-for-java/v1/developer-guide/jvm-ttl-dns.html)。

有关如何解决网络错误的更多信息,请参阅[如何解决 Amazon SQS 的 "ETIMEOUT" 和 "UnknownHost](https://repost.aws/knowledge-center/sqs-connection-error) [异常" 连接](https://repost.aws/knowledge-center/sqs-connection-error)错误? 在AWS 知识中心指南中。

# 使用 AWS X-Ray排查 Amazon Simple Queue Service 队列问题

AWS X-Ray 收集有关您的应用程序所处理的请求的数据,并允许您查看和筛选数据,以确定潜在的问 题和优化机会。对于对您的应用程序的任何跟踪请求,您可以查看有关请求、响应以及您的应用程序对 下游 AWS 资源、微服务、数据库和 HTTP Web API 的调用的详细信息。

要通过 Amazon SQS 发送 AWS X-Ray 追踪标头,您可以执行以下任一操作:

- 使用 X-Amzn-Trace-Id [跟踪标头。](https://docs.aws.amazon.com/xray/latest/devguide/xray-concepts.html#xray-concepts-tracingheader)
- 使用 AWSTraceHeader [消息系统属性](#page-72-0)。

要收集有关错误和延迟的数据,您必须使用 [AWS X-Ray SDK](https://docs.aws.amazon.com/xray-sdk-for-java/latest/javadoc/index.html) 对 [AmazonSQS](https://docs.aws.amazon.com/sdk-for-java/latest/reference/index.html?com/amazonaws/services/sqs/AmazonSQSClient.html) 客户端进行检测。

您可以使用 AWS X-Ray 控制台查看 Amazon SQS 与您的应用程序使用的其他服务之间的连接图。您 还可以使用控制台查看指标,例如平均延迟和故障率。有关更多信息,请参阅《AWS X-Ray 开发人员 指南》中的 [Amazon SQS 和 AWS X-Ray。](https://docs.aws.amazon.com/xray/latest/devguide/xray-services-sqs.html)

# Amazon SQS 中的安全性

本节提供有关 Amazon SQS 安全性、身份验证和访问控制以及 Amazon SQS 访问策略语言的信息。

## 主题

- [亚马逊 SQS 中的数据保护](#page-221-0)
- [Amazon SQS 中的身份和访问管理](#page-234-0)
- [Amazon SQS 中的日志记录和监控](#page-297-0)
- [Amazon SQS 的合规性验证](#page-321-0)
- [Amazon SQS 中的恢复功能](#page-322-0)
- [Amazon SQS 中的基础设施安全性](#page-323-0)
- [Amazon SQS 安全最佳实践](#page-324-0)

# <span id="page-221-0"></span>亚马逊 SQS 中的数据保护

分 AWS [担责任模型适](https://aws.amazon.com/compliance/shared-responsibility-model/)用于亚马逊简单队列服务中的数据保护。如本模型所述 AWS ,负责保护运行 所有内容的全球基础架构 AWS Cloud。您负责维护对托管在此基础架构上的内容的控制。您还负责 您所使用的 AWS 服务 的安全配置和管理任务。有关数据隐私的更多信息,请参[阅数据隐私常见问](https://aws.amazon.com/compliance/data-privacy-faq) [题](https://aws.amazon.com/compliance/data-privacy-faq)。有关欧洲数据保护的信息,请参阅 AWS Security Blog 上的 [AWS Shared Responsibility Model](https://aws.amazon.com/blogs/security/the-aws-shared-responsibility-model-and-gdpr/)  [and GDPR](https://aws.amazon.com/blogs/security/the-aws-shared-responsibility-model-and-gdpr/) 博客文章。

出于数据保护目的,我们建议您保护 AWS 账户 凭证并使用 AWS IAM Identity Center 或 AWS Identity and Access Management (IAM) 设置个人用户。这样,每个用户只获得履行其工作职责所需的权限。 我们还建议您通过以下方式保护数据:

- 对每个账户使用多重身份验证(MFA)。
- 使用 SSL/TLS 与资源通信。 AWS 我们要求使用 TLS 1.2,建议使用 TLS 1.3。
- 使用设置 API 和用户活动日志 AWS CloudTrail。
- 使用 AWS 加密解决方案以及其中的所有默认安全控件 AWS 服务。
- 使用高级托管安全服务(例如 Amazon Macie),它有助于发现和保护存储在 Amazon S3 中的敏感 数据。
- 如果您在 AWS 通过命令行界面或 API 进行访问时需要经过 FIPS 140-2 验证的加密模块,请使用 FIPS 端点。有关可用的 FIPS 端点的更多信息,请参[阅《美国联邦信息处理标准 \(FIPS\) 第 140-2](https://aws.amazon.com/compliance/fips/)  [版》](https://aws.amazon.com/compliance/fips/)。

我们强烈建议您切勿将机密信息或敏感信息(如您客户的电子邮件地址)放入标签或自由格式文本字段 (如名称字段)。这包括您使用控制台、API 或软件开发工具包 AWS 服务 使用 Amazon SQS 或其他 软件开发工具包 AWS CLI的情况。 AWS 在用于名称的标签或自由格式文本字段中输入的任何数据都 可能会用于计费或诊断日志。如果您向外部服务器提供网址,强烈建议您不要在网址中包含凭证信息来 验证对该服务器的请求。

以下部分提供有关 Amazon SQS 中数据保护的信息。

## 主题

- [亚马逊 SQS 中的数据加密](#page-222-0)
- [Amazon SQS 中的网际流量隐私](#page-233-0)

# <span id="page-222-0"></span>亚马逊 SQS 中的数据加密

数据保护指在数据传输(发往和离开 Amazon SQS 时)和处于静态(存储在 Amazon SQS 数据中心 的磁盘上时)期间保护数据。您可以使用安全套接字层 (SSL) 或客户端加密保护传输中的数据。默认 情况下,Amazon SQS 使用磁盘加密来存储消息和文件。您可以请求 Amazon SQS 在将消息保存到其 数据中心的加密文件系统之前对其进行加密,从而保护静态数据。亚马逊 SQS 建议使用 SSE 来优化 数据加密。

## 主题

- [亚马逊 SQS 中的静态加密](#page-222-1)
- [亚马逊 SQS 密钥管理](#page-226-0)

<span id="page-222-1"></span>亚马逊 SQS 中的静态加密

借助服务器端加密 (SSE),您可以采用加密队列的方式传输敏感数据。SSE 使用 SQS 托管的加密密 钥 (SSE-SQS) 或在 (SSE-KMS) 中管理的密钥来保护队列中消息的内容。 AWS Key Management Service 有关使用管理 SSE 的信息 AWS Management Console,请参阅以下内容:

- [为队列配置 SSE-SQS\(控制台\)](#page-110-0)
- [为队列配置 SSE-KMS\(控制台\)](#page-112-0)

## 有关使用 AWS SDK for Java (以

及[CreateQueue](https://docs.aws.amazon.com/AWSSimpleQueueService/latest/APIReference/API_CreateQueue.html)、[SetQueueAttributes](https://docs.aws.amazon.com/AWSSimpleQueueService/latest/APIReference/API_SetQueueAttributes.html)和[GetQueueAttributes](https://docs.aws.amazon.com/AWSSimpleQueueService/latest/APIReference/API_GetQueueAttributes.html)操作)管理 SSE 的信息,请参 阅以下示例:

• [对 Amazon SQS 队列使用服务器端加密](#page-126-0)

• [配置 KMS 权限 AWS 服务](#page-227-0)

一旦 Amazon SQS 收到消息,SSE 就会对消息进行加密。这些消息以加密形式存储,仅当消息发送给 授权使用者时,Amazon SQS 才会对消息进行解密。

#### **A** Important

针对启用了 SSE 的队列的所有请求都必须使用 HTTPS 和 [Signature Version 4](https://docs.aws.amazon.com/general/latest/gr/signature-version-4.html)。 使用默认密钥(Amazon SQS 的AWS 托管 KMS 密钥)[的加密队列](#page-222-1)无法在其他队列中调用 Lambda 函数。 AWS 账户 可以使用 AWS Security Token Service [AssumeRole](https://docs.aws.amazon.com/STS/latest/APIReference/API_AssumeRole.html)操作向 Amazon SQS 发送通知的 AWS 服务的某些功能与 SSE 兼容,但仅适用于标准队列:

- [Auto Scaling 生命周期挂钩](https://docs.aws.amazon.com/autoscaling/ec2/userguide/lifecycle-hooks.html)
- [AWS Lambda 死信队列](https://docs.aws.amazon.com/lambda/latest/dg/dlq.html)

有关其他服务与加密队列的兼容性的信息,请参阅 [为 AWS 服务配置 KMS 权限](#page-227-0) 和服务文档。

AWS KMS 将安全、高度可用的硬件和软件相结合,提供可扩展到云端的密钥管理系统。当您将 Amazon SQS 与一起使用时 AWS KMS,加密消息[数据的数据密钥也](#page-224-0)会被加密并与它们保护的数据一 起存储。

使用 AWS KMS具有以下好处:

- 您可以自行创建和管理 [AWS KMS keys。](#page-224-0)
- 您还可以使用适用于 Amazon SQS 的 AWS 托管 KMS 密钥,该密钥对于每个账户和地区都是唯一 的。
- AWS KMS 安全标准可以帮助您满足与加密相关的合规性要求。

有关更多信息,请参阅 AWS Key Management Service 开发人员指南中的[什么是 AWS Key](https://docs.aws.amazon.com/kms/latest/developerguide/overview.html) [Management Service?](https://docs.aws.amazon.com/kms/latest/developerguide/overview.html)

#### 主题

• [加密范围](#page-224-1)

#### • [关键术语](#page-224-0)

#### <span id="page-224-1"></span>加密范围

SSE 将对 Amazon SQS 队列中的消息正文进行加密。

SSE 不对以下各项进行加密:

- 队列元数据(队列名称和属性)
- 消息元数据(消息 ID、时间戳和属性)
- 每队列指标

对消息进行加密将使其内容对未经授权的或匿名的用户不可用。启用 SSE 后,对加密队列的匿名 SendMessage 和 ReceiveMessage 请求将被拒绝。Amazon SQS 安全最佳实践建议不要使用匿名 请求。如果您想向 Amazon SQS 队列发送匿名请求,请确保禁用 SSE。这不会影响 Amazon SQS 的 正常功能:

- 仅在启用队列加密后发送消息时对其进行加密。Amazon SQS 不会加密积压的消息。
- 任何加密的消息将保持加密状态,即使已禁用其队列的加密。

将消息移至[死信队列](#page-56-0)不会影响其加密:

- 如果 Amazon SQS 将一条消息从加密的源队列移至未加密的死信队列,则该消息将保持加密状态。
- 如果 Amazon SQS 将一条消息从未加密的源队列移至加密的死信队列,则该消息将保持未加密状 态。

#### <span id="page-224-0"></span>关键术语

以下关键术语有助于您更好地了解 SSE 的功能。有关详细说明,请参阅 [Amazon Simple Queue](https://docs.aws.amazon.com/AWSSimpleQueueService/latest/APIReference/) [Service API 参考。](https://docs.aws.amazon.com/AWSSimpleQueueService/latest/APIReference/)

#### 数据密钥

负责加密 Amazon SQS 消息内容的密钥 (DEK)。

有关更多信息,请参阅《AWS Encryption SDK 开发人员指南》中《AWS Key Management Service 开发人员指南》[的数据密钥](https://docs.aws.amazon.com/kms/latest/developerguide/concepts.html#data-keys)。

#### 数据密钥重用周期

在再次调用之前,Amazon SQS 可以重复使用数据密钥来加密或解密消息的时间长度,以秒为单 位。 AWS KMS 一个表示秒数的证书,介于 60 秒(1 分钟)和 86400 秒(24 小时)之间。默认值 为 300(5 分钟)。有关更多信息,请参阅 [了解数据密钥重用周期。](#page-230-0)

**a** Note

万一出现无法访问的情况 AWS KMS,Amazon SQS 将继续使用缓存的数据密钥,直到重 新建立连接。

KMS 密钥 ID

您的账户或其他账户中的 AWS 托管 KMS 密钥或自定义 KMS 密钥的别名、别名 ARN、密钥 ID 或 密钥 ARN。虽然 Amazon SQS 的 AWS 托管 KMS 密钥的别名始终为a $1$ ias/aws/sqs,但例如, 自定义 KMS 密钥的别名可以是。alias/*MyAlias*您可以利用这些 KMS 密钥保护 Amazon SQS 队列中的消息。

**a** Note

记住以下内容:

- 如果您未指定自定义 KMS 密钥,Amazon SQS 将使用亚马逊 SQS 的 AWS 托管 KMS 密钥。
- 首次使用为队列指定亚马逊 SQS 的 AWS 托管 KMS 密钥时, AWS KMS 会为亚马逊 SQS 创建 AWS 托管 KMS 密钥。 AWS Management Console
- 或者,首次对启用了 SSE 的队列使用SendMessage或SendMessageBatch操作时, AWS KMS 会为 Amazon SQS 创建 AWS 托管 KMS 密钥。

您可以创建 KMS 密钥,定义控制如何使用 KMS 密钥的策略,并使用控制 AWS KMS 台的 "客户 托管密钥" 部分或[CreateKey](https://docs.aws.amazon.com/kms/latest/APIReference/API_CreateKey.html) AWS KMS 操作来审计 KMS 密钥的使用情况。有关更多信息,请参 阅《AWS Key Management Service 开发人员指南》中的 [KMS 密钥和](https://docs.aws.amazon.com/kms/latest/developerguide/concepts.html#master_keys)[创建密钥。](https://docs.aws.amazon.com/kms/latest/developerguide/create-keys.html)有关 KMS 密钥 标识符的更多示例,请参阅 AWS Key Management Service API 参[考KeyId中](https://docs.aws.amazon.com/kms/latest/APIReference/API_DescribeKey.html#API_DescribeKey_RequestParameters)的。有关查找 KMS 密钥标识符的信息,请参阅《AWS Key Management Service 开发人员指南》中[的查找密钥 ID 和](https://docs.aws.amazon.com/kms/latest/developerguide/viewing-keys.html#find-cmk-id-arn)  [ARN](https://docs.aws.amazon.com/kms/latest/developerguide/viewing-keys.html#find-cmk-id-arn)。

## **A** Important

使用需要支付额外费用 AWS KMS。有关更多信息,请参阅 [估算成本 AWS KMS](#page-231-0) 和 [AWS](https://aws.amazon.com/kms/pricing) [Key Management Service 定价。](https://aws.amazon.com/kms/pricing)

## 信封加密

加密的数据的安全性部分取决于如何保护可解密该数据的数据密钥。Amazon SQS 使用 KMS 密钥 对数据密钥进行加密,然后加密的数据密钥与加密的消息一起存储。这种使用 KMS 密钥加密数据 密钥的做法称为信封加密。

有关封装加密的更多信息,请参阅 AWS Encryption SDK 开发人员指南的[封装加密。](https://docs.aws.amazon.com/encryption-sdk/latest/developer-guide/how-it-works.html#envelope-encryption)

## <span id="page-226-0"></span>亚马逊 SQS 密钥管理

Amazon SQS 与 AWS Key Management Service (KMS) 集成, 用于管理服务器端加密 (SSE) 的 KMS [密钥](https://docs.aws.amazon.com/kms/latest/developerguide/concepts.html#master_keys)。有关 SSE 信息和密钥管理定义,请参阅[亚马逊 SQS 中的静态加密。](#page-222-1)Amazon SQS 使用 KMS 密钥来验证和保护用于加密和解密消息的数据密钥。以下部分提供有关在 Amazon SQS 服务中使用 KMS 密钥和数据密钥的信息。

#### 主题

- [配置 AWS KMS 权限](#page-226-1)
- [了解数据密钥重用周期](#page-230-0)
- [估算成本 AWS KMS](#page-231-0)
- [AWS KMS 错误](#page-232-0)

#### <span id="page-226-1"></span>配置 AWS KMS 权限

每个 KMS 密钥都必须有一个密钥政策。请注意,您无法修改 Amazon SQS 的 AWS 托管 KMS 密钥的 密钥策略。此 KMS 密钥的政策包括该账户(获授权可使用 Amazon SQS)中所有主体使用加密队列 的权限。

对于客户托管的 KMS 密钥,您必须配置密钥政策,以便为每个队列创建者和使用者添加权限。为此, 您将创建者和使用者指定为 KMS 密钥政策中的用户。有关 AWS KMS 权限的更多信息,请参阅AWS Key Management Service 开发人员指南中的[AWS KMS 资源和操作或](https://docs.aws.amazon.com/kms/latest/developerguide/control-access-overview.html#kms-resources-operations) [AWS KMS API 权限参考](https://docs.aws.amazon.com/kms/latest/developerguide/kms-api-permissions-reference.html)。

或者,您可以在分配给主体的 IAM 策略中指定所需的权限,而这些主体可以创建和使用加密消息。 有关更多信息,请参阅《AWS Key Management Service 开发人员指南》中[的将 IAM 策略用于 AWS](https://docs.aws.amazon.com/kms/latest/developerguide/iam-policies.html)  [KMS。](https://docs.aws.amazon.com/kms/latest/developerguide/iam-policies.html)

#### **G** Note

虽然您可以配置全局权限以向 Amazon SQS 发送和接收,但 AWS KMS 需要在 IAM 策 略Resource部分中明确命名特定区域的 KMS 密钥的完整 ARN。

<span id="page-227-0"></span>为 AWS 服务配置 KMS 权限

有几项 AWS 服务充当事件源,可以向 Amazon SQS 队列发送事件。要允许这些事件源使用加密队 列,您必须创建客户托管的 KMS 密钥,并在密钥策略中添加权限以使用所需 AWS KMS 的 API 方 法。执行以下步骤来配置权限。

**A** Warning

更改用于加密您的 Amazon SQS 消息的 KMS 密钥时,请注意,使用旧 KMS 密钥加密的现有 消息仍将使用该密钥进行加密。要解密这些消息,您必须保留旧的 KMS 密钥,并确保其密钥 策略授予 Amazon SQS 使用和的权限。kms:Decrypt kms:GenerateDataKey更新到用于 加密新消息的新 KMS 密钥后,请确保处理所有使用旧 KMS 密钥加密的现有消息并将其从队列 中删除,然后再删除或禁用旧的 KMS 密钥。

- 1. 创建客户托管的 KMS 密钥。有关更多信息,请参阅《AWS Key Management Service 开发人员指 南》中的[创建密钥](https://docs.aws.amazon.com/kms/latest/developerguide/create-keys.html)。
- 2. 要允许 AWS 服务事件源使用kms:GenerateDataKey和 kms:Decrypt API 方法,请在 KMS 密 钥策略中添加以下语句。

```
{ 
    "Version": "2012-10-17", 
        "Statement": [{ 
           "Effect": "Allow", 
           "Principal": { 
               "Service": "service.amazonaws.com" 
           }, 
           "Action": [ 
              "kms:GenerateDataKey",
```
}

```
 "kms:Decrypt" 
   ], 
   "Resource": "*" 
 }]
```
将上述示例中的"服务"替换为事件源的服务名称。事件源包括以下服务。

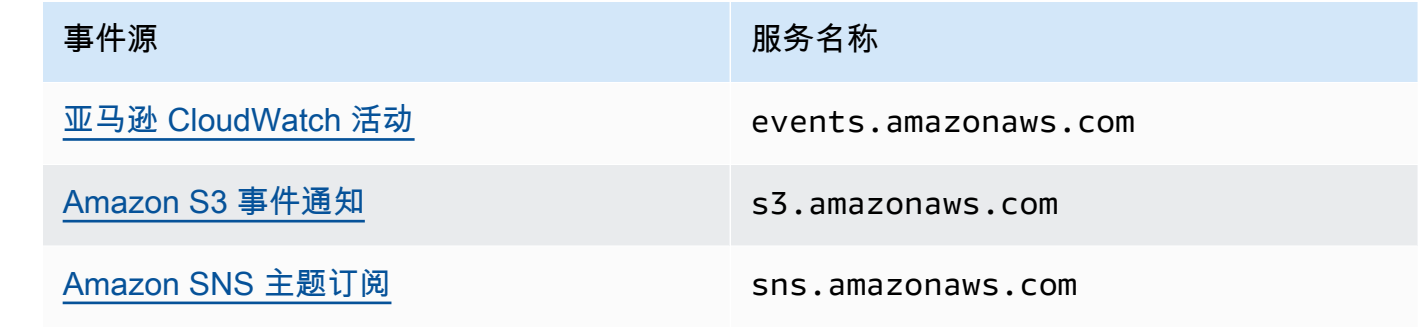

- 3. 使用 KMS 密钥的 ARN [配置现有 SSE 队列](#page-112-0)。
- 4. 向事件源提供加密队列的 ARN。

为制作者配置 AWS KMS 权限

当[数据密钥重用周期](#page-230-0)过期时,创建者下次调用 SendMessage 或 SendMessageBatch 时也会触发对 kms:GenerateDataKey 和 kms:Decrypt 的调用。对 kms:Decrypt 的调用是在使用新数据密钥之 前验证它的完整性。因此,创建者必须具有 KMS 密钥的 kms:GenerateDataKey 和 kms:Decrypt 权限。

将以下语句添加到创建者的 IAM 策略中。请记住,为密钥资源和队列资源使用正确的 ARN 值。

```
{ 
    "Version": "2012-10-17", 
       "Statement": [{ 
           "Effect": "Allow", 
           "Action": [ 
              "kms:GenerateDataKey", 
              "kms:Decrypt" 
           ], 
           "Resource": "arn:aws:kms:us-
east-2:123456789012:key/1234abcd-12ab-34cd-56ef-1234567890ab"
           }, { 
           "Effect": "Allow", 
           "Action": [
```

```
 "sqs:SendMessage" 
           ], 
           "Resource": "arn:aws:sqs:*:123456789012:MyQueue"
       }]
}
```
#### 为消费者配置 AWS KMS 权限

当数据密钥重用周期过期时,使用者下一次调用 ReceiveMessage 时也会触发对 kms:Decrypt 的 调用,以便在使用新数据密钥之前验证它的完整性。因此,使用者必须对用于加密指定队列中消息的任 何 KMS 密钥拥有 kms:Decrypt 权限。如果队列充[当死信队列](#page-56-0),则使用者还必须具有用于加密源队列 中消息的任何 KMS 密钥的 kms :Decrypt 权限。将以下语句添加到使用者的 IAM 策略中。请记住, 为密钥资源和队列资源使用正确的 ARN 值。

```
{ 
    "Version": "2012-10-17", 
        "Statement": [{ 
           "Effect": "Allow", 
           "Action": [ 
              "kms:Decrypt" 
           ], 
           "Resource": "arn:aws:kms:us-
east-2:123456789012:key/1234abcd-12ab-34cd-56ef-1234567890ab"
           }, { 
           "Effect": "Allow", 
           "Action": [ 
              "sqs:ReceiveMessage" 
           ], 
           "Resource": "arn:aws:sqs:*:123456789012:MyQueue"
       }]
}
```
在混淆副手保护的情况下配置 AWS KMS 权限

当密钥政策语句中的主体为[AWS 服务主体时](https://docs.aws.amazon.com/IAM/latest/UserGuide/reference_policies_elements_principal.html#principal-services),您可以使用 [aws:SourceArn](https://docs.aws.amazon.com/IAM/latest/UserGuide/reference_policies_condition-keys.html#condition-keys-sourcearn) 或 [aws:SourceAccount](https://docs.aws.amazon.com/IAM/latest/UserGuide/reference_policies_condition-keys.html#condition-keys-sourceaccount) 全局条件键以防止出现[混淆代理问题。](https://docs.aws.amazon.com/IAM/latest/UserGuide/confused-deputy.html)要使用这些条件键,请将值设置为要加 密的资源的 Amazon 资源名称 (ARN)。如果您不知道资源的 ARN,请改用 aws:SourceAccount。

在此 KMS 密钥政策中,允许账户 111122223333 拥有的服务中的特定资源调用 KMS 进行 Decrypt 和 GenerateDataKey 操作,这些操作在 Amazon SQS 使用 SSE 期间发生。

{

```
 "Version": "2012-10-17", 
  "Statement": [{ 
   "Effect": "Allow", 
   "Principal": { 
               "Service": "<replaceable>service</replaceable>.amazonaws.com"
   }, 
   "Action": [ 
    "kms:GenerateDataKey", 
    "kms:Decrypt" 
   ], 
   "Resource": "*", 
   "Condition": { 
    "ArnEquals": { 
     "aws:SourceArn": [ 
      "arn:aws:service::111122223333:resource"
     ] 
    } 
   } 
  }]
}
```
使用启用 SSE 的 Amazon SQS 队列时,以下服务支持 aws:SourceArn:

- Amazon SNS
- Amazon S3
- CloudWatch 大事记
- AWS Lambda
- CodeBuild
- Amazon Connect Customer Profiles
- AWS Auto Scaling
- Amazon Chime

## <span id="page-230-0"></span>了解数据密钥重用周期

[数据密钥重用周期](#page-224-0)定义 Amazon SQS 重用相同数据密钥的最长持续时间。当数据密钥重用周期结束 时,Amazon SQS 会生成一个新的数据密钥。请注意以下有关此重用周期的准则。

• 较短的重复使用期可以提高安全性,但会导致更多的拨打电话 AWS KMS,这可能会产生超出免费套 餐的费用。

- 尽管用于加密和解密的数据密钥是单独缓存的,重用周期仍将应用于数据密钥的两个副本。
- 当数据密钥重用期结束时,下一次调用SendMessage或SendMessageBatch通常会触发对 AWS KMS GenerateDataKey方法的调用以获取新的数据密钥。此外,接下来对SendMessage和的调 用都ReceiveMessage将触发对的调用 AWS KMS Decrypt,以验证数据密钥的完整性,然后再使 用它。
- [委托人](https://docs.aws.amazon.com/IAM/latest/UserGuide/reference_policies_elements.html#Principal)(AWS 账户 或用户)不共享数据密钥(由唯一委托人发送的消息始终会获得唯一的数据密 钥)。因此,对的调用量 AWS KMS 是数据密钥重复使用期间使用的唯一主体数量的倍数。

<span id="page-231-0"></span>估算成本 AWS KMS

为了预测成本并更好地了解您的 AWS 账单,您可能需要了解 Amazon SQS 使用您的 KMS 密钥的频 率。

**a** Note

尽管以下公式可让您很好地了解预计成本,但由于 Amazon SQS 的分布式特性,实际成本可 能更高。

要计算每个队列的 API 请求数 (R),请使用以下公式:

 $R = (B / D) * (2 * P + C)$ 

B 是账单周期(以秒为单位)。

D 是[数据密钥重用周期\(](#page-224-0)以秒为单位)。

P 是发送到 Amazon SQS 队列的生成[主体的](https://docs.aws.amazon.com/IAM/latest/UserGuide/reference_policies_elements.html#Principal)数量。

C 是从 Amazon SQS 队列接收的使用主体数量。

**A** Important

通常,创建主体产生的费用是使用主体的两倍。有关更多信息,请参阅 [了解数据密钥重用周](#page-230-0) [期](#page-230-0)。

如果创建者和使用者具有不同的用户,则费用会增加。

以下是一些示例计算。有关准确的定价信息,请参阅 [AWS Key Management Service 定价。](https://aws.amazon.com/kms/pricing/)

示例 1:计算 2 个委托人和 1 个队列的 AWS KMS API 调用次数

#### 此示例假定:

- 账单周期为 1 月 1 日 31 日(2678400 秒)。
- 数据密钥重用周期设置为 5 分钟(300 秒)。
- 有 1 个队列。
- 有 1 个创建主体和 1 个使用主体。

 $(2,678,400 / 300) * (2 * 1 + 1) = 26,784$ 

示例 2:计算多个生产者和使用者以及 2 个队列的 AWS KMS API 调用次数

#### 此示例假定:

- 账单周期为 2 月 1 日 28 日(2419200 秒)。
- 数据密钥重用周期设置为 24 小时(86400 秒)。
- 有 2 个队列。
- 第一个队列有 3 个创建主体和 1 个使用主体。
- 第二个队列有 5 个创建主体和 2 个使用主体。

 $(2,419,200 / 86,400 * (2 * 3 + 1)) + (2,419,200 / 86,400 * (2 * 5 + 2)) = 532$ 

<span id="page-232-0"></span>AWS KMS 错误

当您使用 Amazon SQS 和时 AWS KMS,可能会遇到错误。以下参考描述错误和可能的故障排除解决 方案。

- [常见 AWS KMS 错误](https://docs.aws.amazon.com/kms/latest/APIReference/CommonErrors.html)
- [AWS KMS Decrypt 错误](https://docs.aws.amazon.com/kms/latest/APIReference/API_Decrypt.html#API_Decrypt_Errors)
- [AWS KMS GenerateDataKey 错误](https://docs.aws.amazon.com/kms/latest/APIReference/API_GenerateDataKey.html#API_GenerateDataKey_Errors)

# <span id="page-233-0"></span>Amazon SQS 中的网际流量隐私

Amazon SQS 的 Amazon Virtual Private Cloud (Amazon VPC) 端点是 VPC 内的逻辑实体,仅允许连 接到 Amazon SQS。VPC 将请求路由到 Amazon SQS 并将响应路由回 VPC。以下部分提供有关使用 VPC 端点和创建 VPC 端点策略的信息。

## 主题

- [Amazon SQS 的 Amazon Virtual Private Cloud 端点](#page-233-1)
- [为 Amazon SQS 创建 Amazon VPC 端点策略](#page-233-2)

<span id="page-233-1"></span>Amazon SQS 的 Amazon Virtual Private Cloud 端点

如果您使用 Amazon VPC 来托管您的 AWS 资源,则可以在您的 VPC 和亚马逊 SQS 之间建立连接。 您可以使用此连接将消息发送到 Amazon SQS 队列,而无需跨公共 Internet。

Amazon VPC 允许您在自定义虚拟网络中启动 AWS 资源。可以使用 VPC 控制您的网络设置,例如 IP 地址范围、子网、路由表和网络网关。有关 VPC 的更多信息,请参阅 [Amazon VPC 用户指南。](https://docs.aws.amazon.com/vpc/latest/userguide/)

要将 VPC 连接到 Amazon SQS,您必须先定义一个接口 VPC 端点,该端点可让您将 VPC 连接到其 他 AWS 服务。该端点提供了到 Amazon SQS 的可靠、可扩展的连接,无需互联网网关、网络地址 转换 (NAT) 实例或 VPN 连接。有关更多信息,请参阅本指南中的[教程:从 Amazon Virtual Private](#page-202-0) [Cloud 将消息发送到 Amazon SQS 队列和](#page-202-0)[示例 5:如果不是来自 VPC 端点,则拒绝访问](#page-279-0),以及 《Amazon VPC 用户指南》中[的接口 VPC 端点 \(AWS PrivateLink\)。](https://docs.aws.amazon.com/vpc/latest/userguide/vpce-interface.html)

- A Important
	- 您只能将 Amazon Virtual Private Cloud 与 HTTPS Amazon SQS 端点一起使用。
	- 当您将 Amazon SQS 配置为从 Amazon VPC 发送消息时,必须启用私有 DNS 并按 sqs.*us-east-2*.amazonaws.com 格式指定端点。
	- 私有 DNS 不支持传统端点,例如 queue.amazonaws.com 或 *useast-2*.queue.amazonaws.com。

## <span id="page-233-2"></span>为 Amazon SQS 创建 Amazon VPC 端点策略

您可以为 Amazon SQS 创建 Amazon VPC 端点策略,在该策略中指定以下内容:

- 可执行操作的主体。
- 可执行的操作。
- 可对其执行操作的资源。

有关更多信息,请参阅《Amazon VPC 用户指南》中[的使用 VPC 端点控制对服务的访问](https://docs.aws.amazon.com/vpc/latest/userguide/vpc-endpoints-access.html)

以下 VPC 端点策略示例指定允许用户 MyUser 将消息发送到 Amazon SQS 队列 MyQueue。

```
{ 
    "Statement": [{ 
        "Action": ["sqs:SendMessage"], 
        "Effect": "Allow", 
        "Resource": "arn:aws:sqs:us-east-2:123456789012:MyQueue", 
        "Principal": { 
          "AWS": "arn:aws:iam:123456789012:user/MyUser" 
        } 
    }]
}
```
以下各项将被拒绝:

- 其他 Amazon SQS API 操作,例如 sqs:CreateQueue 和 sqs:DeleteQueue。
- 其他尝试使用该 VPC 端点的用户和规则。
- MyUser 将消息发送至不同的 Amazon SQS 队列。

#### **a** Note

该用户仍然可以从 VPC 外部使用其他 Amazon SQS API 操作。有关更多信息,请参阅 [示例](#page-279-0)  [5:如果不是来自 VPC 端点,则拒绝访问。](#page-279-0)

# <span id="page-234-0"></span>Amazon SQS 中的身份和访问管理

AWS Identity and Access Management (IAM) AWS 服务 可帮助管理员安全地控制对 AWS 资源的访问 权限。IAM 管理员控制谁可以通过身份验证(登录)和获得授权(具有权限)来使用 Amazon SQS 资 源。您可以使用 IAM AWS 服务 , 无需支付额外费用。

# 受众

您的使用方式 AWS Identity and Access Management (IAM) 会有所不同,具体取决于您在 Amazon SQS 中所做的工作。

服务用户 - 如果您使用 Amazon SQS 服务来完成任务,则您的管理员会为您提供所需的凭证和权限。 随着您使用更多 Amazon SQS 特征来完成任务,您可能需要额外权限。了解如何管理访问权限有助于 您向管理员请求适合的权限。如果您无法访问 Amazon SQS 中的特征,请参[阅Amazon Simple Queue](#page-253-0)  [Service 身份和访问权限故障排查](#page-253-0)。

服务管理员 - 如果您在公司负责管理 Amazon SQS 资源,您可能对 Amazon SQS 具有完全访问权 限。您有责任确定您的服务用户应访问哪些 Amazon SQS 特征和资源。然后,您必须向 IAM 管理员 提交请求以更改服务用户的权限。请查看该页面上的信息以了解 IAM 的基本概念。要详细了解您的公 司如何将 IAM 与 Amazon SQS 搭配使用,请参[阅Amazon Simple Queue Service 如何与 IAM 结合使](#page-246-0) [用](#page-246-0)。

IAM 管理员 - 如果您是 IAM 管理员,则可能需要了解有关如何编写策略以管理对 Amazon SQS 的访问 权限的详细信息。要查看您可在 IAM 中使用的 Amazon SQS 基于身份的策略示例,请参[阅策略最佳实](#page-259-0) [践](#page-259-0)。

# 使用身份进行身份验证

身份验证是您 AWS 使用身份凭证登录的方式。您必须以 IAM 用户身份或通过担 AWS 账户根用户任 IAM 角色进行身份验证(登录 AWS)。

您可以使用通过身份源提供的凭据以 AWS 联合身份登录。 AWS IAM Identity Center (IAM Identity Center)用户、贵公司的单点登录身份验证以及您的 Google 或 Facebook 凭据就是联合身份的示例。 当您以联合身份登录时,您的管理员以前使用 IAM 角色设置了身份联合验证。当你使用联合访问 AWS 时,你就是在间接扮演一个角色。

根据您的用户类型,您可以登录 AWS Management Console 或 AWS 访问门户。有关登录的更多信息 AWS,请参阅《AWS 登录 用户指南[》中的如何登录到您 AWS 账户](https://docs.aws.amazon.com/signin/latest/userguide/how-to-sign-in.html)的。

如果您 AWS 以编程方式访问,则会 AWS 提供软件开发套件 (SDK) 和命令行接口 (CLI),以便使用您 的凭据对请求进行加密签名。如果您不使用 AWS 工具,则必须自己签署请求。有关使用推荐的方法自 行签署请求的更多信息,请参阅 IAM 用户指南中的[签署 AWS API 请求。](https://docs.aws.amazon.com/IAM/latest/UserGuide/reference_aws-signing.html)

无论使用何种身份验证方法,您可能需要提供其他安全信息。例如, AWS 建议您使用多重身份验证 (MFA) 来提高账户的安全性。要了解更[多](https://docs.aws.amazon.com/singlesignon/latest/userguide/enable-mfa.html)信息,请参阅《AWS IAM Identity Center 用户指南》中的 多 [重身份验证](https://docs.aws.amazon.com/singlesignon/latest/userguide/enable-mfa.html)和《IAM 用户指南》中的 [在 AWS中使用多重身份验证\(MFA\)。](https://docs.aws.amazon.com/IAM/latest/UserGuide/id_credentials_mfa.html)

## AWS 账户 root 用户

创建时 AWS 账户,首先要有一个登录身份,该身份可以完全访问账户中的所有资源 AWS 服务 和资 源。此身份被称为 AWS 账户 root 用户,使用您创建帐户时使用的电子邮件地址和密码登录即可访问 该身份。强烈建议您不要使用根用户对行日常任务。保护好根用户凭证,并使用这些凭证来执行仅根 用户可以执行的任务。有关要求您以根用户身份登录的任务的完整列表,请参阅《IAM 用户指南》中 的[需要根用户凭证的任务](https://docs.aws.amazon.com/IAM/latest/UserGuide/root-user-tasks.html)。

## 联合身份

作为最佳实践,要求人类用户(包括需要管理员访问权限的用户)使用与身份提供商的联合身份验证 AWS 服务 通过临时证书进行访问。

联合身份是指您的企业用户目录、Web 身份提供商、Identity C enter 目录中的用户,或者任何使用 AWS 服务 通过身份源提供的凭据进行访问的用户。 AWS Directory Service当联合身份访问时 AWS 账户,他们将扮演角色,角色提供临时证书。

要集中管理访问权限,建议您使用 AWS IAM Identity Center。您可以在 IAM Identity Center 中创建用 户和群组,也可以连接并同步到您自己的身份源中的一组用户和群组,以便在您的所有 AWS 账户 和 应用程序中使用。有关 IAM Identity Center 的信息,请参阅《AWS IAM Identity Center 用户指南》中 的[什么是 IAM Identity Center?](https://docs.aws.amazon.com/singlesignon/latest/userguide/what-is.html)

### IAM 用户和群组

I [AM 用户是](https://docs.aws.amazon.com/IAM/latest/UserGuide/id_users.html)您 AWS 账户 内部对个人或应用程序具有特定权限的身份。在可能的情况下,我们建议使 用临时凭证,而不是创建具有长期凭证(如密码和访问密钥)的 IAM 用户。但是,如果您有一些特定 的使用场景需要长期凭证以及 IAM 用户,建议您轮换访问密钥。有关更多信息,请参阅《IAM 用户指 南》中的 [对于需要长期凭证的使用场景定期轮换访问密钥。](https://docs.aws.amazon.com/IAM/latest/UserGuide/best-practices.html#rotate-credentials)

[IAM 组是](https://docs.aws.amazon.com/IAM/latest/UserGuide/id_groups.html)一个指定一组 IAM 用户的身份。您不能使用组的身份登录。您可以使用组来一次性为多个 用户指定权限。如果有大量用户,使用组可以更轻松地管理用户权限。例如,您可能具有一个名为 IAMAdmins 的组,并为该组授予权限以管理 IAM 资源。

用户与角色不同。用户唯一地与某个人员或应用程序关联,而角色旨在让需要它的任何人代入。用户具 有永久的长期凭证,而角色提供临时凭证。要了解更多信息,请参阅《IAM 用户指南》中的[何时创建](https://docs.aws.amazon.com/IAM/latest/UserGuide/id.html#id_which-to-choose)  [IAM 用户\(而不是角色\)。](https://docs.aws.amazon.com/IAM/latest/UserGuide/id.html#id_which-to-choose)

### IAM 角色

I [AM 角色是](https://docs.aws.amazon.com/IAM/latest/UserGuide/id_roles.html)您内部具有特定权限 AWS 账户 的身份。它类似于 IAM 用户,但与特定人员不关联。您可 以 AWS Management Console 通过[切换角色在中临时担任 IAM 角色。](https://docs.aws.amazon.com/IAM/latest/UserGuide/id_roles_use_switch-role-console.html)您可以通过调用 AWS CLI 或

AWS API 操作或使用自定义 URL 来代入角色。有关使用角色的方法的更多信息,请参阅《IAM 用户 指南》中的[使用 IAM 角色。](https://docs.aws.amazon.com/IAM/latest/UserGuide/id_roles_use.html)

具有临时凭证的 IAM 角色在以下情况下很有用:

- 联合用户访问 要向联合身份分配权限,请创建角色并为角色定义权限。当联合身份进行身份验证 时,该身份将与角色相关联并被授予由此角色定义的权限。有关联合身份验证的角色的信息,请参 阅《IAM 用户指南》中的[为第三方身份提供商创建角色。](https://docs.aws.amazon.com/IAM/latest/UserGuide/id_roles_create_for-idp.html)如果您使用 IAM Identity Center,则需要配 置权限集。为控制您的身份在进行身份验证后可以访问的内容,IAM Identity Center 将权限集与 IAM 中的角色相关联。有关权限集的信息,请参阅《AWS IAM Identity Center 用户指南》中的 [权限集。](https://docs.aws.amazon.com/singlesignon/latest/userguide/permissionsetsconcept.html)
- 临时 IAM 用户权限 IAM 用户可代入 IAM 用户或角色,以暂时获得针对特定任务的不同权限。
- 跨账户存取 您可以使用 IAM 角色以允许不同账户中的某个人(可信主体)访问您的账户中的资 源。角色是授予跨账户访问权限的主要方式。但是,对于某些资源 AWS 服务,您可以将策略直接附 加到资源(而不是使用角色作为代理)。要了解角色和基于资源的跨账户访问策略之间的区别,请参 阅 [IA M 用户指南中的跨账户资源访问](https://docs.aws.amazon.com/IAM/latest/UserGuide/access_policies-cross-account-resource-access.html)。
- 跨服务访问 有些 AWS 服务 使用其他 AWS 服务服务中的功能。例如,当您在某个服务中进行调 用时,该服务通常会在 Amazon EC2 中运行应用程序或在 Simple Storage Service (Amazon S3) 中 存储对象。服务可能会使用发出调用的主体的权限、使用服务角色或使用服务相关角色来执行此操 作。
	- 转发访问会话 (FAS) 当您使用 IAM 用户或角色在中执行操作时 AWS,您被视为委托人。使用 某些服务时,您可能会执行一个操作,然后此操作在其他服务中启动另一个操作。FAS 使用调用 委托人的权限以及 AWS 服务 向下游服务发出请求的请求。 AWS 服务只有当服务收到需要与其他 AWS 服务 或资源交互才能完成的请求时,才会发出 FAS 请求。在这种情况下,您必须具有执行 这两个操作的权限。有关发出 FAS 请求时的策略详情,请参阅[转发访问会话。](https://docs.aws.amazon.com/IAM/latest/UserGuide/access_forward_access_sessions.html)
	- 服务角色 服务角色是服务代表您在您的账户中执行操作而分派的 [IAM 角色。](https://docs.aws.amazon.com/IAM/latest/UserGuide/id_roles.html)IAM 管理员可以在 IAM 中创建、修改和删除服务角色。有关更多信息,请参阅《IAM 用户指南》中[的创建向 AWS 服](https://docs.aws.amazon.com/IAM/latest/UserGuide/id_roles_create_for-service.html) [务委派权限的角色](https://docs.aws.amazon.com/IAM/latest/UserGuide/id_roles_create_for-service.html)。
	- 服务相关角色-服务相关角色是一种与服务相关联的服务角色。 AWS 服务服务可以代入代表您执 行操作的角色。服务相关角色出现在您的中 AWS 账户 ,并且归服务所有。IAM 管理员可以查看 但不能编辑服务相关角色的权限。
- 在 A@@ mazon EC2 上运行的应用程序 您可以使用 IAM 角色管理在 EC2 实例上运行并发出 AWS CLI 或 AWS API 请求的应用程序的临时证书。这优先于在 EC2 实例中存储访问密钥。要向 EC2 实例分配 AWS 角色并使其可供其所有应用程序使用,您需要创建附加到该实例的实例配置文 件。实例配置文件包含角色,并使 EC2 实例上运行的程序能够获得临时凭证。有关更多信息,请参 阅《IAM 用户指南》中的[使用 IAM 角色为 Amazon EC2 实例上运行的应用程序授予权限。](https://docs.aws.amazon.com/IAM/latest/UserGuide/id_roles_use_switch-role-ec2.html)

要了解是使用 IAM 角色还是 IAM 用户,请参阅IAM 用户指南中的[何时创建 IAM 角色\(而不是用](https://docs.aws.amazon.com/IAM/latest/UserGuide/id.html#id_which-to-choose_role) [户\)](https://docs.aws.amazon.com/IAM/latest/UserGuide/id.html#id_which-to-choose_role)。

# 使用策略管理访问

您可以 AWS 通过创建策略并将其附加到 AWS 身份或资源来控制中的访问权限。策略是其中的一个 对象 AWS ,当与身份或资源关联时,它会定义其权限。 AWS 在委托人(用户、root 用户或角色会 话)发出请求时评估这些策略。策略中的权限确定是允许还是拒绝请求。大多数策略都以 JSON 文档 的 AWS 形式存储在中。有关 JSON 策略文档的结构和内容的更多信息,请参阅 IAM 用户指南中的 [JSON 策略概览](https://docs.aws.amazon.com/IAM/latest/UserGuide/access_policies.html#access_policies-json)。

管理员可以使用 AWS JSON 策略来指定谁有权访问什么。也就是说,哪个主体可以对什么资源执行操 作,以及在什么条件下执行。

默认情况下,用户和角色没有权限。要授予用户对所需资源执行操作的权限,IAM 管理员可以创建 IAM 策略。管理员随后可以向角色添加 IAM policy,用户可以代入角色。

IAM 策略定义操作的权限,无关乎您使用哪种方法执行操作。例如,假设您有一个允许 iam:GetRole 操作的策略。拥有该策略的用户可以从 AWS Management Console AWS CLI、或 AWS API 获取角色 信息。

#### 基于身份的策略

基于身份的策略是可附加到身份(如 IAM 用户、用户组或角色)的 JSON 权限策略文档。这些策略 控制用户和角色可在何种条件下对哪些资源执行哪些操作。要了解如何创建基于身份的策略,请参 阅《IAM 用户指南》中的[创建 IAM policy](https://docs.aws.amazon.com/IAM/latest/UserGuide/access_policies_create.html)。

基于身份的策略可以进一步归类为内联策略或托管策略。内联策略直接嵌入单个用户、组或角色中。托 管策略是独立的策略,您可以将其附加到中的多个用户、群组和角色 AWS 账户。托管策略包括 AWS 托管策略和客户托管策略。要了解如何在托管式策略和内联策略之间进行选择,请参阅 IAM 用户指 南中的[在托管式策略与内联策略之间进行选择](https://docs.aws.amazon.com/IAM/latest/UserGuide/access_policies_managed-vs-inline.html#choosing-managed-or-inline)。

### 基于资源的策略

基于资源的策略是附加到资源的 JSON 策略文档。基于资源的策略的示例包括 IAM 角色信任策略和 Amazon S3 存储桶策略。在支持基于资源的策略的服务中,服务管理员可以使用它们来控制对特定资 源的访问。对于在其中附加策略的资源,策略定义指定主体可以对该资源执行哪些操作以及在什么条件 下执行。您必须在基于资源的策略中[指定主体](https://docs.aws.amazon.com/IAM/latest/UserGuide/reference_policies_elements_principal.html)。委托人可以包括账户、用户、角色、联合用户或 AWS 服务。

基于资源的策略是位于该服务中的内联策略。您不能在基于资源的策略中使用 IAM 中的 AWS 托管策 略。

访问控制列表 (ACL)

访问控制列表(ACL)控制哪些主体(账户成员、用户或角色)有权访问资源。ACL 与基于资源的策 略类似,尽管它们不使用 JSON 策略文档格式。

Amazon S3 和 Amazon VPC 就是支持 ACL 的服务示例。 AWS WAF要了解有关 ACL 的更多信息, 请参阅《Amazon Simple Storage Service 开发人员指南》中的[访问控制列表\(ACL\)概览](https://docs.aws.amazon.com/AmazonS3/latest/dev/acl-overview.html)。

#### 其他策略类型

AWS 支持其他不太常见的策略类型。这些策略类型可以设置更常用的策略类型向您授予的最大权限。

- 权限边界:权限边界是一个高级特征,用于设置基于身份的策略可以为 IAM 实体(IAM 用户或角 色)授予的最大权限。您可为实体设置权限边界。这些结果权限是实体基于身份的策略及其权限边 界的交集。在 Principal 中指定用户或角色的基于资源的策略不受权限边界限制。任一项策略中的 显式拒绝将覆盖允许。有关权限边界的更多信息,请参阅《IAM 用户指南》中的 [IAM 实体的权限边](https://docs.aws.amazon.com/IAM/latest/UserGuide/access_policies_boundaries.html) [界](https://docs.aws.amazon.com/IAM/latest/UserGuide/access_policies_boundaries.html)。
- 服务控制策略 (SCP)-SCP 是 JSON 策略,用于指定组织或组织单位 (OU) 的最大权限。 AWS Organizations AWS Organizations 是一项用于对您的企业拥有的多 AWS 账户 项进行分组和集中管 理的服务。如果在组织内启用了所有功能,则可对任意或全部账户应用服务控制策略 (SCP)。SCP 限制成员账户中的实体(包括每个 AWS 账户根用户实体)的权限。有关 Organizations 和 SCP 的 更多信息,请参阅《AWS Organizations 用户指南》中的 [SCP 的工作原理](https://docs.aws.amazon.com/organizations/latest/userguide/orgs_manage_policies_about-scps.html)。
- 会话策略 会话策略是当您以编程方式为角色或联合用户创建临时会话时作为参数传递的高级策 略。结果会话的权限是用户或角色的基于身份的策略和会话策略的交集。权限也可以来自基于资源的 策略。任一项策略中的显式拒绝将覆盖允许。有关更多信息,请参阅《IAM 用户指南》中的[会话策](https://docs.aws.amazon.com/IAM/latest/UserGuide/access_policies.html#policies_session) [略](https://docs.aws.amazon.com/IAM/latest/UserGuide/access_policies.html#policies_session)。

多个策略类型

当多个类型的策略应用于一个请求时,生成的权限更加复杂和难以理解。要了解在涉及多种策略类型时 如何 AWS 确定是否允许请求,请参阅 IAM 用户指南中的[策略评估逻辑。](https://docs.aws.amazon.com/IAM/latest/UserGuide/reference_policies_evaluation-logic.html)

# 管理 Amazon SQS 中的访问权限概述

每个 AWS 资源都归人所有 AWS 账户,创建或访问资源的权限受权限策略的约束。账户管理员可以向 IAM 身份(用户、组和角色)附加权限策略,某些服务(如 Amazon SQS)也支持向资源附加权限策 略。

**a** Note

账户管理员(或管理员用户)是具有管理权限的用户。有关更多信息,请参阅《IAM 用户指 南》中的 [IAM 最佳实操。](https://docs.aws.amazon.com/IAM/latest/UserGuide/best-practices.html)

在授予权限时,由您指定哪些用户获得权限,获得对哪些资源的权限,以及您允许对这些资源执行哪些 具体操作。

主题

- [Amazon Simple Queue Service 资源和操作](#page-240-0)
- [了解资源所有权](#page-241-0)
- [管理对资源的访问](#page-241-1)
- [指定策略元素:操作、效果、资源和主体](#page-245-0)

<span id="page-240-0"></span>Amazon Simple Queue Service 资源和操作

在 Amazon SQS 中,唯一的资源是队列。在策略中,可使用 Amazon 资源名称 (ARN) 标识策略应用 到的资源。以下资源具有与之关联的唯一 ARN:

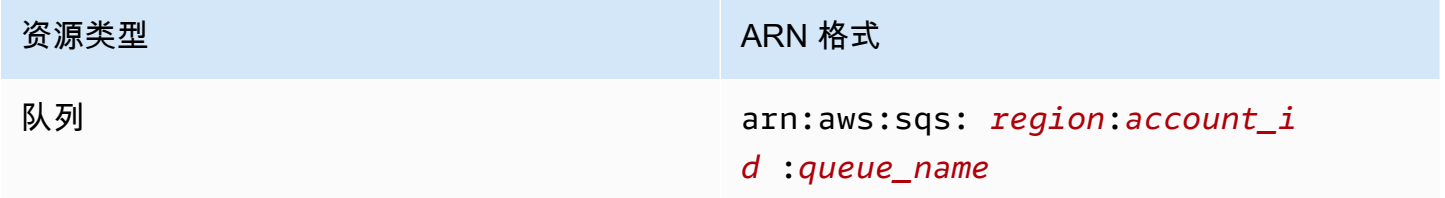

以下是队列的 ARN 格式的示例:

• 在美国东部(俄亥俄州)my\_queue地区命名的队列的 ARN,属于 AWS 账户 123456789012:

arn:aws:sqs:us-east-2:123456789012:my\_queue

• Amazon SQS 支持的每个不同区域中名为 my\_queue 的队列的 ARN:

arn:aws:sqs:\*:123456789012:my\_queue

• 使用?或 \* 作为队列名称通配符的 ARN。在以下示例中,ARN 匹配前缀为 my\_pref ix\_ 的所有队 列:

arn:aws:sqs:\*:123456789012:my\_prefix\_\*

调用 [GetQueueAttributes](https://docs.aws.amazon.com/AWSSimpleQueueService/latest/APIReference/API_GetQueueAttributes.html) 操作可以获取现有队列的 ARN 值。QueueArn 属性的值即为队列的 ARN。有关 ARN 的更多信息,请参阅《IAM 用户指南》中的 [IAM ARN](https://docs.aws.amazon.com/IAM/latest/UserGuide/reference_identifiers.html#identifiers-arns)。

Amazon SQS 提供用于处理队列资源的一组操作。有关更多信息,请参阅 [Amazon SQS API 权限:操](#page-294-0) [作和资源参考](#page-294-0)。

<span id="page-241-0"></span>了解资源所有权

AWS 账户 拥有在账户中创建的资源,无论谁创建了这些资源。具体而言,资源所有者是对资源创建请 求进行身份验证的主体实体(即根账户、用户或 IAM 角色)的 AWS 账户 。以下示例说明了它的工作 原理:

- 如果您使用您的 AWS 账户 根账户证书创建亚马逊 SQS 队列,则您 AWS 账户 就是该资源的所有者 (在 Amazon SQS 中,资源是亚马逊 SQS 队列)。
- 如果您在中创建用户 AWS 账户 并向该用户授予创建队列的权限,则该用户可以创建队列。但是, 该用户所属的 AWS 账户 是此队列资源的所有者。
- 如果您在中创建 AWS 账户 具有创建 Amazon SQS 队列权限的 IAM 角色,则任何能够担任该角色 的人都可以创建队列。您的 AWS 账户 (角色所属的)拥有队列资源。

## <span id="page-241-1"></span>管理对资源的访问

权限策略描述了授予给账户的权限。下一节介绍创建权限策略时的可用选项。

**a** Note

本节讨论如何在 Amazon SQS 范围内使用 IAM。这里不提供有关 IAM 服务的详细信息。有关 完整的 IAM 文档,请参阅 IAM 用户指南中的[什么是 IAM?。](https://docs.aws.amazon.com/IAM/latest/UserGuide/introduction.html)有关 IAM 策略语法和说明的信 息,请参阅《IAM 用户指南》中的 [AWS IAM 策略参考](https://docs.aws.amazon.com/IAM/latest/UserGuide/reference_policies.html)。

附加到 IAM 身份的策略称作基于身份 的策略(IAM 策略),附加到资源的策略称作基于资源 的策略。

#### 基于身份的策略

可通过两种方式向用户授予访问 Amazon SQS 队列的权限:使用 Amazon SQS 策略系统和使用 IAM 策略系统。您可以使用任一系统或这两种系统来将策略附加到用户或角色。在大多数情况下,使用任一 系统都能获得相同的结果。例如,您可以执行以下操作:

- 将权限策略附加到账户中的用户或组 要向用户授予创建 Amazon SQS 队列的权限,请将权限策略 附加到用户或用户所属的组。
- 将权限策略附加到其他 AWS 账户中的用户 要向用户授予创建 Amazon SQS 队列的权限,请将 Amazon SQS 权限策略附加到其他 AWS 账户中的用户。

跨账户权限不能应用于以下操作:

- [AddPermission](https://docs.aws.amazon.com/AWSSimpleQueueService/latest/APIReference/API_AddPermission.html)
- [CancelMessageMoveTask](https://docs.aws.amazon.com/AWSSimpleQueueService/latest/APIReference/API_CancelMessageMoveTask.html)
- [CreateQueue](https://docs.aws.amazon.com/AWSSimpleQueueService/latest/APIReference/API_CreateQueue.html)
- [DeleteQueue](https://docs.aws.amazon.com/AWSSimpleQueueService/latest/APIReference/API_DeleteQueue.html)
- [ListMessageMoveTask](https://docs.aws.amazon.com/AWSSimpleQueueService/latest/APIReference/API_ListMessageMoveTasks.html)
- [ListQueues](https://docs.aws.amazon.com/AWSSimpleQueueService/latest/APIReference/API_ListQueues.html)
- [ListQueueTags](https://docs.aws.amazon.com/AWSSimpleQueueService/latest/APIReference/API_ListQueueTags.html)
- [RemovePermission](https://docs.aws.amazon.com/AWSSimpleQueueService/latest/APIReference/API_RemovePermission.html)
- [SetQueueAttributes](https://docs.aws.amazon.com/AWSSimpleQueueService/latest/APIReference/API_SetQueueAttributes.html)
- [StartMessageMoveTask](https://docs.aws.amazon.com/AWSSimpleQueueService/latest/APIReference/API_StartMessageMoveTask.html)
- [TagQueue](https://docs.aws.amazon.com/AWSSimpleQueueService/latest/APIReference/API_TagQueue.html)
- [UntagQueue](https://docs.aws.amazon.com/AWSSimpleQueueService/latest/APIReference/API_UntagQueue.html)
- 将权限策略附加到角色(授予跨账户权限)- 要授予跨账户权限,请将基于身份的权限策略附加到 IAM 角色。例如, AWS 账户 A 管理员可以创建一个角色来向 AWS 账户 B(或 AWS 服务)授予跨 账户权限,如下所示:
	- 账户 A 管理员创建一个 IAM 角色,然后向该角色附加授予其访问账户 A 中资源的权限策略。
	- 账户 A 管理员向将账户 B 标识为能够代入该角色的主体的角色附加信任策略。
	- 账户 B 管理员向账户 B 中的任何用户委派代入该角色的权限。这将允许账户 B 中的用户创建或访 问账户 A 中的队列。

**a** Note

如果要向 AWS 服务授予担任该角色的权限,则信任策略中的委托人也可以是 AWS 服务 委托人。

有关使用 IAM 委托权限的更多信息,请参阅 IAM 用户指南中的[访问权限管理。](https://docs.aws.amazon.com/IAM/latest/UserGuide/access.html)

尽管 Amazon SQS 使用 IAM 策略,但它拥有自己的策略基础架构。您可以使用带有队列的 Amazon SQS 策略来指定哪些 AWS 账户有权访问队列。您可以指定访问类型和条件(例如,条件是如果请求 早于 2010 年 12 月 31 日,即授予使用 SendMessage 和 ReceiveMessage 的权限)。您可以为 其授予权限的特定操作是整个 Amazon SQS 操作列表的子集。如果编写 Amazon SQS 策略并指定 \* 以"允许所有 Amazon SQS 操作",则意味着用户可以在此子集中执行所有操作。

下图说明了这些基本 Amazon SQS 策略中涵盖操作子集的一个策略的概念。该策略适用 于queue\_xyz,并授予 AWS 账户 1 和 AWS 账户 2 在指定队列中使用任何允许的操作的权限。

**a** Note

策略中的资源指定为123456789012/queue\_xyz,其中123456789012是拥有队列的账户的 账户 ID。 AWS

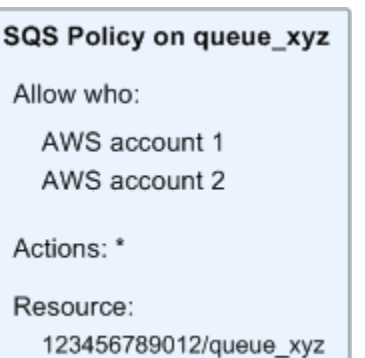

随着 IAM 以及用户和 Amazon 资源名称 (ARN) 概念的推出,SQS 策略发生了一些变化。以下示意图 和表格描述了这些变化。

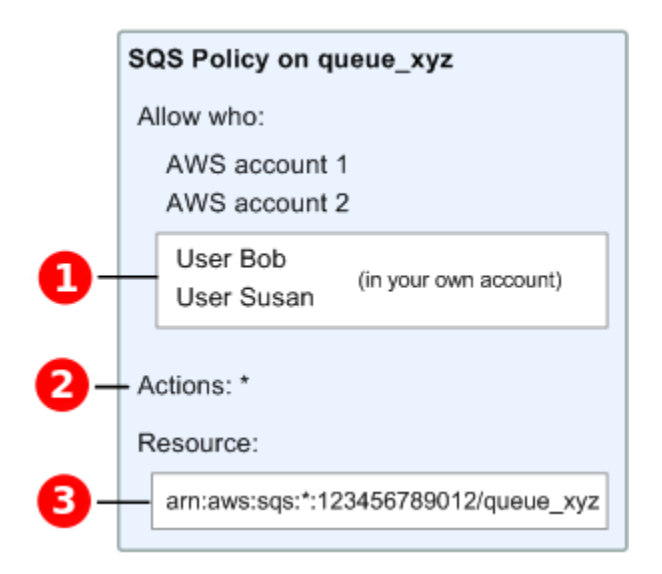

Ω

有

关向不同账户中的用户授予权限的信息,请参阅 IAM 用户指南中的[教程:使用 IAM 角色委派跨 AWS](https://docs.aws.amazon.com/IAM/latest/UserGuide/tutorial_cross-account-with-roles.html)  [账户访问](https://docs.aws.amazon.com/IAM/latest/UserGuide/tutorial_cross-account-with-roles.html)权限。

# 2

\* 中包含的操作子集已扩展。有关允许的操作的列表,请参阅[Amazon SQS API 权限:操作和资源参](#page-294-0) [考](#page-294-0)。

## 8

您可以使用 Amazon 资源名称 (ARN) 指定资源,这是在 IAM 策略中指定资源的标准方法。有关 Amazon SQS 队列的 ARN 格式的信息,请参阅 [Amazon Simple Queue Service 资源和操作](#page-240-0)。

例如,根据上图中的 Amazon SQS 政策,任何拥有 AWS 账户 1 或 AWS 账户 2 安全证书的人都可以 访问。queue\_xyz此外,您自己的 AWS 账户(ID 为 123456789012)中的用户 Bob 和 Susan 也可 以访问该队列。

在推出 IAM 之前,Amazon SQS 会自动向某个队列的创建者授予对该队列的完全控制权限(即访问 该队列中所有可能的 Amazon SQS 操作)。现在,除非创建者使用 AWS 安全凭证,否则上述情况 将不再出现。如果任何有权创建队列的用户希望对所创建的队列执行任何操作,还必须拥有使用其他 Amazon SQS 操作的权限。

下面是一个示例策略,该策略允许用户使用所有 Amazon SQS 操作,但只能对其名称的前缀为文字字 符串 bob\_queue\_ 的队列使用。

{

```
 "Version": "2012-10-17", 
    "Statement": [{ 
        "Effect": "Allow", 
        "Action": "sqs:*", 
        "Resource": "arn:aws:sqs:*:123456789012:bob_queue_*" 
    }]
}
```
有关更多信息,请参阅《IAM 用户指南》中的[将策略与 Amazon SQS 配合使用以](#page-255-0)及[身份\(用户、组和](https://docs.aws.amazon.com/IAM/latest/UserGuide/id.html) [角色\)](https://docs.aws.amazon.com/IAM/latest/UserGuide/id.html)。

### <span id="page-245-0"></span>指定策略元素:操作、效果、资源和主体

对于每种 [Amazon Simple Queue Service 资源](#page-240-0),该服务都定义一[组操作](https://docs.aws.amazon.com/AWSSimpleQueueService/latest/APIReference/API_Operations.html)。为授予这些操作的权 限,Amazon SQS 定义一组可以在策略中指定的操作。

**a** Note

执行一个 操作可能需要多个操作的权限。在授予特定操作的权限时,您也可以标识允许或拒绝 对其执行操作的资源。

以下是最基本的策略元素:

- Resource(资源)- 在策略中,您可以使用 Amazon 资源名称 (ARN) 标识策略应用到的资源。
- 操作 您可以使用操作关键字标识要允许或拒绝的资源操作。例如,sqs:CreateQueue 权限允许 用户执行 Amazon Simple Queue Service CreateQueue 操作。
- 效果:您可以指定当用户请求特定操作(可以是允许或拒绝)时的效果。如果您没有显式授予对资源 的访问权限,则隐式拒绝访问。您也可明确拒绝对资源的访问,这样可确保用户无法访问该资源,即 使有其他策略授予了访问权限的情况下也是如此。
- 主体 在基于身份的策略(IAM 策略)中,附加了策略的用户是隐式主体。对于基于资源的策略, 您可以指定要接收权限的用户、帐户、服务或其他实体(仅适用于基于资源的策略)。

要详细了解 Amazon SQS 策略语法和描述,请参阅《IAM 用户指南》中的 [AWS IAM 策略参考。](https://docs.aws.amazon.com/IAM/latest/UserGuide/reference_policies.html)

有关所有 Amazon Simple Queue Service 操作及其适用资源的表格,请参阅 [Amazon SQS API 权限:](#page-294-0) [操作和资源参考](#page-294-0)。

# <span id="page-246-0"></span>Amazon Simple Queue Service 如何与 IAM 结合使用

在使用 IAM 管理对 Amazon SQS 的访问权限之前,您应该了解哪些 IAM 特征可用于 Amazon SQS。

可与 Amazon Simple Queue Service 结合使用的 IAM 特征

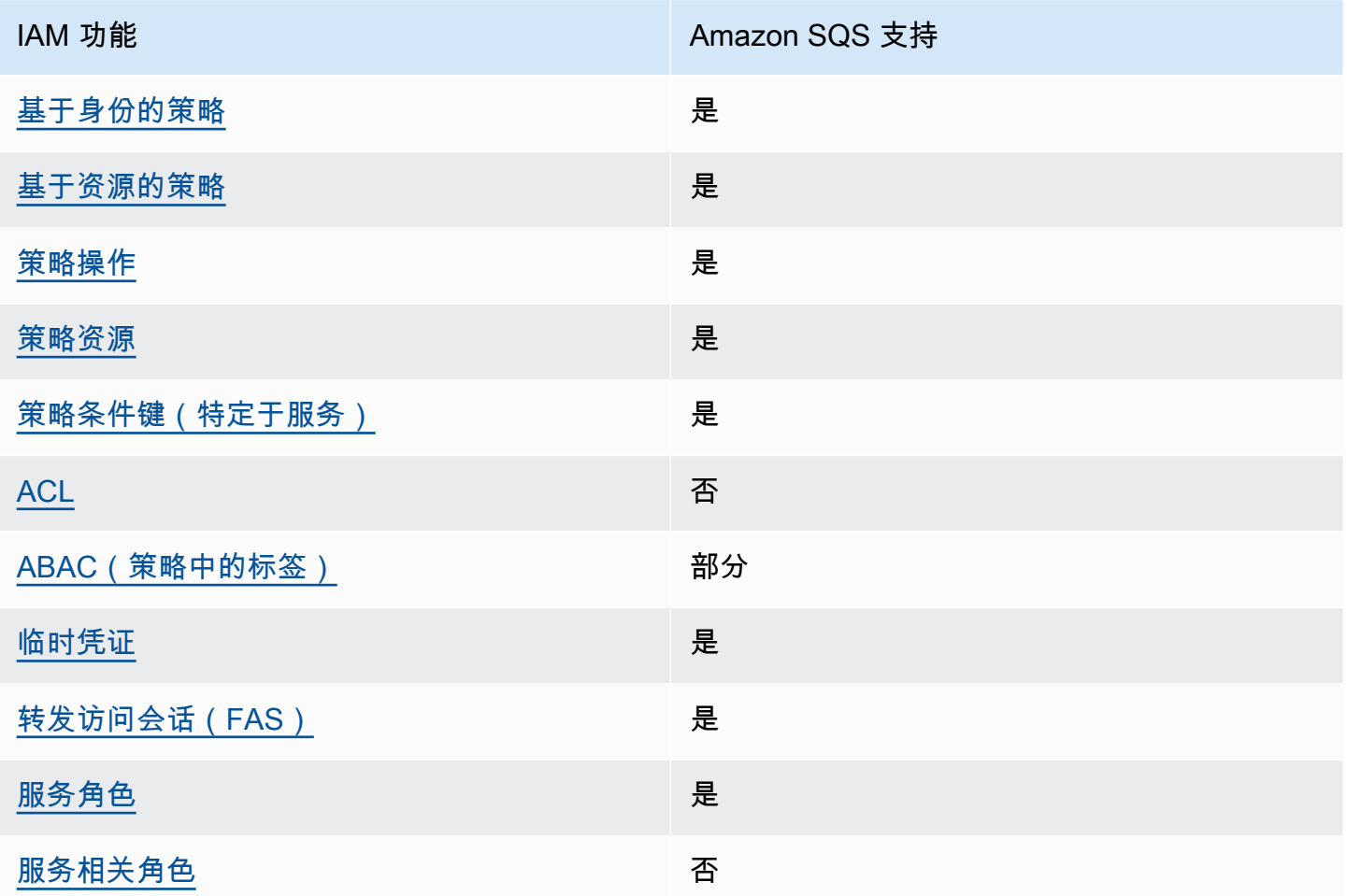

要全面了解 Amazon SQS 和其他 AWS 服务如何与大多数 IAM 功能配合使用,请参阅 IAM 用户指南 中与 IAM 配合使用的AWS [服务。](https://docs.aws.amazon.com/IAM/latest/UserGuide/reference_aws-services-that-work-with-iam.html)

访问控制

访问控制列表(ACL)控制哪些主体(账户成员、用户或角色)有权访问资源。ACL 与基于资源的策 略类似,尽管它们不使用 JSON 策略文档格式。

Amazon S3 和 Amazon VPC 就是支持 ACL 的服务示例。 AWS WAF要了解有关 ACL 的更多信息, 请参阅《Amazon Simple Storage Service 开发人员指南》中的[访问控制列表\(ACL\)概览](https://docs.aws.amazon.com/AmazonS3/latest/dev/acl-overview.html)。

**a** Note

重要的是要明白,所有人 AWS 账户 都可以将其权限委托给其账户下的用户。跨账户访问允许 您共享对 AWS 资源的访问权限,而无需管理其他用户。有关使用跨账户访问的信息,请参阅 IAM 用户指南中的[启用跨账户访问。](https://docs.aws.amazon.com/IAM/latest/UserGuide/Delegation.html)

有关 Amazon SQS 自定义策略中跨内容权限和条件键的更多详细信息,请参[阅亚马逊 SQS 自](#page-276-0) [定义政策的局限性](#page-276-0)。

<span id="page-247-0"></span>Amazon SQS 基于身份的策略

文持基于身份的策略 しょうせい かいしん とうしょう 是

基于身份的策略是可附加到身份(如 IAM 用户、用户组或角色)的 JSON 权限策略文档。这些策略 控制用户和角色可在何种条件下对哪些资源执行哪些操作。要了解如何创建基于身份的策略,请参 阅《IAM 用户指南》中的[创建 IAM policy](https://docs.aws.amazon.com/IAM/latest/UserGuide/access_policies_create.html)。

通过使用 IAM 基于身份的策略,您可以指定允许或拒绝的操作和资源以及允许或拒绝操作的条件。您 无法在基于身份的策略中指定主体,因为它适用于其附加的用户或角色。要了解可在 JSON 策略中使 用的所有元素,请参阅《IAM 用户指南》中的 [IAM JSON 策略元素引用。](https://docs.aws.amazon.com/IAM/latest/UserGuide/reference_policies_elements.html)

Amazon EMR 基于身份的策略示例

<span id="page-247-1"></span>要查看 Amazon SQS 基于身份的策略示例,请参[阅策略最佳实践](#page-259-0)。

Amazon SQS 内基于资源的策略

支持基于资源的策略 是

基于资源的策略是附加到资源的 JSON 策略文档。基于资源的策略的示例包括 IAM 角色信任策略和 Amazon S3 存储桶策略。在支持基于资源的策略的服务中,服务管理员可以使用它们来控制对特定资 源的访问。对于在其中附加策略的资源,策略定义指定主体可以对该资源执行哪些操作以及在什么条件 下执行。您必须在基于资源的策略中[指定主体](https://docs.aws.amazon.com/IAM/latest/UserGuide/reference_policies_elements_principal.html)。委托人可以包括账户、用户、角色、联合用户或 AWS 服务。

要启用跨账户存取,您可以将整个账户或其他账户中的 IAM 实体指定为基于资源的策略中的主体。将 跨账户主体添加到基于资源的策略只是建立信任关系工作的一半而已。当委托人和资源处于不同位置时 AWS 账户,可信账户中的 IAM 管理员还必须向委托人实体(用户或角色)授予访问资源的权限。他们 通过将基于身份的策略附加到实体以授予权限。但是,如果基于资源的策略向同一个账户中的主体授予 访问权限,则不需要额外的基于身份的策略。有关更多信息,请参阅 IAM 用户指南中的跨账户在 IAM [中访问资源](https://docs.aws.amazon.com/IAM/latest/UserGuide/access_policies-cross-account-resource-access.html)。

<span id="page-248-0"></span>Amazon SQS 的策略操作

支持策略操作 是

管理员可以使用 AWS JSON 策略来指定谁有权访问什么。也就是说,哪个主体可以对什么资源执行操 作,以及在什么条件下执行。

JSON 策略的 Action 元素描述可用于在策略中允许或拒绝访问的操作。策略操作通常与关联的 AWS API 操作同名。有一些例外情况,例如没有匹配 API 操作的仅限权限 操作。还有一些操作需要在策略 中执行多个操作。这些附加操作称为相关操作。

在策略中包含操作以授予执行关联操作的权限。

要查看 Amazon SQS 操作的列表,请参阅服务授权参考中的 [Amazon Simple Queue Service 定义的](https://docs.aws.amazon.com/IAM/latest/UserGuide/list_amazonsqs.html#amazonsqs-resources-for-iam-policies) [资源](https://docs.aws.amazon.com/IAM/latest/UserGuide/list_amazonsqs.html#amazonsqs-resources-for-iam-policies)。

Amazon SQS 中的策略操作在操作前面使用以下前缀:

sqs

要在单个语句中指定多项操作,请使用逗号将它们隔开。

```
"Action": [ 
       "sqs:action1", 
       "sqs:action2" 
 ]
```
要查看 Amazon SQS 基于身份的策略示例,请参[阅策略最佳实践](#page-259-0)。

## <span id="page-249-0"></span>Amazon SQS 的策略资源

#### さい 支持策略资源 しょうしょう こうしょう こうしょう かいしょう しゅうしょう

管理员可以使用 AWS JSON 策略来指定谁有权访问什么。也就是说,哪个主体 可以对什么资源执 行操作,以及在什么条件下执行。

Resource JSON 策略元素指定要向其应用操作的一个或多个对象。语句必须包含 Resource 或 NotResource 元素。作为最佳实践,请使用其 [Amazon 资源名称 \(ARN\)](https://docs.aws.amazon.com/general/latest/gr/aws-arns-and-namespaces.html) 指定资源。对于支持特定资 源类型(称为资源级权限)的操作,您可以执行此操作。

对于不支持资源级权限的操作(如列出操作),请使用通配符 (\*) 指示语句应用于所有资源。

"Resource": "\*"

要查看 Amazon SQS 资源类型及其 ARN 的列表,请参阅服务授权参考中的 [Amazon Simple Queue](https://docs.aws.amazon.com/IAM/latest/UserGuide/list_amazonsqs.html#amazonsqs-actions-as-permissions)  [Service 定义的操作](https://docs.aws.amazon.com/IAM/latest/UserGuide/list_amazonsqs.html#amazonsqs-actions-as-permissions)。要了解您可以在哪些操作中指定每个资源的 ARN,请参阅 [Amazon Simple](https://docs.aws.amazon.com/IAM/latest/UserGuide/list_amazonsqs.html#amazonsqs-resources-for-iam-policies) [Queue Service 定义的资源。](https://docs.aws.amazon.com/IAM/latest/UserGuide/list_amazonsqs.html#amazonsqs-resources-for-iam-policies)

要查看 Amazon SQS 基于身份的策略示例,请参[阅策略最佳实践](#page-259-0)。

<span id="page-249-1"></span>Amazon SQS 的策略条件键

支持特定于服务的策略条件键 是

管理员可以使用 AWS JSON 策略来指定谁有权访问什么。也就是说,哪个主体可以对什么资源执行操 作,以及在什么条件下执行。

在 Condition 元素(或 Condition 块)中,可以指定语句生效的条件。Condition 元素是可选 的。您可以创建使用[条件运算符](https://docs.aws.amazon.com/IAM/latest/UserGuide/reference_policies_elements_condition_operators.html)(例如,等于或小于)的条件表达式,以使策略中的条件与请求中的值 相匹配。

如果您在一个语句中指定多个 Condition 元素,或在单个 Condition 元素中指定多个键,则 AWS 使用逻辑 AND 运算评估它们。如果您为单个条件键指定多个值,则使用逻辑OR运算来 AWS 评估条 件。在授予语句的权限之前必须满足所有的条件。

Amazon Simple Queue Service 如何与 IAM 结合使用 241

在指定条件时,您也可以使用占位符变量。例如,只有在使用 IAM 用户名标记 IAM 用户时,您才能 为其授予访问资源的权限。有关更多信息,请参阅《IAM 用户指南》中的 [IAM policy 元素:变量和标](https://docs.aws.amazon.com/IAM/latest/UserGuide/reference_policies_variables.html) [签](https://docs.aws.amazon.com/IAM/latest/UserGuide/reference_policies_variables.html)。

AWS 支持全局条件密钥和特定于服务的条件密钥。要查看所有 AWS 全局条件键,请参阅 IAM 用户指 南中的[AWS 全局条件上下文密钥。](https://docs.aws.amazon.com/IAM/latest/UserGuide/reference_policies_condition-keys.html)

要查看 Amazon SQS 条件键的列表,请参阅服务授权参考中的 [Amazon Simple Queue Service 的条](https://docs.aws.amazon.com/IAM/latest/UserGuide/list_amazonsqs.html#amazonsqs-policy-keys) [件键](https://docs.aws.amazon.com/IAM/latest/UserGuide/list_amazonsqs.html#amazonsqs-policy-keys)。要了解您可以对哪些操作和资源使用条件键,请参阅 [Amazon Simple Queue Service 定义的资](https://docs.aws.amazon.com/IAM/latest/UserGuide/list_amazonsqs.html#amazonsqs-resources-for-iam-policies) [源](https://docs.aws.amazon.com/IAM/latest/UserGuide/list_amazonsqs.html#amazonsqs-resources-for-iam-policies)。

<span id="page-250-0"></span>要查看 Amazon SQS 基于身份的策略示例,请参[阅策略最佳实践](#page-259-0)。

Amazon SQS 中的 ACL

支持 ACL 否

访问控制列表 (ACL) 控制哪些主体(账户成员、用户或角色)有权访问资源。ACL 与基于资源的策略 类似,尽管它们不使用 JSON 策略文档格式。

<span id="page-250-1"></span>ABAC 与 Amazon SQS

支持 ABAC(策略中的标签) 部分

基于属性的访问权限控制(ABAC)是一种授权策略,该策略基于属性来定义权限。在中 AWS,这 些属性称为标签。您可以将标签附加到 IAM 实体(用户或角色)和许多 AWS 资源。标记实体和资源 是 ABAC 的第一步。然后设计 ABAC 策略,以在主体的标签与他们尝试访问的资源标签匹配时允许操 作。

ABAC 在快速增长的环境中非常有用,并在策略管理变得繁琐的情况下可以提供帮助。

要基于标签控制访问,您需要使用 aws:ResourceTag/*key-name*、aws:RequestTag/*key-name* 或 aws:TagKeys 条件键在策略的[条件元素中](https://docs.aws.amazon.com/IAM/latest/UserGuide/reference_policies_elements_condition.html)提供标签信息。

如果某个服务对于每种资源类型都支持所有这三个条件键,则对于该服务,该值为是。如果某个服务仅 对于部分资源类型支持所有这三个条件键,则该值为部分。

有关 ABAC 的更多信息,请参阅《IAM 用户指南》中[的什么是 ABAC?](https://docs.aws.amazon.com/IAM/latest/UserGuide/introduction_attribute-based-access-control.html)。要查看设置 ABAC 步骤的教 程,请参阅《IAM 用户指南》中的[使用基于属性的访问权限控制\(ABAC\)](https://docs.aws.amazon.com/IAM/latest/UserGuide/tutorial_attribute-based-access-control.html)。

<span id="page-251-0"></span>将临时凭证用于 Amazon SQS

さい 支持临时凭证 いっぱん こうしょう こうしょう えいかん 是たい かいしょう

当你使用临时凭证登录时,有些 AWS 服务 不起作用。有关更多信息,包括哪些 AWS 服务 适用于临 时证书,请参阅 IAM 用户指南中的[AWS 服务 与 IA](https://docs.aws.amazon.com/IAM/latest/UserGuide/reference_aws-services-that-work-with-iam.html) M 配合使用的信息。

如果您使用除用户名和密码之外的任何方法登录,则 AWS Management Console 使用的是临时证书。 例如,当您 AWS 使用公司的单点登录 (SSO) 链接进行访问时,该过程会自动创建临时证书。当您以 用户身份登录控制台,然后切换角色时,您还会自动创建临时凭证。有关切换角色的更多信息,请参 阅《IAM 用户指南》中的 [切换到角色\(控制台\)。](https://docs.aws.amazon.com/IAM/latest/UserGuide/id_roles_use_switch-role-console.html)

您可以使用 AWS CLI 或 AWS API 手动创建临时证书。然后,您可以使用这些临时证书进行访问 AWS。 AWS 建议您动态生成临时证书,而不是使用长期访问密钥。有关更多信息,请参阅 [IAM 中的](https://docs.aws.amazon.com/IAM/latest/UserGuide/id_credentials_temp.html) [临时安全凭证](https://docs.aws.amazon.com/IAM/latest/UserGuide/id_credentials_temp.html)。

<span id="page-251-1"></span>Amazon SQS 的转发访问会话

支持转发访问会话 (FAS) 是

当您使用 IAM 用户或角色在中执行操作时 AWS,您被视为委托人。使用某些服务时,您可能会执行一 个操作,然后此操作在其他服务中启动另一个操作。FAS 使用调用委托人的权限以及 AWS 服务 向下 游服务发出请求的请求。 AWS 服务只有当服务收到需要与其他 AWS 服务 或资源交互才能完成的请求 时,才会发出 FAS 请求。在这种情况下,您必须具有执行这两个操作的权限。有关发出 FAS 请求时的 策略详情,请参阅[转发访问会话](https://docs.aws.amazon.com/IAM/latest/UserGuide/access_forward_access_sessions.html)。

<span id="page-251-2"></span>Amazon SQS 的服务角色

支持服务角色 しょうしょう しゅうしょう いっと 是

服务角色是由一项服务担任、代表您执行操作的 [IAM 角色。](https://docs.aws.amazon.com/IAM/latest/UserGuide/id_roles.html)IAM 管理员可以在 IAM 中创建、修改和删 除服务角色。有关更多信息,请参阅《IAM 用户指南》中的[创建向 AWS 服务委派权限的角色。](https://docs.aws.amazon.com/IAM/latest/UserGuide/id_roles_create_for-service.html)
**A** Warning

更改服务角色的权限可能会破坏 Amazon SQS 的功能。仅当 Amazon SQS 提供相关指导时才 编辑服务角色。

Amazon SQS 的服务相关角色

さ持服务相关角色 みんじょう かいしん こうしゃ 否める

服务相关角色是一种与服务相关联的 AWS 服务服务角色。服务可以代入代表您执行操作的角色。服务 相关角色出现在您的中 AWS 账户 ,并且归服务所有。IAM 管理员可以查看但不能编辑服务相关角色 的权限。

有关创建或管理服务相关角色的详细信息,请参阅[能够与 IAM 搭配使用的AWS 服务。](https://docs.aws.amazon.com/IAM/latest/UserGuide/reference_aws-services-that-work-with-iam.html)在表中查找服务 相关角色列中包含 Yes 的表。选择是链接以查看该服务的服务相关角色文档。

# 亚马逊 SQS 更新了托管政策 AWS

要向用户、组和角色添加权限,与自己编写策略相比,使用 AWS 托管策略更简单。创建仅为团队提供 所需权限的 [IAM 客户管理型策略需](https://docs.aws.amazon.com/IAM/latest/UserGuide/access_policies_create-console.html)要时间和专业知识。要快速入门,您可以使用我们的 AWS 托管策 略。这些策略涵盖常见使用案例,可在您的 AWS 账户中使用。有关 AWS 托管策略的更多信息,请参 阅 IAM 用户指南中的[AWS 托管策略。](https://docs.aws.amazon.com/IAM/latest/UserGuide/access_policies_managed-vs-inline.html#aws-managed-policies)

AWS 服务维护和更新 AWS 托管策略。您无法更改 AWS 托管策略中的权限。服务偶尔会向 AWS 托 管策略添加其他权限以支持新功能。此类更新会影响附加策略的所有身份(用户、组和角色)。当推 出新功能或有新操作可用时,服务最有可能更新 AWS 托管策略。服务不会从 AWS 托管策略中移除权 限,因此策略更新不会破坏您的现有权限。

此外,还 AWS 支持跨多个服务的工作职能的托管策略。例如,ReadOnly访问 AWS 管理策略提供对 所有 AWS 服务和资源的只读访问权限。当服务启动一项新功能时, AWS 会为新操作和资源添加只读 权限。有关工作职能策略的列表和说明,请参阅 IAM 用户指南中的[适用于工作职能的AWS 管理型策](https://docs.aws.amazon.com/IAM/latest/UserGuide/access_policies_job-functions.html) [略](https://docs.aws.amazon.com/IAM/latest/UserGuide/access_policies_job-functions.html)。

# AWS 托管策略:AmazonSQS FullAccess

您可以将 AmazonSQSFullAccess 策略附加到 Amazon SQS 身份。此策略授予允许完全访问 Amazon SQS 的权限。

要查看此策略的权限,请参阅《AWS 托管策略参考》FullAccess中的 [AmazonSQS](https://docs.aws.amazon.com/aws-managed-policy/latest/reference/AmazonSQSFullAccess.html)。

AWS 托管策略:AmazonSQS 访问权限 ReadOnly

您可以将 AmazonSQSReadOnlyAccess 策略附加到 Amazon SQS 身份。此策略授予允许对 Amazon SQS 进行只读访问的权限。

要查看此策略的权限,请参阅《AWS 托管策略参考》中的 [AmazonSQS ReadOnly 访问](https://docs.aws.amazon.com/aws-managed-policy/latest/reference/AmazonSQSReadOnlyAccess.html)权限。

亚马逊 SQS 更新了托管政策 AWS

查看自该服务开始跟踪这些更改以来对 Amazon SQS AWS 托管政策的更新的详细信息。有关此页面 更改的自动提示,请订阅 Amazon SQS [文档历史记录](#page-328-0)页面上的 RSS 源。

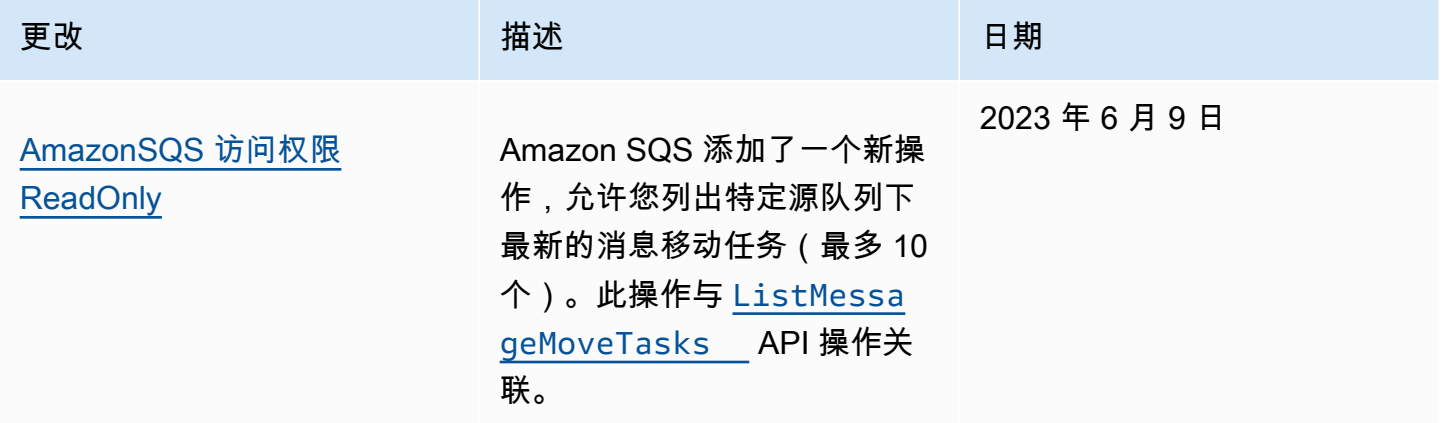

# Amazon Simple Queue Service 身份和访问权限故障排查

您可以使用以下信息,帮助诊断和修复在使用 Amazon SQS 和 IAM 时可能遇到的常见问题。

主题

- [我无权在 Amazon SQS 中执行操作](#page-254-0)
- [我无权执行 iam:PassRole](#page-254-1)
- [我想允许我以外的人访问我 AWS 账户 的 Amazon SQS 资源](#page-254-2)

<span id="page-254-0"></span>我无权在 Amazon SQS 中执行操作

如果您收到一个错误,指明您无权执行某个操作,则必须更新策略以允许您执行该操作。

当 mateojackson 用户尝试使用控制台查看有关虚构 *my-example-widget* 资源的详细信息,但不 拥有虚构 sqs:*GetWidget* 权限时,会发生以下示例错误。

User: arn:aws:iam::123456789012:user/mateojackson is not authorized to perform: sqs:*GetWidget* on resource: *my-example-widget*

在此情况下,Mateo 的策略必须更新以允许其使用 sqs:*GetWidget* 操作访问 *my-example-widget* 资源。

<span id="page-254-1"></span>如果您需要帮助,请联系您的 AWS 管理员。您的管理员是提供登录凭证的人。

我无权执行 iam:PassRole

如果您收到一个错误,指明您无权执行 iam:PassRole 操作,则必须更新策略以允许您将角色传递给 Amazon SQS。

有些 AWS 服务 允许您将现有角色传递给该服务,而不是创建新的服务角色或服务相关角色。为此, 您必须具有将角色传递到服务的权限。

当名为 marymajor 的 IAM 用户尝试使用控制台在 Amazon SQS 中执行操作时,会发生以下示例错 误。但是,服务必须具有服务角色所授予的权限才可执行此操作。Mary 不具有将角色传递到服务的权 限。

User: arn:aws:iam::123456789012:user/marymajor is not authorized to perform: iam:PassRole

在这种情况下,必须更新 Mary 的策略以允许她执行 iam:PassRole 操作。

<span id="page-254-2"></span>如果您需要帮助,请联系您的 AWS 管理员。您的管理员是提供登录凭证的人。

我想允许我以外的人访问我 AWS 账户 的 Amazon SQS 资源

您可以创建一个角色,以便其他账户中的用户或您组织外的人员可以使用该角色来访问您的资源。您可 以指定谁值得信赖,可以担任角色。对于支持基于资源的策略或访问控制列表(ACL)的服务,您可以 使用这些策略向人员授予对您的资源的访问权。

要了解更多信息,请参阅以下内容:

- 要了解 Amazon SQS 是否支持这些特征,请参[阅Amazon Simple Queue Service 如何与 IAM 结合](#page-246-0) [使用](#page-246-0)。
- 要了解如何提供对您拥有的资源的访问权限 AWS 账户 ,请参阅 [IAM 用户指南中的向您拥有 AWS](https://docs.aws.amazon.com/IAM/latest/UserGuide/id_roles_common-scenarios_aws-accounts.html)  [账户 的另一个 IAM 用户提供访问](https://docs.aws.amazon.com/IAM/latest/UserGuide/id_roles_common-scenarios_aws-accounts.html)权限。
- 要了解如何向第三方提供对您的资源的访问[权限 AWS 账户,请参阅 IAM 用户指南中的向第三方提](https://docs.aws.amazon.com/IAM/latest/UserGuide/id_roles_common-scenarios_third-party.html) [供](https://docs.aws.amazon.com/IAM/latest/UserGuide/id_roles_common-scenarios_third-party.html)访问权限。 AWS 账户
- 要了解如何通过联合身份验证提供访问权限,请参阅《IAM 用户指南》中的[为经过外部身份验证的](https://docs.aws.amazon.com/IAM/latest/UserGuide/id_roles_common-scenarios_federated-users.html) [用户\(联合身份验证\)提供访问权限](https://docs.aws.amazon.com/IAM/latest/UserGuide/id_roles_common-scenarios_federated-users.html)。
- 要了解使用角色和基于资源的策略进行跨账户访问的区别,请参阅 [IA M 用户指南中的跨账户资源访](https://docs.aws.amazon.com/IAM/latest/UserGuide/access_policies-cross-account-resource-access.html) [问](https://docs.aws.amazon.com/IAM/latest/UserGuide/access_policies-cross-account-resource-access.html)。

将策略与 Amazon SQS 配合使用

本主题提供基于身份的策略示例,在这些示例中,账户管理员可以向 IAM 身份(用户、组和角色)附 加权限策略。

### **A** Important

我们建议您首先阅读以下介绍性主题,这些主题讲解了管理 Amazon Simple Queue Service 资源访问权限的基本概念和选项。有关更多信息,请参阅 [管理 Amazon SQS 中的访问权限概](#page-240-0) [述](#page-240-0)。

除 ListQueues 外,所有 Amazon SQS 操作均支持资源级权限。有关更多信息,请参阅 [Amazon SQS API 权限:操作和资源参考。](#page-294-0)

### 主题

- [使用 Amazon SQS 和 IAM 策略](#page-256-0)
- [使用 Amazon SQS 控制台所需的权限](#page-258-0)
- [Amazon EMR 基于身份的策略示例](#page-258-1)
- [Amazon SQS 策略的基本示例](#page-263-0)
- [将自定义策略与 Amazon SQS 访问策略语言配合使用](#page-268-0)

### <span id="page-256-0"></span>使用 Amazon SQS 和 IAM 策略

可通过两种方式向用户授予访问 Amazon SQS 资源的权限:使用 Amazon SQS 策略系统和使用 IAM 策略系统。您可以使用其中任意一套或两套系统。在绝大部分情况下,无论采用上述哪种方式,都可以 得到同样的结果。

例如,下图显示了等效的 IAM 策略和 Amazon SQS 策略。IAM 策略授予对 Amazon SQS 的权 限ReceiveMessage和对您 AWS 账户queue\_xyz中调用的队列SendMessage执行操作,该策略将 附加到名为 Bob 和 Susan 的用户(Bob 和 Susan 拥有策略中规定的权限)。此 Amazon SQS 策略还 向 Bob 和 Susan 授予对同一队列进行 ReceiveMessage 和 SendMessage 操作的权限。

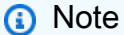

以下示例显示了没有条件的简单策略。您可以在上述任一策略中指定特定条件,并获得同样的 结果。

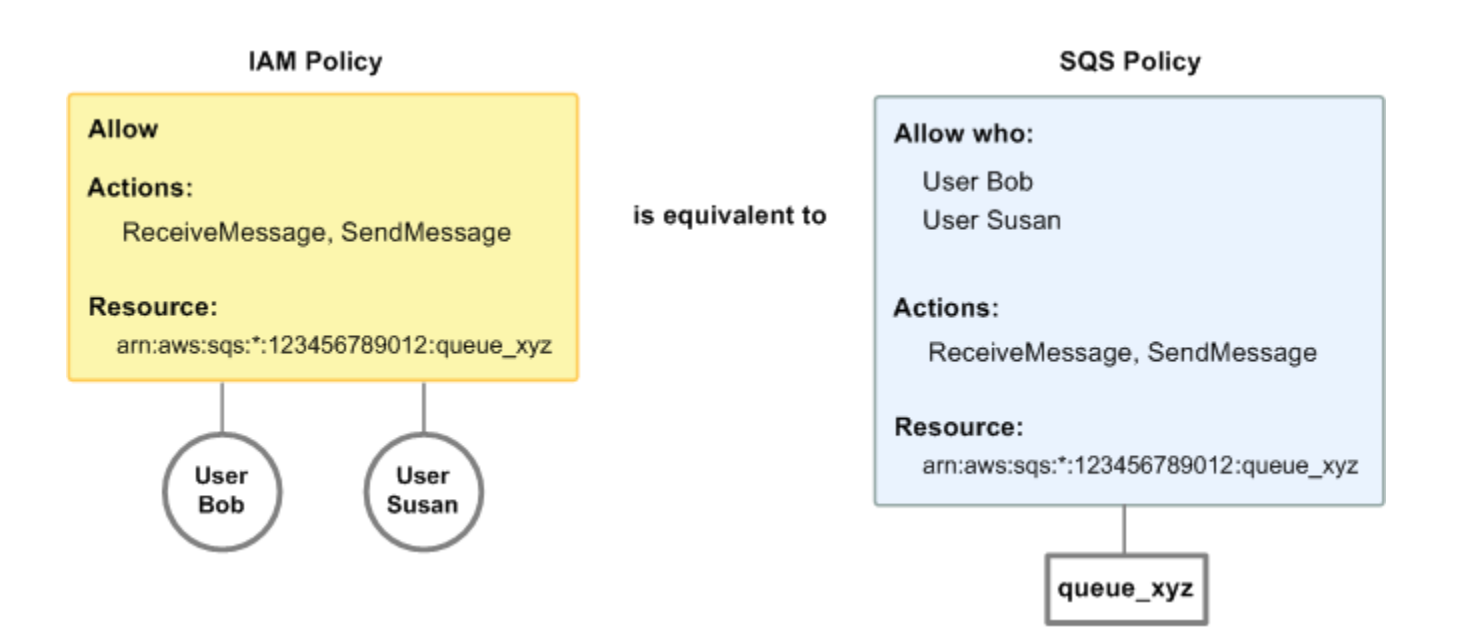

IAM 和 Amazon SQS 政策之间有一个主要区别:Amazon SQS 策略系统允许您向 AWS 其他账户授予 权限,而 IAM 不允许。

您可以自行决定如何综合使用上述两种系统来管理您的权限。以下示例展示这两种策略系统是如何共同 运行的。

• 在第一个示例中,Bob 同时拥有 IAM 策略和适用于其账户的 Amazon SQS 策略。IAM 策略向其账 户授予对 queue\_xyz 执行 ReceiveMessage 操作的权限,而 Amazon SQS 策略向其账户授予对 同一队列执行 SendMessage 操作的权限。下图阐明了这一概念。

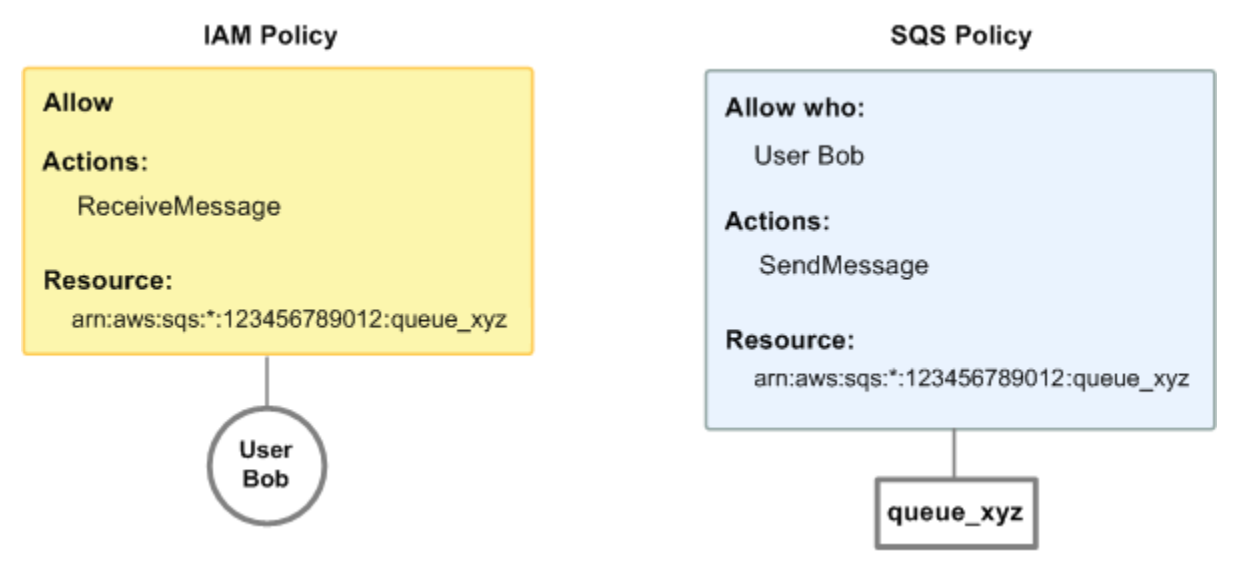

如果 Bob 向 queue\_xyz 发送 Rece<code>iveMessage</code> 请求,则 IAM 策略将允许执行该操作。如果 Bob 向 queue\_xyz 发送 SendMessage 请求,则 Amazon SQS 策略将允许执行该操作。

• 在第二个示例中,Bob 滥用他对 queue\_xyz 的访问权限,因此有必要删除他对该队列的所有访问 权限。最简单的方法是添加一个策略,拒绝他访问该队列的所有操作。此策略会覆盖另外两个策略, 因为显式 deny 始终覆盖 allow。有关策略评估逻辑的更多信息,请参阅[将自定义策略与 Amazon](#page-268-0) [SQS 访问策略语言配合使用。](#page-268-0)下图阐明了这一概念。

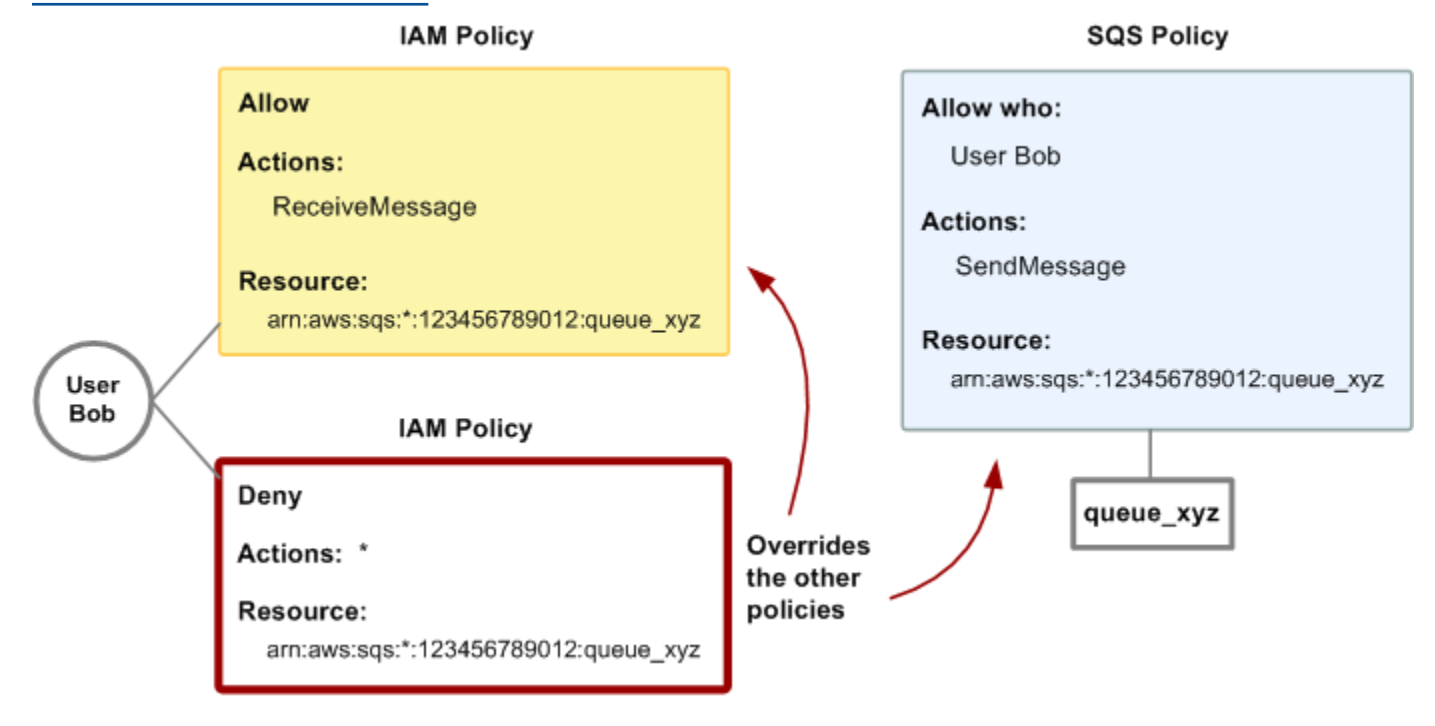

您还可以向 Amazon SQS 策略中添加一条额外语句,拒绝 Bob 以任何方式访问该队列。添加一条 IAM 策略拒绝 Bob 访问该队列也具有同样的效果。有关涉及 Amazon SQS 操作和资源的策略示例, 请参阅 [Amazon SQS 策略的基本示例](#page-263-0)。有关编写 Amazon SQS 策略的更多信息,请参阅[将自定义](#page-268-0) [策略与 Amazon SQS 访问策略语言配合使用](#page-268-0)。

<span id="page-258-0"></span>使用 Amazon SQS 控制台所需的权限

希望使用 Amazon SQS 控制台的用户必须具有在用户的 AWS 账户中使用 Amazon SQS 队列的最 小权限集。例如,用户必须具有调用 ListQueues 操作的权限才能列出队列,或者必须具有调用 Create0ueue 操作的权限才能创建队列。要将 Amazon SQS 队列订阅到 Amazon SNS 主题,则除 了 Amazon SQS 权限之外,控制台还需要针对 Amazon SNS 操作的权限。

如果创建比必需的最低权限更为严格的 IAM 策略,对于附加了该 IAM 策略的用户,控制台可能无法按 预期方式运行。

对于仅调用 AWS CLI 或 Amazon SQS 操作的用户,您无需为其设置最低控制台权限。

<span id="page-258-1"></span>Amazon EMR 基于身份的策略示例

默认情况下,用户和角色没有创建或修改 Amazon SQS 资源的权限。他们也无法使用 AWS Management Console、 AWS Command Line Interface (AWS CLI) 或 AWS API 执行任务。要授予用 户对所需资源执行操作的权限,IAM 管理员可以创建 IAM policy。管理员随后可以向角色添加 IAM 策 略,用户可以代入角色。

要了解如何使用这些示例 JSON 策略文档创建基于 IAM 身份的策略,请参阅《IAM 用户指南》中的 [创](https://docs.aws.amazon.com/IAM/latest/UserGuide/access_policies_create-console.html) [建 IAM 策略。](https://docs.aws.amazon.com/IAM/latest/UserGuide/access_policies_create-console.html)

有关 Amazon SQS 定义的操作和资源类型的详细信息,包括每种资源类型的 ARN 格式,请参阅服务 授权参考中的 [Amazon Simple Queue Service 的操作、资源和条件键](https://docs.aws.amazon.com/IAM/latest/UserGuide/list_amazonsqs.html)。

**a** Note

在为 Amazon EC2 Auto Scaling 配置生命周期挂钩时,您无需编写策略将消息发送至 Amazon SQS 队列。有关更多信息,请参阅 [Amazon EC2 用户指南中的 Amazon EC2 A uto Scaling 生](https://docs.aws.amazon.com/autoscaling/ec2/userguide/lifecycle-hooks.html) [命周期挂钩](https://docs.aws.amazon.com/autoscaling/ec2/userguide/lifecycle-hooks.html)。

主题

- [策略最佳实践](#page-259-0)
- [使用 Amazon SQS 控制台](#page-260-0)
- [允许用户查看他们自己的权限](#page-260-1)
- [允许用户创建队列](#page-261-0)
- [允许开发者向共享队列写消息](#page-261-1)
- [允许管理员获取队列的大致大小](#page-262-0)
- [允许合作伙伴向特定队列发送消息](#page-262-1)

#### <span id="page-259-0"></span>策略最佳实践

基于身份的策略确定某个人是否可以创建、访问或删除您账户中的 Amazon SQS 资源。这些操作可能 会使 AWS 账户产生成本。创建或编辑基于身份的策略时,请遵循以下指南和建议:

- 开始使用 AWS 托管策略并转向最低权限权限 要开始向用户和工作负载授予权限,请使用为许多 常见用例授予权限的AWS 托管策略。它们在你的版本中可用 AWS 账户。我们建议您通过定义针对 您的用例的 AWS 客户托管策略来进一步减少权限。有关更多信息,请参阅《IAM 用户指南》中的 [AWS 托管策略](https://docs.aws.amazon.com/IAM/latest/UserGuide/access_policies_managed-vs-inline.html#aws-managed-policies) 或 [工作职能的AWS 托管策略。](https://docs.aws.amazon.com/IAM/latest/UserGuide/access_policies_job-functions.html)
- 应用最低权限 在使用 IAM policy 设置权限时,请仅授予执行任务所需的权限。为此,您可以定义 在特定条件下可以对特定资源执行的操作,也称为最低权限许可。有关使用 IAM 应用权限的更多信 息,请参阅《IAM 用户指南》中的 [IAM 中的策略和权限。](https://docs.aws.amazon.com/IAM/latest/UserGuide/access_policies.html)
- 使用 IAM policy 中的条件进一步限制访问权限 您可以向策略添加条件来限制对操作和资源的 访问。例如,您可以编写策略条件来指定必须使用 SSL 发送所有请求。如果服务操作是通过 特定的方式使用的,则也可以使用条件来授予对服务操作的访问权限 AWS 服务,例如 AWS CloudFormation。有关更多信息,请参阅《IAM 用户指南》中的 [IAM JSON 策略元素:条件 。](https://docs.aws.amazon.com/IAM/latest/UserGuide/reference_policies_elements_condition.html)
- 使用 IAM Access Analyzer 验证您的 IAM policy,以确保权限的安全性和功能性 IAM Access Analyzer 会验证新策略和现有策略,以确保策略符合 IAM policy语言 (JSON) 和 IAM 最佳实 践。IAM Access Analyzer 提供 100 多项策略检查和可操作的建议,以帮助您制定安全且功能性强的 策略。有关更多信息,请参阅《IAM 用户指南》中的 [IAM Acess Analyzer 策略验证。](https://docs.aws.amazon.com/IAM/latest/UserGuide/access-analyzer-policy-validation.html)
- 需要多重身份验证 (MFA)-如果 AWS 账户您的场景需要 IAM 用户或根用户,请启用 MFA 以提高安 全性。若要在调用 API 操作时需要 MFA,请将 MFA 条件添加到您的策略中。有关更多信息,请参 阅《IAM 用户指南》中的 [配置受 MFA 保护的 API 访问。](https://docs.aws.amazon.com/IAM/latest/UserGuide/id_credentials_mfa_configure-api-require.html)

有关 IAM 中的最佳实操的更多信息,请参阅《IAM 用户指南》中的 [IAM 中的安全最佳实操。](https://docs.aws.amazon.com/IAM/latest/UserGuide/best-practices.html)

<span id="page-260-0"></span>使用 Amazon SQS 控制台

要访问 Amazon Simple Queue Service 控制台,您必须具有一组最低的权限。这些权限必须允许您列 出和查看有关您的 Amazon SQS 资源的详细信息。 AWS 账户如果创建比必需的最低权限更为严格的 基于身份的策略,对于附加了该策略的实体(用户或角色),控制台将无法按预期正常运行。

对于仅调用 AWS CLI 或 AWS API 的用户,您无需为其设置最低控制台权限。相反,只允许访问与其 尝试执行的 API 操作相匹配的操作。

为确保用户和角色仍然可以使用 Amazon SQS 控制台,还要将 Amazon AmazonSQSReadOnlyAccess AWS SQS 托管策略附加到实体。有关更多信息,请参阅《IAM 用户 指南》中的[为用户添加权限](https://docs.aws.amazon.com/IAM/latest/UserGuide/id_users_change-permissions.html#users_change_permissions-add-console)。

<span id="page-260-1"></span>允许用户查看他们自己的权限

该示例说明了您如何创建策略,以允许 IAM 用户查看附加到其用户身份的内联和托管策略。此策略包 括在控制台上或使用 AWS CLI 或 AWS API 以编程方式完成此操作的权限。

```
{ 
     "Version": "2012-10-17", 
     "Statement": [ 
          { 
              "Sid": "ViewOwnUserInfo", 
              "Effect": "Allow", 
              "Action": [ 
                   "iam:GetUserPolicy", 
                   "iam:ListGroupsForUser", 
                   "iam:ListAttachedUserPolicies", 
                   "iam:ListUserPolicies", 
                   "iam:GetUser" 
              ], 
              "Resource": ["arn:aws:iam::*:user/${aws:username}"] 
          }, 
          { 
              "Sid": "NavigateInConsole", 
              "Effect": "Allow", 
              "Action": [ 
                   "iam:GetGroupPolicy", 
                   "iam:GetPolicyVersion", 
                   "iam:GetPolicy", 
                   "iam:ListAttachedGroupPolicies", 
                   "iam:ListGroupPolicies", 
                   "iam:ListPolicyVersions",
```

```
 "iam:ListPolicies", 
                     "iam:ListUsers" 
                ], 
                "Resource": "*" 
           } 
      ]
}
```
<span id="page-261-0"></span>允许用户创建队列

在以下示例中,我们为 Bob 创建了一条策略,允许他访问所有 Amazon SQS 操作,但是仅限于名称前 缀为文本字符串 alice\_queue\_ 的队列。

Amazon SQS 不会自动向队列创建者授予使用该队列的权限。因此,除了 IAM 策略中的 CreateQueue 操作,我们还必须向 Bob 显式授予使用所有 Amazon SQS 操作的权限。

```
{ 
    "Version": "2012-10-17", 
    "Statement": [{ 
       "Effect": "Allow", 
       "Action": "sqs:*", 
       "Resource": "arn:aws:sqs:*:123456789012:alice_queue_*" 
    }]
}
```
<span id="page-261-1"></span>允许开发者向共享队列写消息

在以下示例中,我们为开发者创建了一个群组,并附加了一个策略,允许该群组使用 Amazon SQS SendMessage 操作,但只能使用属于指定 AWS 账户 且已命名的队列。MyCompanyQueue

```
{ 
    "Version": "2012-10-17", 
    "Statement": [{ 
       "Effect": "Allow", 
       "Action": "sqs:SendMessage", 
       "Resource": "arn:aws:sqs:*:123456789012:MyCompanyQueue" 
    }]
}
```
您可以使用 \*(而不是 SendMessage)向主体授予对共享队列执行以下操作的权

限:ChangeMessageVisibility、DeleteMessage、GetQueueAttributes、GetQueueUrl、Recei 和 SendMessage。

#### **a** Note

虽然 \* 包含其他权限类型提供的访问权限,但 Amazon SQS 会单独考虑这些权限。例如,可 以向用户同时授予 \* 和 SendMessage 权限,即使 \* 包含 SendMessage 提供的访问权限, 也是如此。

此概念在您删除权限时也适用。如果主体只有 \* 权限,则请求删除 SendMessage 权限不会 为主体留下除此以外的一切 权限。相反,该请求不起作用,因为主体不具 有显式 SendMessage 权限。要只为主体留下 ReceiveMessage 权限,请先添加 ReceiveMessage 权限,然后删除 \* 权限。

<span id="page-262-0"></span>允许管理员获取队列的大致大小

在以下示例中,我们为经理创建了一个群组,并附加了一个策略,允许该群组对属于指定 AWS 账户的 所有队列使用 Amazon SQS GetQueueAttributes 操作。

```
{ 
    "Version": "2012-10-17", 
    "Statement": [{ 
       "Effect": "Allow", 
        "Action": "sqs:GetQueueAttributes", 
        "Resource": "*" 
    }]
}
```
<span id="page-262-1"></span>允许合作伙伴向特定队列发送消息

您可以使用 Amazon SQS 策略或 IAM 策略完成此任务。如果您的合作伙伴有 AWS 账户,则使用 Amazon SQS 政策可能会更容易。但是,合作伙伴公司中任何拥有 AWS 安全凭证的用户都可以向队 列发送消息。如果需要仅向特定用户或应用程序授予访问权限,则必须像对待公司内部的用户那样对待 合作伙伴,使用 IAM 策略而不是 Amazon SQS 策略。

本示例将执行以下操作:

- 1. 创建一个名 WidgetCo 为代表合作伙伴公司的小组。
- 2. 为合作伙伴公司中需要访问权限的特定用户或应用程序创建用户。

3. 将 用户添加到 组。

4. 挂载一条策略,仅允许该组对名为 SendMessage 的队列执行 WidgetPartnerQueue 操作。

```
{ 
    "Version": "2012-10-17", 
    "Statement": [{ 
           "Effect": "Allow", 
           "Action": "sqs:SendMessage", 
           "Resource": "arn:aws:sqs:*:123456789012:WidgetPartnerQueue" 
    }]
}
```
### <span id="page-263-0"></span>Amazon SQS 策略的基本示例

本部分显示了常见 Amazon SQS 使用案例的示例策略。

在将每个策略附加到用户时,可使用控制台验证该策略的效果。最初,用户没有权限并且无法在控制台 中执行任何操作。在将策略附加到用户时,可以验证用户是否能在控制台中执行各种操作。

**a** Note

我们建议您使用两个浏览器窗口:一个用于授予权限,另一个用于在向用户授予权限时 AWS Management Console 使用用户的证书登录以验证权限。

示例 1:向一个人授予一个权限 AWS 账户

以下示例策略向 AWS 账户 编号111122223333授予在美国东部(俄亥俄州)444455556666/ queue1地区命名的队列的SendMessage权限。

```
{ 
    "Version": "2012-10-17", 
    "Id": "Queue1_Policy_UUID", 
    "Statement": [{ 
        "Sid":"Queue1_SendMessage", 
        "Effect": "Allow", 
        "Principal": { 
           "AWS": [ 
               "111122223333" 
          \mathbf{I} }, 
        "Action": "sqs:SendMessage", 
        "Resource": "arn:aws:sqs:us-east-2:444455556666:queue1" 
    }]
```
}

#### 示例 2:向其中一个授予两个权限 AWS 账户

以下示例策略为名为的队列授予 AWS 账户 编 号111122223333SendMessage和ReceiveMessage权限444455556666/queue1。

```
{ 
    "Version": "2012-10-17", 
    "Id": "Queue1_Policy_UUID", 
    "Statement": [{ 
        "Sid":"Queue1_Send_Receive", 
       "Effect": "Allow", 
        "Principal": { 
           "AWS": [ 
              "111122223333" 
 ] 
       }, 
       "Action": [ 
           "sqs:SendMessage", 
           "sqs:ReceiveMessage" 
        ], 
        "Resource": "arn:aws:sqs:*:444455556666:queue1" 
    }]
}
```
示例 3:将所有权限授予两个 AWS 账户

以下示例策略授予两个不同的 AWS 账户 数字(111122223333和444455556666)权限,允许其使 用 Amazon SQS 允许共享访问美国东部(俄亥俄州)区域123456789012/queue1中命名的队列的 所有操作。

```
{ 
    "Version": "2012-10-17", 
    "Id": "Queue1_Policy_UUID", 
    "Statement": [{ 
       "Sid":"Queue1_AllActions", 
       "Effect": "Allow", 
       "Principal": { 
           "AWS": [ 
              "111122223333", 
              "444455556666"
```

```
 ] 
       }, 
       "Action": "sqs:*", 
       "Resource": "arn:aws:sqs:us-east-2:123456789012:queue1" 
    }]
}
```
示例 4:向角色和用户名授予跨账户权限

以下示例策略授予 role1 Amazon SQS 允许共享访问位于美国东部(俄亥俄州)地区的 队123456789012/queue1列的所有操作的111122223333跨账户权限。username1 AWS 账户

跨账户权限不能应用于以下操作:

- [AddPermission](https://docs.aws.amazon.com/AWSSimpleQueueService/latest/APIReference/API_AddPermission.html)
- [CancelMessageMoveTask](https://docs.aws.amazon.com/AWSSimpleQueueService/latest/APIReference/API_CancelMessageMoveTask.html)
- [CreateQueue](https://docs.aws.amazon.com/AWSSimpleQueueService/latest/APIReference/API_CreateQueue.html)
- [DeleteQueue](https://docs.aws.amazon.com/AWSSimpleQueueService/latest/APIReference/API_DeleteQueue.html)
- [ListMessageMoveTask](https://docs.aws.amazon.com/AWSSimpleQueueService/latest/APIReference/API_ListMessageMoveTasks.html)
- [ListQueues](https://docs.aws.amazon.com/AWSSimpleQueueService/latest/APIReference/API_ListQueues.html)
- [ListQueueTags](https://docs.aws.amazon.com/AWSSimpleQueueService/latest/APIReference/API_ListQueueTags.html)
- [RemovePermission](https://docs.aws.amazon.com/AWSSimpleQueueService/latest/APIReference/API_RemovePermission.html)
- [SetQueueAttributes](https://docs.aws.amazon.com/AWSSimpleQueueService/latest/APIReference/API_SetQueueAttributes.html)
- [StartMessageMoveTask](https://docs.aws.amazon.com/AWSSimpleQueueService/latest/APIReference/API_StartMessageMoveTask.html)
- [TagQueue](https://docs.aws.amazon.com/AWSSimpleQueueService/latest/APIReference/API_TagQueue.html)
- [UntagQueue](https://docs.aws.amazon.com/AWSSimpleQueueService/latest/APIReference/API_UntagQueue.html)

```
{ 
    "Version": "2012-10-17", 
    "Id": "Queue1_Policy_UUID", 
    "Statement": [{ 
       "Sid":"Queue1_AllActions", 
       "Effect": "Allow", 
       "Principal": { 
           "AWS": [ 
              "arn:aws:iam::111122223333:role/role1", 
              "arn:aws:iam::111122223333:user/username1"
```

```
 ] 
       }, 
       "Action": "sqs:*", 
       "Resource": "arn:aws:sqs:us-east-2:123456789012:queue1" 
    }]
}
```
示例 5:向所有用户授予一项权限

以下示例策略向所有用户(匿名用户)授予对名为 111122223333*/* queue1 的队列的 ReceiveMessage 权限。

```
{ 
    "Version": "2012-10-17", 
    "Id": "Queue1_Policy_UUID", 
    "Statement": [{ 
       "Sid":"Queue1_AnonymousAccess_ReceiveMessage", 
       "Effect": "Allow", 
       "Principal": "*", 
       "Action": "sqs:ReceiveMessage", 
       "Resource": "arn:aws:sqs:*:111122223333:queue1" 
    }]
}
```
示例 6:向所有用户授予有时间限制的权限

以下示例策略向所有用户(匿名用户)授予对名为 111122223333/queue1 的队列的 ReceiveMessage 权限,但有效时间仅限于 2009 年 1 月 31 日中午 12:00 至下午 3:00 期间。

```
{ 
    "Version": "2012-10-17", 
    "Id": "Queue1_Policy_UUID", 
    "Statement": [{ 
       "Sid":"Queue1_AnonymousAccess_ReceiveMessage_TimeLimit", 
       "Effect": "Allow", 
       "Principal": "*", 
       "Action": "sqs:ReceiveMessage", 
       "Resource": "arn:aws:sqs:*:111122223333:queue1", 
       "Condition" : { 
           "DateGreaterThan" : { 
              "aws:CurrentTime":"2009-01-31T12:00Z" 
           }, 
           "DateLessThan" : {
```

```
 "aws:CurrentTime":"2009-01-31T15:00Z" 
            } 
        } 
    }]
}
```
示例 7: 向 CIDR 范围内的所有用户授予所有权限

以下示例策略向所有用户(匿名用户)授予对名为 111122223333*/* queue1 的队列使用可以共享的所 有可能的 Amazon SQS 操作的权限,但条件是请求必须来自于 192.0.2.0/24 CIDR 范围。

```
{ 
    "Version": "2012-10-17", 
    "Id": "Queue1_Policy_UUID", 
    "Statement": [{ 
       "Sid":"Queue1_AnonymousAccess_AllActions_AllowlistIP", 
       "Effect": "Allow", 
       "Principal": "*", 
       "Action": "sqs:*", 
       "Resource": "arn:aws:sqs:*:111122223333:queue1", 
       "Condition" : { 
           "IpAddress" : { 
              "aws:SourceIp":"192.0.2.0/24" 
           } 
       } 
    }]
}
```
示例 8:不同 CIDR 范围内用户的允许列表和阻止列表权限

以下策略示例具有两项陈述:

- 第一个语句向 192.0.2.0/24 CIDR 范围(192.0.2.188 除外)内的所有用户(匿名用户)授予 对名为 111122223333/queue1 的队列使用 SendMessage 操作的权限。
- 第二个语句阻止 12.148.72.0/23 CIDR 范围内的所有用户(匿名用户)使用该队列。

```
{ 
    "Version": "2012-10-17", 
    "Id": "Queue1_Policy_UUID", 
    "Statement": [{ 
       "Sid":"Queue1_AnonymousAccess_SendMessage_IPLimit",
```

```
 "Effect": "Allow", 
        "Principal": "*", 
        "Action": "sqs:SendMessage", 
        "Resource": "arn:aws:sqs:*:111122223333:queue1", 
        "Condition" : { 
           "IpAddress" : { 
              "aws:SourceIp":"192.0.2.0/24" 
           }, 
           "NotIpAddress" : { 
              "aws:SourceIp":"192.0.2.188/32" 
           } 
       } 
    }, { 
        "Sid":"Queue1_AnonymousAccess_AllActions_IPLimit_Deny", 
        "Effect": "Deny", 
        "Principal": "*", 
        "Action": "sqs:*", 
        "Resource": "arn:aws:sqs:*:111122223333:queue1", 
        "Condition" : { 
           "IpAddress" : { 
              "aws:SourceIp":"12.148.72.0/23" 
           } 
        } 
    }]
}
```
<span id="page-268-0"></span>将自定义策略与 Amazon SQS 访问策略语言配合使用

如果您只想根据 AWS 账户 ID 和基本权限(例如 for [SendMessage](https://docs.aws.amazon.com/AWSSimpleQueueService/latest/APIReference/API_SendMessage.html)或 [ReceiveMessage](https://docs.aws.amazon.com/AWSSimpleQueueService/latest/APIReference/API_ReceiveMessage.html))允许 Amazon SQS 访问权限,则无需编写自己的策略。您可以只使用 Amazon SQS [AddPermission](https://docs.aws.amazon.com/AWSSimpleQueueService/latest/APIReference/API_AddPermission.html) 操 作。

如果您想根据更具体的条件(例如请求收到的时间或请求者的 IP 地址)明确拒绝或允许访 问,则需要编写自己的 Amazon SQS 政策,然后使用 Amazon SQS 操作将其上传到 AWS 系 统。SetQueueAttributes

### 主题

- [Amazon SQS 访问控制架构](#page-269-0)
- [Amazon SQS 访问控制处理工作流程](#page-270-0)
- [Amazon SQS 访问策略语言关键概念](#page-271-0)
- [Amazon SQS 访问策略语言评估逻辑](#page-272-0)
- [Amazon SQS 访问策略语言中显式拒绝和默认拒绝之间的关系](#page-274-0)
- [亚马逊 SQS 自定义政策的局限性](#page-276-0)
- [自定义 Amazon SQS 访问策略语言示例](#page-276-1)

<span id="page-269-0"></span>Amazon SQS 访问控制架构

### 下图介绍了 Amazon SQS 资源的访问控制。

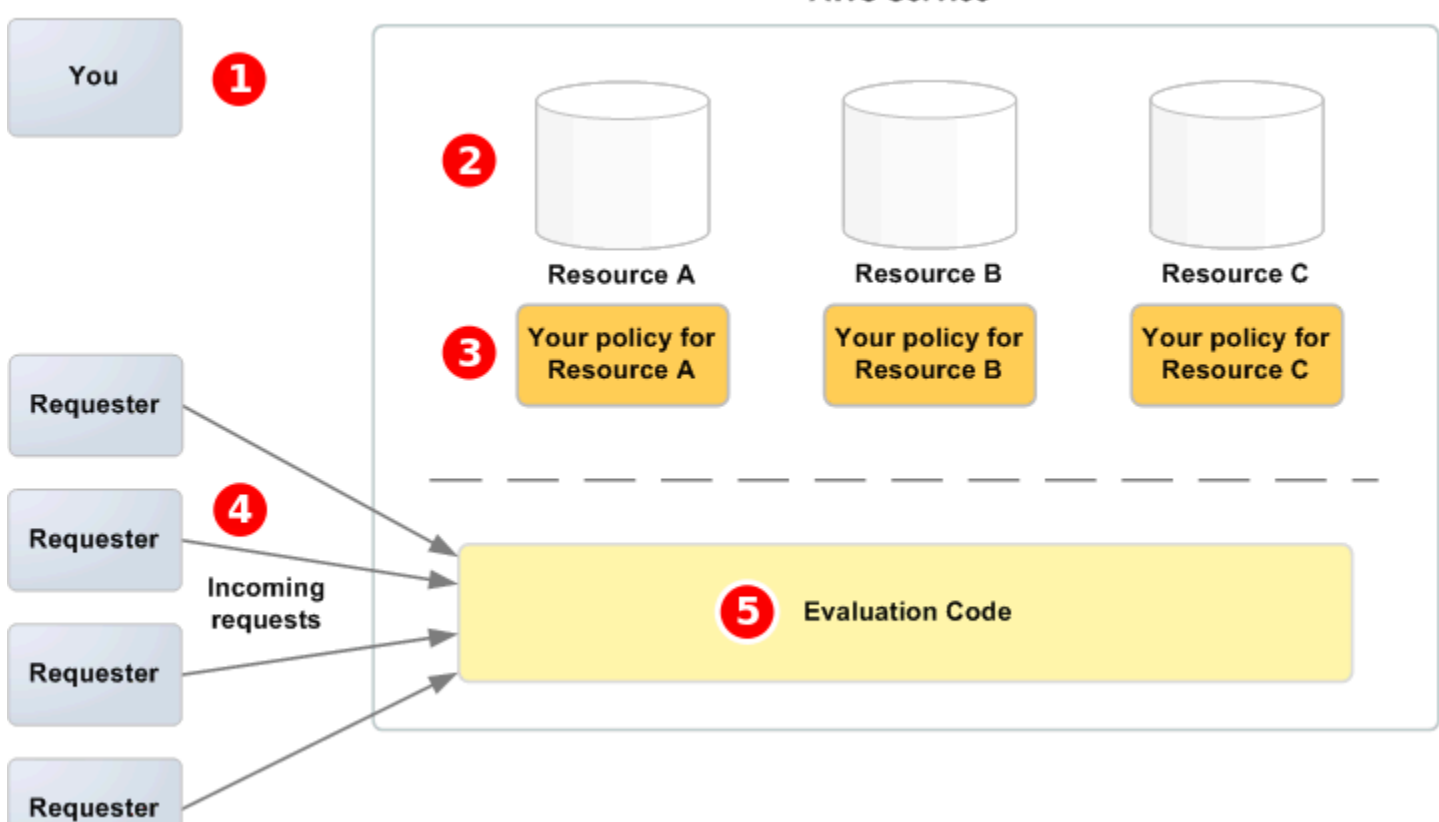

**AWS Service** 

# Ω

您,资源所有者。

# 2

的资源包含在 AWS 服务中(例如,Amazon SQS 队列)。

# 8

您的策略。比较好的做法是为每个资源提供一个策略。该 AWS 服务提供了一个 API,您可以用来上传 和管理您的政策。

您

#### ❹

请求者和他们向 AWS 服务传入的请求。

# 6

访问策略语言评估代码。这是 AWS 服务中的一组代码,用于根据适用的策略评估传入的请求,并确定 是否允许请求者访问资源。

<span id="page-270-0"></span>Amazon SQS 访问控制处理工作流程

下图介绍了使用 Amazon SQS 访问策略语言进行访问控制的一般工作流程。

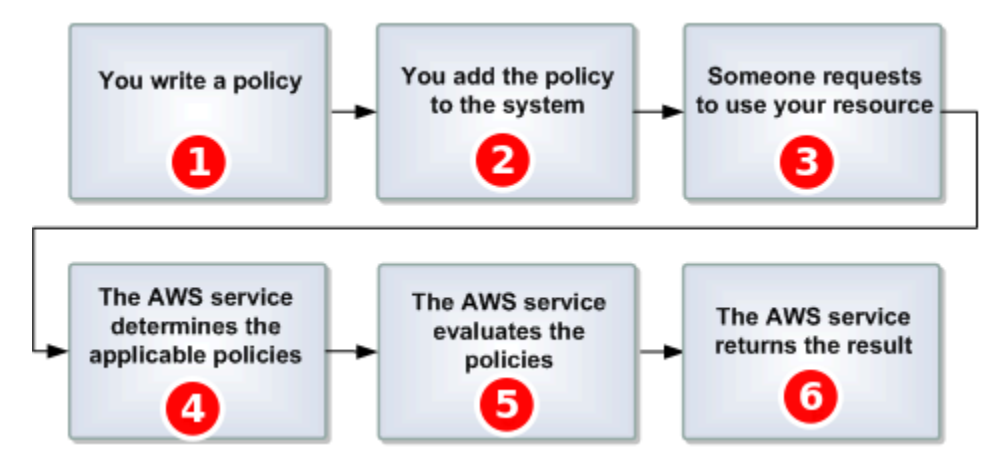

# $\mathbf{1}$

您为您的队列编写一个 Amazon SQS 策略。

# 2

您

将保单上传到 AWS。该 AWS 服务提供了一个 API,供您上传您的政策。例如,您使用 Amazon SQS SetQueueAttributes 操作来为特定 Amazon SQS 队列上传策略。

# 8

某人向您发出使用 Amazon SQS 队列的请求。

# $\bullet$

Amazon SQS 检查所有可用的 Amazon SQS 策略并决定哪些策略适用。

# G

Amazon SQS 对这些策略进行评估,确定是否允许请求者使用您的队列。

### 6

根据策略评估结果,Amazon SQS 向请求者返回 Access denied 错误消息,或者继续处理该请求。

<span id="page-271-0"></span>Amazon SQS 访问策略语言关键概念

要自行编写策略,您必须熟悉 [JSON](http://json.org/) 和一些关键概念。

#### <span id="page-271-2"></span>允许

将[Statement](#page-272-1)设为 [效果](#page-271-1) 时allow的结果。

#### 操作

<span id="page-271-5"></span>[主体](#page-272-2) 拥有权限可以执行的活动,通常是对 AWS的请求。 默认拒绝

没有 [允许](#page-271-2) 或 [显式拒绝](#page-271-3) 设置的 [Statement](#page-272-1) 的结果。

#### <span id="page-271-6"></span>**Condition**

<span id="page-271-1"></span>有关[许可](#page-271-4)的任何限制或详细信息。典型的条件与日期、时间和 IP 地址相关。 效果

您希望一个[Policy](#page-272-3)的[Statement](#page-272-1)在评估期间返回的结果。您编写策略语句时可以指定 deny 或 allow 值。在策略评估期间有三种可能的结果:[默认拒绝](#page-271-5)、[允许](#page-271-2)和[显式拒绝](#page-271-3)。

#### <span id="page-271-3"></span>显式拒绝

将[Statement](#page-272-1)设为 [效果](#page-271-1) 时deny的结果。

#### 评估

Amazon SQS 用来根据 [Policy](#page-272-3) 确定是否拒绝或允许传入请求的过程。

#### 发布者

编写[Policy](#page-272-3)以对资源授予权限的用户。顾名思义,发行者始终是资源所有者。 AWS 不允许 Amazon SQS 用户为他们不拥有的资源创建策略。

#### <span id="page-271-7"></span>密钥

设置访问限制指定的特性。

#### <span id="page-271-4"></span>许可

使用[Condition](#page-271-6)和 [密钥](#page-271-7)允许或拒绝对资源的访问的概念。

### <span id="page-272-3"></span>**Policy**

### 充当一条或多条[语句](#page-272-1)容器的文档。

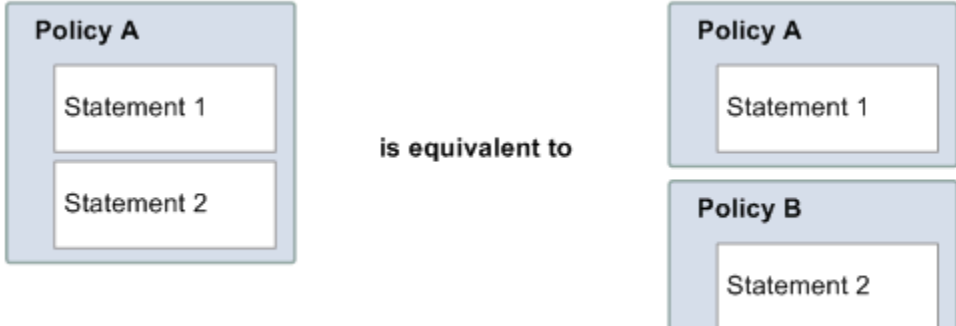

Amazon SQS 使用策略确定是否授予用户访问资源的权限。

### <span id="page-272-2"></span>主体

收到[许可](#page-271-4)中[Policy](#page-272-3)的用户。

### <span id="page-272-4"></span>资源

[主体](#page-272-2)请求访问的对象。

<span id="page-272-1"></span>**Statement** 

单个权限的正式描述,以访问策略语言编写,作为更大的 [Policy](#page-272-3) 文档的一部分。

### 请求者

发送访问[资源](#page-272-4)请求的用户。

<span id="page-272-0"></span>Amazon SQS 访问策略语言评估逻辑

在评估期间,Amazon SQS 确定应允许还是拒绝资源所有者以外的某人发送的请求。评估逻辑遵循多 个基本规则:

- 在默认情况下,您拒绝任何人发送的所有使用资源的请求。
- [允许](#page-271-2) 将覆盖任意[默认拒绝](#page-271-5)。
- [显式拒绝](#page-271-3) 将覆盖任意允许。
- 策略评估的顺序并不重要。

下图详述了 Amazon SQS 如何评估有关访问权限的决策。

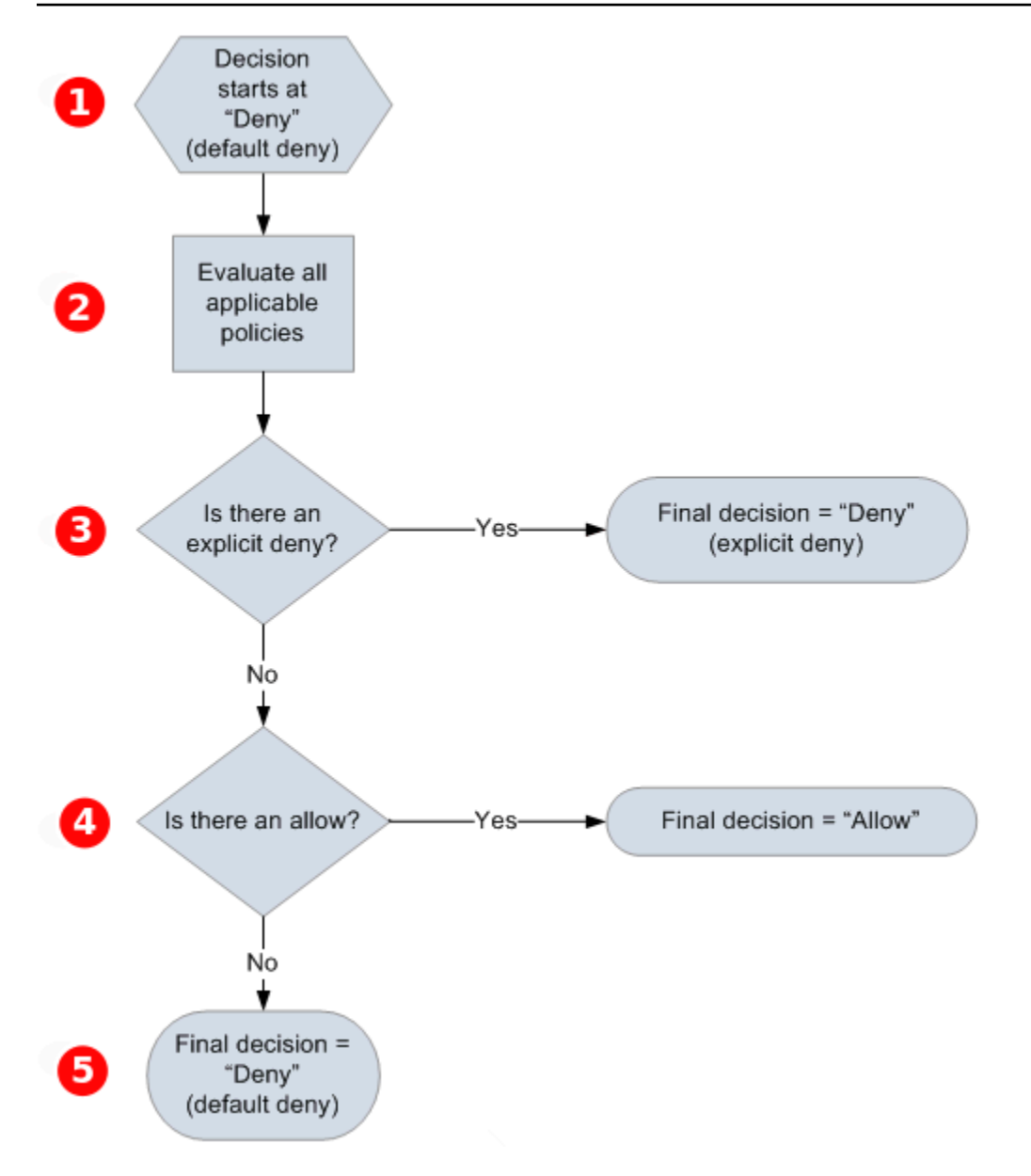

# T

该决策开始是一个默认拒绝。

# 2

执行代码评估适用于请求的所有策略(根据资源、主体、操作和条件)。执行代码评估策略的顺序并不 重要。

# 3

执行代码寻找应用于请求的显式拒绝指令。即使执行代码只找到了一个,也会返回拒绝决策,整个过程 完成。

如果没有找到显式拒绝指令,那么执行代码将寻找应用于请求的任何允许指令。即使执行代码只找到了 一个,也会返回允许决策,整个过程完成(服务将继续处理该请求)。

€

4

如果未找到任何允许指令,那么最终决策将是拒绝(因为没有显式拒绝或允许,所以这将被视为一个默 认拒绝)。

<span id="page-274-0"></span>Amazon SQS 访问策略语言中显式拒绝和默认拒绝之间的关系

如果 Amazon SQS 策略不直接应用于请求,则该请求会导致 [默认拒绝](#page-271-5)。例如,如果用户请求使用 Amazon SQS 的权限,但应用于该用户的唯一策略可使用 DynamoDB,则该请求会导致 defaultdeny。

如果未能满足语句中的某个条件,则该请求的结果为默认拒绝。如果满足了语句中的所有条件,那么根 据策略中元素的值,该请求的结果可能为[允许](#page-271-2)或[显式拒绝](#page-271-3)。[效果](#page-271-1)如果策略没有指定如何处理未满足某个 条件的情况,那么在这种情况下默认结果为默认拒绝。例如,您想要阻止来自南极洲的请求。您编写了 策略 A1,只要请求不是来自于南极洲,就接受请求。下图说明了 Amazon SQS 策略。

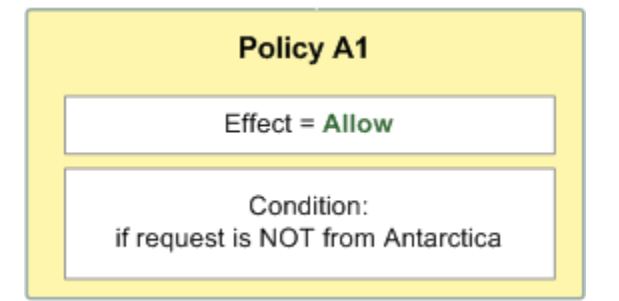

如果用户从美国发出请求、那么条件已经满足(该请求不是来自南极洲),则该请求的结果是允许。但 是,如果用户从南极洲发出请求,那么条件未满足,该请求的默认结果为默认拒绝。您可以编写策略 A2,显式拒绝来自南极洲的请求,这样结果就变为显式拒绝。下列示意图说明了该策略。

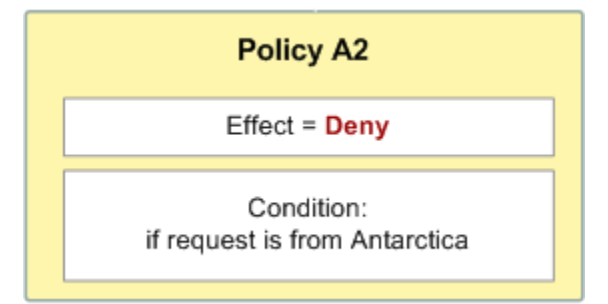

如果用户从南极洲发出请求,那么条件已经满足,则该请求的结果为显式拒绝。

# 默认拒绝和显式拒绝之间的区别很重要,因为允许可以覆盖前者但不能覆盖后者。例如,策略 B 允许 在 2010 年 6 月 1 日到达的请求。下图比较了将此策略与策略 A1 和策略 A2 进行组合的情况。

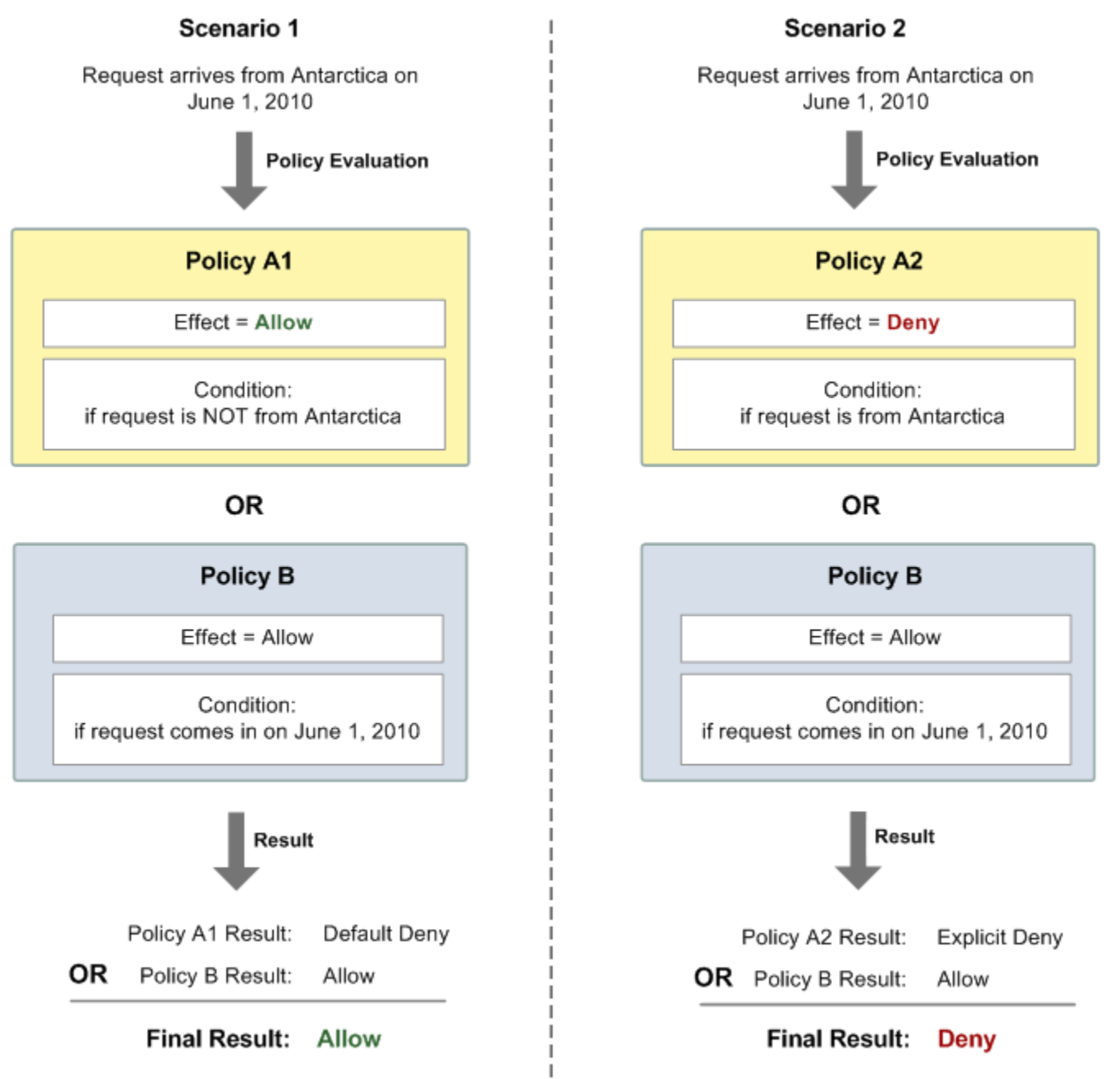

在场景 1 中,策略 A1 的结果为默认拒绝,策略 B 的结果为允许,因为该策略允许 2010 年 6 月 1 日 传入的请求。策略 B 返回的允许结果将覆盖策略 A1 的默认拒绝结果,因此,请求获得允许。

在场景 2 中,策略 B2 的结果为显式拒绝,策略 B 的结果为允许。从策略 A2 发出的显式拒绝将覆盖从 策略 B 发出的允许,因此该请求会被拒绝。

<span id="page-276-0"></span>亚马逊 SQS 自定义政策的局限性

跨账户存取

跨账户权限不能应用于以下操作:

- [AddPermission](https://docs.aws.amazon.com/AWSSimpleQueueService/latest/APIReference/API_AddPermission.html)
- [CancelMessageMoveTask](https://docs.aws.amazon.com/AWSSimpleQueueService/latest/APIReference/API_CancelMessageMoveTask.html)
- [CreateQueue](https://docs.aws.amazon.com/AWSSimpleQueueService/latest/APIReference/API_CreateQueue.html)
- [DeleteQueue](https://docs.aws.amazon.com/AWSSimpleQueueService/latest/APIReference/API_DeleteQueue.html)
- [ListMessageMoveTask](https://docs.aws.amazon.com/AWSSimpleQueueService/latest/APIReference/API_ListMessageMoveTasks.html)
- [ListQueues](https://docs.aws.amazon.com/AWSSimpleQueueService/latest/APIReference/API_ListQueues.html)
- [ListQueueTags](https://docs.aws.amazon.com/AWSSimpleQueueService/latest/APIReference/API_ListQueueTags.html)
- [RemovePermission](https://docs.aws.amazon.com/AWSSimpleQueueService/latest/APIReference/API_RemovePermission.html)
- [SetQueueAttributes](https://docs.aws.amazon.com/AWSSimpleQueueService/latest/APIReference/API_SetQueueAttributes.html)
- [StartMessageMoveTask](https://docs.aws.amazon.com/AWSSimpleQueueService/latest/APIReference/API_StartMessageMoveTask.html)
- [TagQueue](https://docs.aws.amazon.com/AWSSimpleQueueService/latest/APIReference/API_TagQueue.html)
- [UntagQueue](https://docs.aws.amazon.com/AWSSimpleQueueService/latest/APIReference/API_UntagQueue.html)

#### 条件键

Amazon SQS 目前只支持 [IAM 中可用条件键的](https://docs.aws.amazon.com/IAM/latest/UserGuide/reference_policies_elements.html#AvailableKeys)有限子集。有关更多信息,请参阅 [Amazon SQS API](#page-294-0)  [权限:操作和资源参考](#page-294-0)。

<span id="page-276-1"></span>自定义 Amazon SQS 访问策略语言示例

以下示例是典型的 Amazon SQS 访问策略。

<span id="page-276-2"></span>示例 1:为一个账户授予权限

以下示例 Amazon SQS 策略为 AWS 账户 111122223333 授予权限,允许从 AWS 账户 444455556666 拥有的 queue2 中发送和接收请求。

```
{ 
    "Version": "2012-10-17", 
    "Id": "UseCase1", 
    "Statement" : [{
```

```
 "Sid": "1", 
        "Effect": "Allow", 
        "Principal": { 
            "AWS": [ 
               "111122223333" 
           ] 
        }, 
        "Action": [ 
            "sqs:SendMessage", 
           "sqs:ReceiveMessage" 
        ], 
        "Resource": "arn:aws:sqs:us-east-2:444455556666:queue2" 
    }]
}
```
#### <span id="page-277-0"></span>示例 2:对一个或多个账户授予权限

以下示例 Amazon SQS 策略允许在特定时间段内对您的账户拥有的队列进行一个或多个 AWS 账户 访问权限。有必要编写此策略并使用 [SetQueueAttributes](https://docs.aws.amazon.com/AWSSimpleQueueService/latest/APIReference/API_SetQueueAttributes.html) 操作将其上传到 Amazon SQS,因为 [AddPermission](https://docs.aws.amazon.com/AWSSimpleQueueService/latest/APIReference/API_AddPermission.html) 操作不允许在授予队列访问权限时指定时间限制。

```
{ 
    "Version": "2012-10-17", 
    "Id": "UseCase2", 
    "Statement" : [{ 
        "Sid": "1", 
        "Effect": "Allow", 
        "Principal": { 
           "AWS": [ 
               "111122223333", 
               "444455556666" 
          \mathbf{I} }, 
        "Action": [ 
           "sqs:SendMessage", 
           "sqs:ReceiveMessage" 
        ], 
        "Resource": "arn:aws:sqs:us-east-2:444455556666:queue2", 
        "Condition": { 
           "DateLessThan": { 
               "AWS:CurrentTime": "2009-06-30T12:00Z" 
           } 
        }
```
}]

#### 示例 3:对来自 Amazon EC2 实例的请求授予权限

以下示例 Amazon SQS 策略对来自 Amazon EC2 实例的请求授予访问权限。此示例根据"示例 2: 对 [一个或多个账户授予权限](#page-277-0)"示例编写:它将访问时间限制在 2009 年 6 月 30 日中午 12 点 (UTC) 之前, 将访问 IP 的范围限制在 203.0.113.0/24。有必要编写此策略并使用 [SetQueueAttributes](https://docs.aws.amazon.com/AWSSimpleQueueService/latest/APIReference/API_SetQueueAttributes.html) 操作 将其上传到 Amazon SQS, 因为 [AddPermission](https://docs.aws.amazon.com/AWSSimpleQueueService/latest/APIReference/API_AddPermission.html) 操作不允许在授予队列访问权限时指定 IP 地址限 制。

```
{ 
    "Version": "2012-10-17", 
    "Id": "UseCase3", 
    "Statement" : [{ 
        "Sid": "1", 
        "Effect": "Allow", 
        "Principal": { 
           "AWS": [ 
               "111122223333" 
           ] 
        }, 
        "Action": [ 
           "sqs:SendMessage", 
           "sqs:ReceiveMessage" 
        ], 
        "Resource": "arn:aws:sqs:us-east-2:444455556666:queue2", 
        "Condition": { 
           "DateLessThan": { 
               "AWS:CurrentTime": "2009-06-30T12:00Z" 
           }, 
           "IpAddress": { 
               "AWS:SourceIp": "203.0.113.0/24" 
           } 
        } 
    }]
}
```
#### 示例 4:拒绝特定账户的访问

以下示例 Amazon SQS 策略拒绝对您的队列的特定 AWS 账户 访问权限。此示例以 "[示例 1:](#page-276-2) [为一个账户授予权限](#page-276-2)" 示例为基础:它拒绝访问指定的 AWS 账户。有必要编写此策略并使用

[SetQueueAttributes](https://docs.aws.amazon.com/AWSSimpleQueueService/latest/APIReference/API_SetQueueAttributes.html) 操作将其上传到 Amazon SQS, 因为 [AddPermission](https://docs.aws.amazon.com/AWSSimpleQueueService/latest/APIReference/API_AddPermission.html) 操作不允许拒绝对队 列的访问权限(它只允许授予对队列的访问权限)。

```
{ 
    "Version": "2012-10-17", 
    "Id": "UseCase4", 
    "Statement" : [{ 
        "Sid": "1", 
        "Effect": "Deny", 
        "Principal": { 
           "AWS": [ 
               "111122223333" 
           ] 
        }, 
        "Action": [ 
           "sqs:SendMessage", 
           "sqs:ReceiveMessage" 
        ], 
        "Resource": "arn:aws:sqs:us-east-2:444455556666:queue2" 
    }]
}
```
示例 5:如果不是来自 VPC 端点,则拒绝访问

以下示例 Amazon SQS 策略限制对 queue1 的访问权限:111122223333 只能通过 VPC 端点 ID vpce-1a2b3c4d(使用 aws:sourceVpce 条件指定)执行 [SendMessage](https://docs.aws.amazon.com/AWSSimpleQueueService/latest/APIReference/API_SendMessage.html) 和 [ReceiveMessage](https://docs.aws.amazon.com/AWSSimpleQueueService/latest/APIReference/API_ReceiveMessage.html) 操 作。有关更多信息,请参阅 [Amazon SQS 的 Amazon Virtual Private Cloud 端点。](#page-233-0)

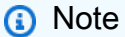

- aws : sourceVpce 条件不需要 VPC 端点资源的 ARN,而只需要 VPC 端点 ID。
- 您可以通过在第二个语句中拒绝所有 Amazon SQS 操作 (sqs:\*),修改以下示例,以将所 有操作限制到特定 VPC 端点。但是,此类策略声明将规定所有操作(包括修改队列权限所 需的管理操作)必须通过在策略中定义的特定 VPC 端点进行,这可能会阻止用户以后修改 队列权限。

```
 "Version": "2012-10-17", 
 "Id": "UseCase5",
```
{

```
 "Statement": [{ 
       "Sid": "1", 
       "Effect": "Allow", 
       "Principal": { 
           "AWS": [ 
              "111122223333" 
           ] 
       }, 
       "Action": [ 
           "sqs:SendMessage", 
           "sqs:ReceiveMessage" 
       ], 
           "Resource": "arn:aws:sqs:us-east-2:111122223333:queue1" 
       }, 
       { 
           "Sid": "2", 
           "Effect": "Deny", 
           "Principal": "*", 
           "Action": [ 
              "sqs:SendMessage", 
              "sqs:ReceiveMessage" 
           ], 
           "Resource": "arn:aws:sqs:us-east-2:111122223333:queue1", 
           "Condition": { 
              "StringNotEquals": { 
                 "aws:sourceVpce": "vpce-1a2b3c4d" 
 } 
 } 
       } 
    ]
}
```
#### 将临时安全凭证用于 Amazon SQS

除了使用自己的安全证书创建用户外,IAM 还允许您向任何用户授予临时安全证书,从而允许该用 户访问您的 AWS 服务和资源。您可以管理拥有 AWS 账户的用户。您还可以管理系统中没有的用户 AWS 账户 (联合用户)。此外,您为访问 AWS 资源而创建的应用程序也可以被视为 "用户"。

您可以使用上述临时安全凭证对 Amazon SQS 发出请求。API 库会使用这些凭证计算必要的签名值, 以便对您的请求进行身份验证。如果您使用过期的凭证发送请求,则 Amazon S3 会拒绝请求。

#### **a** Note

您不能基于临时凭证设置策略。

先决条件

- 1. 使用 IAM 创建临时安全凭证:
	- 安全令牌
	- 访问密钥 ID
	- 秘密访问密钥
- 2. 使用临时访问密钥 ID 和安全令牌准备待签字符串。
- 3. 使用临时秘密访问密钥(而不是您自己的秘密访问密钥)对您的查询 API 请求签名。

**a** Note

在提交已签名的查询 API 请求时,请使用临时访问密钥 ID(而不是您自己的访问密钥 ID), 并且包含安全令牌。有关 IAM 对临时安全证书的支持的更多信息,请参阅 I AM 用户指南中 的[授予对 AWS 资源的临时访问权限。](https://docs.aws.amazon.com/IAM/latest/UserGuide/TokenBasedAuth.html)

使用临时安全凭证调用 Amazon SQS 查询 API 操作

1. 使用申请临时安全令牌 AWS Identity and Access Management。有关更多信息,请参阅《IAM 用 户指南》中的[创建临时安全凭证以便为 IAM 用户启用访问权限。](https://docs.aws.amazon.com/IAM/latest/UserGuide/CreatingSessionTokens.html)

IAM 会返回一个安全令牌、一个访问密钥 ID 和一个秘密访问密钥。

- 2. 使用临时访问密钥 ID(而不是您自己的访问密钥 ID)准备查询,并且包含安全令牌。使用临时秘 密访问密钥(而不是您自己的秘密访问密钥)对请求签名。
- 3. 提交已使用临时访问密钥 ID 和安全令牌签名的查询字符串。

以下示例说明如何使用临时安全凭证对 Amazon SQS 请求进行身份验证。*AUTHPARAMS* 的结构 取决于 API 请求的签名。有关更多信息,请参阅[《亚马逊 Web Services 一般参考》中的 "签署](https://docs.aws.amazon.com/general/latest/gr/signing_aws_api_requests.html)  [AWS API 请求](https://docs.aws.amazon.com/general/latest/gr/signing_aws_api_requests.html)"。

https://sqs.us-east-2.amazonaws.com/

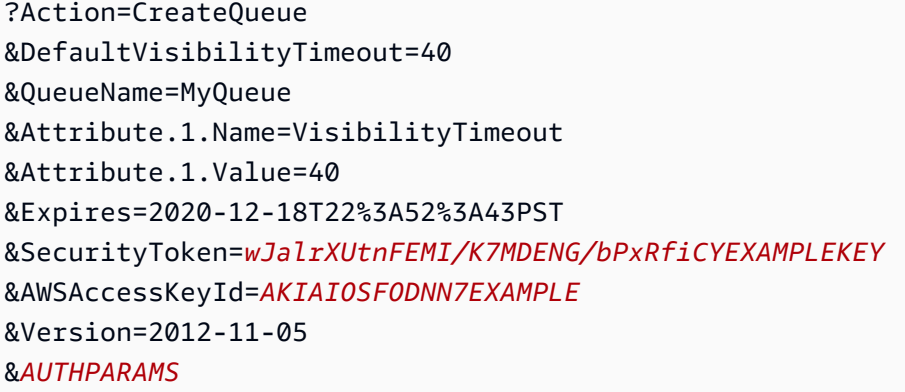

#### 以下示例使用了临时安全凭证来通过 SendMessageBatch 操作发送两条消息。

```
https://sqs.us-east-2.amazonaws.com/
?Action=SendMessageBatch
&SendMessageBatchRequestEntry.1.Id=test_msg_001
&SendMessageBatchRequestEntry.1.MessageBody=test%20message%20body%201
&SendMessageBatchRequestEntry.2.Id=test_msg_002
&SendMessageBatchRequestEntry.2.MessageBody=test%20message%20body%202
&SendMessageBatchRequestEntry.2.DelaySeconds=60
&Expires=2020-12-18T22%3A52%3A43PST
&SecurityToken=je7MtGbClwBF/2Zp9Utk/h3yCo8nvbEXAMPLEKEY
&AWSAccessKeyId=AKIAI44QH8DHBEXAMPLE
&Version=2012-11-05
&AUTHPARAMS
```
### 使用最低权限策略管理加密 Amazon SQS 队列的访问权限

您可以使用 Amazon SQS 通过与 [AWS Key Management Service \(KMS\)](https://docs.aws.amazon.com/kms/latest/developerguide/overview.html) 集成的服务器端加密 (SSE) 在应用程序之间交换敏感数据。通过与 Amazon SQS 的集成 AWS KMS,您可以集中管理保护 Amazon SQS 的密钥以及保护您的其他资源的密钥。 AWS

多个 AWS 服务可以充当向 Amazon SQS 发送事件的事件源。要使事件源能够访问加密的 Amazon SQS 队列,您需要使用[客户](https://docs.aws.amazon.com/kms/latest/developerguide/concepts.html#customer-cmk) AWS KMS 管理的密钥配置队列。然后,使用密钥策略允许服务使用所需 的 AWS KMS API 方法。该服务还需要对访问进行身份验证的权限才能使队列发送事件。您可以使用 Amazon SQS 策略来实现这一目标,该策略是一种基于资源的策略,可用于控制对 Amazon SQS 队列 及其数据的访问。

以下各节提供有关如何通过亚马逊 SQS 策略和 AWS KMS 密钥策略控制对加密的 Amazon SQS 队列 的访问权限的信息。本指南中的策略将帮助您实现<u>最</u>低权限。

本指南还介绍了基于资源的策略如何使用 [aws:SourceArn](https://docs.aws.amazon.com/IAM/latest/UserGuide/reference_policies_condition-keys.html#condition-keys-sourcearn)、[aws:SourceAccount](https://docs.aws.amazon.com/IAM/latest/UserGuide/reference_policies_condition-keys.html#condition-keys-sourceaccount) 和 [aws:PrincipalOrgID](https://docs.aws.amazon.com/IAM/latest/UserGuide/reference_policies_condition-keys.html#condition-keys-principalorgid) 全局 IAM 条件上下文键来解决[混淆代理问题。](https://docs.aws.amazon.com/IAM/latest/UserGuide/confused-deputy.html)

### 主题

- [概述](#page-283-0)
- [最低权限 Amazon SQS 密钥政策](#page-284-0)
- [死信队列的 Amazon SQS 策略语句](#page-292-0)
- [防范跨服务混淆代理问题](#page-293-0)
- [使用 IAM Access Analyzer 查看跨账户访问权限](#page-294-1)

### <span id="page-283-0"></span>概述

在本主题中,我们将为您介绍一个常见使用案例,以说明如何构建密钥政策和 Amazon SQS 队列策 略。此使用案例如下图所示。

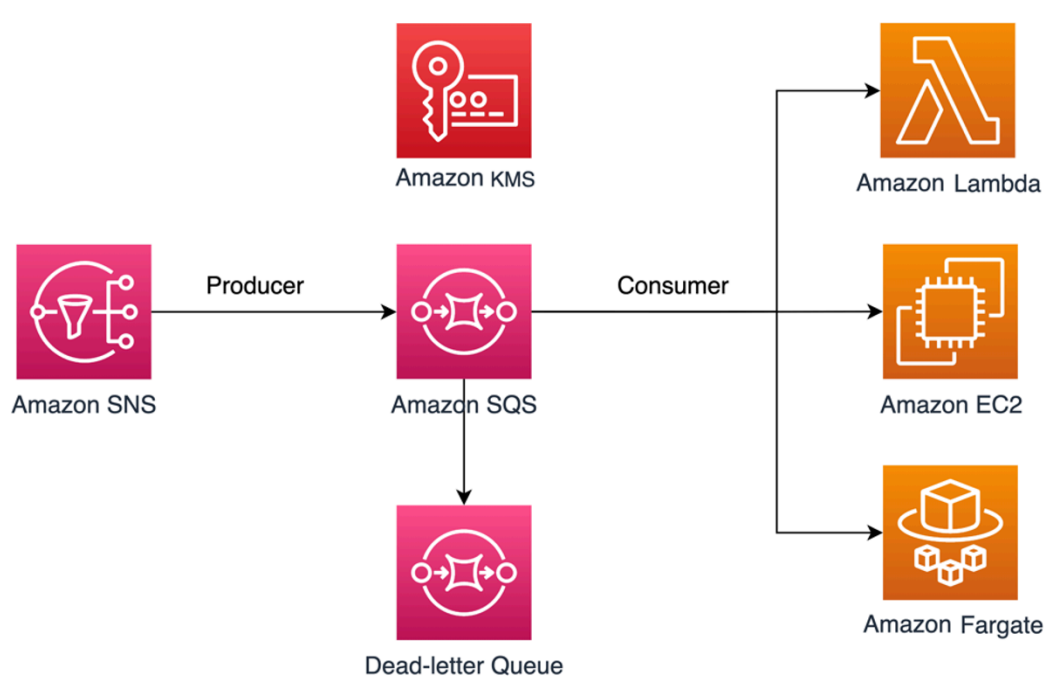

在此示例中,消息创建者是 [Amazon Simple Notification Service \(SNS\)](https://docs.aws.amazon.com/sns/latest/dg/welcome.html) 主题,该主题配置为将消息扇 出到您的加密 Amazon SQS 队列。消息使用者是一项计算服务,例如 [AWS Lambda](https://docs.aws.amazon.com/lambda/latest/dg/welcome.html) 函数、[Amazon](https://docs.aws.amazon.com/AWSEC2/latest/UserGuide/concepts.html)  [Elastic Compute Cloud \(EC2\)](https://docs.aws.amazon.com/AWSEC2/latest/UserGuide/concepts.html) 实例或 [AWS Fargate](https://docs.aws.amazon.com/AmazonECS/latest/developerguide/AWS_Fargate.html) 容器。然后,将您的 Amazon SQS 队列配置为将 失败的消息发送到[死信队列 \(DLQ\)。](https://docs.aws.amazon.com/AWSSimpleQueueService/latest/SQSDeveloperGuide/sqs-dead-letter-queues.html)这对于调试应用程序或消息传递系统非常有用,因为 DLQ 允许您 隔离未使用的消息,以确定其处理失败的原因。在本主题中定义的解决方案中,使用 Lambda 函数等 计算服务来处理存储在 Amazon SQS 队列中的消息。如果消息使用者位于虚拟私有云(VPC)中,

则本指南中包含的 [DenyReceivingIfNotThroughVPCE](#page-292-1) 策略语句允许您将消息接收限制在该特定 VPC 上。

#### **G** Note

本指南仅以策略语句的形式包含所需的 IAM 权限。要制定政策,您需要将声明添加到您的 Amazon SQS 政策或 AWS KMS 密钥策略中。本指南不提供有关如何创建 Amazon SQS 队 列或密钥的 AWS KMS 说明。有关如何创建这些资源的说明,请参[阅创建 Amazon SQS 队](#page-22-0) [列](#page-22-0)和[创建密钥](https://docs.aws.amazon.com/kms/latest/developerguide/create-keys.html)。

本指南中定义的 Amazon SQS 策略不支持将消息直接重新发送到相同或不同的 Amazon SQS 队列。

#### <span id="page-284-0"></span>最低权限 Amazon SQS 密钥政策

在本节中,我们将介绍 AWS KMS 用于加密 Amazon SQS 队列的客户管理密钥所需的最低权限权限。 使用这些权限,您可以将访问权限限制为仅限目标实体,同时实施最低权限。密钥政策必须包含以下策 略语句,我们将通过以下资源详细描述这些语句:

- [向 AWS KMS 密钥授予管理员权限](#page-284-1)
- [授予对密钥元数据的只读访问权限](#page-285-0)
- [授予 Amazon SNS KMS 对 Amazon SNS 向队列发布消息的权限](#page-286-0)
- [允许使用者解密来自队列的消息](#page-287-0)

<span id="page-284-1"></span>向 AWS KMS 密钥授予管理员权限

要创建 AWS KMS 密钥,您需要为用于部署密 AWS KMS 钥的 IAM 角色提供 AWS KMS 管理员权 限。这些管理员权限在以下 AllowKeyAdminPermissions 策略语句中进行了定义。在 AWS KMS 密钥策略中添加此声明时,请务必<admin-role ARN>使用用于部署密钥、管理密 AWS KMS 钥或两 者兼而有之的 IAM 角色的 Amazon 资源名称 (ARN) 替换。 AWS KMS 这可以是您部署管道的 IAM 角 色,也可以是 [AWS Organizations](https://aws.amazon.com/organizations/) [中您组织的管理员角色](https://docs.aws.amazon.com/organizations/latest/userguide/orgs_manage_accounts_access.html)。

```
{ 
   "Sid": "AllowKeyAdminPermissions", 
   "Effect": "Allow", 
   "Principal": { 
     "AWS": [ 
        "<admin-role ARN>"
```

```
\mathbf{I} }, 
   "Action": [ 
     "kms:Create*", 
      "kms:Describe*", 
      "kms:Enable*", 
      "kms:List*", 
     "kms:Put*", 
      "kms:Update*", 
      "kms:Revoke*", 
      "kms:Disable*", 
      "kms:Get*", 
      "kms:Delete*", 
      "kms:TagResource", 
      "kms:UntagResource", 
      "kms:ScheduleKeyDeletion", 
      "kms:CancelKeyDeletion" 
   ], 
   "Resource": "*"
}
```
### **a** Note

在 AWS KMS 密钥策略中,Resource元素的值必须是\*,这意味着 "这个 AWS KMS 密钥"。 星号 (\*) 标识 AWS KMS 密钥策略所关联的密钥。

### <span id="page-285-0"></span>授予对密钥元数据的只读访问权限

要向其他 IAM 角色授予对您密钥元数据的只读访问权限,请将 AllowReadAccessToKeyMetaData 语句添加到您的密钥政策中。例如,以下语句允许您列出账户中的所有 AWS KMS 密钥以供审计。 此语句授予 AWS 根用户对密钥元数据的只读访问权限。因此,账户中的任何 IAM 主体只要其基于 身份的策略具有以下语句中列出的权限,就可以访问密钥元数据:kms:Describe\*、kms:Get\* 和 kms:List\*。确保将 *<account-ID>* 替换为您自己的信息。

```
{ 
   "Sid": "AllowReadAcesssToKeyMetaData", 
   "Effect": "Allow", 
   "Principal": { 
     "AWS": [ 
       "arn:aws:iam::<accountID>:root"
```

```
\mathbf{I} }, 
   "Action": [ 
      "kms:Describe*", 
      "kms:Get*", 
      "kms:List*" 
   ], 
   "Resource": "*"
}
```
<span id="page-286-0"></span>授予 Amazon SNS KMS 对 Amazon SNS 向队列发布消息的权限

要允许您的 Amazon SNS 主题向加密的 Amazon SQS 队列发布消息,请将 AllowSNSToSendToSQS 策略语句添加到您的密钥政策中。此声明授予亚马逊 SNS 使用该 AWS KMS 密钥发布到您的亚马逊 SQS 队列的权限。确保将 *<account-ID>* 替换为您自己的信息。

**a** Note

声明Condition中的限制只能在同一 AWS 账户中使用 Amazon SNS 服务。

```
{ 
   "Sid": "AllowSNSToSendToSQS", 
   "Effect": "Allow", 
   "Principal": { 
     "Service": [ 
        "sns.amazonaws.com" 
    \mathbf{I} }, 
   "Action": [ 
     "kms:GenerateDataKey", 
     "kms:Decrypt" 
   ], 
   "Resource": "*", 
   "Condition": { 
     "StringEquals": { 
        "aws:SourceAccount": "<account-id>" 
     } 
   }
}
```
### <span id="page-287-0"></span>允许使用者解密来自队列的消息

以下 AllowConsumersToReceiveFromTheQueue 语句向 Amazon SQS 消息使用者授予解密从加 密 Amazon SQS 队列收到的消息所需的权限。附加策略语句时,将 *<consumer's runtime role ARN>* 替换为消息使用者的 IAM 运行时角色 ARN。

```
{ 
   "Sid": "AllowConsumersToReceiveFromTheQueue", 
   "Effect": "Allow", 
   "Principal": { 
     "AWS": [ 
        "<consumer's execution role ARN>" 
     ] 
   }, 
   "Action": [ 
     "kms:Decrypt" 
   ], 
   "Resource": "*"
}
```
### 最低权限 Amazon SQS 策略

本节将引导您了解本指南所涵盖的使用案例的最低权限 Amazon SQS 队列策略(例如,从 Amazon SNS 到 Amazon SQS)。定义的策略旨在通过混合使用 Deny 和 Allow 语句来防止意外访 问。Allow 语句会向目标实体或实体授予访问权限。Deny 语句可防止其他意外实体访问 Amazon SQS 队列,同时将目标实体排除在策略条件之外。

Amazon SQS 策略包括以下语句,我们在下面对其进行了详细描述:

- [限制 Amazon SQS 管理权限](#page-287-1)
- [限制指定组织的 Amazon SQS 队列操作](#page-288-0)
- [向使用者授予 Amazon SQS 权限](#page-289-0)
- [实施传输中加密](#page-290-0)
- [将消息传输限制为特定的 Amazon SNS 主题](#page-291-0)
- [\(可选\)将消息接收限制为特定 VPC 端点](#page-292-1)

### <span id="page-287-1"></span>限制 Amazon SQS 管理权限

以下 RestrictAdminQueueActions 策略语句将 Amazon SQS 管理权限限制为仅限于您用于部署 队列、管理队列或两者兼而有之的 IAM 角色。确保将 *<placeholder values>* 替换为您自己的信
息。指定用于部署 Amazon SQS 队列的 IAM 角色的 ARN,以及应具有 Amazon SQS 管理权限的任何 管理员角色的 ARN。

```
{ 
   "Sid": "RestrictAdminQueueActions", 
   "Effect": "Deny", 
   "Principal": { 
     "AWS": "*" 
   }, 
   "Action": [ 
     "sqs:AddPermission", 
     "sqs:DeleteQueue", 
     "sqs:RemovePermission", 
     "sqs:SetQueueAttributes" 
   ], 
   "Resource": "<SQS Queue ARN>", 
   "Condition": { 
     "StringNotLike": { 
        "aws:PrincipalARN": [ 
          "arn:aws:iam::<account-id>:role/<deployment-role-name>", 
          "<admin-role ARN>" 
       ] 
     } 
   }
}
```
限制指定组织的 Amazon SQS 队列操作

要帮助保护您的 Amazon SQS 资源不被外部访问(由 [AWS 组织](https://docs.aws.amazon.com/organizations/latest/userguide/orgs_introduction.html)外部实体访问),请使用以下语句。 此语句会限制您在 Condition 中指定的组织访问 Amazon SQS 队列。确保将 *<SQS queue ARN>* 替换为用于部署 Amazon SQS 队列的 IAM 角色的 ARN;将 *<org-id>* 替换为您的组织 ID。

```
{ 
   "Sid": "DenyQueueActionsOutsideOrg", 
   "Effect": "Deny", 
   "Principal": { 
     "AWS": "*" 
   }, 
   "Action": [ 
     "sqs:AddPermission", 
     "sqs:ChangeMessageVisibility", 
     "sqs:DeleteQueue",
```

```
 "sqs:RemovePermission", 
     "sqs:SetQueueAttributes", 
     "sqs:ReceiveMessage" 
   ], 
   "Resource": "<SQS queue ARN>", 
   "Condition": { 
     "StringNotEquals": { 
        "aws:PrincipalOrgID": [ 
          "<org-id>" 
        ] 
     } 
   }
}
```
## 向使用者授予 Amazon SQS 权限

要接收来自 Amazon SQS 队列的消息,您需要向消息使用者提供必要的权限。以下策略语句会向您指 定的使用者授予使用来自 Amazon SQS 队列的消息所需的权限。将该语句添加到您的 Amazon SQS 策略时,请务必将 *<consumer's IAM runtime role ARN>* 替换为使用者使用的 IAM 运行时角色 的 ARN;将 *<SQS queue ARN>* 替换为用于部署 Amazon SQS 队列的 IAM 角色的 ARN。

```
{ 
   "Sid": "AllowConsumersToReceiveFromTheQueue", 
   "Effect": "Allow", 
   "Principal": { 
     "AWS": "<consumer's IAM execution role ARN>" 
   }, 
   "Action": [ 
     "sqs:ChangeMessageVisibility", 
     "sqs:DeleteMessage", 
     "sqs:GetQueueAttributes", 
     "sqs:ReceiveMessage" 
   ], 
   "Resource": "<SQS queue ARN>"
}
```
要防止其他实体接收来自 Amazon SQS 队列的消息,请将 DenyOtherConsumersFromReceiving 语句添加到 Amazon SQS 队列策略中。此语句会限制消息仅供您指定的使用者使用,不允许其他 使用者访问,即使他们的身份权限会授予他们访问权限,也是如此。确保将 *<SQS queue ARN>* 和 *<consumer's runtime role ARN>* 替换为您自己的信息。

```
{ 
   "Sid": "DenyOtherConsumersFromReceiving", 
   "Effect": "Deny", 
   "Principal": { 
     "AWS": "*" 
   }, 
   "Action": [ 
     "sqs:ChangeMessageVisibility", 
     "sqs:DeleteMessage", 
     "sqs:ReceiveMessage" 
   ], 
   "Resource": "<SQS queue ARN>", 
   "Condition": { 
     "StringNotLike": { 
        "aws:PrincipalARN": "<consumer's execution role ARN>" 
     } 
   }
}
```
### 实施传输中加密

以下 DenyUnsecureTransport 策略语句强制使用者和创建者使用安全通道(TLS 连接)发送和接 收来自 Amazon SQS 队列的消息。确保将 *<SQS queue ARN>* 替换为用于部署 Amazon SQS 队列的 IAM 角色的 ARN。

```
{ 
   "Sid": "DenyUnsecureTransport", 
   "Effect": "Deny", 
   "Principal": { 
     "AWS": "*" 
   }, 
   "Action": [ 
     "sqs:ReceiveMessage", 
     "sqs:SendMessage" 
   ], 
   "Resource": "<SQS queue ARN>", 
   "Condition": { 
     "Bool": { 
        "aws:SecureTransport": "false" 
     } 
   }
}
```
## 将消息传输限制为特定的 Amazon SNS 主题

以下 AllowSNSToSendToTheQueue 策略语句允许指定的 Amazon SNS 主题向 Amazon SQS 队列 发送消息。确保将 *<SQS queue ARN>* 替换为用于部署 Amazon SQS 队列的 IAM 角色的 ARN;将 *<SNS topic ARN>* 替换为 Amazon SNS 主题 ARN。

```
{ 
   "Sid": "AllowSNSToSendToTheQueue", 
   "Effect": "Allow", 
   "Principal": { 
     "Service": "sns.amazonaws.com" 
   }, 
   "Action": "sqs:SendMessage", 
   "Resource": "<SQS queue ARN>", 
   "Condition": { 
     "ArnLike": { 
        "aws:SourceArn": "<SNS topic ARN>" 
     } 
   }
}
```
以下 DenyAllProducersExceptSNSFromSending 策略语句禁止其他创建者向队列发送消息。将 *<SQS queue ARN>* 和 *<SNS topic ARN>* 替换为您自己的信息。

```
{ 
   "Sid": "DenyAllProducersExceptSNSFromSending", 
   "Effect": "Deny", 
   "Principal": { 
     "AWS": "*" 
   }, 
   "Action": "sqs:SendMessage", 
   "Resource": "<SQS queue ARN>", 
   "Condition": { 
     "ArnNotLike": { 
        "aws:SourceArn": "<SNS topic ARN>" 
     } 
   }
}
```
(可选)将消息接收限制为特定 VPC 端点

要限制仅向特定的 [VPC 端点](https://aws.amazon.com/about-aws/whats-new/2018/12/amazon-sqs-vpc-endpoints-aws-privatelink/)发送消息,请在您的 Amazon SQS 队列策略中添加以下策略语句。除 非消息来自所需的 VPC 端点,否则此语句可防止消息使用者接收来自队列的消息。将 *<SQS queue ARN>* 替换为用于部署 Amazon SQS 队列的 IAM 角色的 ARN;将 *<vpce\_id>* 替换为 VPC 端点 ID。

```
{ 
   "Sid": "DenyReceivingIfNotThroughVPCE", 
   "Effect": "Deny", 
   "Principal": "*", 
   "Action": [ 
     "sqs:ReceiveMessage" 
   ], 
   "Resource": "<SQS queue ARN>", 
   "Condition": { 
     "StringNotEquals": { 
        "aws:sourceVpce": "<vpce id>" 
     } 
   }
}
```
### 死信队列的 Amazon SQS 策略语句

将以下策略语句 ( 由其语句 ID 标识 ) 添加到您的 DLQ 访问策略中:

- RestrictAdminQueueActions
- DenyQueueActionsOutsideOrg
- AllowConsumersToReceiveFromTheQueue
- DenyOtherConsumersFromReceiving
- DenyUnsecureTransport

除了将上述策略语句添加到 DLQ 访问策略外,您还应添加一条语句,以限制向 Amazon SQS 队列传 输消息,如下一节所述。

限制向 Amazon SQS 队列传输消息

要限制同一账户只能访问 Amazon SQS 队列,请在 DLQ 队列策略中添加以下 DenyAnyProducersExceptSQS 策略语句。此语句不会将消息传输限制到特定队列,因为您需要 在创建主队列之前部署 DLQ,因此在创建 DLQ 时不会知道 Amazon SQS ARN。如果您需要将访 问权限限制为仅一个 Amazon SQS 队列,请在知道时使用您的 Amazon SQS 源队列的 ARN 修改 Condition 中的 aws:SourceArn。

```
\{ "Sid": "DenyAnyProducersExceptSQS", 
   "Effect": "Deny", 
   "Principal": { 
     "AWS": "*" 
   }, 
   "Action": "sqs:SendMessage", 
   "Resource": "<SQS DLQ ARN>", 
   "Condition": { 
     "ArnNotLike": { 
       "aws:SourceArn": "arn:aws:sqs:<region>:<account-id>:*" 
     } 
   }
}
```
**A** Important

本指南中定义的 Amazon SQS 队列策略不会将 sqs:PurgeQueue 操作限制在某个 IAM 角色 或多个角色。sqs:PurgeQueue 操作允许您删除 Amazon SQS 队列中的所有消息。您也可 以使用此操作更改消息格式,而无需替换 Amazon SQS 队列。调试应用程序时,您可以清除 Amazon SQS 队列以删除可能错误的消息。测试应用程序时,您可以通过 Amazon SQS 队列 发送大量消息,然后在进入生产环境之前清除队列以重新开始。之所以不将此操作限制为某个 角色,是因为在部署 Amazon SQS 队列时可能不知道此角色。您需要将此权限添加到角色基 于身份的策略中,才能清除队列。

防范跨服务混淆代理问题

[混淆代理问题](https://docs.aws.amazon.com/IAM/latest/UserGuide/confused-deputy.html)是一个安全问题,即没有执行操作权限的实体可能会迫使更具权限的实体执行该操作。为 了防止这种情况, AWS 如果您向第三方(称为跨账户)或其他 AWS 服务(称为跨服务)提供对您账 户中资源的访问权限,则提供可帮助您保护账户的工具。本节中的策略语句可以帮助您防范跨服务混淆 代理问题。

一个服务(呼叫服务)调用另一项服务(所谓的服务)时,可能会发生跨服务模拟。可以操纵调用服务 以使用其权限对另一个客户的资源进行操作,否则该服务不应有访问权限。为了帮助防范此问题,本文 中定义的基于资源的策略使用 [aws:SourceArn](https://docs.aws.amazon.com/IAM/latest/UserGuide/reference_policies_condition-keys.html#condition-keys-sourcearn)、[aws:SourceAccount](https://docs.aws.amazon.com/IAM/latest/UserGuide/reference_policies_condition-keys.html#condition-keys-sourceaccount) 和 [aws:PrincipalOrgID](https://docs.aws.amazon.com/IAM/latest/UserGuide/reference_policies_condition-keys.html#condition-keys-principalorgid) 全局 IAM 条件上下文键。这会将服务拥有的权限限制在 Organizations 中的特定资源、特定账户或特 定 AWS 组织。

使用 IAM Access Analyzer 查看跨账户访问权限

您可以使用 [AWS IAM Access Analy](https://docs.aws.amazon.com/IAM/latest/UserGuide/what-is-access-analyzer.html) zer 查看您的 Amazon SQS 队列策略和 AWS KMS 密钥策略, 并在亚马逊 SQS 队列或密钥授予外部 AWS KMS 实体访问权限时提醒您。IAM Access Analyzer 帮 助标识您组织中的[资源](https://docs.aws.amazon.com/IAM/latest/UserGuide/access-analyzer-resources.html)和与信任区域之外的实体共享的账户。此信任区域可以是您在启用 IAM Access Analyzer 时指定的 AWS 账户或组织。 AWS

IAM Access Analyzer 使用基于逻辑的推理来分析环境中基于资源的策略,从而识别与外部委托人共享 的资源。 AWS 对于在您的信任区域外共享的资源的每个实例,Access Analyzer 都会生成一个调查结 果。[调查结果](https://docs.aws.amazon.com/IAM/latest/UserGuide/access-analyzer-findings.html)包括有关访问权限以及该访问权限授予到的外部主体的信息。您可以查看调查结果,以确 定该访问权限是按计划授予且安全,还是计划外的访问权限并存在安全风险。对于任何意外访问,请查 看受影响的策略并进行修复。有关 AWS IAM Access Analyzer 如何识别对您的 AWS 资源的意外访问 的更多信息,请参阅此[博客文章](https://aws.amazon.com/blogs/aws/identify-unintended-resource-access-with-aws-identity-and-access-management-iam-access-analyzer/)。

有关 AWS IAM 访问分析器的更多信息,请参阅 [AWS IAM 访问分析器文档](https://docs.aws.amazon.com/IAM/latest/UserGuide/what-is-access-analyzer.html)。

Amazon SQS API 权限:操作和资源参考

在设置 [访问控制](#page-246-0) 和编写您可附加到 IAM 身份的权限策略时,可以使用下表作为参考。包括每个 Amazon Simple Queue Service 操作、您可以为其授予执行该操作的权限的相应操作,以及您可以为 其授予权限的 AWS 资源。

在策略的 Action 字段中指定操作,并在策略的 Resource 字段中指定资源值。要指定操作,请在 操 作名称之前使用 sqs: 前缀(例如,sqs:CreateQueue)。

目前,Amazon SQS 支持 [IAM 中提供的全局条件上下文键。](https://docs.aws.amazon.com/IAM/latest/UserGuide/reference_policies_condition-keys.html)

Amazon Simple Queue Service API 和操作所需的权限

#### [AddPermission](https://docs.aws.amazon.com/AWSSimpleQueueService/latest/APIReference/API_AddPermission.html)

操作: sqs:AddPermission

资源:arn:aws:sqs:*region*:*account\_id*:*queue\_name*

[ChangeMessage能见度](https://docs.aws.amazon.com/AWSSimpleQueueService/latest/APIReference/API_ChangeMessageVisibility.html)

操作: sqs:ChangeMessageVisibility

资源:arn:aws:sqs:*region*:*account\_id*:*queue\_name*

[ChangeMessageVisibilityBatch](https://docs.aws.amazon.com/AWSSimpleQueueService/latest/APIReference/API_ChangeMessageVisibilityBatch.html)

操作: sqs:ChangeMessageVisibilityBatch

资源:arn:aws:sqs:*region*:*account\_id*:*queue\_name*

[CreateQueue](https://docs.aws.amazon.com/AWSSimpleQueueService/latest/APIReference/API_CreateQueue.html)

操作: sqs:CreateQueue

资源:arn:aws:sqs:*region*:*account\_id*:*queue\_name*

[DeleteMessage](https://docs.aws.amazon.com/AWSSimpleQueueService/latest/APIReference/API_DeleteMessage.html)

操作: sqs:DeleteMessage

资源:arn:aws:sqs:*region*:*account\_id*:*queue\_name*

### [DeleteMessageBatch](https://docs.aws.amazon.com/AWSSimpleQueueService/latest/APIReference/API_DeleteMessageBatch.html)

操作: sqs:DeleteMessageBatch

资源:arn:aws:sqs:*region*:*account\_id*:*queue\_name*

**[DeleteQueue](https://docs.aws.amazon.com/AWSSimpleQueueService/latest/APIReference/API_DeleteQueue.html)** 

操作: sqs:DeleteQueue

资源:arn:aws:sqs:*region*:*account\_id*:*queue\_name*

[GetQueue属性](https://docs.aws.amazon.com/AWSSimpleQueueService/latest/APIReference/API_GetQueueAttributes.html)

操作: sqs:GetQueueAttributes

资源:arn:aws:sqs:*region*:*account\_id*:*queue\_name*

### [GetQueue网址](https://docs.aws.amazon.com/AWSSimpleQueueService/latest/APIReference/API_GetQueueUrl.html)

操作: sqs:GetQueueUrl

资源:arn:aws:sqs:*region*:*account\_id*:*queue\_name*

[ListDeadLetterSource队列](https://docs.aws.amazon.com/AWSSimpleQueueService/latest/APIReference/API_ListDeadLetterSourceQueues.html)

操作: sqs:ListDeadLetterSourceQueues

资源:arn:aws:sqs:*region*:*account\_id*:*queue\_name*

#### **[ListQueues](https://docs.aws.amazon.com/AWSSimpleQueueService/latest/APIReference/API_ListQueues.html)**

操作: sqs:ListQueues

资源:arn:aws:sqs:*region*:*account\_id*:*queue\_name*

[ListQueue标签](https://docs.aws.amazon.com/AWSSimpleQueueService/latest/APIReference/API_ListQueueTags.html)

操作: sqs:ListQueueTags

资源:arn:aws:sqs:*region*:*account\_id*:*queue\_name*

#### [PurgeQueue](https://docs.aws.amazon.com/AWSSimpleQueueService/latest/APIReference/API_PurgeQueue.html)

操作: sqs:PurgeQueue

资源:arn:aws:sqs:*region*:*account\_id*:*queue\_name*

#### [ReceiveMessage](https://docs.aws.amazon.com/AWSSimpleQueueService/latest/APIReference/API_ReceiveMessage.html)

操作: sqs:ReceiveMessage

资源:arn:aws:sqs:*region*:*account\_id*:*queue\_name*

### [RemovePermission](https://docs.aws.amazon.com/AWSSimpleQueueService/latest/APIReference/API_RemovePermission.html)

操作: sqs:RemovePermission

资源:arn:aws:sqs:*region*:*account\_id*:*queue\_name*

[SendMessage和](https://docs.aws.amazon.com/AWSSimpleQueueService/latest/APIReference/API_SendMessage.html) B [SendMessageatch](https://docs.aws.amazon.com/AWSSimpleQueueService/latest/APIReference/API_SendMessageBatch.html)

操作: sqs:SendMessage

资源:arn:aws:sqs:*region*:*account\_id*:*queue\_name*

#### [SetQueue属性](https://docs.aws.amazon.com/AWSSimpleQueueService/latest/APIReference/API_SetQueueAttributes.html)

操作: sqs:SetQueueAttributes

资源:arn:aws:sqs:*region*:*account\_id*:*queue\_name*

### **[TagQueue](https://docs.aws.amazon.com/AWSSimpleQueueService/latest/APIReference/API_TagQueue.html)**

操作: sqs:TagQueue

资源:arn:aws:sqs:*region*:*account\_id*:*queue\_name*

### **[UntagQueue](https://docs.aws.amazon.com/AWSSimpleQueueService/latest/APIReference/API_UntagQueue.html)**

操作: sqs:UntagQueue

资源:arn:aws:sqs:*region*:*account\_id*:*queue\_name*

# Amazon SQS 中的日志记录和监控

本节提供有关 Amazon SQS 的日志和监控选项的信息,包括 CloudTrail 如何使用捕获 API 调用,以及 用于深入了解队列活动和性能的 CloudWatch 指标。

## 主题

- [使用 AWS CloudTrail记录 Amazon SQS API 调用](#page-297-0)
- [使用监控亚马逊 SQS 队列 CloudWatch](#page-310-0)

## <span id="page-297-0"></span>使用 AWS CloudTrail记录 Amazon SQS API 调用

与 Amazon SQS 集成 AWS CloudTrail ,用于记录来自用户、角色或服务的亚马逊 SQS 调用。 AWS CloudTrail 捕获与亚马逊 SQS 标准队列和 FIFO 队列相关的 API 调用作为事件,包括通过亚马逊 SQS 控制台发起的交互以及通过调用亚马逊 SQS API 以编程方式发起的交互。

## 主题

- [亚马逊 SQS 信息位于 CloudTrail](#page-297-1)
- [中的管理活动 CloudTrail](#page-298-0)
- [中的数据事件 CloudTrail](#page-299-0)
- [示例:亚马逊 SQS 的 CloudTrail 管理事件](#page-299-1)
- [示例:亚马逊 SQS CloudTrail 的数据事件](#page-303-0)

## <span id="page-297-1"></span>亚马逊 SQS 信息位于 CloudTrail

CloudTrail 创建 AWS 账户时默认处于开启状态。当支持的 Amazon SQS 事件活动发生时,会将其与 其他 AWS 服务 CloudTrail 事件一起记录在事件历史记录中。您可以查看、搜索和下载您 AWS 账户的 近期活动。有关更多信息,请参阅《AWS CloudTrail 用户指南》中的[使用 CloudTrail 事件历史记录查](https://docs.aws.amazon.com/awscloudtrail/latest/userguide/view-cloudtrail-events.html) [看事件](https://docs.aws.amazon.com/awscloudtrail/latest/userguide/view-cloudtrail-events.html)。

调用队列管理操作(例如)的 Amazon SQS API AddPermission 被归类为管理事件,并 且 CloudTrail 默认处于登录状态。Amazon SQS API 是在 Amazon SQS 队列上执行的大量操 作,SendMessage例如被归类为数据事件,在您选择使用后记录下来。 CloudTrail

使用 CloudTrail 收集到的信息,您可以识别向 Amazon SQS API 提出的特定请求、请求者的 IP 地址 或身份以及请求的日期和时间。如果您配置 CloudTrail 跟踪,则可以将 CloudTrail 事件持续传输到 Amazon S3 存储桶,并可选择传送到 Amazon CloudWatch Logs 和 AWS EventBridge。如果未配置 跟踪,则只能在 CloudTrail 控制台的事件中查看管理事件的事件历史记录。有关更多信息,请参阅 《AWS CloudTrail 用户指南》[https://docs.aws.amazon.com/awscloudtrail/latest/userguide/中](https://docs.aws.amazon.com/awscloudtrail/latest/userguide/)的[创建](https://docs.aws.amazon.com/awscloudtrail/latest/userguide/cloudtrail-create-and-update-a-trail.html) [跟踪概述](https://docs.aws.amazon.com/awscloudtrail/latest/userguide/cloudtrail-create-and-update-a-trail.html)。

## <span id="page-298-0"></span>中的管理活动 CloudTrail

Amazon SQS 将以下 API 操作记录为管理事件:

- [AddPermission](https://docs.aws.amazon.com/AWSSimpleQueueService/latest/APIReference/API_AddPermission.html)
- [CreateQueue](https://docs.aws.amazon.com/AWSSimpleQueueService/latest/APIReference/API_CreateQueue.html)
- [CancelMessageMoveTask](https://docs.aws.amazon.com/AWSSimpleQueueService/latest/APIReference/API_CancelMessageMoveTask.html)
- [DeleteQueue](https://docs.aws.amazon.com/AWSSimpleQueueService/latest/APIReference/API_DeleteQueue.html)
- [ListMessageMoveTasks](https://docs.aws.amazon.com/AWSSimpleQueueService/latest/APIReference/API_ListMessageMoveTasks.html)
- [PurgeQueue](https://docs.aws.amazon.com/AWSSimpleQueueService/latest/APIReference/API_PurgeQueue.html)
- [RemovePermission](https://docs.aws.amazon.com/AWSSimpleQueueService/latest/APIReference/API_RemovePermission.html)
- [SetQueueAttributes](https://docs.aws.amazon.com/AWSSimpleQueueService/latest/APIReference/API_SetQueueAttributes.html)
- [StartMessageMoveTask](https://docs.aws.amazon.com/AWSSimpleQueueService/latest/APIReference/API_StartlMessageMoveTask.html)
- [TagQueue](https://docs.aws.amazon.com/AWSSimpleQueueService/latest/APIReference/API_TagQueue.html)
- [UntagQueue](https://docs.aws.amazon.com/AWSSimpleQueueService/latest/APIReference/API_UntagQueue.html)

不支持以下 Amazon SQS API 进行 CloudTrail日志记录:

- [GetQueueAttributes](https://docs.aws.amazon.com/AWSSimpleQueueService/latest/APIReference/API_GetQueueAttributes.html)
- [GetQueueUrl](https://docs.aws.amazon.com/AWSSimpleQueueService/latest/APIReference/API_GetQueueUrl.html)
- [ListDeadLetterSourceQueues](https://docs.aws.amazon.com/AWSSimpleQueueService/latest/APIReference/API_ListDeadLetterSourceQueues.html)
- [ListQueueTags](https://docs.aws.amazon.com/AWSSimpleQueueService/latest/APIReference/API_ListQueueTags.html)

### • [ListQueues](https://docs.aws.amazon.com/AWSSimpleQueueService/latest/APIReference/API_ListQueues.html)

## <span id="page-299-0"></span>中的数据事件 CloudTrail

[数据事件](https://docs.aws.amazon.com/awscloudtrail/latest/userguide/logging-data-events-with-cloudtrail.html#logging-data-events.html)提供有关在资源上或资源中执行的资源操作的信息,例如向 Amazon SQS 队列发送或从其接 收 Amazon SQS 消息。数据事件是指默认情况下 CloudTrail 不记录的大容量活动。您可以使用 API 为 SQS 队列启用数据事件 CloudTrail API 操作日志记录。有关更多信息,请参阅《AWS CloudTrail 用户 指南》中的[记录数据事件](https://docs.aws.amazon.com/awscloudtrail/latest/userguide/logging-data-events-with-cloudtrail.html)。

借 CloudTrail助,您可以使用高级事件选择器来决定记录和记录哪些 Amazon SQS API 活动。 要记录 Amazon SQS 数据事件,您必须包括资源类型 AWS::SQS::Queue。设置完成后,您 可以通过选择要记录的特定数据事件(例如使用 eventName 过滤器来跟踪 SendMessage 事 件)来进一步调整日志记录首选项。有关更多信息,请参阅《AWS CloudTrail API 参考》中的 [AdvancedEventSelector](https://docs.aws.amazon.com/awscloudtrail/latest/APIReference/API_AdvancedEventSelector.html)。

Amazon SQS 数据事件:

- [SendMessage](https://docs.aws.amazon.com/AWSSimpleQueueService/latest/APIReference/API_SendMessage.html)
- [SendMessageBatch](https://docs.aws.amazon.com/AWSSimpleQueueService/latest/APIReference/API_SendMessageBatch.html)
- [ReceiveMessage](https://docs.aws.amazon.com/AWSSimpleQueueService/latest/APIReference/API_ReceiveMessage.html)
- [DeleteMessage](https://docs.aws.amazon.com/AWSSimpleQueueService/latest/APIReference/API_DeleteMessage.html)
- [DeleteMessageBatch](https://docs.aws.amazon.com/AWSSimpleQueueService/latest/APIReference/API_DeleteMessageBatch.html)
- [ChangeMessageVisibility](https://docs.aws.amazon.com/AWSSimpleQueueService/latest/APIReference/API_ChangeMessageVisibility.html)
- [ChangeMessageVisibilityBatch](https://docs.aws.amazon.com/AWSSimpleQueueService/latest/APIReference/API_ChangeMessageVisibilityBatch.html)

记录数据事件将收取额外费用。有关更多信息,请参阅[AWS CloudTrail 定价。](https://aws.amazon.com/cloudtrail/pricing/)

<span id="page-299-1"></span>示例:亚马逊 SQS 的 CloudTrail 管理事件

以下示例显示了支持的 API 的 CloudTrail 日志条目:

AddPermission

以下示例显示了 AddPermission API 调用的 CloudTrail 日志条目。

```
{ 
     "Records": [ 
        {
```

```
 "eventVersion": "1.06", 
       "userIdentity": { 
          "type": "IAMUser", 
          "principalId": "AKIAI44QH8DHBEXAMPLE", 
          "arn": "arn:aws:iam::123456789012:user/Alice", 
         "accountId": "123456789012", 
          "accessKeyId": "AKIAIOSFODNN7EXAMPLE", 
          "userName": "Alice" 
       }, 
       "eventTime": "2018-06-28T22:23:46Z", 
       "eventSource": "sqs.amazonaws.com", 
       "eventName": "AddPermission", 
       "awsRegion": "us-east-2", 
       "sourceIPAddress": "203.0.113.0", 
       "userAgent": "Mozilla/5.0 (X11; Linux x86_64; rv:24.0) Gecko/20100101 
 Firefox/24.0", 
       "requestParameters": { 
          "actions": [ 
            "SendMessage" 
         ], 
          "AWSAccountIds": [ 
            "123456789012" 
         ], 
         "label": "MyLabel", 
          "queueUrl": "https://sqs.us-east-2.amazon.com/123456789012/MyQueue" 
       }, 
       "responseElements": null, 
       "requestID": "123abcde-f4gh-50ij-klmn-60o789012p30", 
       "eventID": "0987g654-32f1-09e8-d765-c4f3fb2109fa" 
     } 
  \mathbb{I} }
```
### CreateQueue

以下示例显示了 CreateQueue API 调用的 CloudTrail 日志条目。

```
{ 
    "Records": [ 
      { 
         "eventVersion": "1.06", 
         "userIdentity": { 
           "type": "IAMUser", 
           "principalId": "AKIAI44QH8DHBEXAMPLE",
```

```
 "arn": "arn:aws:iam::123456789012:user/Alejandro", 
         "accountId": "123456789012", 
         "accessKeyId": "AKIAIOSFODNN7EXAMPLE", 
         "userName": "Alejandro" 
       }, 
       "eventTime": "2018-06-28T22:23:46Z", 
       "eventSource": "sqs.amazonaws.com", 
       "eventName": "CreateQueue", 
       "awsRegion": "us-east-2", 
       "sourceIPAddress": "203.0.113.1", 
       "userAgent": "Mozilla/5.0 (X11; Linux x86_64; rv:24.0) Gecko/20100101 
 Firefox/24.0", 
       "requestParameters": { 
          "queueName": "MyQueue" 
       }, 
       "responseElements": { 
         "queueUrl": "https://sqs.us-east-2.amazon.com/123456789012/MyQueue" 
       }, 
       "requestID": "123abcde-f4gh-50ij-klmn-60o789012p30", 
       "eventID": "0987g654-32f1-09e8-d765-c4f3fb2109fa" 
     } 
   ] 
 }
```
## DeleteQueue

以下示例显示了 DeleteQueue API 调用的 CloudTrail 日志条目。

```
{ 
    "Records": [ 
      { 
         "eventVersion": "1.06", 
        "userIdentity": { 
           "type": "IAMUser", 
           "principalId": "AKIAI44QH8DHBEXAMPLE", 
           "arn": "arn:aws:iam::123456789012:user/Carlos", 
           "accountId": "123456789012", 
           "accessKeyId": "AKIAIOSFODNN7EXAMPLE", 
           "userName": "Carlos" 
        }, 
         "eventTime": "2018-06-28T22:23:46Z", 
         "eventSource": "sqs.amazonaws.com", 
         "eventName": "DeleteQueue", 
         "awsRegion": "us-east-2",
```

```
 "sourceIPAddress": "203.0.113.2", 
       "userAgent": "Mozilla/5.0 (X11; Linux x86_64; rv:24.0) Gecko/20100101 
 Firefox/24.0", 
       "requestParameters": { 
         "queueUrl": "https://sqs.us-east-2.amazon.com/123456789012/MyQueue" 
       }, 
       "responseElements": null, 
       "requestID": "123abcde-f4gh-50ij-klmn-60o789012p30", 
       "eventID": "0987g654-32f1-09e8-d765-c4f3fb2109fa" 
     } 
   ] 
 }
```
### RemovePermission

以下示例显示了 RemovePermission API 调用的 CloudTrail 日志条目。

```
{ 
    "Records": [ 
      { 
        "eventVersion": "1.06", 
        "userIdentity": { 
           "type": "IAMUser", 
           "principalId": "AKIAI44QH8DHBEXAMPLE", 
          "arn": "arn:aws:iam::123456789012:user/Jane", 
          "accountId": "123456789012", 
          "accessKeyId": "AKIAIOSFODNN7EXAMPLE", 
          "userName": "Jane" 
        }, 
        "eventTime": "2018-06-28T22:23:46Z", 
        "eventSource": "sqs.amazonaws.com", 
        "eventName": "RemovePermission", 
        "awsRegion": "us-east-2", 
        "sourceIPAddress": "203.0.113.3", 
        "userAgent": "Mozilla/5.0 (X11; Linux x86_64; rv:24.0) Gecko/20100101 
  Firefox/24.0", 
        "requestParameters": { 
           "label": "label", 
          "queueUrl": "https://sqs.us-east-2.amazon.com/123456789012/MyQueue" 
        }, 
        "responseElements": null, 
        "requestID": "123abcde-f4gh-50ij-klmn-60o789012p30", 
        "eventID": "0987g654-32f1-09e8-d765-c4f3fb2109fa" 
      }
```
 $\mathbf{I}$ 

}

### **SetQueueAttributes**

以下示例显示了以下内容的 CloudTrail 日志条目SetQueueAttributes:

```
{ 
    "Records": [ 
      { 
         "eventVersion": "1.06", 
        "userIdentity": { 
           "type": "IAMUser", 
           "principalId": "AKIAI44QH8DHBEXAMPLE", 
           "arn": "arn:aws:iam::123456789012:user/Maria", 
           "accountId": "123456789012", 
          "accessKeyId": "AKIAIOSFODNN7EXAMPLE", 
          "userName": "Maria" 
        }, 
        "eventTime": "2018-06-28T22:23:46Z", 
        "eventSource": "sqs.amazonaws.com", 
        "eventName": "SetQueueAttributes", 
         "awsRegion": "us-east-2", 
         "sourceIPAddress": "203.0.113.4", 
         "userAgent": "Mozilla/5.0 (X11; Linux x86_64; rv:24.0) Gecko/20100101 
  Firefox/24.0", 
        "requestParameters": { 
           "attributes": { 
             "VisibilityTimeout": "100" 
          }, 
           "queueUrl": "https://sqs.us-east-2.amazon.com/123456789012/MyQueue" 
        }, 
        "responseElements": null, 
        "requestID": "123abcde-f4gh-50ij-klmn-60o789012p30", 
        "eventID": "0987g654-32f1-09e8-d765-c4f3fb2109fa" 
      } 
    ] 
  }
```
## <span id="page-303-0"></span>示例:亚马逊 SQS CloudTrail 的数据事件

以下是特定于 Amazon SQS 数据 CloudTrail 事件 API 的事件示例:

### SendMessage

以下示例显示了 CloudTrail 的数据事件SendMessage。

```
\{ "eventVersion": "1.09", 
   "userIdentity": { 
     "type": "AssumedRole", 
     "principalId": "EXAMPLE_PRINCIPAL_ID", 
     "arn": "arn:aws:sts::123456789012:assumed-role/RoleToBeAssumed/SessionName", 
     "accountId": "123456789012", 
     "accessKeyId": "ACCESS_KEY_ID", 
     "sessionContext": { 
       "sessionIssuer": { 
         "type": "Role", 
         "principalId": "AKIAI44QH8DHBEXAMPLE", 
         "arn": "arn:aws:sts::123456789012:assumed-role/RoleToBeAssumed", 
         "accountId": "123456789012", 
         "userName": "RoleToBeAssumed" 
       }, 
       "attributes": { 
         "creationDate": "2023-11-07T22:13:06Z", 
         "mfaAuthenticated": "false" 
       } 
     } 
   }, 
   "eventTime": "2023-11-07T23:59:11Z", 
   "eventSource": "sqs.amazonaws.com", 
   "eventName": "SendMessage", 
   "awsRegion": "ap-southeast-4", 
   "sourceIPAddress": "10.0.118.80", 
   "userAgent": "aws-cli/1.29.16 md/Botocore#1.31.16 ua/2.0 os/
linux#5.4.250-173.369.amzn2int.x86_64 md/arch#x86_64 lang/python#3.8.17 md/
pyimpl#CPython cfg/retry-mode#legacy botocore/1.31.16", 
   "requestParameters": { 
     "queueUrl": "https://sqs.ap-southeast-4.amazonaws.com/123456789012/MyQueue", 
     "messageBody": "HIDDEN_DUE_TO_SECURITY_REASONS", 
     "messageDeduplicationId": "MsgDedupIdSdk1ae1958f2-bbe8-4442-83e7-4916e3b035aa", 
     "messageGroupId": "MsgGroupIdSdk16" 
   }, 
   "responseElements": { 
     "mD5OfMessageBody": "9a4e3f7a614d9dd9f8722092dbda17a2", 
     "mD5OfMessageSystemAttributes": "f88f0587f951b7f5551f18ae699c3a9d",
```

```
 "messageId": "93bb6e2d-1090-416c-81b0-31eb1faa8cd8", 
   "sequenceNumber": "18881790870905840128" 
 }, 
 "requestID": "c4584600-fe8a-5aa3-a5ba-1bc42f055fae", 
 "eventID": "98c735d8-70e0-4644-9432-b6ced4d791b1", 
 "readOnly": false, 
 "resources": [ 
   { 
     "accountId": "123456789012", 
     "type": "AWS::SQS::Queue", 
     "ARN": "arn:aws:sqs:ap-southeast-4:123456789012:MyQueue" 
   } 
 ], 
 "eventType": "AwsApiCall", 
 "managementEvent": false, 
 "recipientAccountId": "123456789012", 
 "eventCategory": "Data", 
 "tlsDetails": { 
   "tlsVersion": "TLSv1.2", 
   "cipherSuite": "ECDHE-RSA-AES128-GCM-SHA256", 
   "clientProvidedHostHeader": "sqs.ap-southeast-4.amazonaws.com" 
 }
```
### ReceiveMessage

### 以下示例显示了 CloudTrail 的数据事件ReceiveMessage。

```
 { 
 "eventVersion": "1.09", 
 "userIdentity": { 
   "type": "AssumedRole", 
   "principalId": "EXAMPLE_PRINCIPAL_ID", 
   "arn": "arn:aws:sts::123456789012:assumed-role/RoleToBeAssumed/SessionName", 
   "accountId": "123456789012", 
   "accessKeyId": "ACCESS_KEY_ID", 
   "sessionContext": { 
     "sessionIssuer": { 
       "type": "Role", 
       "principalId": "AKIAI44QH8DHBEXAMPLE", 
       "arn": "arn:aws:sts::123456789012:assumed-role/RoleToBeAssumed", 
       "accountId": "123456789012", 
       "userName": "RoleToBeAssumed"
```

```
 }, 
       "attributes": { 
         "creationDate": "2023-11-07T22:13:06Z", 
         "mfaAuthenticated": "false" 
       } 
     } 
   }, 
   "eventTime": "2023-11-07T23:59:24Z", 
   "eventSource": "sqs.amazonaws.com", 
   "eventName": "ReceiveMessage", 
   "awsRegion": "ap-southeast-4", 
   "sourceIPAddress": "10.0.118.80", 
   "userAgent": "aws-cli/1.29.16 md/Botocore#1.31.16 ua/2.0 os/
linux#5.4.250-173.369.amzn2int.x86_64 md/arch#x86_64 lang/python#3.8.17 md/
pyimpl#CPython cfg/retry-mode#legacy botocore/1.31.16", 
   "requestParameters": { 
     "queueUrl": "https://sqs.ap-southeast-4.amazonaws.com/123456789012/MyQueue", 
     "maxNumberOfMessages": 10 
   }, 
   "responseElements": null, 
   "requestID": "8b4d4643-8f49-52cd-a6e8-1b875ed54b99", 
   "eventID": "f3f23ab7-b0a4-4b71-afc0-141209c49206", 
   "readOnly": true, 
   "resources": [ 
     { 
       "accountId": "123456789012", 
       "type": "AWS::SQS::Queue", 
       "ARN": "arn:aws:sqs:ap-southeast-4:123456789012:MyQueue" 
     } 
   ], 
   "eventType": "AwsApiCall", 
   "managementEvent": false, 
   "recipientAccountId": "123456789012", 
   "eventCategory": "Data", 
   "tlsDetails": { 
     "tlsVersion": "TLSv1.2", 
     "cipherSuite": "ECDHE-RSA-AES128-GCM-SHA256", 
     "clientProvidedHostHeader": "sqs.ap-southeast-4.amazonaws.com" 
   }
}
```
## DeleteMessageBatch

以下示例显示了 CloudTrail 的数据事件DeleteMessageBatch。

```
\{ "eventVersion": "1.09", 
   "userIdentity": { 
     "type": "AssumedRole", 
     "principalId": "EXAMPLE_PRINCIPAL_ID", 
     "arn": "arn:aws:sts::123456789012:assumed-role/RoleToBeAssumed/SessionName", 
     "accountId": "123456789012", 
     "accessKeyId": "ACCESS_KEY_ID", 
     "sessionContext": { 
       "sessionIssuer": { 
         "type": "Role", 
         "principalId": "AKIAI44QH8DHBEXAMPLE", 
         "arn": "arn:aws:sts::123456789012:assumed-role/RoleToBeAssumed", 
         "accountId": "123456789012", 
         "userName": "RoleToBeAssumed" 
       }, 
       "attributes": { 
         "creationDate": "2023-11-07T22:13:06Z", 
         "mfaAuthenticated": "false" 
       } 
     } 
   }, 
   "eventTime": "2023-11-07T23:59:24Z", 
   "eventSource": "sqs.amazonaws.com", 
   "eventName": "DeleteMessageBatch", 
   "awsRegion": "ap-southeast-4", 
   "sourceIPAddress": "10.0.118.80", 
   "userAgent": "aws-cli/1.29.16 md/Botocore#1.31.16 ua/2.0 os/
linux#5.4.250-173.369.amzn2int.x86_64 md/arch#x86_64 lang/python#3.8.17 md/
pyimpl#CPython cfg/retry-mode#legacy botocore/1.31.16", 
   "requestParameters": { 
     "queueUrl": "https://sqs.ap-southeast-4.amazonaws.com/123456789012/MyQueue", 
     "entries": [ 
       { 
         "id": "0", 
         "receiptHandle": "AQEBefxM1O4zyZGF87DehbRbmri91w2W7mMdD0GrBjQa8e/
hpb4RbXHPZ9tLBVleECbChQIE5NtaDuoZhZPOkTy0eN46EyRR4jXDzE3AlkbPlX1mA9f2fUuTrXx8aeCoCA3I3woNg3f
hlLS94tjAZqV2krc4BaC2pYgjyHWcW019HwIV8T/bjNMIeZoQwOM5V
+o9vHPfewz5QGr5SKpDo7uE7Umyk5n5CJZvcn1efp/
```
mrwtaCIb9M7cCQUYcZm2ZmZDnIO9XpGTAi3m2dQ0M83pnNh0nvDfpkHpoa+hX1TrUmxCupCWHJwA8HFJ1O/ CCJsodMNFthLBA9S57dkBZCsw41G8jAmgQ0MkvZ0UL5mg0OFQQd1Yrw0zvthjCgiwdzn0yXoMzxIZMBxkY14E4nVVZ7N h8oRk2C7gByzg2kYJ0LnUvLJFT8DQE28JZppEC9klvrdR/BWiPT7asc=" }

```
 ] 
   }, 
   "responseElements": { 
     "successful": [ 
       { 
          "id": "0" 
       } 
     ], 
     "failed": [] 
   }, 
   "requestID": "fe423091-5642-5ba5-9256-6d5587de52f1", 
   "eventID": "88c8020d-d769-4985-8ecb-ee0b59acc418", 
   "readOnly": false, 
   "resources": [ 
     { 
       "accountId": "123456789012", 
       "type": "AWS::SQS::Queue", 
       "ARN": "arn:aws:sqs:ap-southeast-4:123456789012:MyQueue" 
     } 
   ], 
   "eventType": "AwsApiCall", 
   "managementEvent": false, 
   "recipientAccountId": "123456789012", 
   "eventCategory": "Data", 
   "tlsDetails": { 
     "tlsVersion": "TLSv1.2", 
     "cipherSuite": "ECDHE-RSA-AES128-GCM-SHA256", 
     "clientProvidedHostHeader": "sqs.ap-southeast-4.amazonaws.com" 
   }
}
```
ChangeMessageVisibilityBatch

以下示例显示了 CloudTrail 的数据事件ChangeMessageVisibilityBatch。

```
\{ "eventVersion": "1.09", 
 "userIdentity": {
```

```
 "type": "AssumedRole", 
     "principalId": "EXAMPLE_PRINCIPAL_ID", 
     "arn": "arn:aws:sts::123456789012:assumed-role/RoleToBeAssumed/SessionName", 
     "accountId": "123456789012", 
     "accessKeyId": "ACCESS_KEY_ID", 
     "sessionContext": { 
       "sessionIssuer": { 
         "type": "Role", 
         "principalId": "AKIAI44QH8DHBEXAMPLE", 
         "arn": "arn:aws:sts::123456789012:assumed-role/RoleToBeAssumed", 
         "accountId": "123456789012", 
         "userName": "RoleToBeAssumed" 
       }, 
       "attributes": { 
         "creationDate": "2023-11-07T22:13:06Z", 
         "mfaAuthenticated": "false" 
       } 
     } 
   }, 
   "eventTime": "2023-11-07T23:59:01Z", 
   "eventSource": "sqs.amazonaws.com", 
   "eventName": "ChangeMessageVisibilityBatch", 
   "awsRegion": "ap-southeast-4", 
   "sourceIPAddress": "10.0.118.80", 
  "userAgent": "aws-cli/1.29.16 md/Botocore#1.31.16 ua/2.0 os/linux#5.4.250-173.369.amzn2int.x86_64 md/arch#x86_64 lang/python#3.8.17 md/
pyimpl#CPython cfg/retry-mode#legacy botocore/1.31.16", 
   "requestParameters": { 
     "visibilityTimeout": 0, 
     "entries": [ 
       { 
         "id": "0", 
         "receiptHandle": 
  "AQEB2M5cVYg5gslhWME6537hdjcaPnOYPA5M0W460TTb0DzPle631yPWm8qxd4O1hDj/
B4ntTMnsgBTa95t14tNx7Vn96jKJ5rIoZ7iI8TRmkT1caKodKIPs8w9yndZq50c2FPQxtyH+2L3UHf/
abV3szqVWXOLZR4PwX8zZkWVQGNCNnY2q2lGCG586F80wvrOFYoXNwB8ymd1t77e1PDPknq1Io3JFuzkEsndkkETy4f\
l5PHX17nXxaC+DURVlMPXOuSFACGmWqAoyk50HKwGOjLQgpySL/
TcnQXClvFq8kNXGwyVzJsbwHpOHxI7oce69vaD6DaWFP75d3hx+PJeG9pauQCKzVP3skt3Hw/
zDC7YfKcALD3aCwMmeNDwT3w0BUG6XZdG5lYhtFtTQYV7YuS3i/
Jh3HShGbtm07JKOEFiPkxv2+XNaAX3gFEpbng6zamTanfyMXCJIiglAEqiyWHQ=", 
         "visibilityTimeout": 2271 
       } 
     ], 
     "queueUrl": "https://sqs.ap-southeast-4.amazonaws.com/123456789012/MyQueue"
```

```
 }, 
   "responseElements": { 
     "successful": [ 
        { 
          "id": "0" 
       } 
     ] 
   }, 
   "requestID": "d49ab65f-9dc7-54b8-875c-eb9b4c42988b", 
   "eventID": "ca16c8c2-c4ba-4eb5-a54c-e650a10266d4", 
   "readOnly": false, 
   "resources": [ 
    \mathcal{L} "accountId": "123456789012", 
        "type": "AWS::SQS::Queue", 
       "ARN": "arn:aws:sqs:ap-southeast-4:123456789012:MyQueue" 
     } 
   ], 
   "eventType": "AwsApiCall", 
   "managementEvent": false, 
   "recipientAccountId": "123456789012", 
   "eventCategory": "Data", 
   "tlsDetails": { 
     "tlsVersion": "TLSv1.2", 
     "cipherSuite": "ECDHE-RSA-AES128-GCM-SHA256", 
     "clientProvidedHostHeader": "sqs.ap-southeast-4.amazonaws.com" 
   }
}
```
# <span id="page-310-0"></span>使用监控亚马逊 SQS 队列 CloudWatch

亚马逊 SQS 和亚马逊 CloudWatch 集成在一起,因此您可以使用 CloudWatch 来查看和分析亚马逊 SQS 队列的指标。[您可以从 A](#page-314-0)[mazon SQS](#page-311-0) [控制台、控制台、使用CloudWatch 或 AP](#page-314-0) [CloudWatch](#page-312-0) [I 查](#page-314-0) [看和分析队列](#page-314-0)[AWS CL](#page-314-1)[I的指标。](#page-314-0)您还可[以为 Amazon SQS 指标设置 CloudWatch 警报。](#page-314-2)

CloudWatch 系统会自动收集您的 Amazon SQS 队列的指标,并每隔一分钟推送到该 CloudWatch 队 列。这些指标是在所有符合活跃状态 CloudWatch 准则的队列上收集的。 CloudWatch如果队列包含任 何消息,或者有任何操作可以访问该队列,则认为该队列最长处于活动状态六个小时。

当 Amazon SQS 队列处于非活动状态超过六小时时,Amazon SQS 服务将被视为处于休眠状态,并 停止向该服务提供指标。 CloudWatch 在您的亚马逊 SQS 队列处于非活动状态期间,无法在 Amazon SQS 的 CloudWatch 指标中显示缺失的数据或表示零的数据。

### **a** Note

- 当 Amazon SQS 队列调用 API 的用户未获得授权且请求失败时,可以激活 Amazon SQS 队 列。
- 队列页面打开时,Amazon SQS 控制台会执行 GetQueueAttributes API 调 用。GetQueueAttributesAPI 请求会激活队列。
- 当队列从非活动状态激活时, CloudWatch 指标中最多会延迟 15 分钟。
- 中报告的亚马逊 SQS 指标不收取任何费用。 CloudWatch它们作为 Amazon SQS 服务的一 部分提供。
- CloudWatch 标准队列和 FIFO 队列都支持指标。

## 主题

- [访问亚马逊 SQS 的 CloudWatch 指标](#page-311-1)
- [为 Amazon SQS 指标创建 CloudWatch 警报](#page-314-2)
- [亚马逊 SQS 的可用 CloudWatch 指标](#page-315-0)

## <span id="page-311-1"></span>访问亚马逊 SQS 的 CloudWatch 指标

亚马逊 SQS 和亚马逊 CloudWatch 集成在一起,因此您可以使用 CloudWatch 来查看和分析亚马逊 SQS 队列的指标。[您可以从 A](#page-314-0)[mazon SQS](#page-311-0) [控制台、控制台、使用CloudWatch 或 AP](#page-314-0) [CloudWatch](#page-312-0) [I 查](#page-314-0) [看和分析队列](#page-314-0)[AWS CL](#page-314-1)[I的指标。](#page-314-0)您还可[以为 Amazon SQS 指标设置 CloudWatch 警报。](#page-314-2)

### <span id="page-311-0"></span>Amazon SQS 控制台

- 1. 登录 [Amazon SQS 控制台](https://console.aws.amazon.com/sqs/)。
- 2. 在队列列表中,选择(选中)与您要访问其指标的队列相对应的框。您最多可以显示 10 个队列的 指标。
- 3. 选择监控选项卡。

将会在 SQS metrics 部分中显示多个图形。

4. 要了解特定图形表示的内容,请将光标悬停在所需图形旁的

### 0

上,或参阅 [亚马逊 SQS 的可用 CloudWatch 指标](#page-315-0)。

- 5. 要同时更改所有图形的时间范围,请针对 Time Range 选择所需时间范围(例如,Last Hour)。
- 6. 要查看单个图形的其他统计数据,请选择该图形。
- 7. 在CloudWatch 监控详细信息对话框中,选择一个统计数据(例如,总和)。有关受支持的统计数 据的列表,请参阅[亚马逊 SQS 的可用 CloudWatch 指标。](#page-315-0)
- 8. 要更改单个图形显示的时间范围和时间间隔(例如,显示最近 24 小时的时间范围而不是前 5 分钟,或者显示每小时时间段而不是每 5 分钟),并且仍然显示图形的对话框,则对于 Time Range,选择所需时间范围(例如,Last 24 Hours)。对于 Period,在指定的时间范围内选择所 需时间段(例如,1 Hour)。查看完图形后,请选择 Close。
- 9. (可选)要使用其他 CloudWatch 功能,请在 "监控" 选项卡上选择 "查看所有 CloudWatch指标", 然后按照[亚马逊 CloudWatch 控制台过](#page-312-0)程中的说明进行操作。

## <span id="page-312-0"></span>亚马逊 CloudWatch 控制台

- 1. 登录 [CloudWatch 控制台。](https://console.aws.amazon.com/cloudwatch/)
- 2. 在导航面板上,选择 Metrics。
- 3. 选择 SQS 指标命名空间。

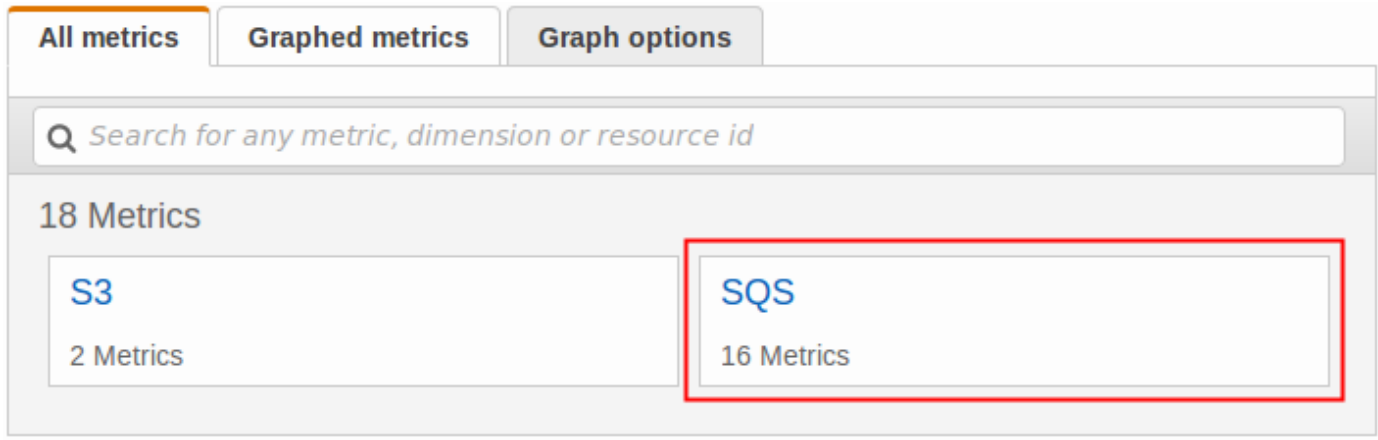

4. 选择 Queue Metrics 指标维度。

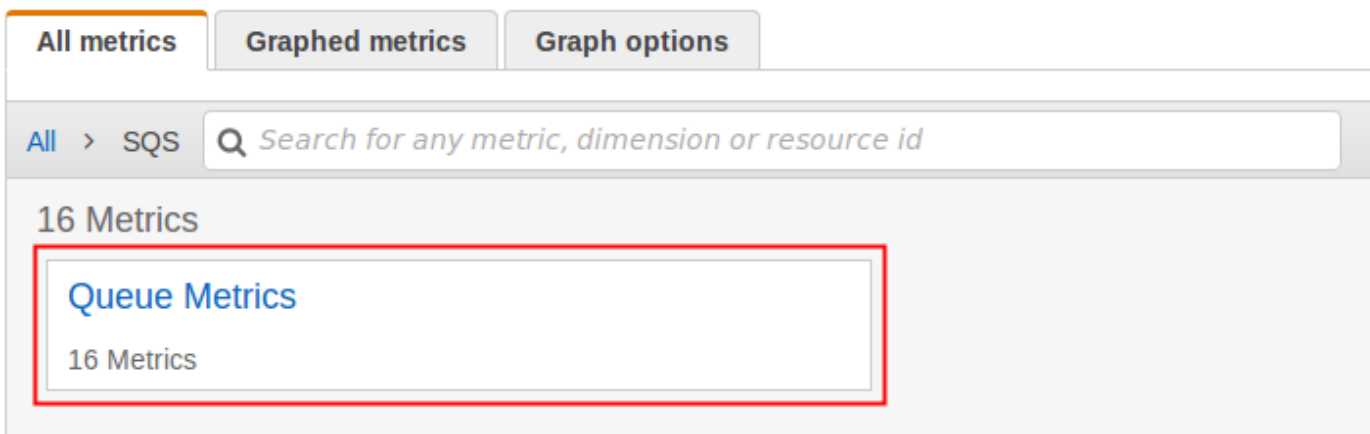

- 5. 现在可检查 Amazon SQS 指标:
	- 要对指标进行排序,请使用列标题。
	- 要为指标绘制图表,请选中该指标旁的复选框。
	- 要按指标进行筛选,请选择指标名称,然后选择 Add to search。

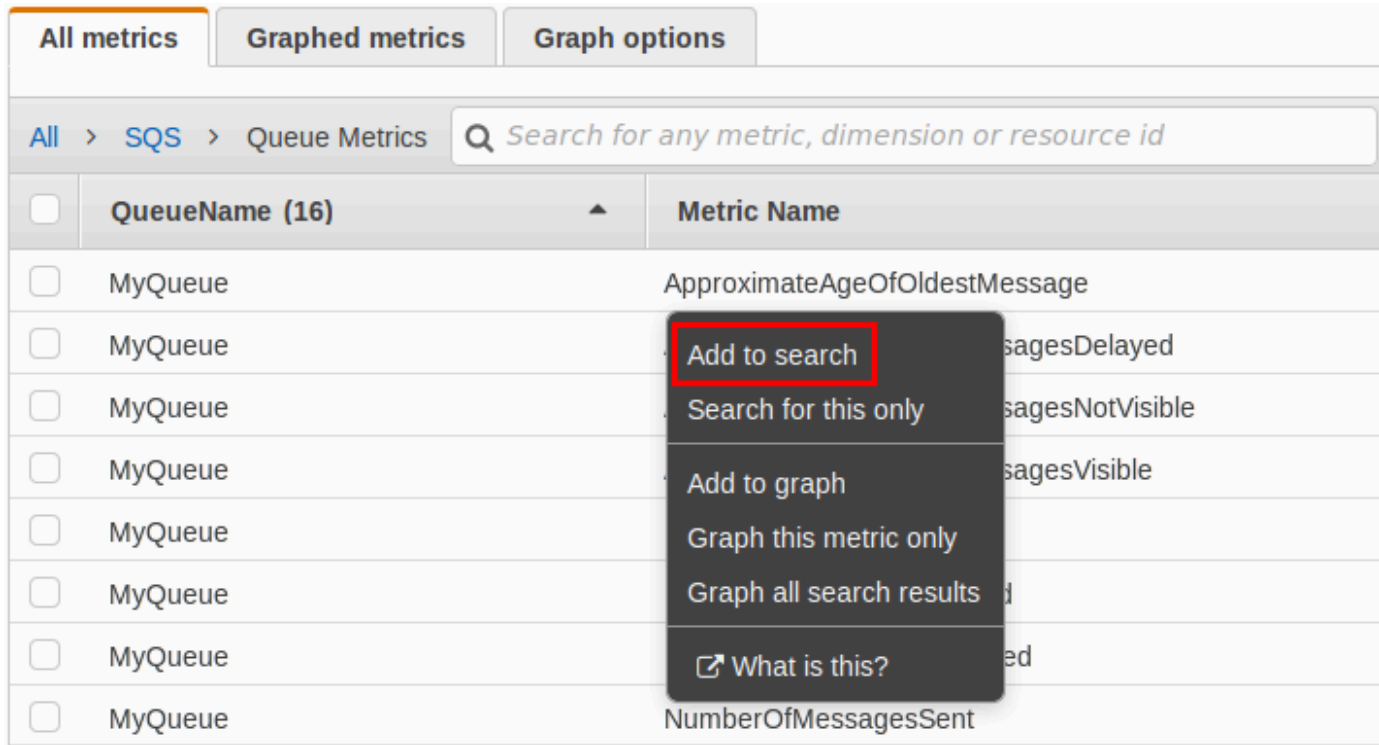

# 有关更多信息和其他选项,请参阅亚马逊 CloudWatch 用户指南中的<u>图表指标</u>和使用亚马逊 CloudWatc[h控制面板](https://docs.aws.amazon.com/AmazonCloudWatch/latest/monitoring/CloudWatch_Dashboards.html)。

<span id="page-314-1"></span>AWS Command Line Interface

要使用访问 Amazon SQS 指标 AWS CLI,请运行命令。[get-metric-statistics](https://docs.aws.amazon.com/cli/latest/reference/cloudwatch/get-metric-statistics.html)

<span id="page-314-0"></span>有关更多信息,请参阅 Amazon CloudWatch 用户指南中[的获取指标的统计数据](https://docs.aws.amazon.com/AmazonCloudWatch/latest/monitoring/getting-metric-statistics.html)。

CloudWatch API

要使用 CloudWatch API 访问亚马逊 SQS 指标,请使用操作。[GetMetricStatistics](https://docs.aws.amazon.com/AmazonCloudWatch/latest/APIReference/API_GetMetricStatistics.html)

有关更多信息,请参阅 Amazon CloudWatch 用户指南中[的获取指标的统计数据](https://docs.aws.amazon.com/AmazonCloudWatch/latest/monitoring/getting-metric-statistics.html)。

<span id="page-314-2"></span>为 Amazon SQS 指标创建 CloudWatch 警报

CloudWatch 允许您根据指标阈值触发警报。例如,您可以为 NumberOfMessagesSent 指标创建警 报。例如,如果在 1 个小时内向 MyQueue 队列发送了 100 条以上的消息,则会发出电子邮件通知。 有关更多信息,请参阅[亚马逊 CloudWatch 用户指南中的创建亚马逊 CloudWatch 警报。](https://docs.aws.amazon.com/AmazonCloudWatch/latest/monitoring/AlarmThatSendsEmail.html)

- 1. 登录 AWS Management Console 并打开 CloudWatch 控制台,[网址为 https://](https://console.aws.amazon.com/cloudwatch/) [console.aws.amazon.com/cloudwatch/。](https://console.aws.amazon.com/cloudwatch/)
- 2. 依次选择 Alarms 和 Create Alarm。
- 3. 在创建警报对话框的选择指标部分中,依次选择浏览指标和 SQS。
- 4. 对于 SQS > 队列指标,选择要为其设置警报的QueueName和指标名称,然后选择下一步。有关 可用指标的列表,请参阅 [亚马逊 SQS 的可用 CloudWatch 指标](#page-315-0)。

在以下示例中,选择是针对 NumberOfMessagesSent 队列的 MyQueue 指标的警报。当发送的 消息数超过 100 时,将触发警报。

- 5. 在创建警报对话框的定义警报部分中,执行以下操作:
	- a. 在警报阈值下,为警报键入名称和描述。
	- b. 设置 is 为 > 100。
	- c. 将对于设置为 1 个数据点中的 1 个数据点。
	- d. 在警报预览下,将周期设置为 1 小时。
	- e. 将统计数据设置为标准和总计。
	- f. 在操作下,将每当此警报设置为状态为"警报"。

如果您 CloudWatch 想在警报触发时发送通知,请选择现有的 Amazon SNS 主题或选择 "新 建列表",然后输入以逗号分隔的电子邮件地址。

## **a** Note

如果创建一个新 Amazon SNS 主题,则电子邮件地址在接收任何通知之前必须通过 验证。如果在验证电子邮件地址之前警报状态发生了变化,则不会发送通知。

### 6. 选择创建警报。

将创建警报。

## <span id="page-315-0"></span>亚马逊 SQS 的可用 CloudWatch 指标

亚马逊 SQS 将以下指标发送至。 CloudWatch

### **a** Note

对于标准队列,由于 Amazon SQS 采用分布式架构,结果为近似值。在大多数情况下,该计 数应接近队列中的实际消息数。 对于 FIFO 队列,结果是准确值。

Amazon SQS 指标

AWS/SQS 命名空间包括以下指标。

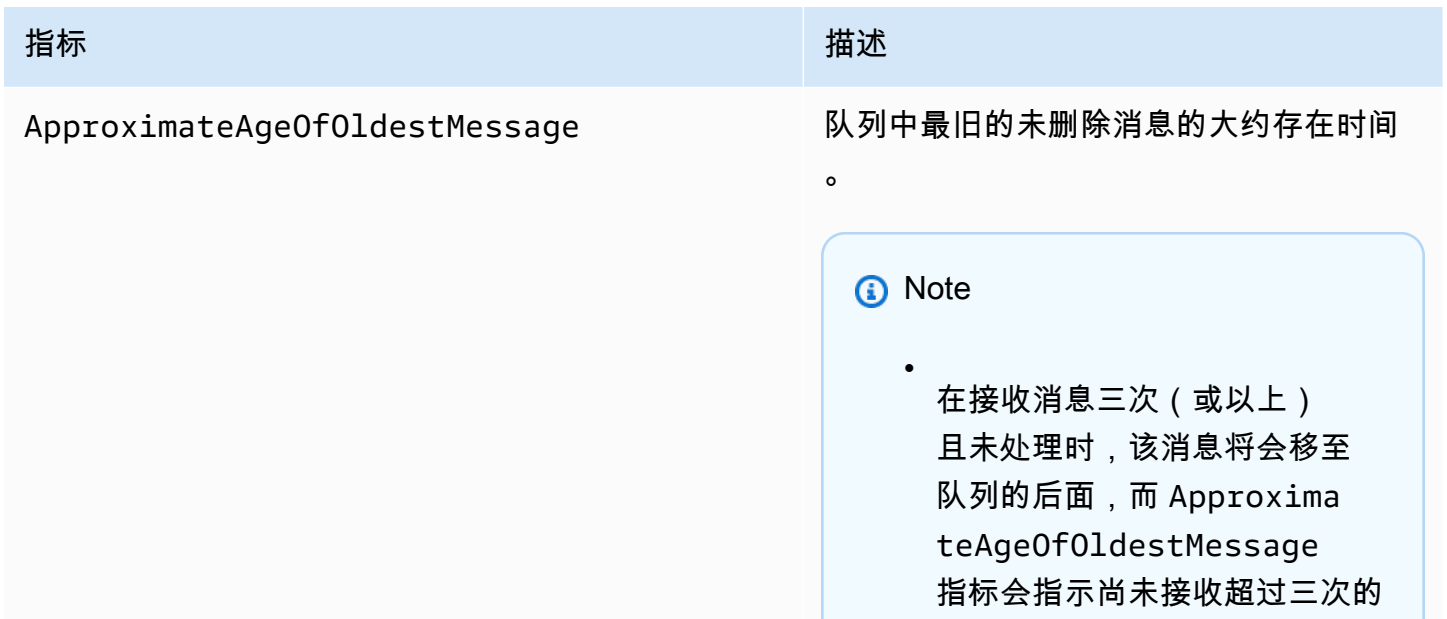

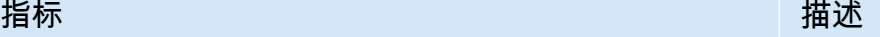

•

第二旧的消息。即使队列具有重 新驱动策略,也会发生此操作。

由于单个毒丸消息(多次接收但 从未删除)会扭曲此指标,直 到成功使用毒丸消息之前,指标 中都不会包含毒丸消息的使用期 限。

• 如果队列有重新驱动策略,当 达到配置的最大接收数目后, 消息将会移至[死信队列。](#page-56-0)当 消息移至死信队列,死信队列 的 ApproximateAgeOfOl destMessage 指标表示该消 息移至死信队列的时间(而不是 该消息发送的原始时间)。

对于 FIFO 队列,消息不会移 到队列的后面,因为这将违反 FIFO 顺序保证。如果已配置 DLQ,则该消息将转至 DLQ。 否则,它将阻止该消息组,直到 成功删除或消息组过期。

报告标准:[如果队列处于活动状态,](#page-310-0)则报 告非负值。

单位:秒

•

有效统计数据:平均值、最小值、最大值 、总计、数据样本(在 Amazon SQS 控制 台中显示为样本数)

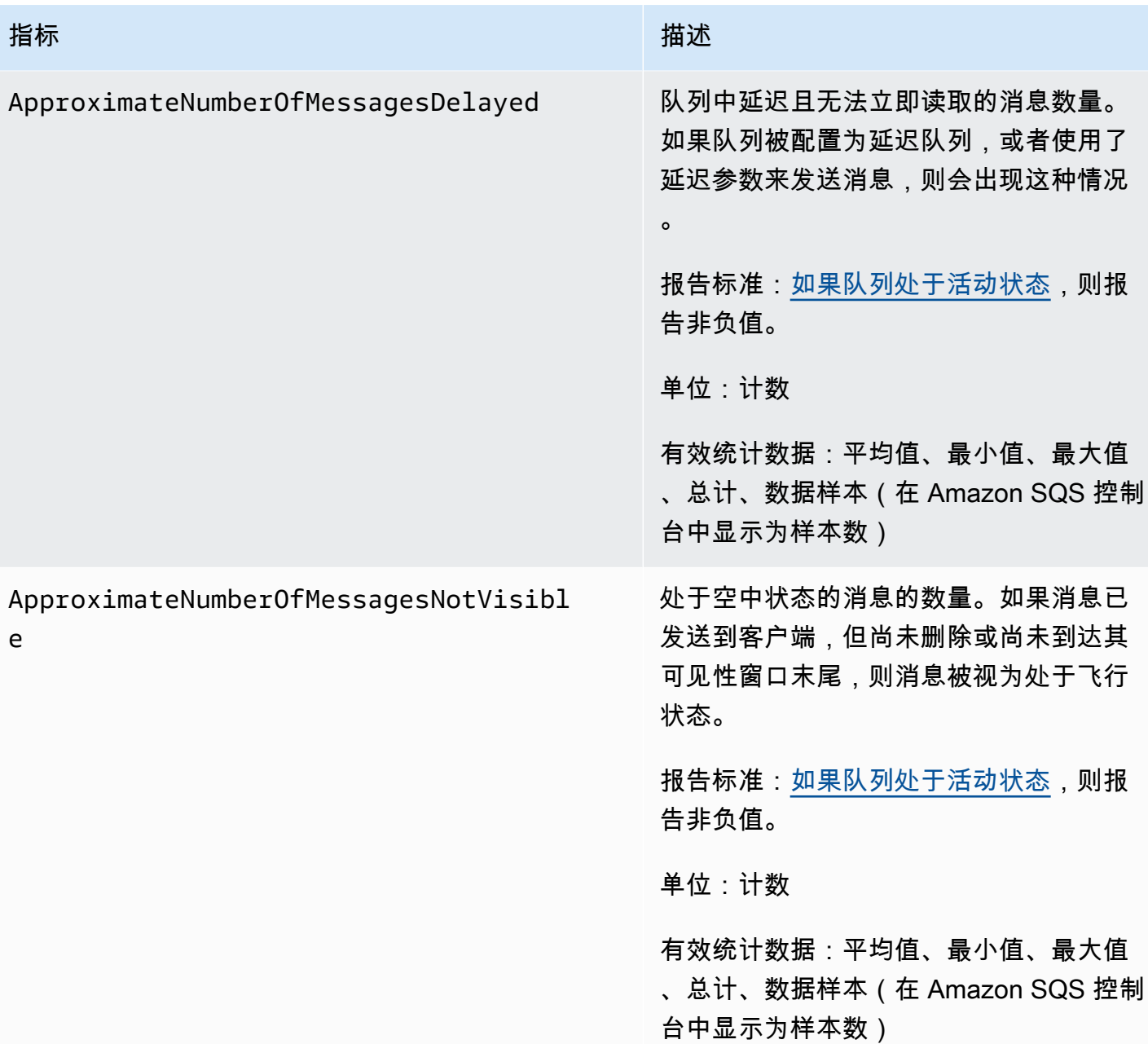

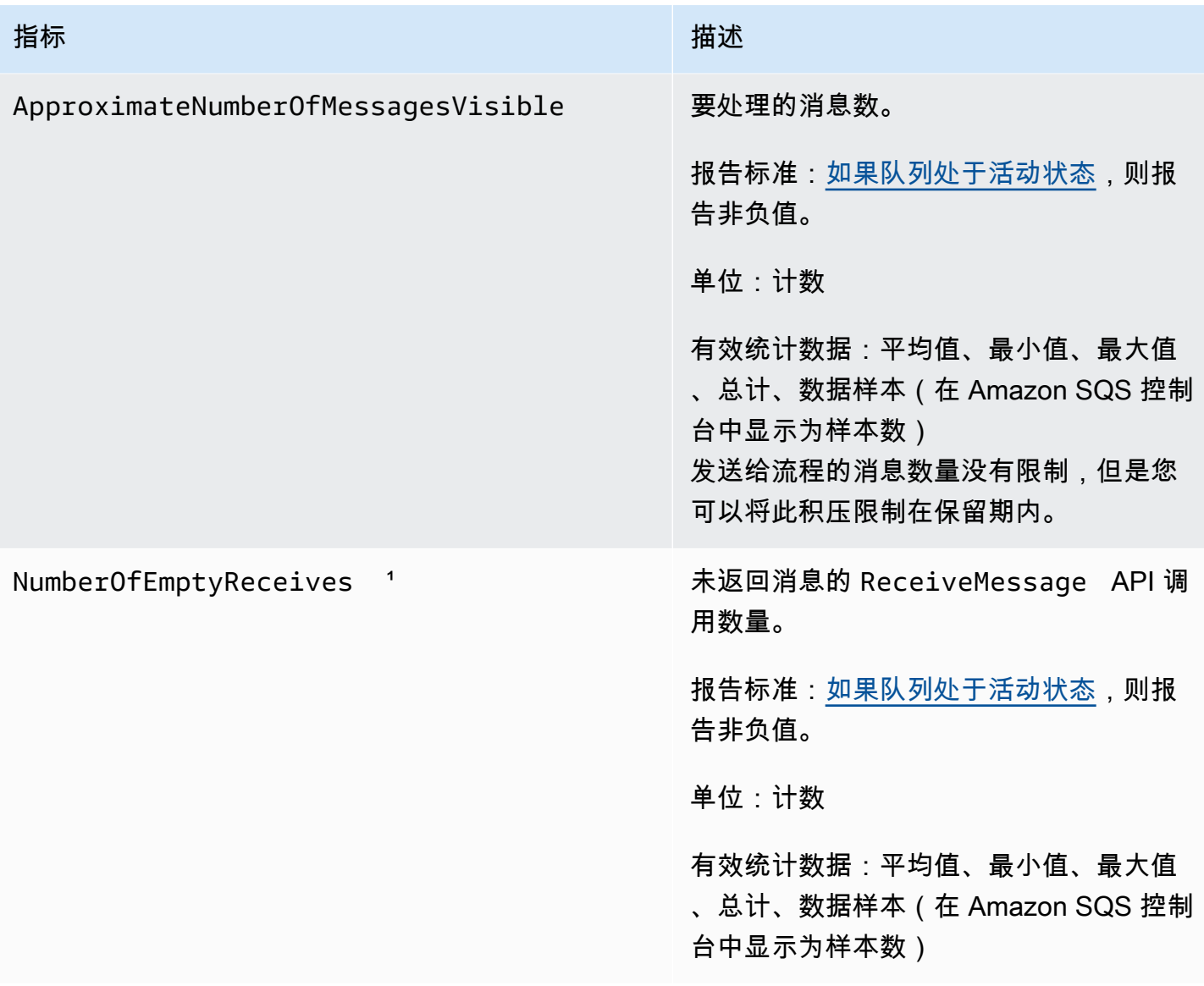

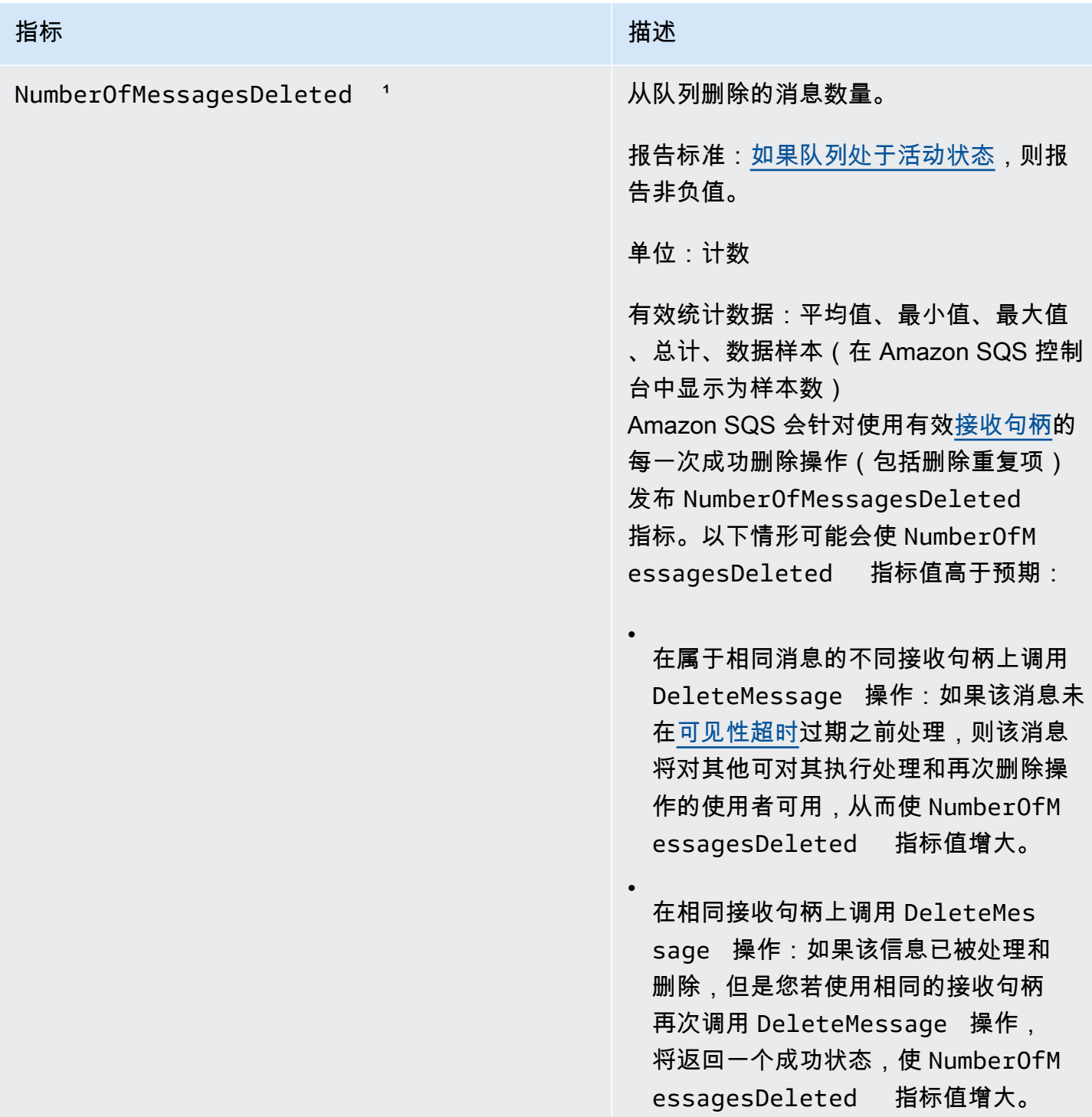

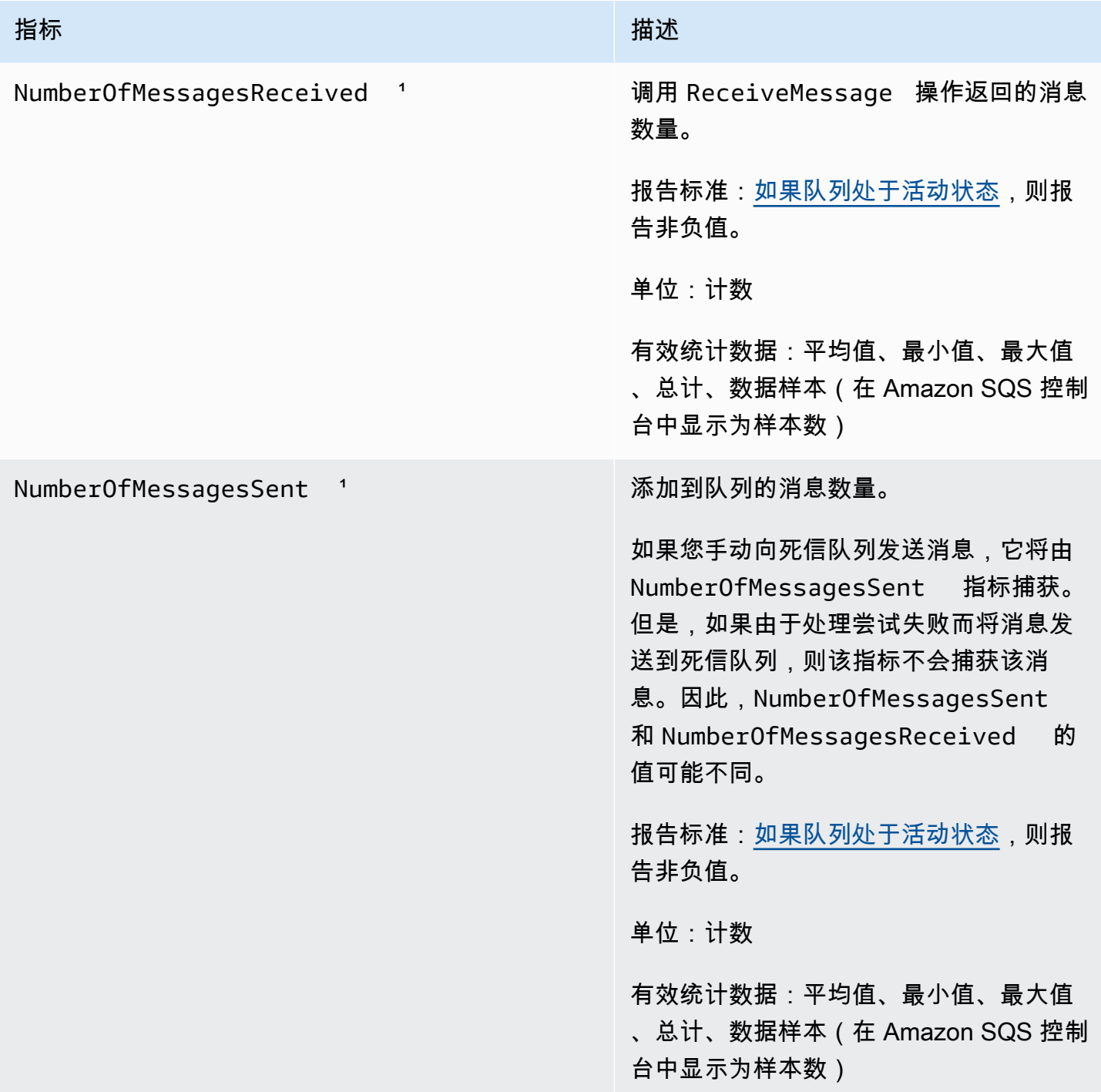

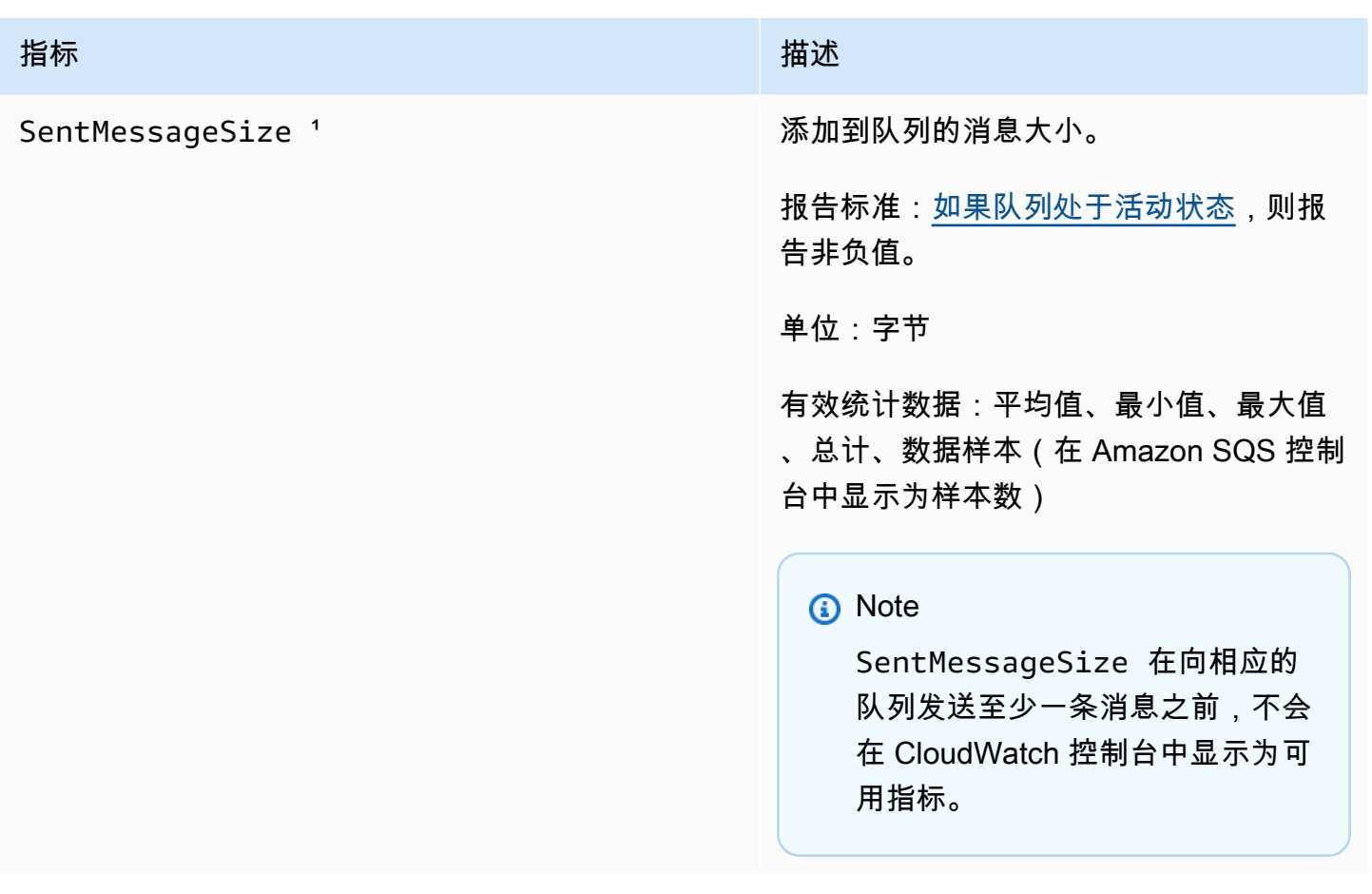

1 这些指标是从服务角度计算的,可能包括重试。不要依赖这些指标的绝对值,也不要使用它们来估算 当前队列状态。

Amazon SQS 指标的维度

Amazon SQS 发送到 CloudWatch 的唯一维度是。QueueName这表示所有可用统计信息会通过 QueueName 进行筛选。

# Amazon SQS 的合规性验证

要了解是否属于特定合规计划的范围,请参阅AWS 服务 "[按合规计划划分的范围"](https://aws.amazon.com/compliance/services-in-scope/) ",然后选择您感兴 趣的合规计划。 AWS 服务 有关一般信息,请参[阅AWS 合规计划AWS](https://aws.amazon.com/compliance/programs/)。

您可以使用下载第三方审计报告 AWS Artifact。有关更多信息,请参阅中的 "[下载报告" 中的 " AWS](https://docs.aws.amazon.com/artifact/latest/ug/downloading-documents.html)  [Artifact](https://docs.aws.amazon.com/artifact/latest/ug/downloading-documents.html)。

您在使用 AWS 服务 时的合规责任取决于您的数据的敏感性、贵公司的合规目标以及适用的法律和法 规。 AWS 提供了以下资源来帮助实现合规性:

- [安全与合规性快速入门指南](https://aws.amazon.com/quickstart/?awsf.filter-tech-category=tech-category%23security-identity-compliance) 这些部署指南讨论了架构注意事项,并提供了部署以安全性和合规性 为重点 AWS 的基准环境的步骤。
- 在 A@@ [mazon Web Services 上构建 HIPAA 安全与合规性](https://docs.aws.amazon.com/whitepapers/latest/architecting-hipaa-security-and-compliance-on-aws/welcome.html) 本白皮书描述了各公司如何使用 AWS 来创建符合 HIPAA 资格的应用程序。

### **a** Note

并非所有 AWS 服务 人都符合 HIPAA 资格。有关更多信息,请参阅[符合 HIPAA 要求的服务](https://aws.amazon.com/compliance/hipaa-eligible-services-reference/) [参考](https://aws.amazon.com/compliance/hipaa-eligible-services-reference/)。

- [AWS 合AWS 规资源](https://aws.amazon.com/compliance/resources/) 此工作簿和指南集可能适用于您的行业和所在地区。
- [AWS 客户合规指南](https://d1.awsstatic.com/whitepapers/compliance/AWS_Customer_Compliance_Guides.pdf)  从合规角度了解责任共担模式。这些指南总结了保护的最佳实践, AWS 服务 并将指南映射到跨多个框架(包括美国国家标准与技术研究院 (NIST)、支付卡行业安全标准委员会 (PCI) 和国际标准化组织 (ISO))的安全控制。
- [使用AWS Config 开发人员指南中的规则评估资源](https://docs.aws.amazon.com/config/latest/developerguide/evaluate-config.html)  该 AWS Config 服务评估您的资源配置在多大 程度上符合内部实践、行业准则和法规。
- [AWS Security Hub](https://docs.aws.amazon.com/securityhub/latest/userguide/what-is-securityhub.html) 这 AWS 服务 可以全面了解您的安全状态 AWS。Security Hub 通过安全控件 评估您的 AWS 资源并检查其是否符合安全行业标准和最佳实践。有关受支持服务及控件的列表,请 参阅 [Security Hub 控件参考](https://docs.aws.amazon.com/securityhub/latest/userguide/securityhub-controls-reference.html)。
- [Amazon GuardDuty](https://docs.aws.amazon.com/guardduty/latest/ug/what-is-guardduty.html) 它通过监控您的 AWS 账户环境中是否存在可疑和恶意活动,来 AWS 服务 检测您的工作负载、容器和数据面临的潜在威胁。 GuardDuty 通过满足某些合规性框架规定的入侵 检测要求,可以帮助您满足各种合规性要求,例如 PCI DSS。
- [AWS Audit Manager—](https://docs.aws.amazon.com/audit-manager/latest/userguide/what-is.html) 这 AWS 服务 可以帮助您持续审计 AWS 使用情况,从而简化风险管理以及 对法规和行业标准的合规性。

# Amazon SQS 中的恢复功能

AWS 全球基础设施是围绕 AWS 区域和可用区构建的。 AWS 区域提供多个物理隔离和隔离的可用 区,这些可用区通过低延迟、高吞吐量和高度冗余的网络相连。利用可用区,您可以设计和操作在可用 区之间无中断地自动实现失效转移的应用程序和数据库。与传统的单个或多个数据中心基础设施相比, 可用区具有更高的可用性、容错性和可扩展性。有关 AWS 区域和可用区的更多信息,请参阅[AWS 全](https://aws.amazon.com/about-aws/global-infrastructure/) [球基础设施](https://aws.amazon.com/about-aws/global-infrastructure/)。

除了 AWS 全球基础设施外,Amazon SQS 还提供分布式队列。

# 分布式队列

分布式消息传送系统有三个主要组成部分:分布式系统的组件、队列(分布在 Amazon SQS 服务器 上)以及队列中的消息。

在以下场景中,您的系统有多个创建者(向队列发送消息的组件)和使用者(从队列接收消息的组 件)。队列(保存从 A 到 E 的消息)在多个 Amazon SQS 服务器上冗余存储消息。

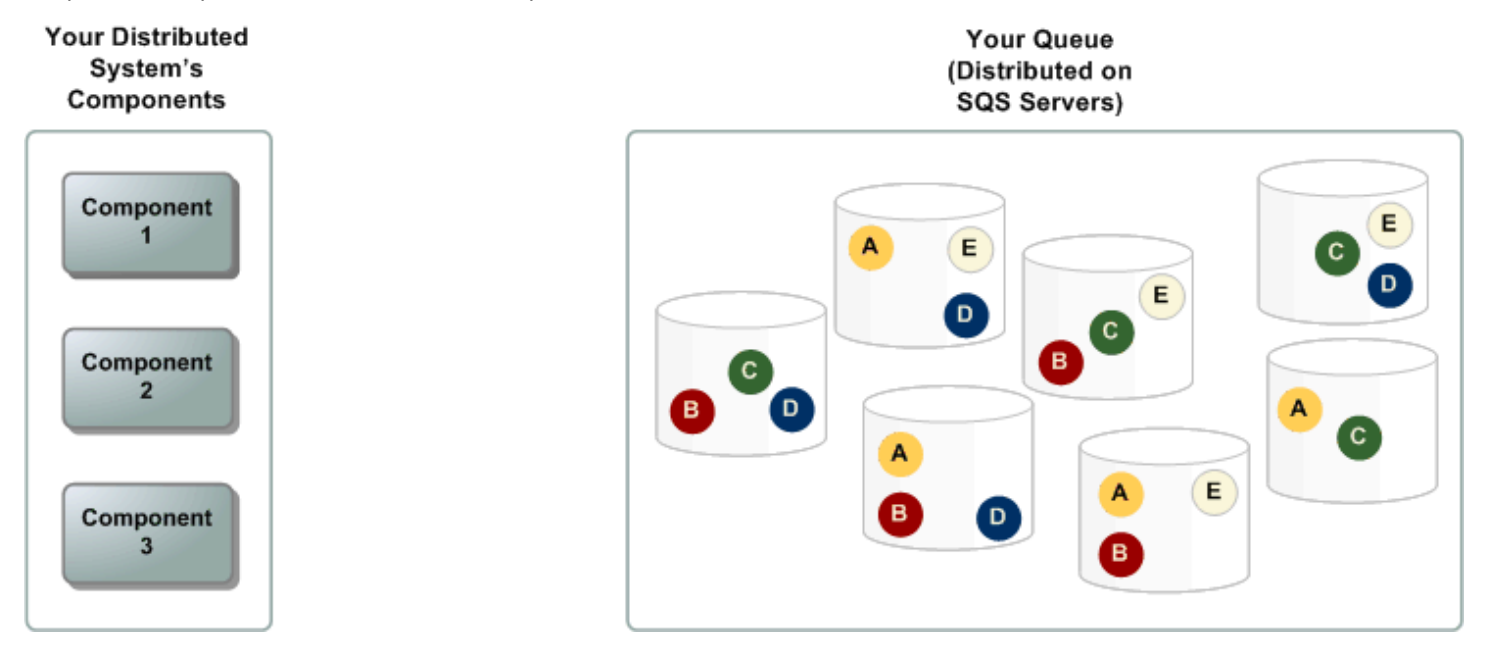

# Amazon SQS 中的基础设施安全性

作为一项托管服务,Amazon SQS 受[亚马逊网络服务:安全流程概述白皮书中描述的 AWS 全球网络](https://d0.awsstatic.com/whitepapers/Security/AWS_Security_Whitepaper.pdf) [安全程序的](https://d0.awsstatic.com/whitepapers/Security/AWS_Security_Whitepaper.pdf)保护。

您可以使用 AWS 已发布的 API 操作通过网络访问 Amazon SQS。客户端必须支持传输层安全性 (TLS)1.2 或更高版本。客户端还必须支持具有完全向前保密 (PFS) 的密码套件,例如 Ephemeral Diffie-Hellman (DHE) 或 Elliptic Curve Ephemeral Diffie-Hellman (ECDHE)。

您必须使用访问密钥 ID 和与 IAM 主体关联的秘密访问密钥来对请求进行签名。或者,您可以使用 [AWS Security Token Service](https://docs.aws.amazon.com/STS/latest/APIReference/Welcome.html) (AWS STS) 生成用于签名请求的临时安全凭证。

您可以从任何网络位置调用这些 API 操作,但 Amazon SQS 支持基于资源的访问策略,其中可以包 含基于源 IP 地址的限制。您还可以使用 Amazon SQS 策略来控制来自特定 Amazon VPC 端点或特定 VPC 的访问。这可以有效地将对给定 Amazon SQS 队列的网络访问与网络中的 AWS 特定 VPC 隔离 开来。有关更多信息,请参阅 [示例 5:如果不是来自 VPC 端点,则拒绝访问。](#page-279-0)
## Amazon SQS 安全最佳实践

AWS 为 Amazon SQS 提供了许多安全功能,您应该在自己的安全策略中查看这些功能。以下是针对 Amazon SQS 的预防性安全最佳实践。

#### **a** Note

提供的具体实施指南适用于常见的使用案例和实施。我们建议您在特定使用案例、架构和威胁 模型的上下文中查看这些最佳实践。

主题

- [确保队列不可公开访问](#page-324-0)
- [实施最低权限访问](#page-324-1)
- [对需要 Amazon SQS 访问权限的应用程序和 AWS 服务使用 IAM 角色](#page-325-0)
- [实施服务器端加密](#page-325-1)
- [实施传输中数据加密](#page-325-2)
- [考虑使用 VPC 端点来访问 Amazon SQS](#page-326-0)

### <span id="page-324-0"></span>确保队列不可公开访问

除非您明确要求互联网上的任何人能够读取或写入您的 Amazon SQS 队列,否则应确保您的队列不可 公开访问(世界上所有人或任何经过身份验证的 AWS 用户都可以访问)。

- 避免创建 Principal 设置为 "" 的策略。
- 避免使用通配符 (\*)。相反,对一个特定用户或多个用户命名。

#### <span id="page-324-1"></span>实施最低权限访问

授予权限后,您可以决定这些权限的接收者、权限所针对的队列以及要允许这些队列使用的特定 API 操作。实施最低权限对于降低安全风险并减少错误或恶意意图的影响至关重要。

遵循授予最低权限的标准安全建议。也就是说,只授予执行特定任务所需的权限。您可以使用安全策略 的组合来实现这一点。

Amazon SQS 使用创建者-使用者模型,并且需要以下三类用户账户访问权限:

- 管理员 用于创建、修改和删除队列的访问权限。管理员还控制队列策略。
- 创建者 用于将消息发送到队列的访问权限。
- 使用者 用于接收和删除来自队列的消息的访问权限。

有关详细信息,请参阅以下章节:

- [Amazon SQS 中的身份和访问管理](#page-234-0)
- [Amazon SQS API 权限:操作和资源参考](#page-294-0)
- [将自定义策略与 Amazon SQS 访问策略语言配合使用](#page-268-0)

### <span id="page-325-0"></span>对需要 Amazon SQS 访问权限的应用程序和 AWS 服务使用 IAM 角色

要使诸如 Amazon EC2 之类的应用程序或 AWS 服务访问亚马逊 SQS 队列,它们必须在 AWS API AWS 请求中使用有效的证书。由于这些证书不会自动轮换,因此您不应将 AWS 证书直接存储在应用 程序或 EC2 实例中。

您应该使用 IAM 角色来管理需要访问 Amazon SQS 的应用程序或服务的临时凭证。使用角色时,您不 必向 EC2 实例或 AWS 服务分配长期证书(例如用户名、密码和访问密钥),例如 AWS Lambda。相 反,该角色提供临时权限,供应用程序在调用其他 AWS 资源时使用。

<span id="page-325-1"></span>有关更多信息,请参阅 IAM 用户指南中的 [IAM 角色和](https://docs.aws.amazon.com/IAM/latest/UserGuide/id_roles.html)[角色的常见场景:用户、应用程序和服务。](https://docs.aws.amazon.com/IAM/latest/UserGuide/id_roles_common-scenarios.html)

#### 实施服务器端加密

要减少数据泄漏问题,可以通过静态加密,使用存储在与消息存储位置不同的位置的密钥来对消息进行 加密。服务器端加密 (SSE) 提供静态数据加密。Amazon SQS 在存储消息时将在消息级别对数据进行 加密,并在您访问消息时为您解密消息。SSE 使用中管理的密钥 AWS Key Management Service。只 要您对请求进行身份验证并具有访问权限,访问加密队列和未加密队列之间就没有区别。

<span id="page-325-2"></span>有关更多信息,请参阅 [亚马逊 SQS 中的静态加密](#page-222-0) 和 [亚马逊 SQS 密钥管理。](#page-226-0)

#### 实施传输中数据加密

如果没有 HTTPS (TLS),基于网络的攻击者可以使用诸如之类的攻击窃听网络流量或对其进行操纵。 man-in-the-middle仅允许使用队列策略中的 [aws:SecureTransport](https://docs.aws.amazon.com/IAM/latest/UserGuide/reference_policies_elements_condition_operators.html#Conditions_Boolean) 条件通过 HTTPS (TLS) 加密连 接以强制请求使用 SSL。

## <span id="page-326-0"></span>考虑使用 VPC 端点来访问 Amazon SQS

如果您的队列必须能够与之交互,但是绝对不能暴露在 Internet 上,则可使用 VPC 端点来仅为对特定 VPC 中的主机的访问进行排队。您可以使用队列策略控制从特定 Amazon VPC 端点或特定 VPC 对队 列的访问。

Amazon SQS VPC 端点提供两种方式来控制对消息的访问:

- 您可以控制允许通过特定 VPC 端点访问的请求、用户或组。
- 您可以使用队列策略控制哪些 VPC 或 VPC 端点有权访问您的队列。

有关更多信息,请参阅 [Amazon SQS 的 Amazon Virtual Private Cloud 端点](#page-233-0) 和 [为 Amazon SQS 创建](#page-233-1) [Amazon VPC 端点策略](#page-233-1)。

# Amazon SQS 的相关资源

下表列出了在您使用此服务时可能为您提供帮助的相关资源。

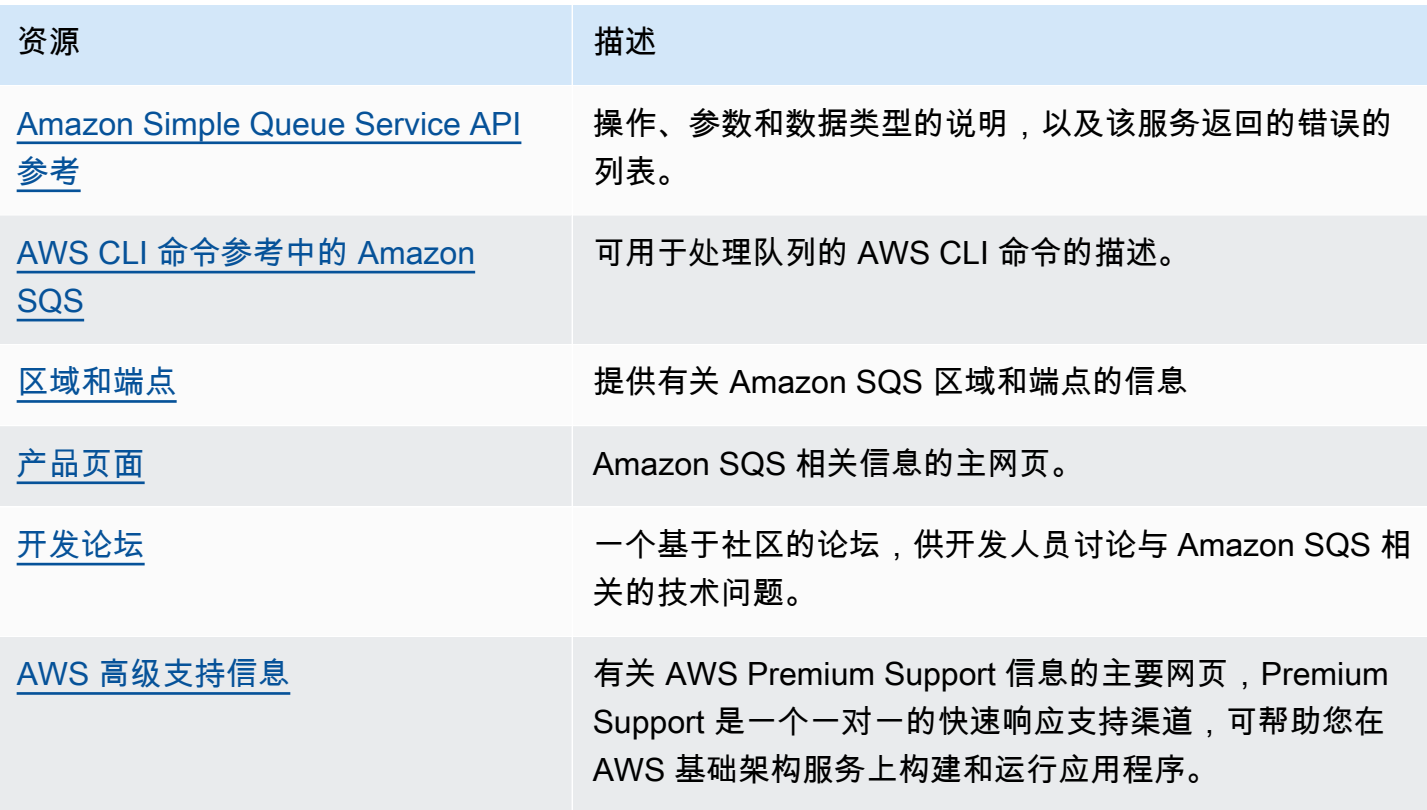

## 文档历史记录

下表介绍了 2019 年 1 月之后对《Amazon Simple Queue Service 开发人员指南》的重要更改。如需 有关本文档更新的通知,您可以订阅 [RSS 源](https://docs.aws.amazon.com/AWSSimpleQueueService/latest/SQSDeveloperGuide/recent-updates.rss)。

服务功能有时会逐步推广到提供服务的 AWS 区域。我们仅在第一次发布时更新了此文档。我们不提供 有关区域可用性的信息,也不会宣布后续区域支持情况。有关服务功能的区域可用性以及订阅更新通知 的信息,请参阅[新增内容 AWS?](https://aws.amazon.com/new) 。

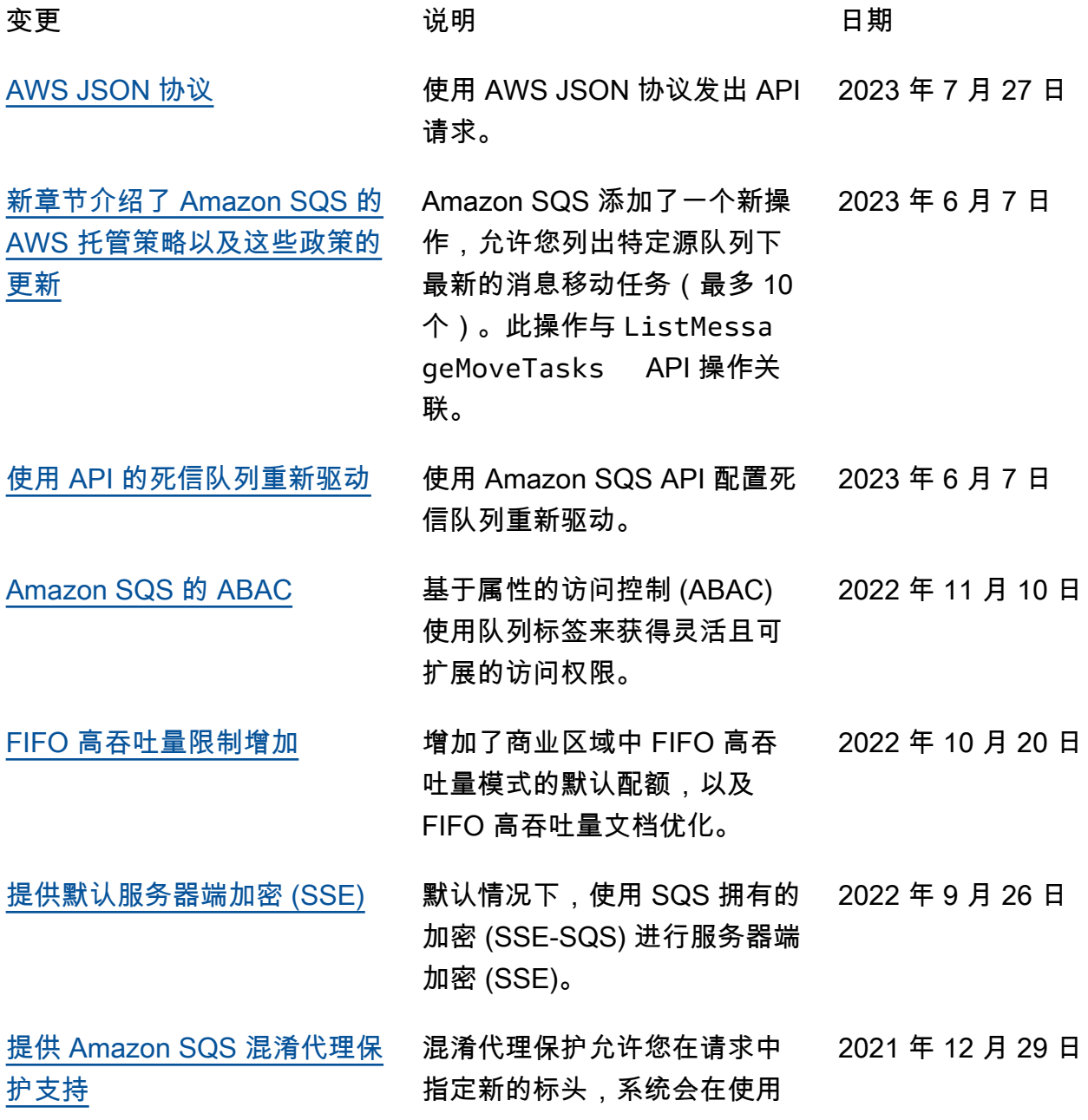

Amazon SQS 托管 SSE 时根 据 KMS 策略中的条件检查这些 标头。 [提供托管 SSE](https://docs.aws.amazon.com/AWSSimpleQueueService/latest/SQSDeveloperGuide/sqs-configure-sqs-sse-queue.html) **Amazon SQS 托管 SSE (SSE-**SQS) 是一种托管式服务器端加 密,它使用 Amazon SQS 拥有 的加密密钥来保护通过消息队 列发送的敏感数据。 2021 年 11 月 23 日 [提供死信队列重新驱动](https://docs.aws.amazon.com/AWSSimpleQueueService/latest/SQSDeveloperGuide/sqs-dead-letter-queues.html#sqs-dead-letter-queues-redrive) Amazon SQS 支持标准队列 的[死信队列重新驱动。](https://docs.aws.amazon.com/AWSSimpleQueueService/latest/SQSDeveloperGuide/sqs-configure-dead-letter-queue-redrive.html) 2021 年 11 月 10 日 [提供 FIFO 队列中消息的高吞](https://docs.aws.amazon.com/AWSSimpleQueueService/latest/SQSDeveloperGuide/high-throughput-fifo.html) [吐量](https://docs.aws.amazon.com/AWSSimpleQueueService/latest/SQSDeveloperGuide/high-throughput-fifo.html) Amazon SQS FIFO 队列的 高吞吐量为 FIFO 列中的消 息提供了更高的每秒事务数 (TPS)。有关吞吐量配额的信 息,请参阅[与消息相关的配](https://docs.aws.amazon.com/AWSSimpleQueueService/latest/SQSDeveloperGuide/quotas-messages.html) [额。](https://docs.aws.amazon.com/AWSSimpleQueueService/latest/SQSDeveloperGuide/quotas-messages.html) 2021 年 5 月 27 日 [提供预览版 FIFO 队列中消息](https://docs.aws.amazon.com/AWSSimpleQueueService/latest/SQSDeveloperGuide/high-throughput-fifo.html) [的高吞吐量](https://docs.aws.amazon.com/AWSSimpleQueueService/latest/SQSDeveloperGuide/high-throughput-fifo.html) Amazon SQS FIFO 队列的高 吞吐量提供预览版,可能会有 所变化。此特征为 FIFO 队列 中的消息提供更高的每秒事务 数 (TPS)。有关吞吐量配额的 信息,请参阅[与消息相关的配](https://docs.aws.amazon.com/AWSSimpleQueueService/latest/SQSDeveloperGuide/quotas-messages.html) [额。](https://docs.aws.amazon.com/AWSSimpleQueueService/latest/SQSDeveloperGuide/quotas-messages.html) 2020 年 12 月 17 日 [全新 Amazon SQS 控制台设计](https://docs.aws.amazon.com/AWSSimpleQueueService/latest/SQSDeveloperGuide/sqs-configuring.html) 为了简化开发和生产工作 流,Amazon SQS 控制台提供 了[全新的用户体验。](https://docs.aws.amazon.com/AWSSimpleQueueService/latest/SQSDeveloperGuide/sqs-configuring.html) 2020 年 7 月 8 日 [Amazon SQS 支持对列表队](https://docs.aws.amazon.com/AWSSimpleQueueService/latest/APIReference/API_ListQueues.html) [列进行分页和 listDeadLetter](https://docs.aws.amazon.com/AWSSimpleQueueService/latest/APIReference/API_ListQueues.html) **[SourceQueues](https://docs.aws.amazon.com/AWSSimpleQueueService/latest/APIReference/API_ListQueues.html)** 您可以指定从列表[队列或列](https://docs.aws.amazon.com/AWSSimpleQueueService/latest/APIReference/API_ListQueues.html)[表](https://docs.aws.amazon.com/AWSSimpleQueueService/latest/APIReference/API_ListDeadLetterSourceQueues.html) [DeadLetterSourceQueues请](https://docs.aws.amazon.com/AWSSimpleQueueService/latest/APIReference/API_ListDeadLetterSourceQueues.html)求 返回的最大结果数。 2020 年 6 月 22 日

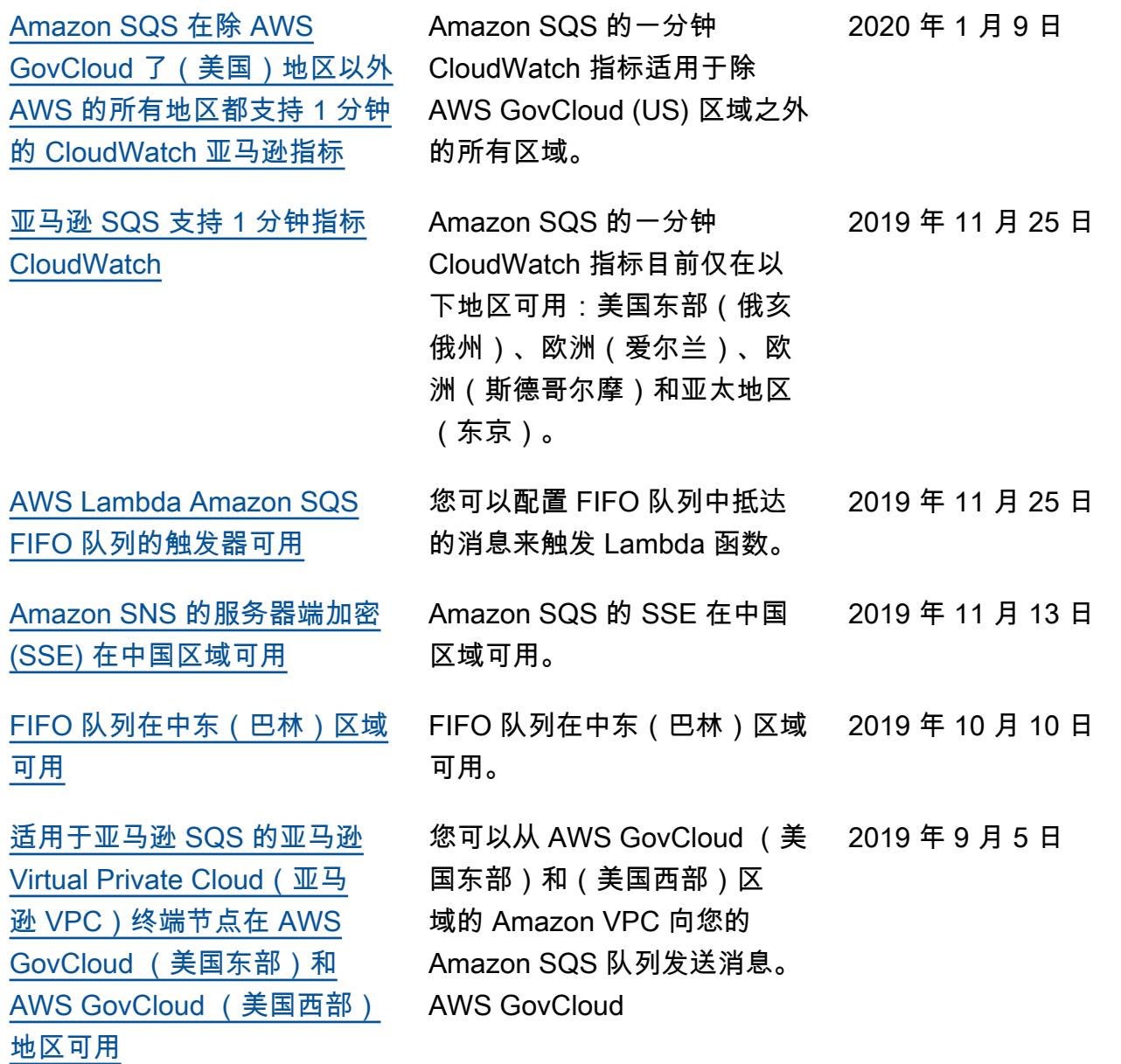

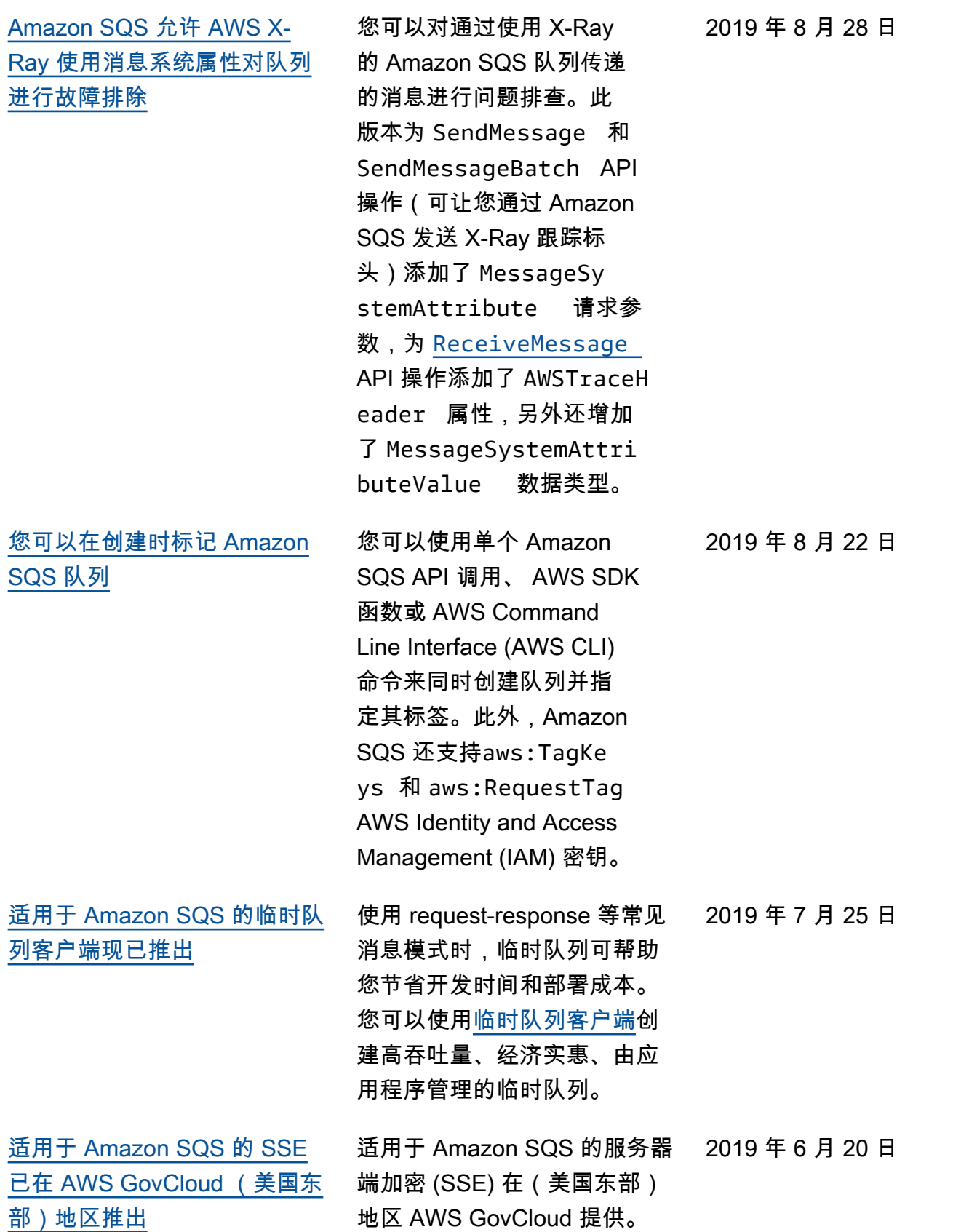

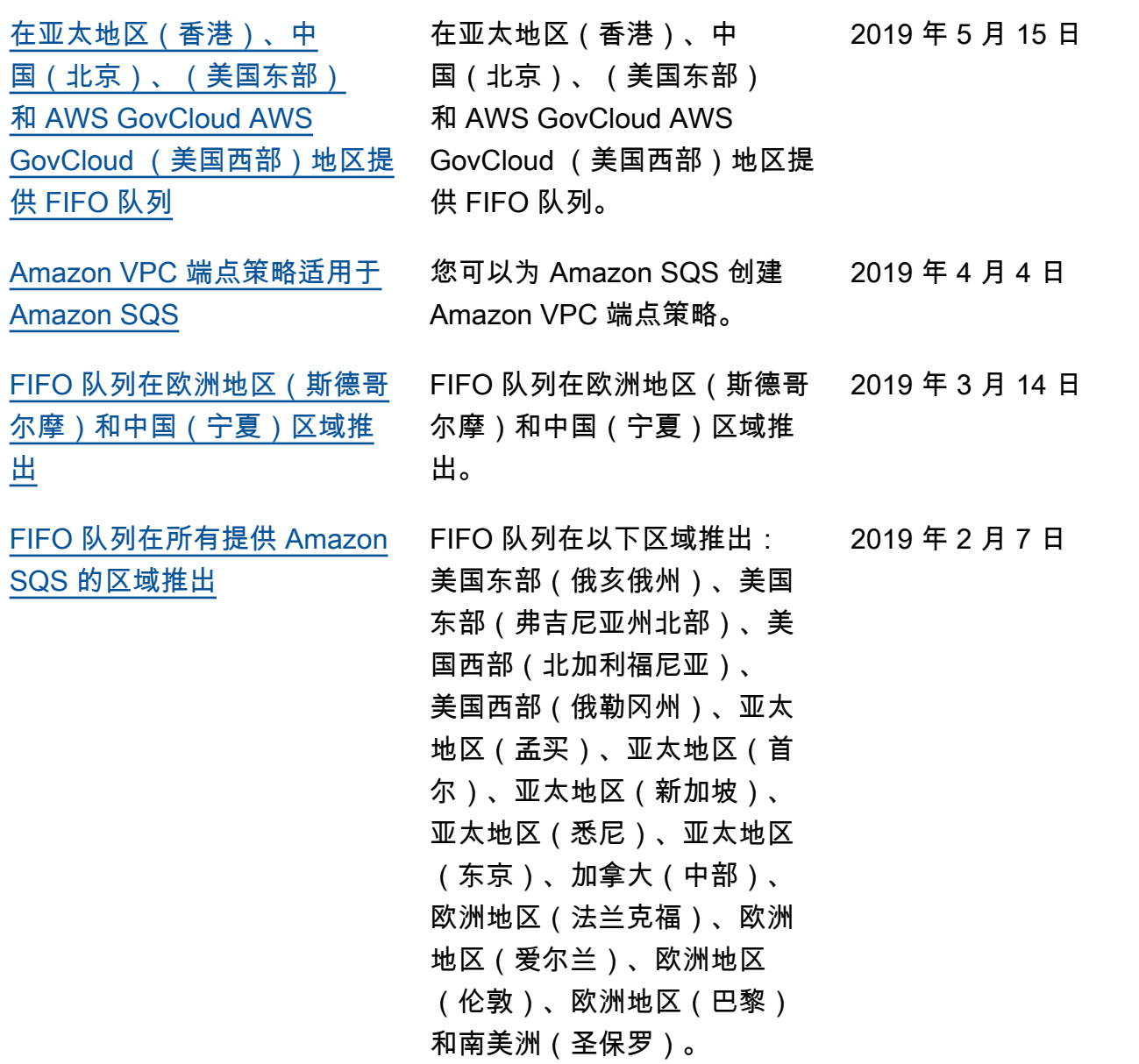

本文属于机器翻译版本。若本译文内容与英语原文存在差异,则一律以英文原文为准。